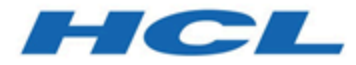

### **BigFix Insights for Vulnerability Remediation Implementation Guide**

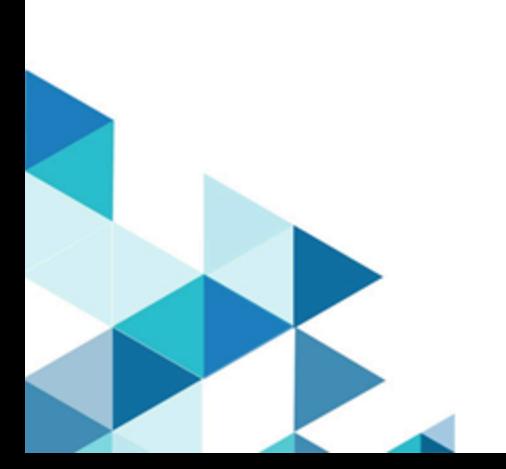

# Special notice

Before using this information and the product it supports, read the information in [Notices.](#page-144-0)

## Edition notice

This edition applies to BigFix version 10 and to all subsequent releases and modifications until otherwise indicated in new editions.

# Contents

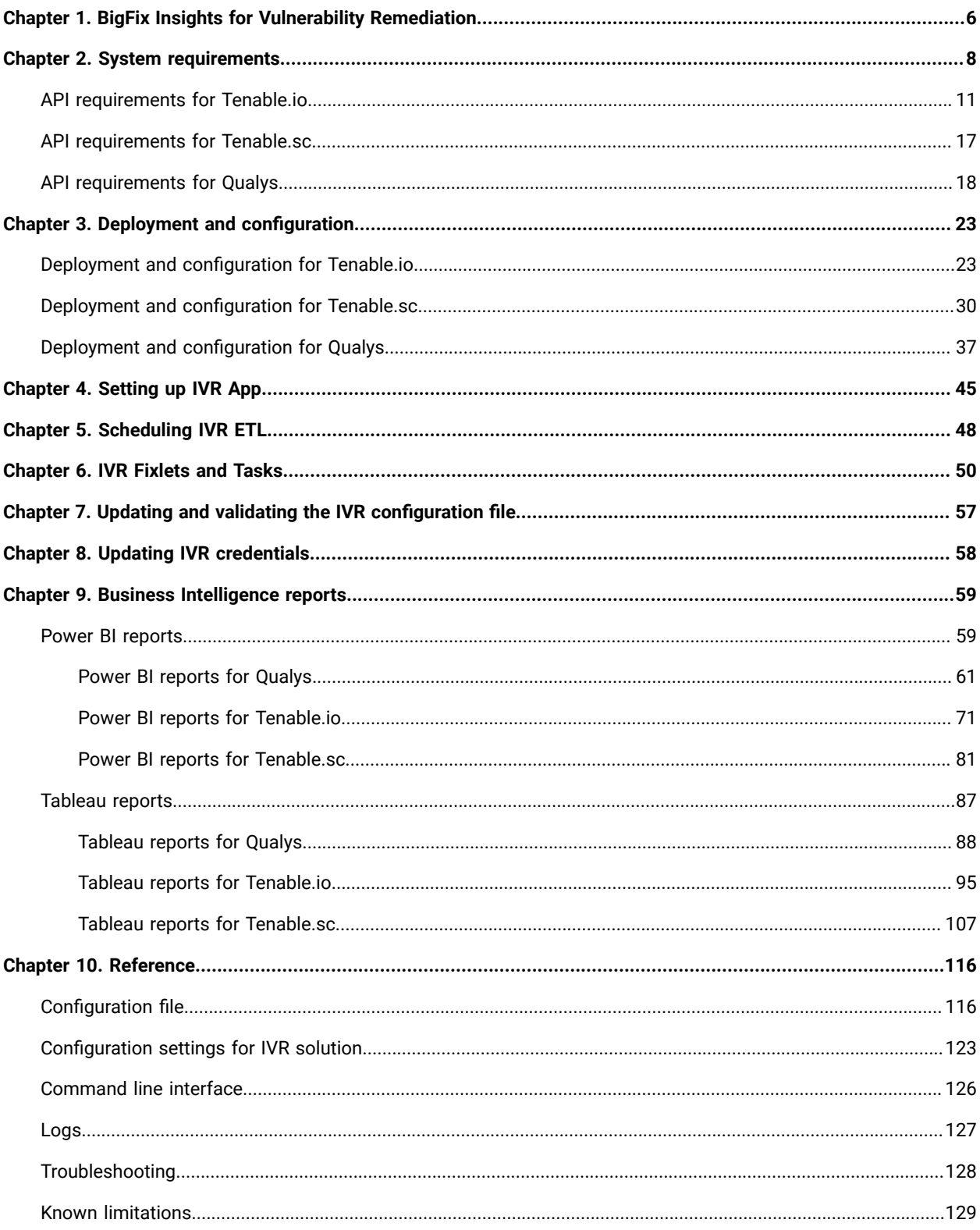

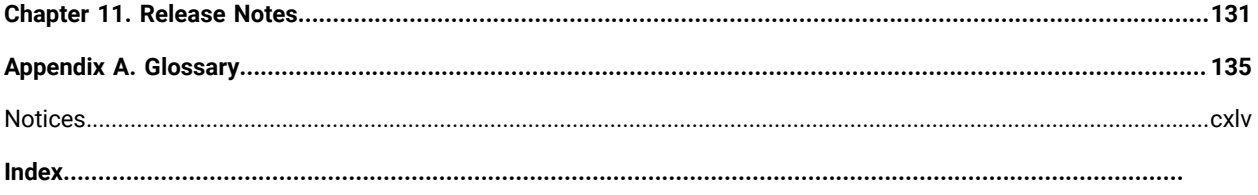

# <span id="page-5-0"></span>Chapter 1. BigFix Insights for Vulnerability Remediation

Use this section to become familiar with BigFix Insights for Vulnerability Remediation infrastructure and key concepts necessary to understand how it works.

BigFix Insights for Vulnerability Remediation integrates BigFix with sources of vulnerability data. The purpose is to guide BigFix users on how to apply the best patch and configuration settings to remediate discovered vulnerabilities, and thus reduce risk and improve security.

BigFix Insights for Vulnerability Remediation uses advanced correlation algorithms to aggregate and process the vulnerability data with information from BigFix to drive analytics reports. The output of the analytics facilitates remediation through the Baseline Creation Wizard by recommending the latest available patches for the discovered vulnerabilities.

IVR data is available in:

- WebUI IVR app it is required to enable WebUI to access IVR data through Insights. For more information on installing IVR app, see [Setting up IVR App](#page-44-0).
- BI Tools for Data Analysis existing IVR reports in PowerBI and Tableau. Refer to the [link](#page-58-0) to find out more about IVR reports.

IVR limitations:

- Only one source of vulnerability data for automatic ingestion is supported for a given BigFix Insights instance
- One BigFix WebUI instance can manage only one BigFix Insights database. This limitation means that you cannot simultaneously connect or manage multiple instances of BigFix Insights through one WebUI instance.

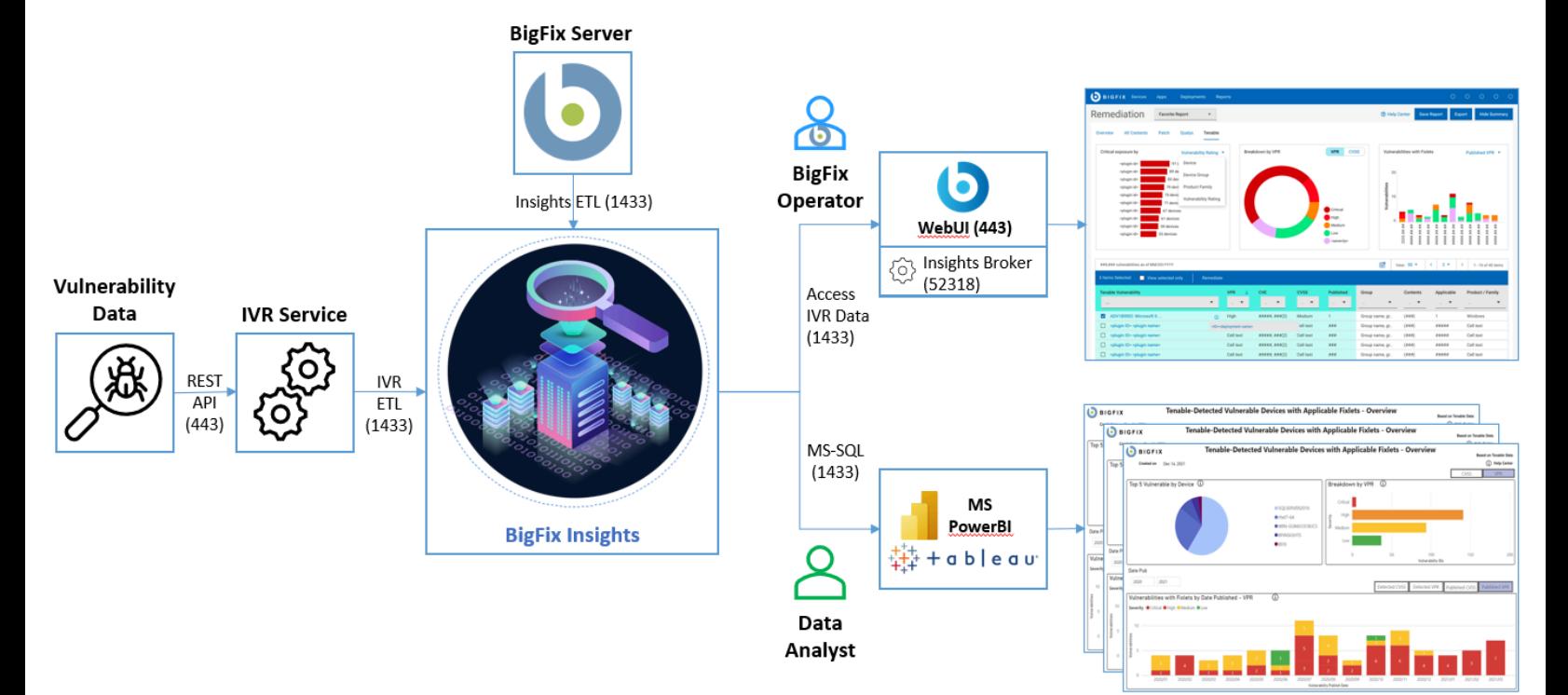

#### Figure 1. Architecture overview of BigFix Insights for Vulnerability Remediation

# <span id="page-7-0"></span>Chapter 2. System requirements

Learn more about the prerequisites and system requirements for BigFix Insights for Vulnerability Remediation (IVR) service.

| <b>Hardware requirements</b> |                                                                                                    |
|------------------------------|----------------------------------------------------------------------------------------------------|
| <b>CPU</b>                   | minimum 2 cores (recommended 4)                                                                                                    |
| <b>RAM</b>                   | On top of host OS requirements:<br>• < 1M Findings from Vulnerability Management<br>Product = 16GB<br>• < 2M Findings from Vulnerability Management<br>Product = 32GB<br>• < 3M Findings from Vulnerability Management<br>Product = 48GB<br>• < 4M Findings from Vulnerability Management<br>Product = 64GB                               |
| Disc space                   | • < 1M Findings from Vulnerability Management<br>Product = 4GB - 8GB preferred<br>• < 2M Findings from Vulnerability Management<br>Product = 8GB - 12GB preferred<br>• < 3M Findings from Vulnerability Management<br>Product = 12GB - 16GB preferred<br>• < 4M Findings from Vulnerability Management<br>Product = 16GB - 20GB preferred |
| <b>Execution Time</b>        | The overall run time of data synchronization and pro-<br>cessing depends on:<br>• CPU Speed<br>• Number of findings<br>• Number of assets in insights<br>• Number of patch sites loaded within the BFE en-<br>vironment<br>• API latency<br>• Conflicting workloads on IVR machine                                                        |
| <b>Software requirements</b> |                                                                                                    |

**Table 1. Prerequisites and system requirements for IVR service**

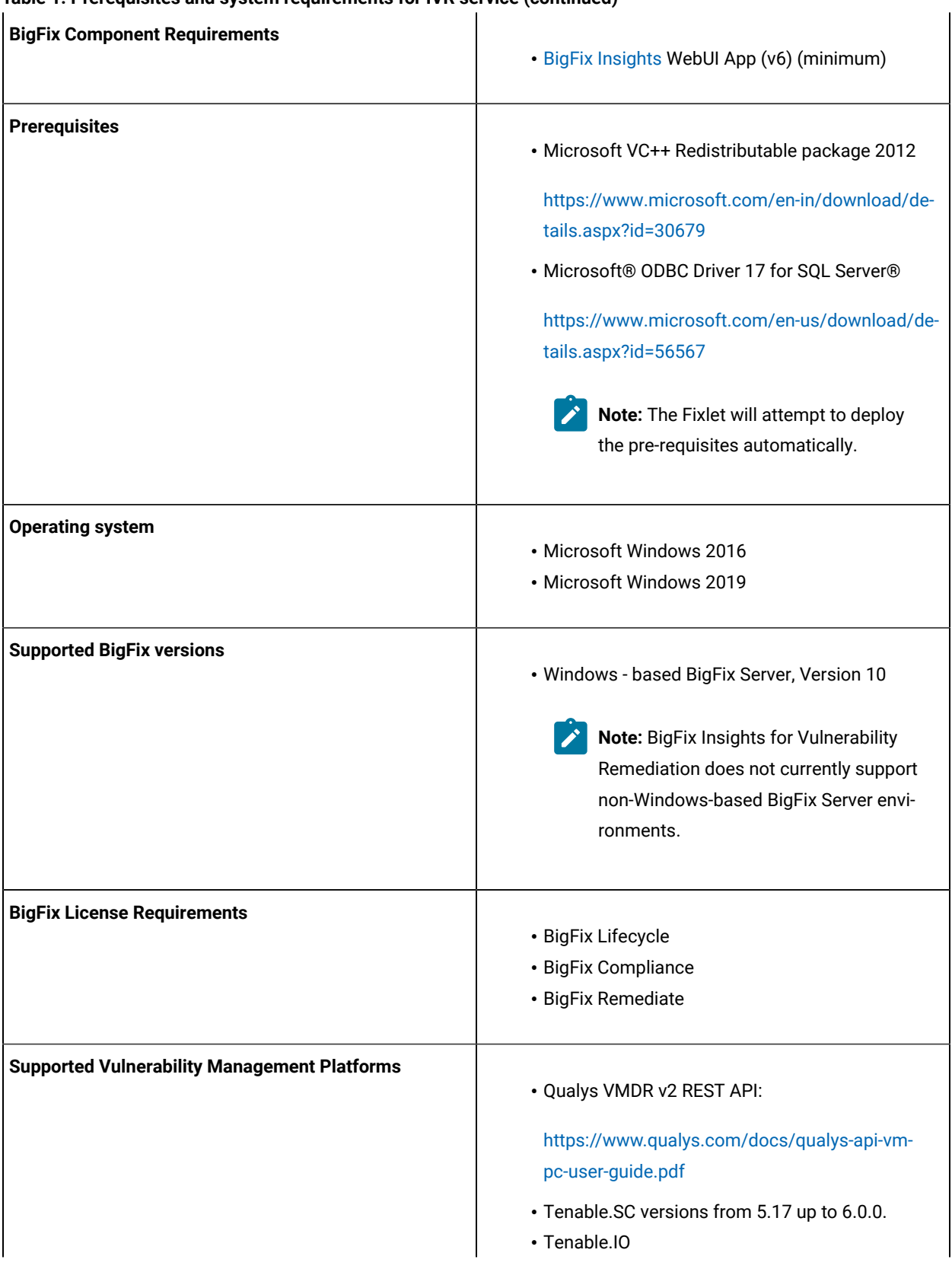

#### **Table 1. Prerequisites and system requirements for IVR service (continued)**

### **Table 1. Prerequisites and system requirements for IVR service (continued)**

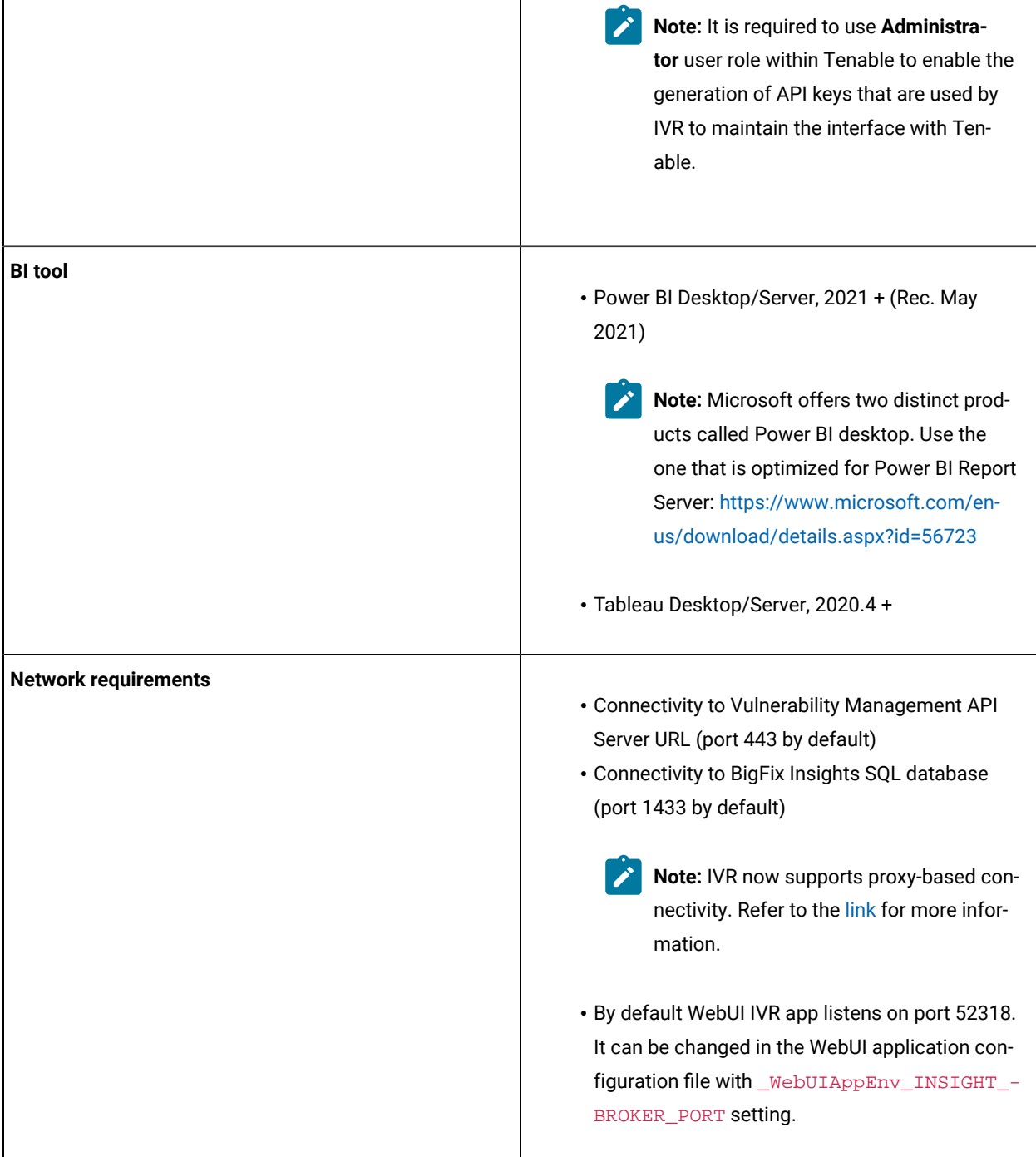

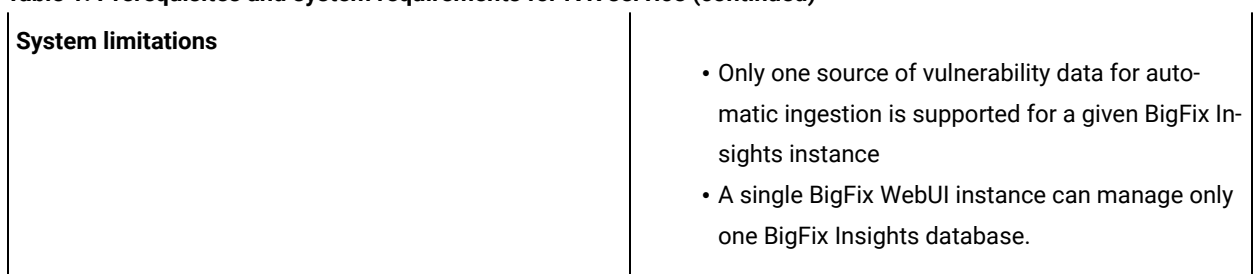

#### **Table 1. Prerequisites and system requirements for IVR service (continued)**

## <span id="page-10-0"></span>API requirements for Tenable.io

To ensure that IVR can retrieve the essential vulnerability data from Tenable, it is necessary to meet the following requirements:

- User with **Administrator** user role within Tenable
- **All Assets** set to **Can View**. For more information, see Tenable [Permissions.](https://docs.tenable.com/tenableio/Content/Platform/Settings/AccessControl/Permissions.htm)

To generate User's API keys:

1. In the Tenable.io web user interface, click the button on the top right corner of the header.

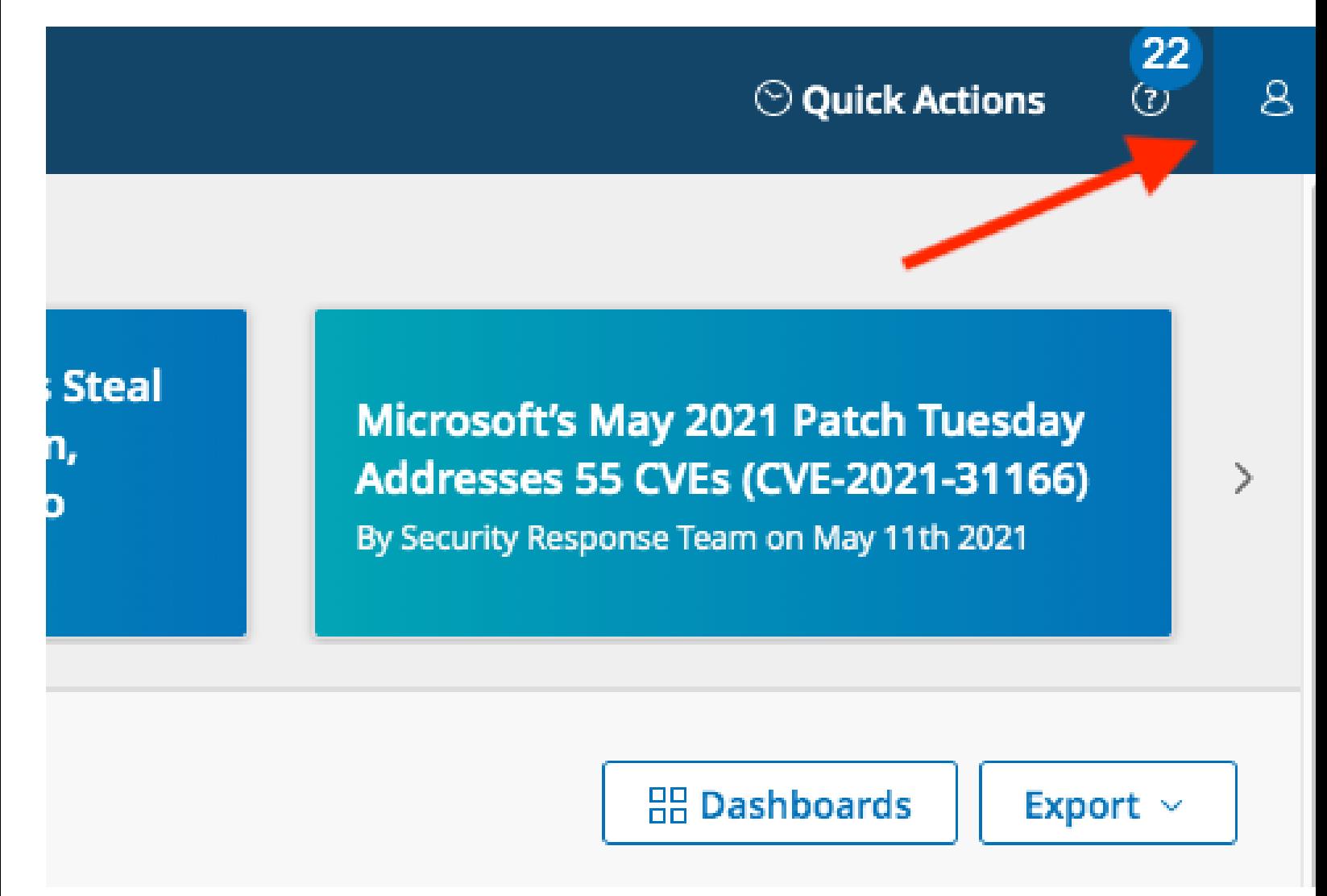

2. Click **My account** button. The user account menu appears.

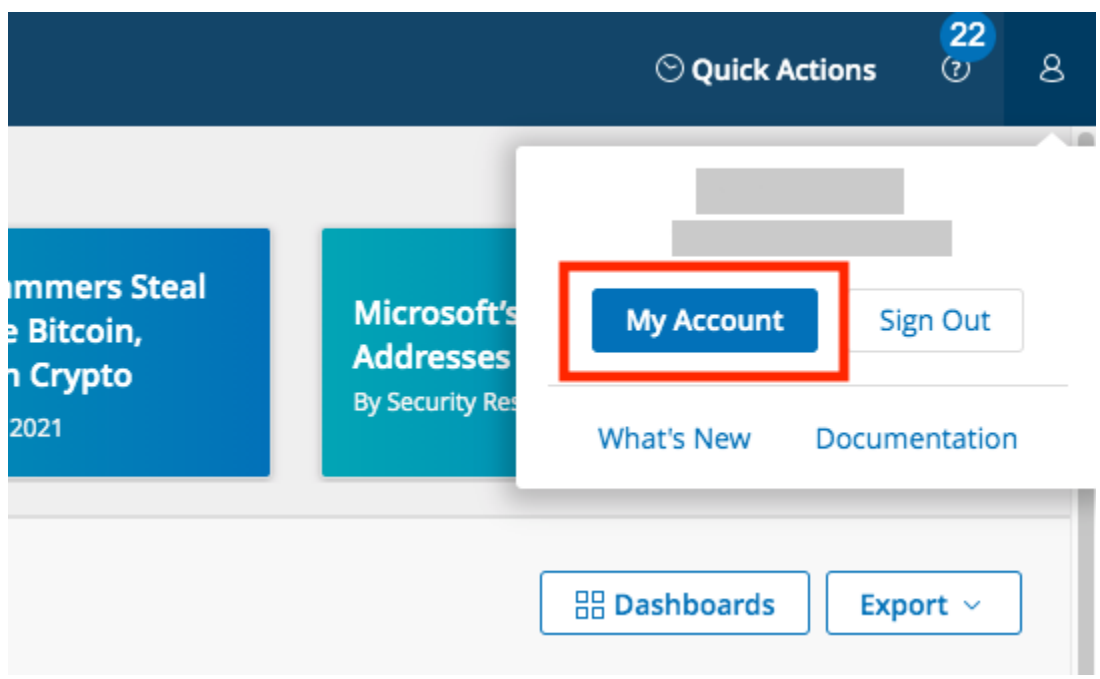

3. Select **API Keys** from the left-hand navigation.

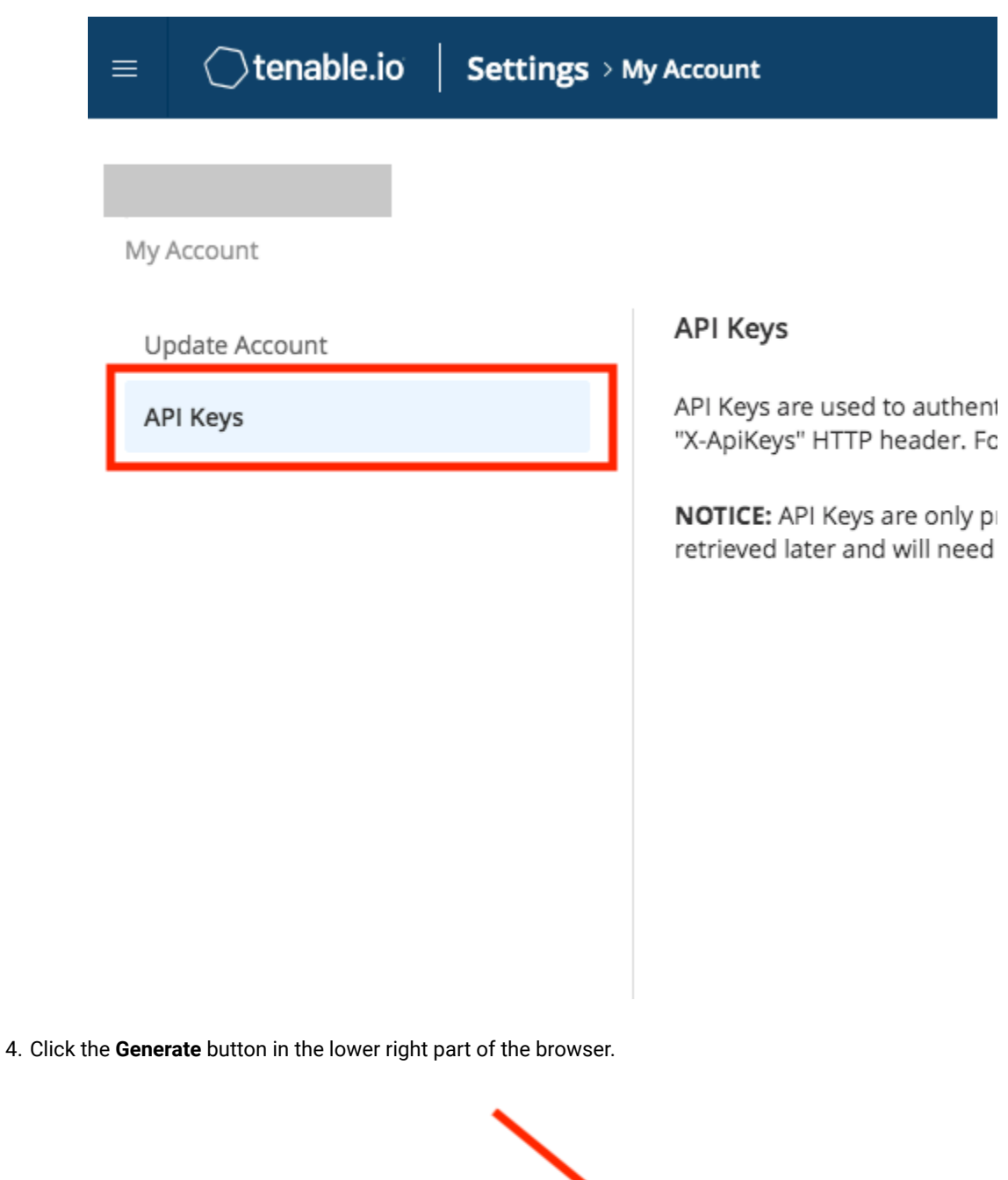

Generate

5. Acknowledge the warning by clicking **Continue** in the pop-up box.

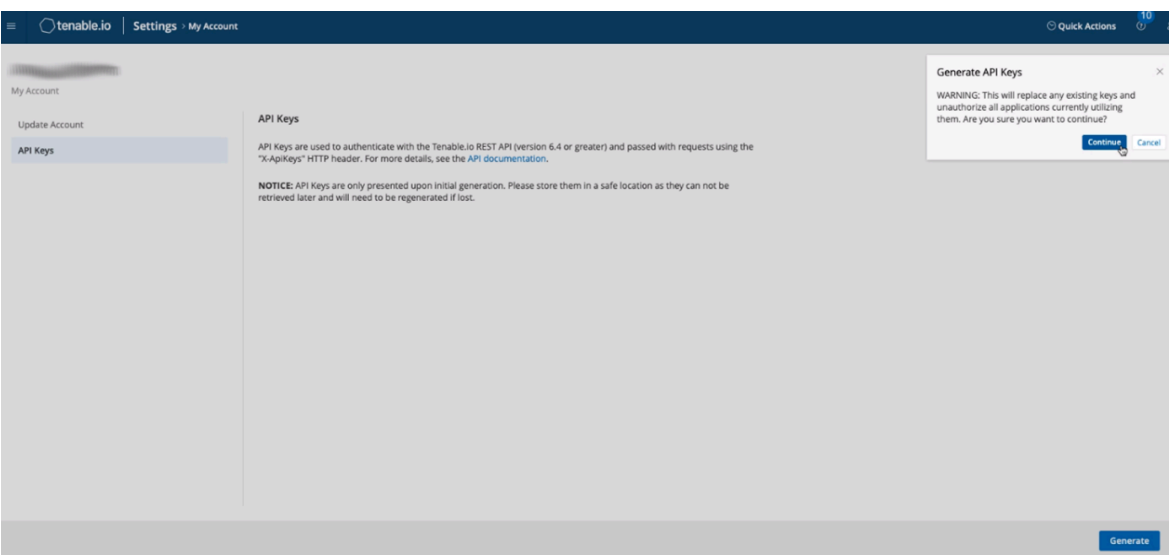

6. Tenable.io generates new access key and secret key. Copy the two generated keys and paste into the IVR configuration page to enable the interface. **Be sure to copy access and secret keys to a safe location as keys are displayed only once**. After the tab is closed, API keys cannot be retrieved from Tenable.io.

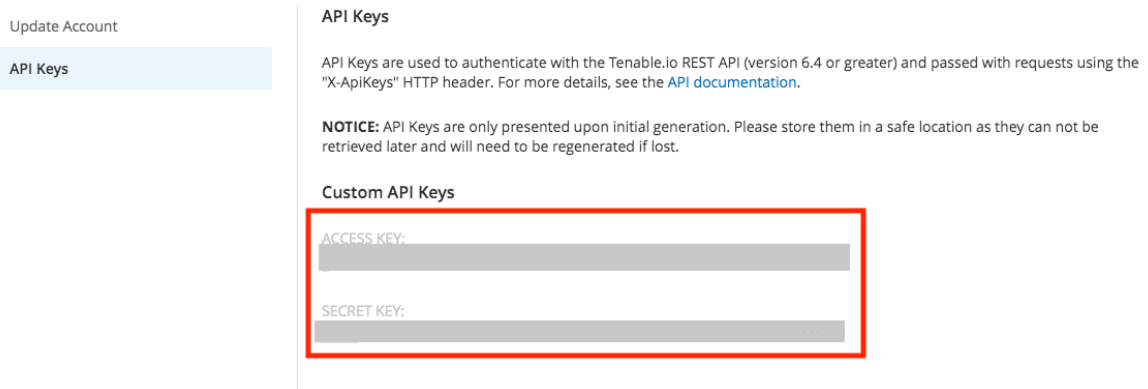

Once the API keys are generated, you can proceed with the [Deployment](#page-22-1) process. In the Deployment Fixlet, you will need to provide the Access Key and the Secret

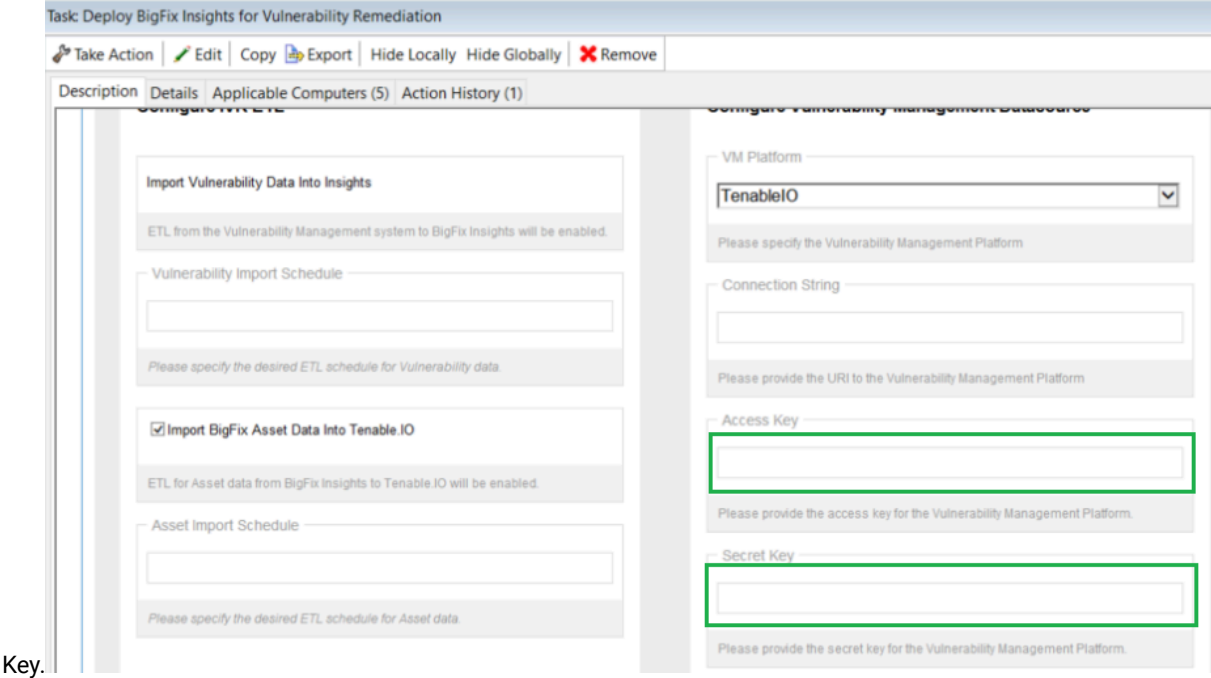

Refer to this page for more information about User Roles and Permissions:[https://docs.tenable.com/](https://docs.tenable.com/tenableio/Content/Settings/UserRoles.htm) [tenableio/Content/Settings/UserRoles.htm](https://docs.tenable.com/tenableio/Content/Settings/UserRoles.htm)

With the API keys generated, you can validate API credentials by using below curl commands:

a. Get Vuln Export UUID:

curl --request POST --url [https://cloud.tenable.com/vulns/export](https://apc01.safelinks.protection.outlook.com/?url=https%3A%2F%2Fcloud.tenable.com%2Fvulns%2Fexport&data=04%7C01%7Caram.eblighatian%40hcl.com%7Cf576dd9809544c69dc9108da05e6df06%7C189de737c93a4f5a8b686f4ca9941912%7C0%7C0%7C637828786411649218%7CUnknown%7CTWFpbGZsb3d8eyJWIjoiMC4wLjAwMDAiLCJQIjoiV2luMzIiLCJBTiI6Ik1haWwiLCJXVCI6Mn0%3D%7C3000&sdata=hUCs5d8atcC%2BzqJV3vw2KAbqM8Jn65XvpBfpOF2d5CM%3D&reserved=0)--header "Accept: application/ json" --header "Content-Type: application/json" --header "X-ApiKeys: accessKey=redactedaccesskey; secretKey=redactedsecretkey"

b. Get Vuln Export Status for given UUID:

curl --request GET --url [https://cloud.tenable.com/vulns/export/21a70c98-8e8d-4b64](https://apc01.safelinks.protection.outlook.com/?url=https%3A%2F%2Fcloud.tenable.com%2Fvulns%2Fexport%2F21a70c98-8e8d-4b64-b7e0-4c57a245126f%2Fstatus&data=04%7C01%7Caram.eblighatian%40hcl.com%7Cf576dd9809544c69dc9108da05e6df06%7C189de737c93a4f5a8b686f4ca9941912%7C0%7C0%7C637828786411649218%7CUnknown%7CTWFpbGZsb3d8eyJWIjoiMC4wLjAwMDAiLCJQIjoiV2luMzIiLCJBTiI6Ik1haWwiLCJXVCI6Mn0%3D%7C3000&sdata=YnxvALfCUOCtj2%2BC7%2BC5j2oDwWo9h%2Fn37qqQnPkBOQI%3D&reserved=0) [b7e0-4c57a245126f/status](https://apc01.safelinks.protection.outlook.com/?url=https%3A%2F%2Fcloud.tenable.com%2Fvulns%2Fexport%2F21a70c98-8e8d-4b64-b7e0-4c57a245126f%2Fstatus&data=04%7C01%7Caram.eblighatian%40hcl.com%7Cf576dd9809544c69dc9108da05e6df06%7C189de737c93a4f5a8b686f4ca9941912%7C0%7C0%7C637828786411649218%7CUnknown%7CTWFpbGZsb3d8eyJWIjoiMC4wLjAwMDAiLCJQIjoiV2luMzIiLCJBTiI6Ik1haWwiLCJXVCI6Mn0%3D%7C3000&sdata=YnxvALfCUOCtj2%2BC7%2BC5j2oDwWo9h%2Fn37qqQnPkBOQI%3D&reserved=0)--header "Accept: application/json" --header "Content-Type: application/ json" --header "X-ApiKeys: accessKey=redactedaccesskey; secretKey=redactedsecretkey"

c. Get Chunk 1 of vuln data for given UUID:

```
curl --request GET --url https://cloud.tenable.com/vulns/export/21a70c98-8e8d-4b64-
b7e0-4c57a245126f/chunks/1--header "Accept: application/octet-stream" --header "X-ApiKeys: 
accessKey=redactedaccesskey; secretKey=redactedsecretkey"
```
In each example above, replace 'redactedaccesskey' and 'redactedsecretkey' with the same API keys/ credentials as those being used for the integration. Also, for API calls 2 and 3, replace the example UUID in the request URL (21a70c98-8e8d-4b64-b7e0-4c57a245126f) with the UUID value returned from API call 1.

### <span id="page-16-0"></span>API requirements for Tenable.sc

The IVR server requires a Tenable user account. A user leveraged to Tenable.sc IVRadapter needs compatible machines within the environment.

The Tenable account utilized for IVR should be assigned the default full access group, and auditor role permissions. This provides the account access needed to complete the dataflow. Additionally, the user can be defined using custom access permissions to limit the scope of assets retrieved by IVR. A group within Tenable can be limited by both the viewable hosts and the repositories. In general, the role of auditor should be leveraged as well, to follow the principle of least privileged. The IVR dataflow retrieves information only when the account has granted visibility to receive.

Here is how the "Create User" page, Membership section should look like the new user is created:

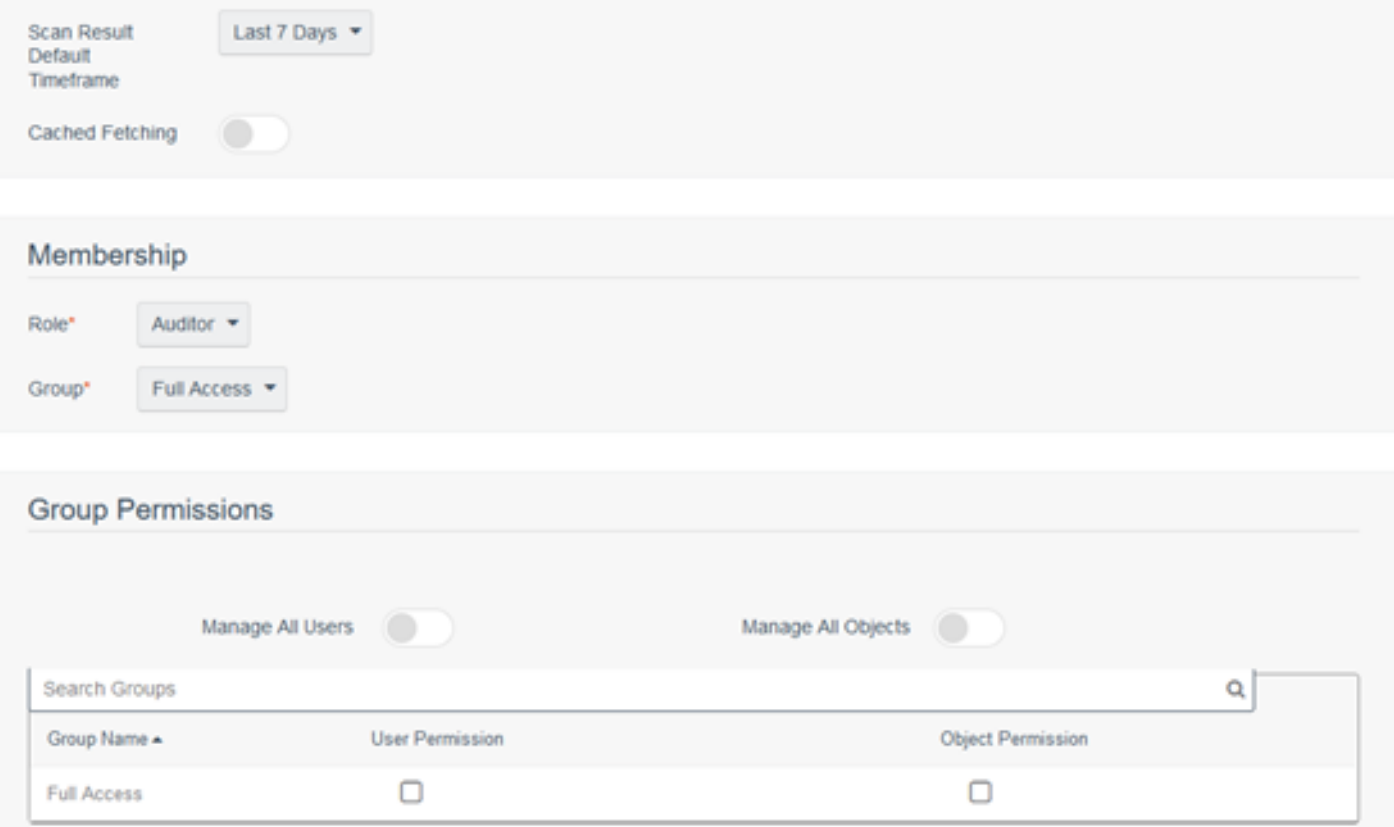

#### **Tenable impact statement**

IVR uses the pytenable library (developed by Tenable). IVR leverages a default batch size of 1000, which is conservative and is prescribed by Tenable. With the default settings, the Tenable.sc server should not see a noticeable impact when the IVR adapter is running.

## <span id="page-17-0"></span>API requirements for Qualys

#### **Qualys API requirements**

The Qualys API enforces limits on the API calls a customer can make based on their subscription settings. The limits apply to the use of all Qualys APIs except "session" V2 API (session login/logout). Default API control settings are provided by the service. Note these settings may be customized per subscription by Qualys Support.

For more details, refer to the link: [https://www.qualys.com/docs/qualys-api-limits.pdf.](https://www.qualys.com/docs/qualys-api-limits.pdf)

To estimate the number of API calls, use the below formula:

Total number of API calls = (number of devices / [batch size](#page-122-0) ) + (number of unique vulnerabilities / 350)

where;

- batch size configurable parameter that describes the maximum number of devices which can be fetched in a single API call
- number of devices number of available devices in the scanned network
- number of unique vulnerabilities number of unique vulnerabilities discovered in the scanned network
- 350 maximum number of vulnerabilities that can be fetched in a single API call into the Qualys Knowledge Base API.

#### **Qualys API User requirements**

It is recommended to use 'Reader' user role. To edit user account, select **Users** tab in the **Vulnerability Management** dashboard. Hover the cursor over the **Login** and click **Edit**.

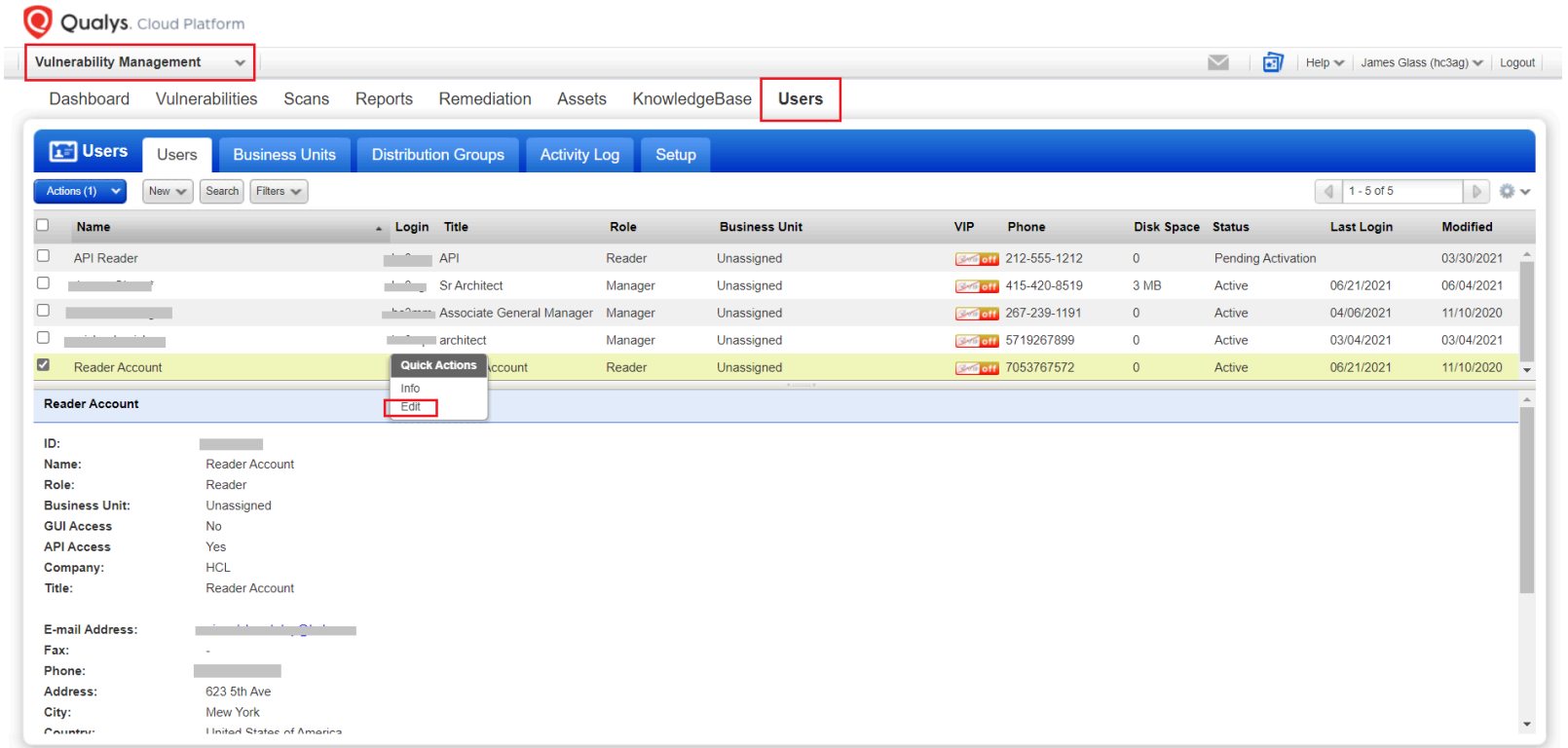

In the **User Role** tab, select **Reader** as a user role and **Allow access to API**.

## **Edit User**

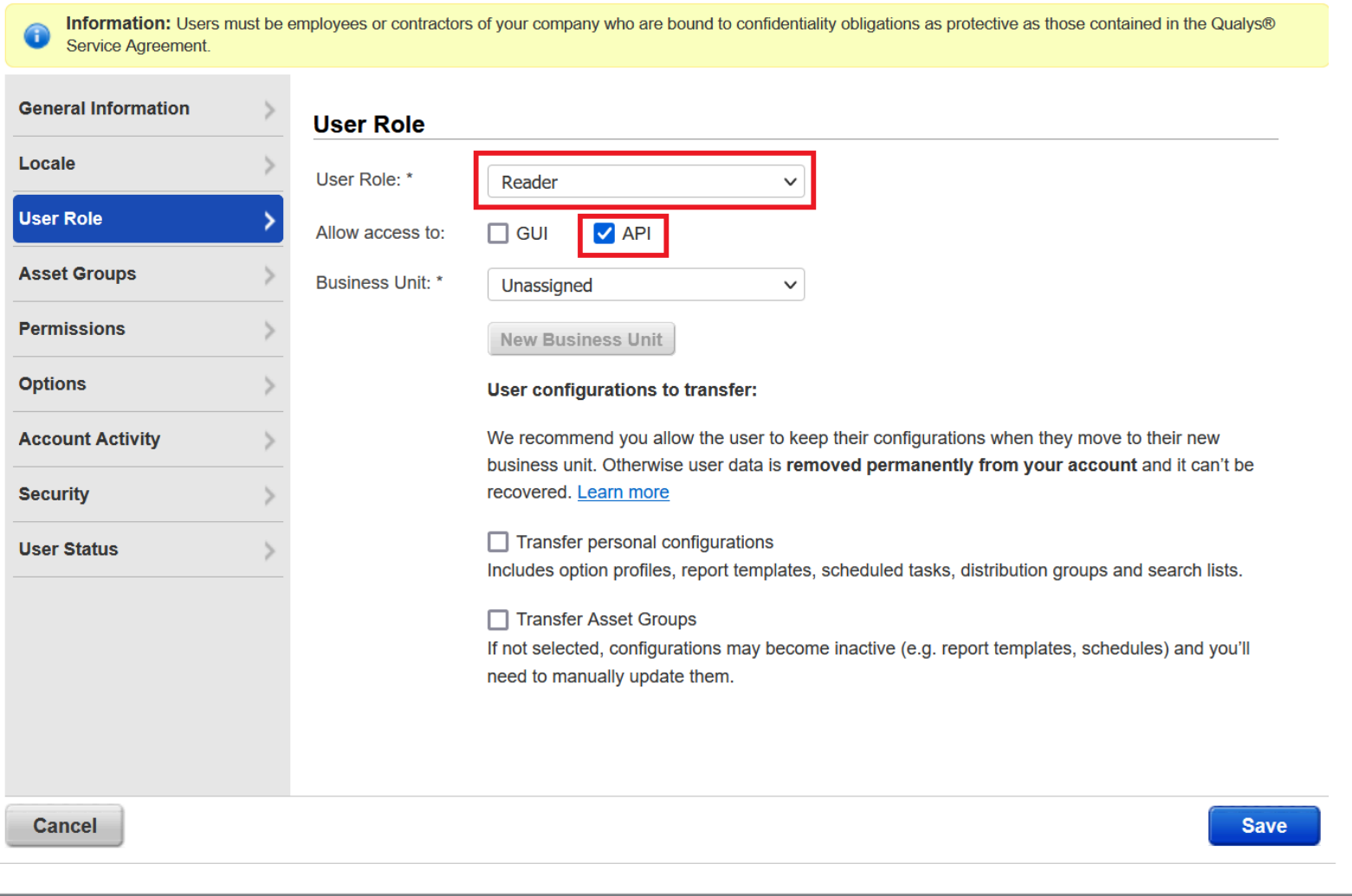

In the **Asset Groups** tab, you can select asset groups that you wish to have access to.

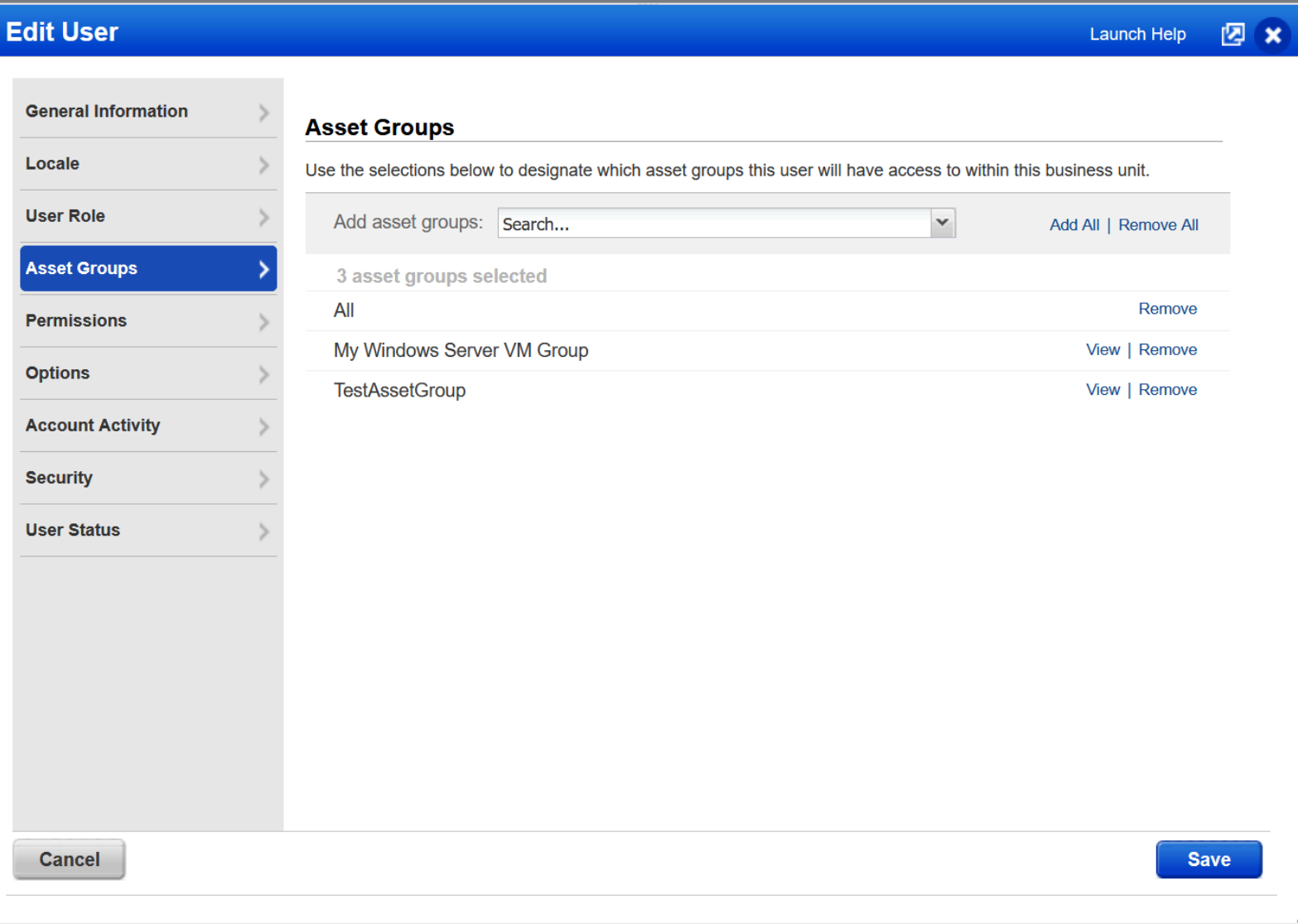

For more information on how to assign asset groups to the user, refer to the [link.](https://qualysguard.qualys.eu/qwebhelp/fo_portal/user_accounts/manage_users.htm#asset_groups)

In the **Permissions** tab select **Manage VM module**.

## **Edit User**

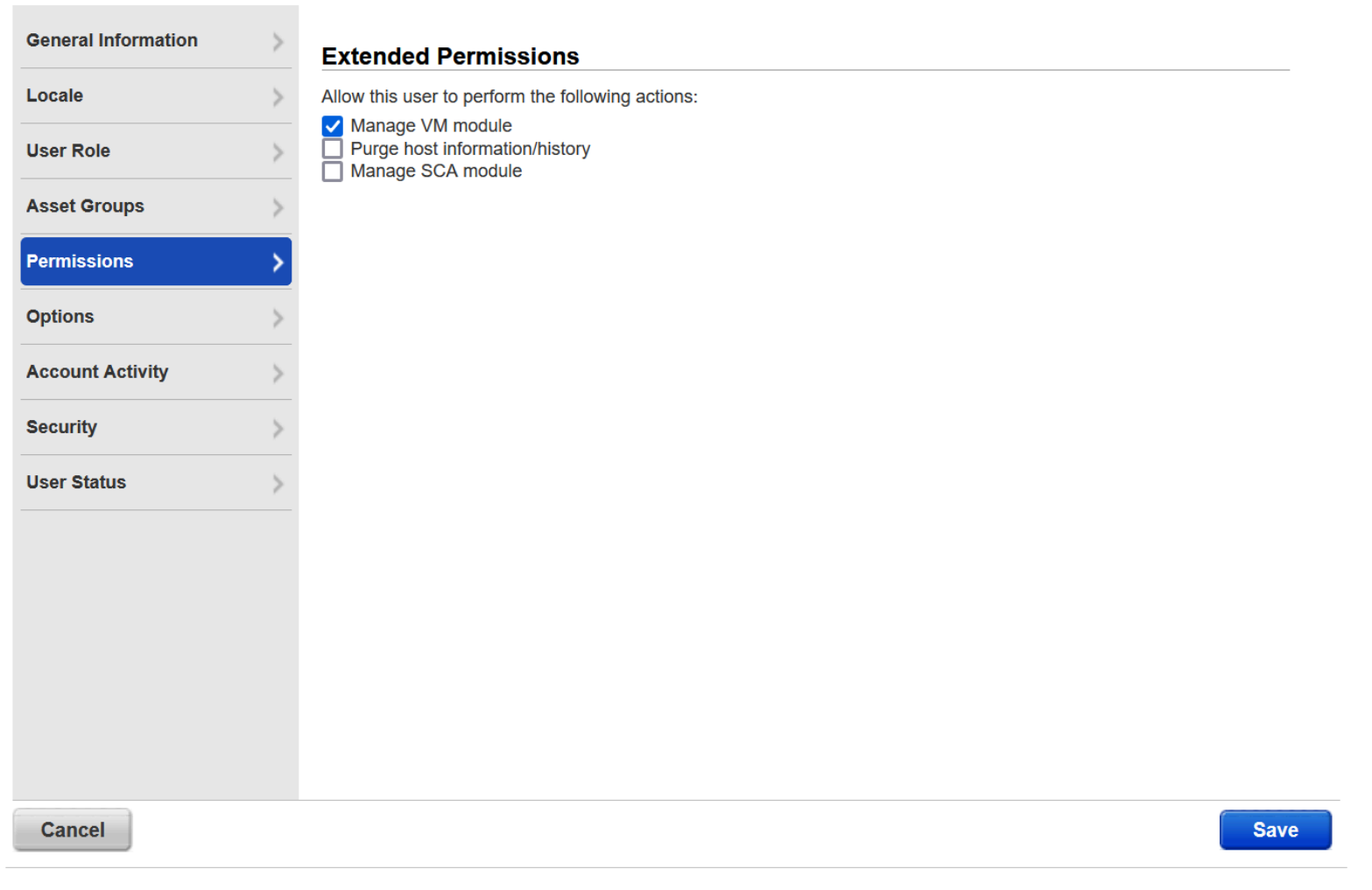

图 x

Launch Help

Refer to the [link](https://qualysguard.qualys.com/qwebhelp/fo_portal/user_accounts/user_roles_comparison_vm.htm) to find more information on User roles and permissions.

# <span id="page-22-0"></span>Chapter 3. Deployment and configuration

This module provides the steps to deploy and configure the BigFix Insights for Vulnerability Remediation solution for:

[Tenable.io](#page-22-1)

[Tenable.sc](#page-29-0)

[Qualys](#page-36-0)

Refer to the [link](#page-49-0) to learn more about other Fixlets and Tasks available for BigFix Insights for Vulnerability Remediation solution.

## <span id="page-22-1"></span>Deployment and configuration for Tenable.io

This module provides the steps to deploy and configure the BigFix Insights for Vulnerability Remediation solution.

To install and configure BigFix Insights for Vulnerability Remediation service, perform below steps:

**Note:** To use the latest release build, uninstall the old version.

1. Enable a content site.

Navigate to BigFix License Overview Dashboard. In **Compliance/Lifecycle** panel, click **Enable BigFix Insights for Vulnerability Remediation** Fixlet to gather the required content.

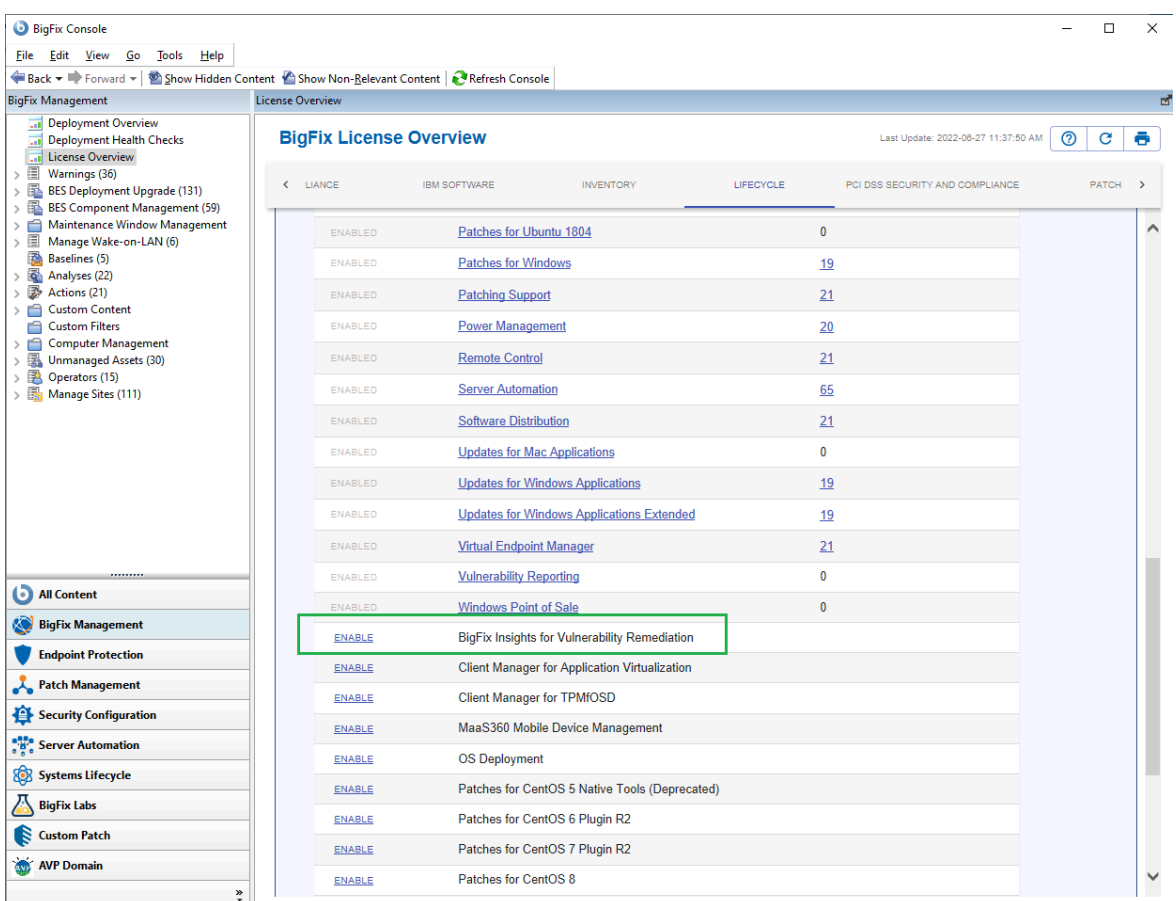

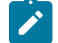

**Note:** Refer to the following [link](https://help.hcltechsw.com/bigfix/10.0/platform/Platform/Console/c_license_overview_dashboard.html) for more information about **License Overview dashboard**.

2. Subscribe computers to the site. It is recommended to subscribe to All computers. For more information on **Computer Subscriptions Tab** refer to the [link.](https://help.hcltechsw.com/bigfix/10.0/platform/Platform/Console/Dialogs/computer_subscriptions_tab.html)

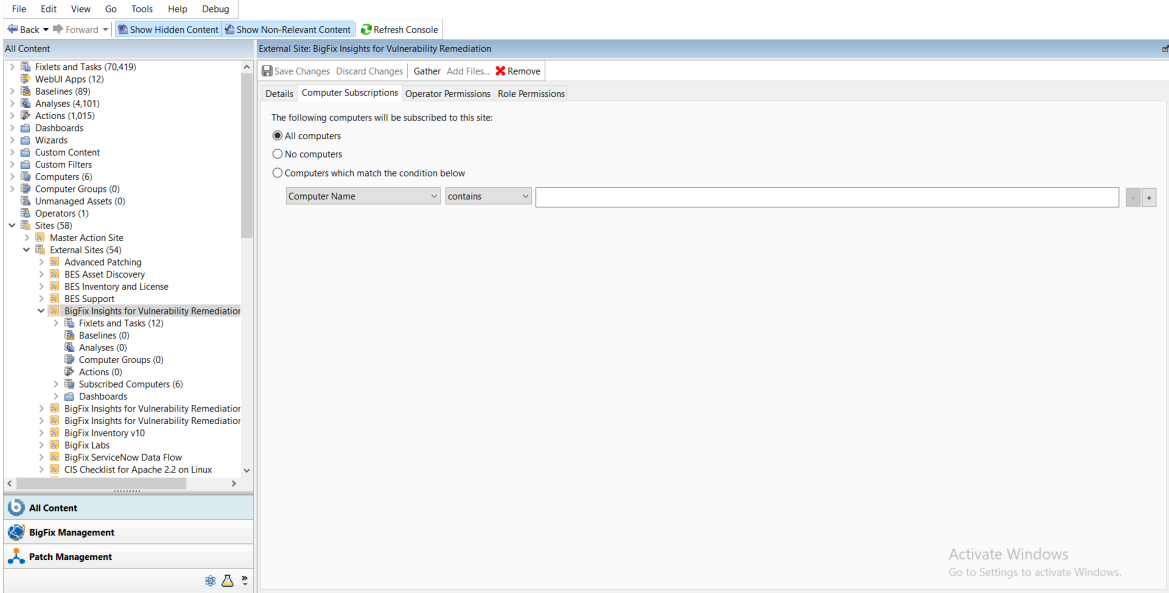

#### 3. Activate the analysis.

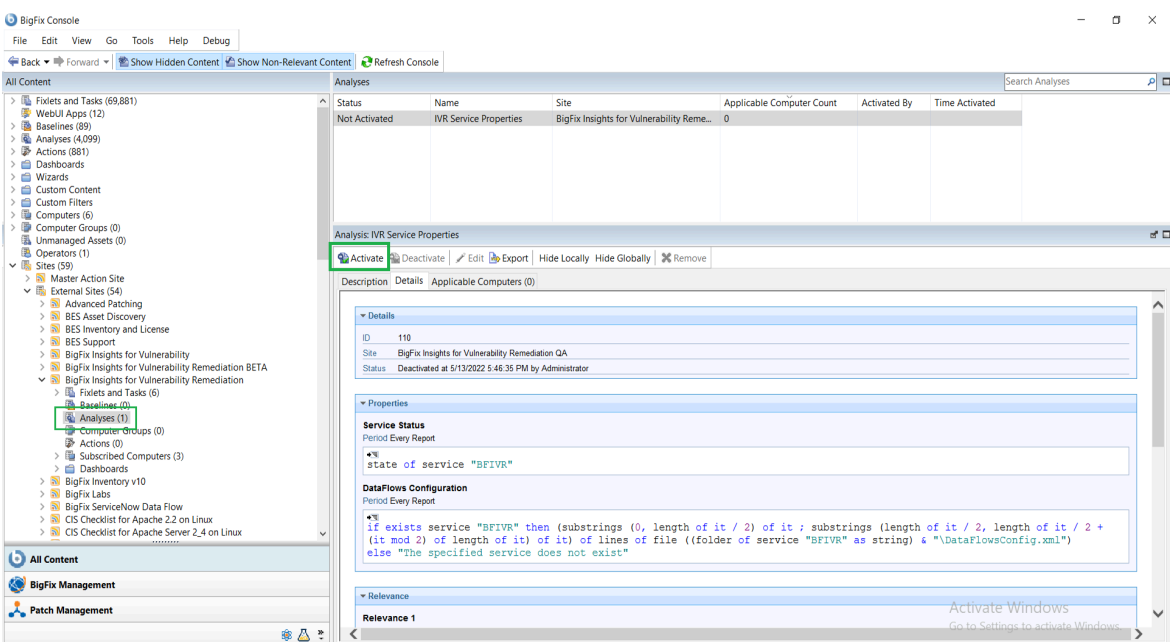

Status of the analysis should be **Activated Globally**.

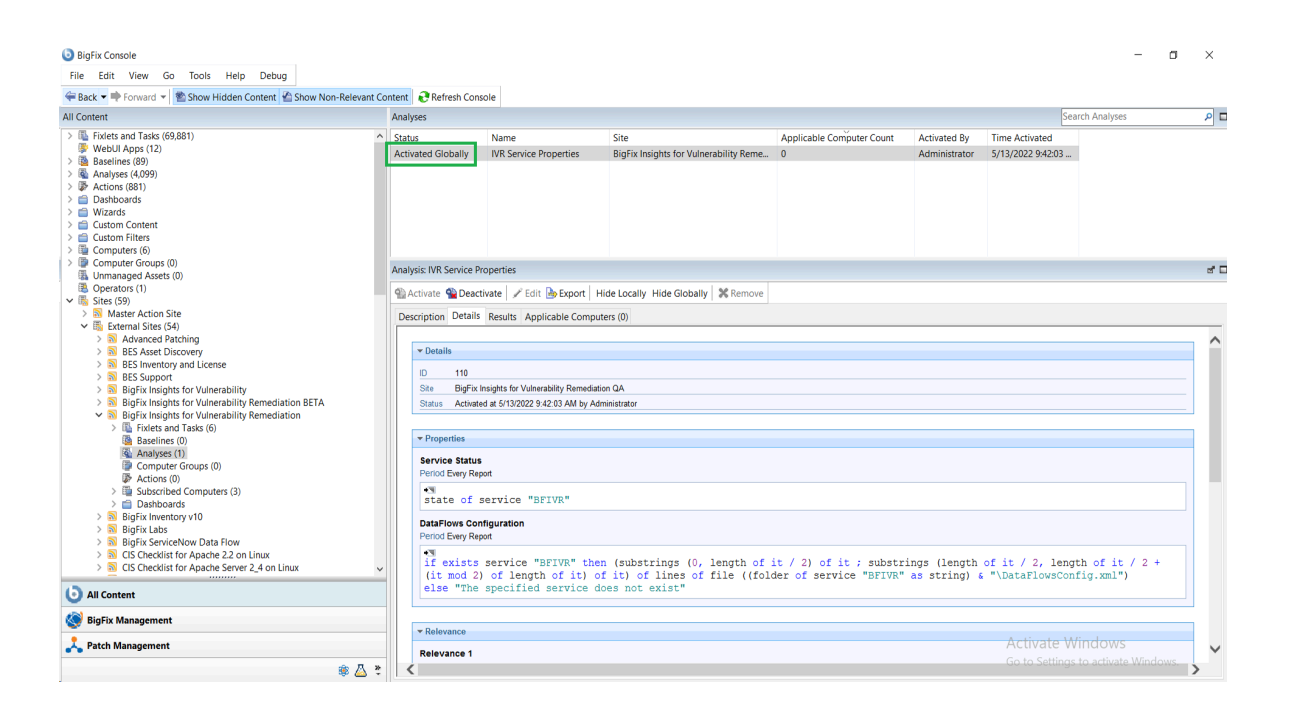

**Note:** Refer to the [link](https://help.hcltechsw.com/bigfix/10.0/platform/Platform/Console/Dialogs/computer_subscriptions_tab.html) to learn more about **Computer Subscriptions** Tab.

4. Deploy the solution to the target server.

 $\overrightarrow{v}$ 

a. Click **Deploy Insights for Vulnerability Remediation** Fixlet in the **BigFix Insights for Vulnerability Remediation** external sites.

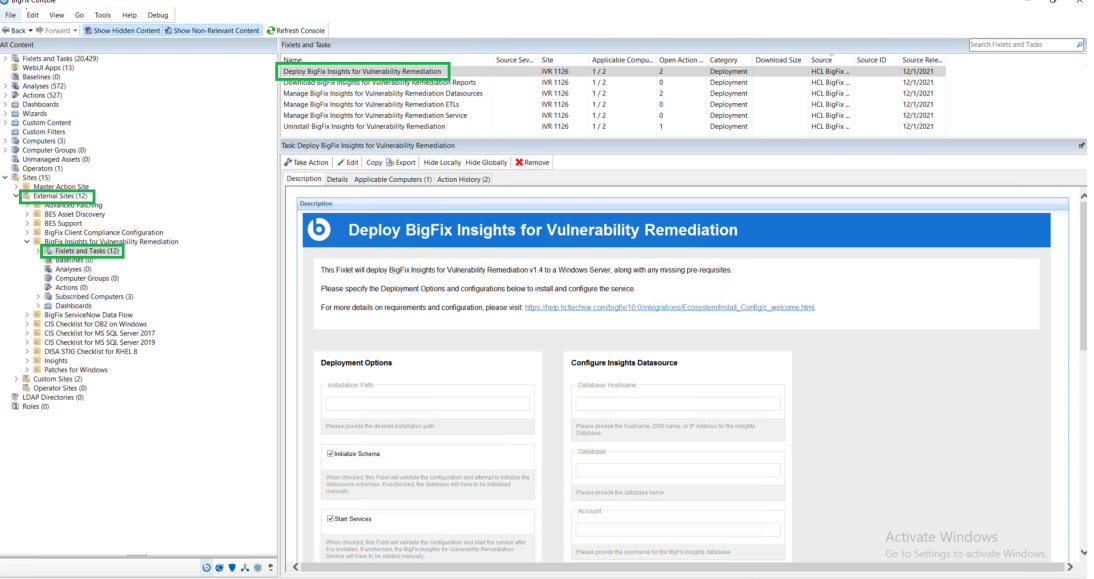

b. Fill in the blanks in the description panel and **Take action** to deploy the IVR services.

Please provide:

- Deployment Options
	- Installation path
- Configure Insights Datasource
	- Database Hostname the hostname, DNS name, or IP address for the Insights Database
	- Database database name
	- Account the user name for the BigFix Insights Database
	- Password the password for the user name specified above
- Configure IVR ETL
	- Import Vulnerability Data Into Insights specify the desired ETL schedule for Vulnerability data
	- Import BigFix Asset Data Into Tenable.IO specify the desired ETL schedule for Asset data\*

ETL schedule for Vulnerability data uses Cron Time String Format. Refer to the [link](#page-118-0) to find out more about the Scheduler.

The column named datasource\_device\_id in Bigfix Insight serves as the device identifier for IVR purposes. This identifier is labeled as bigfix\_asset\_id and forwarded to TenableIO.

\*Tenable.IO offers an optional feature that allows BigFix IVR to transmit endpoint asset data to Tenable.IO. This can potentially give Tenable users access to information about assets that were previously unknown. By providing a more comprehensive and current view of the assets, Tenable.IO and BigFix can help in identifying and mitigating potential security risks, identifying under-utilized resources, and facilitating compliance efforts. For more information about assets in Tenable.IO refer to the following page: [https://docs.tenable.com/tenableio/Content/Platform/Explore/](https://docs.tenable.com/vulnerability-management/Content/Explore/Assets/ExploreAssets.htm)

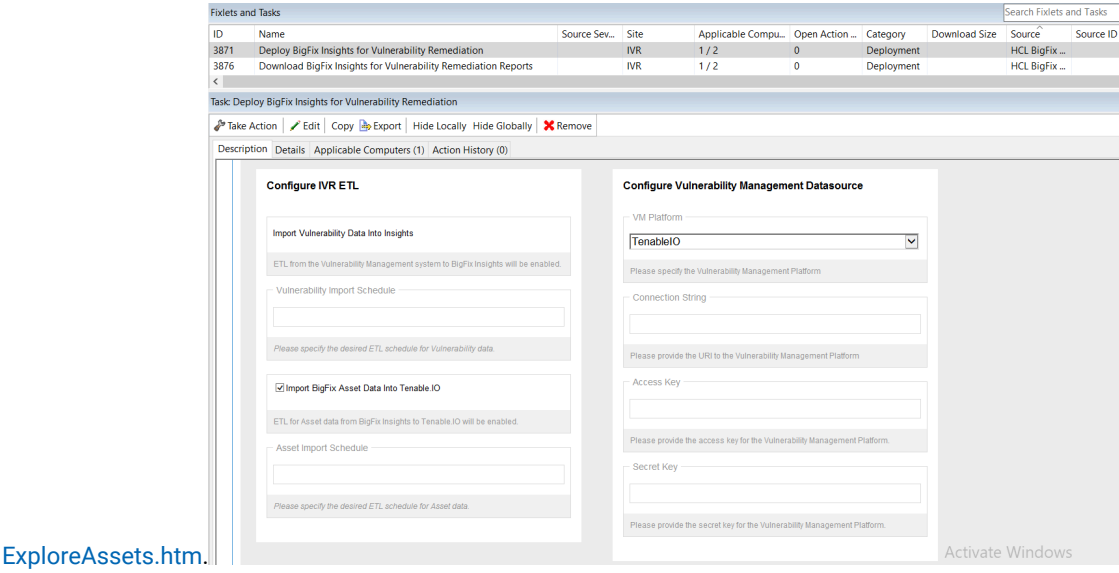

▪ Configure Vulnerability Management Datasource

- VM Platform specify the VM Platform
- Connection String the URL to the Vulnerability Management Platform
- Access Key access key for the Vulnerability Management Platform
- Secret Key secret key for the user name specified above

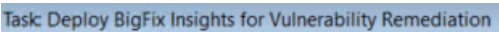

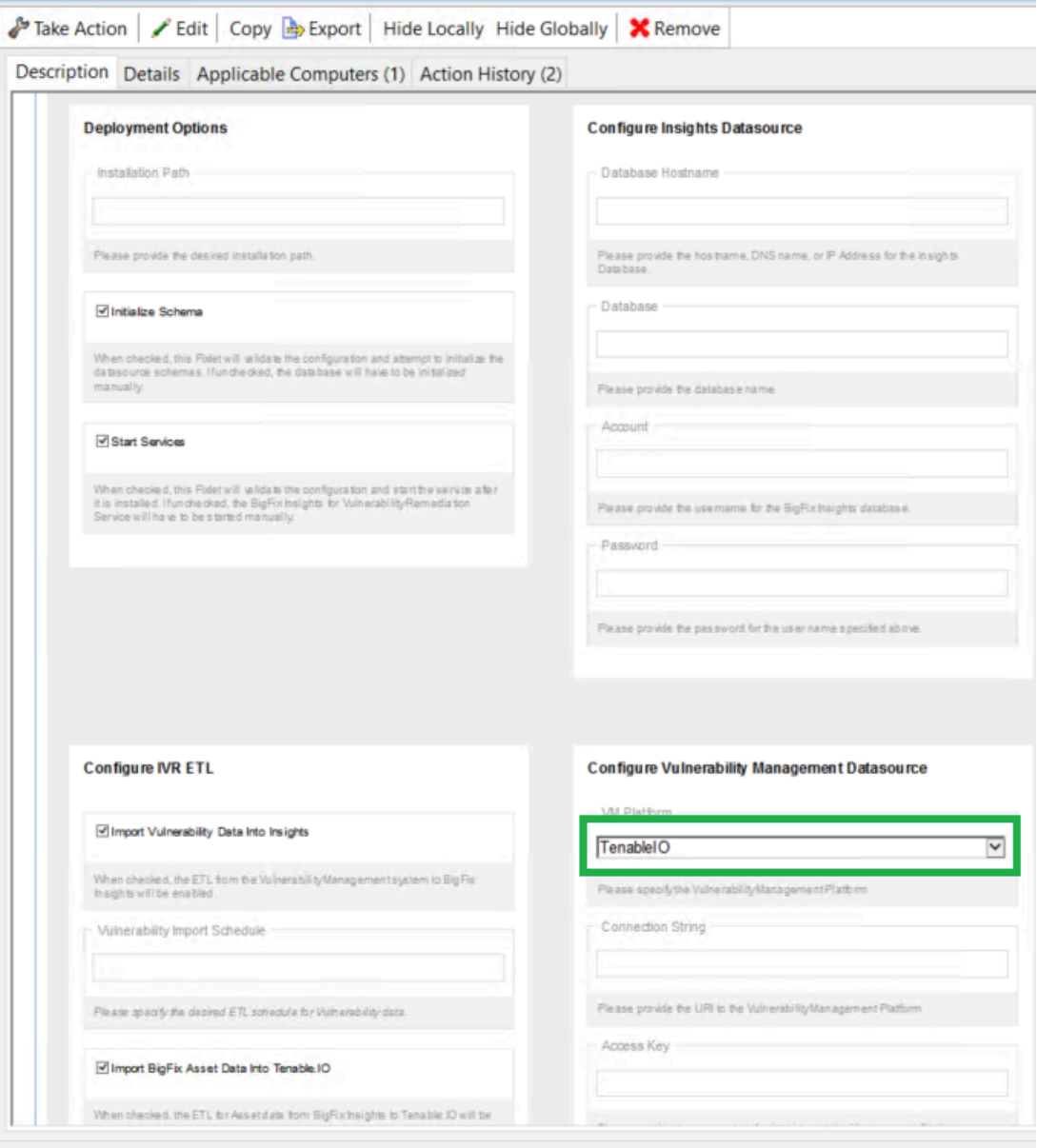

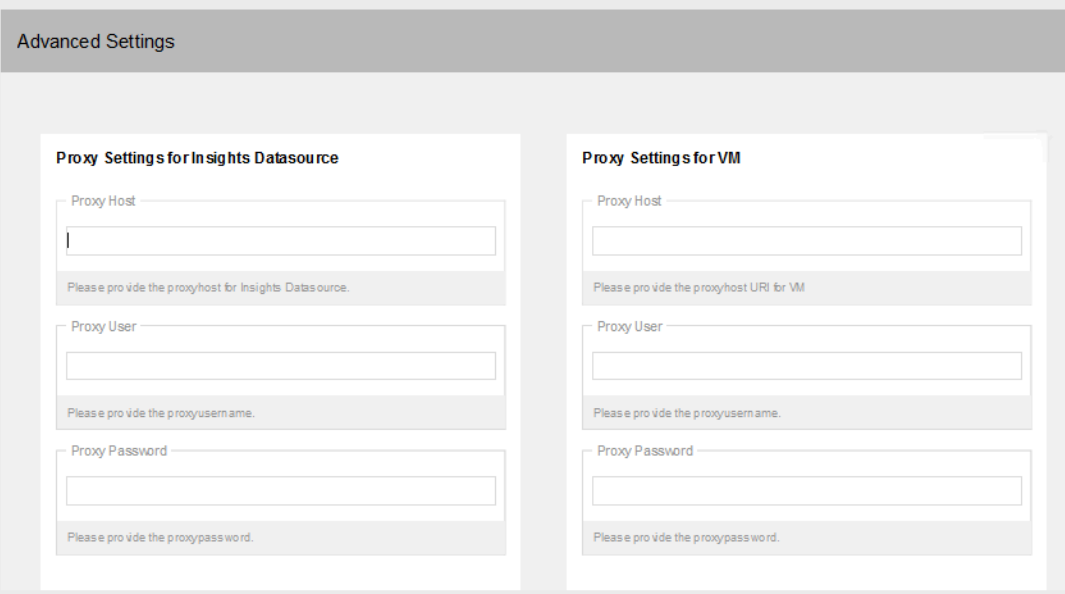

To provide proxy details click on **Advanced Settings**. This option is not mandatory.

**Note:** Please note the following pre-requisites:

◦ Microsoft Visual Studio C++ Redistributable 2012[:https://www.microsoft.com/en](https://www.microsoft.com/en-in/download/details.aspx?id=30679)[in/download/details.aspx?id=30679](https://www.microsoft.com/en-in/download/details.aspx?id=30679)

- Microsoft ODBC Driver 17 for SQL Server: [https://www.microsoft.com/en-us/download/](https://www.microsoft.com/en-us/download/details.aspx?id=56567) [details.aspx?id=56567](https://www.microsoft.com/en-us/download/details.aspx?id=56567)
	- <https://www.microsoft.com/en-us/download/details.aspx?id=56567>

The Fixlet will attempt to deploy the pre-requisites automatically.

**Warning:** Do not deploy the **BigFix Insights for Vulnerability Service** to more than 1 machine.

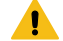

**Warning:** Do not have more than 2 dataflows per IVR Service.

5. Select target devices under Target tab and click **OK**.

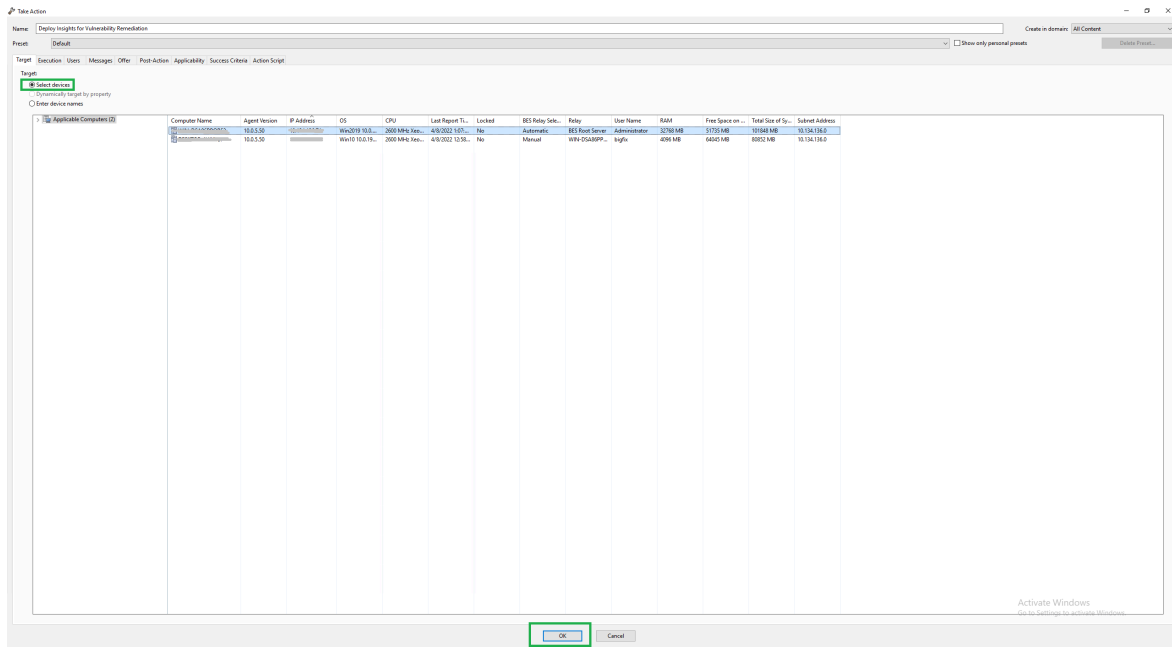

Wait for the deployment to complete. Status should show 100% completed.

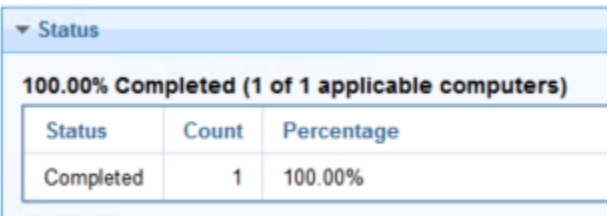

6. If **Start services** option was selected in the Description panel **BigFix Insights for Vulnerability Remediation** service should be present and in **Running** state in the Services. Otherwise, the **BigFix Insights for Vulnerability Remediation** service must be started manually. This indicates deployment is completed. Deployment can be checked on the log file: install.log.

Refer to the following [link](#page-49-0) to learn more about other IVR Tasks.

### <span id="page-29-0"></span>Deployment and configuration for Tenable.sc

This module provides the steps to deploy and configure the BigFix Insights for Vulnerability Remediation solution.

To install and configure BigFix Insights for Vulnerability Remediation service, perform below steps:

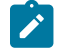

**Note:** To use the latest release build, the old version must be uninstalled.

#### 1. Enable a content site.

Navigate to BigFix License Overview Dashboard. In **Compliance/Lifecycle** panel, click **Enable BigFix Insights for Vulnerability Remediation** Fixlet to gather the required content.

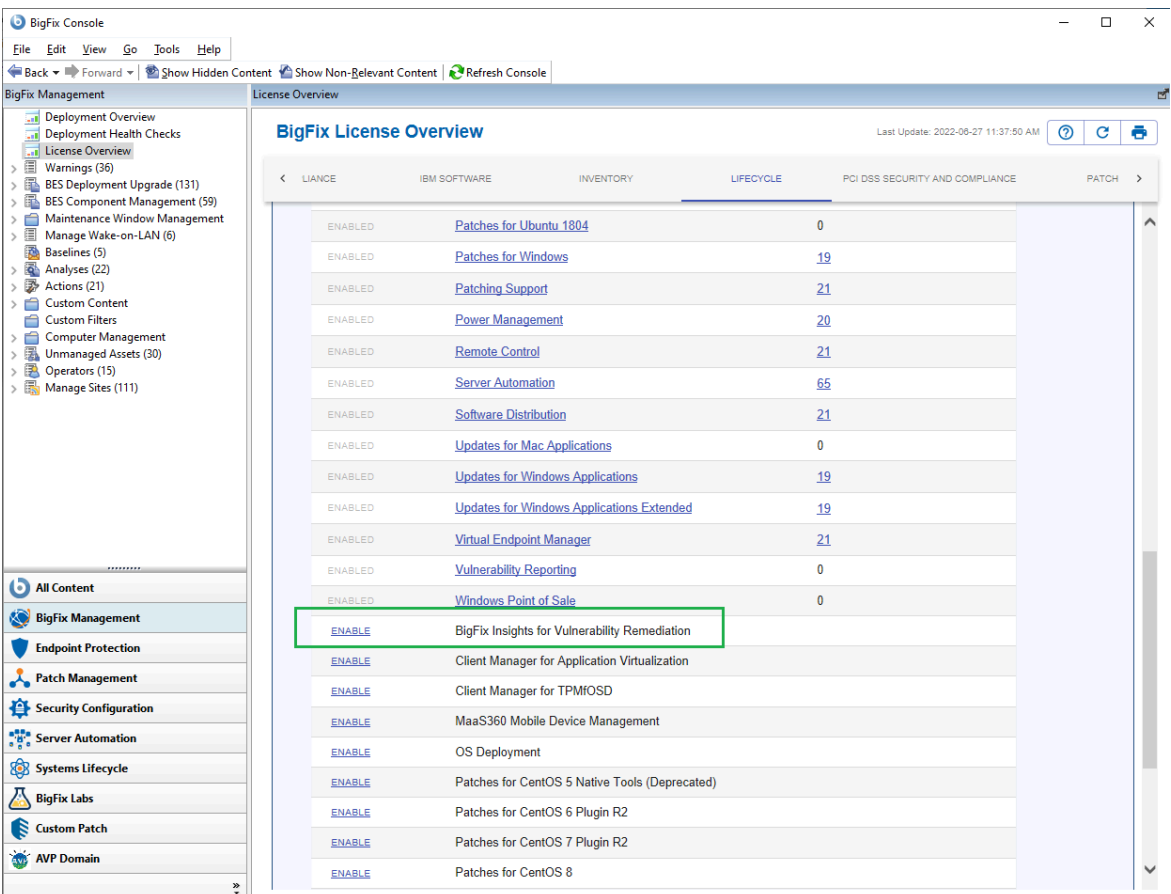

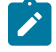

**Note:** Refer to the following [link](https://help.hcltechsw.com/bigfix/10.0/platform/Platform/Console/c_license_overview_dashboard.html) for more information about **License Overview dashboard**.

2. Subscribe computers to the site. It is recommended to subscribe to All computers. For more information on **Computer Subscriptions Tab** refer to the [link.](https://help.hcltechsw.com/bigfix/10.0/platform/Platform/Console/Dialogs/computer_subscriptions_tab.html)

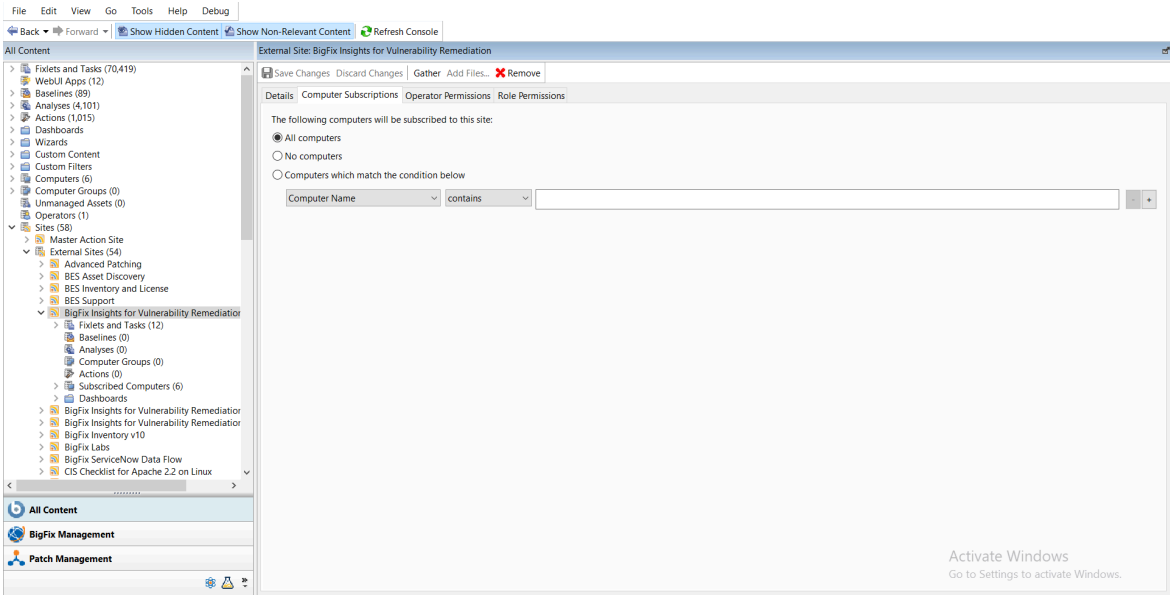

### 3. Activate the analysis.

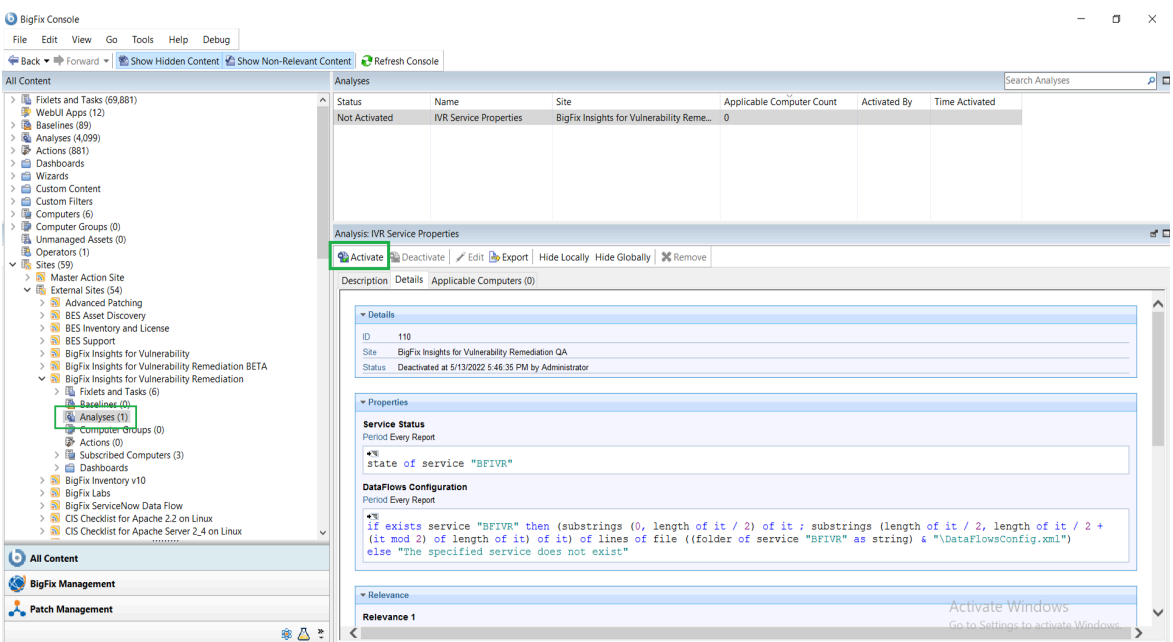

Status of the analysis should be **Activated Globall**y.

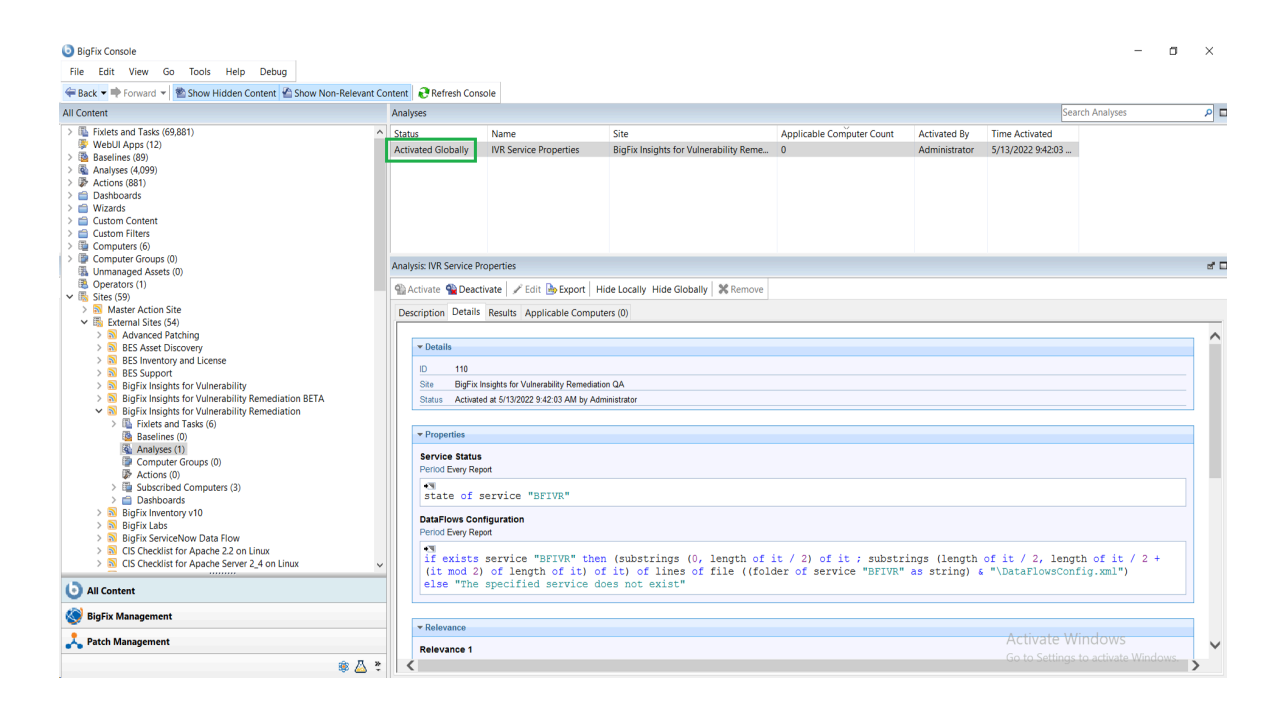

**Note:** Refer to the [link](https://help.hcltechsw.com/bigfix/10.0/platform/Platform/Console/Dialogs/computer_subscriptions_tab.html) to learn more about **Computer Subscriptions** Tab.

4. Deploy the solution to the target server.

 $\overrightarrow{v}$ 

a. Click **Deploy Insights for Vulnerability Remediation** Fixlet in the **BigFix Insights for Vulnerability Remediation** external site.

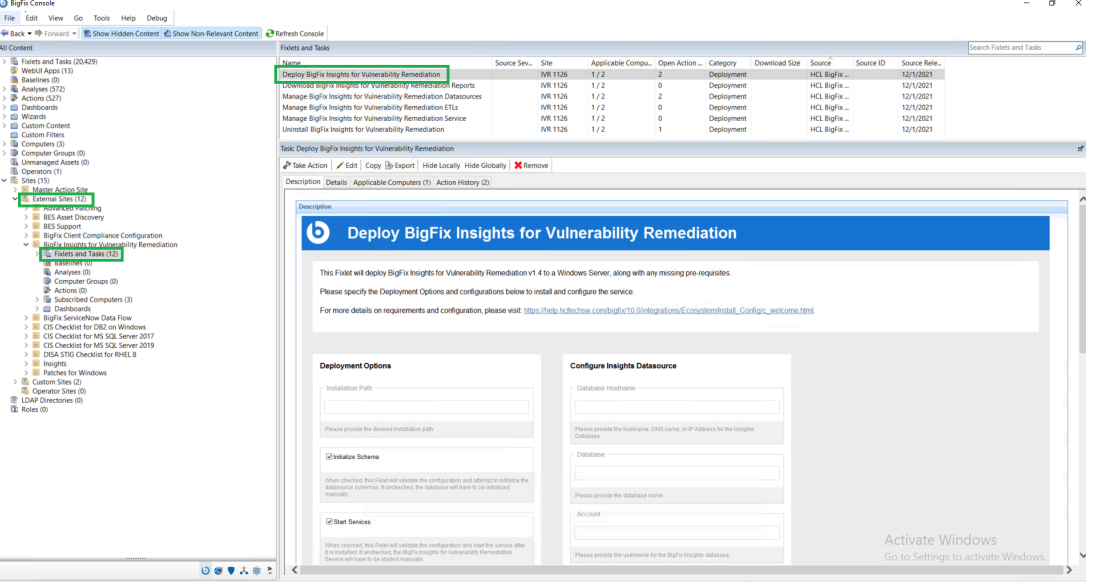

b. Fill in the blanks in the description panel and **Take action** to deploy the IVR services.

Please provide:

- Deployment Options
	- Installation path
- Configure Insights Database
	- Database Hostname the hostname, DNS name, or IP address for the Insights Database
	- Database database name
	- Account the user name for the BigFix Insights Database
	- Password the password for the user name specified above
- Configure IVR ETL
	- Vulnerability Import Schedule specify the desired ETL schedule for Vulnerability data. ETL schedule for Vulnerability data uses Cron Time String Format. Refer to the [link](#page-118-0) to find out more about the Scheduler.
- Configure Vulnerability Management Datasource
	- specify the VM Platform
	- Connection String the URL to the Vulnerability Management Platform
	- Account the user name for the Vulnerability Management Platform
	- Password the password for the user name specified above

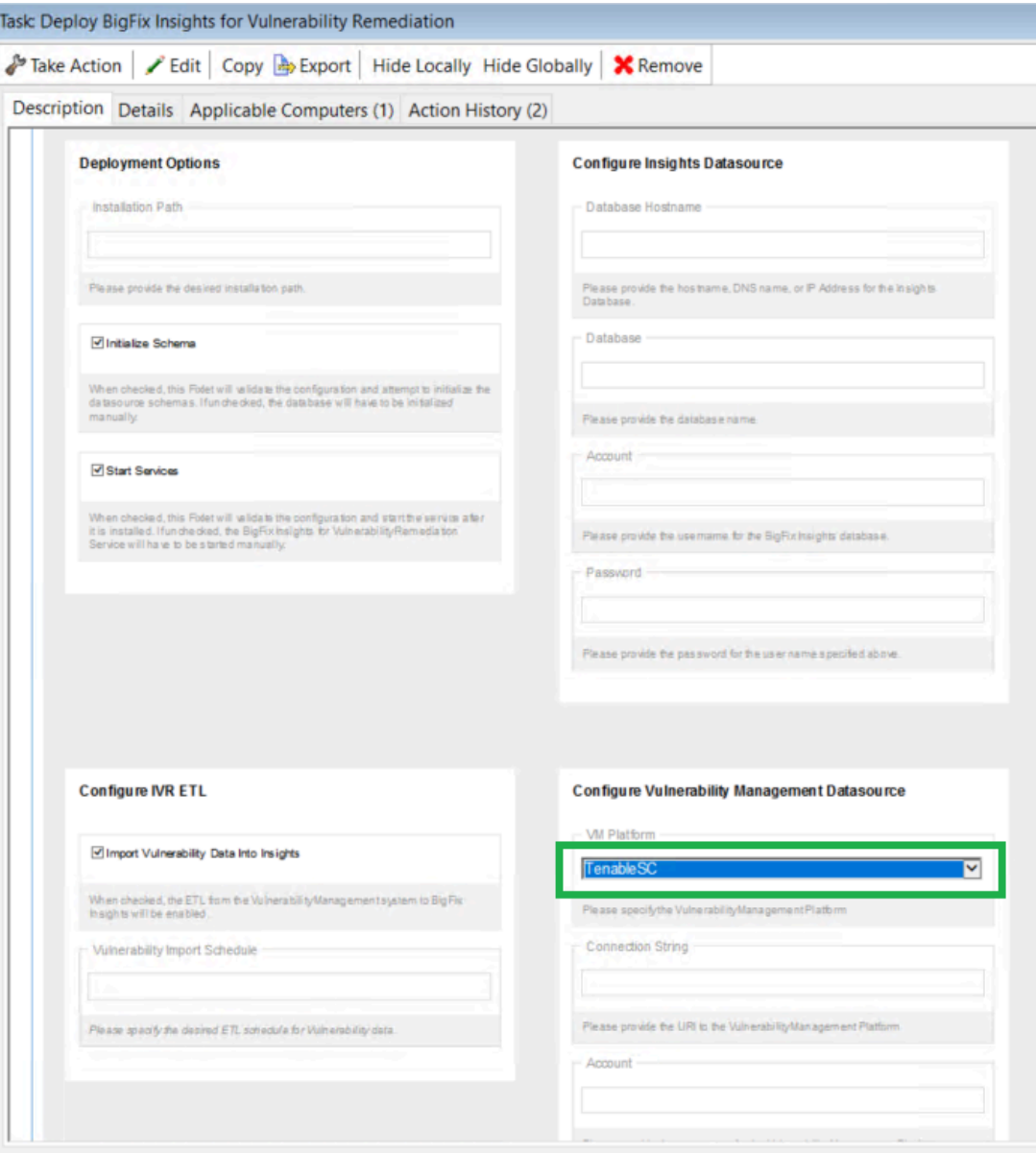

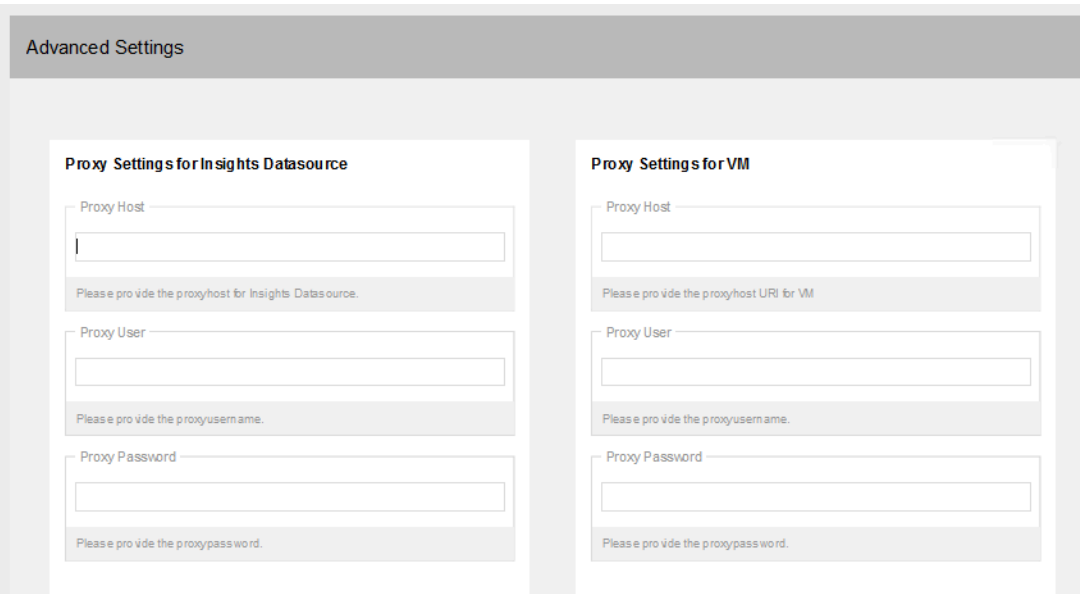

To provide proxy details click on **Advanced Settings**. This option is not mandatory.

**Note:** Please note the following pre-requisites:

◦ Microsoft Visual Studio C++ Redistributable 2012[:https://www.microsoft.com/en](https://www.microsoft.com/en-in/download/details.aspx?id=30679)[in/download/details.aspx?id=30679](https://www.microsoft.com/en-in/download/details.aspx?id=30679)

- Microsoft ODBC Driver 17 for SQL Server: [https://www.microsoft.com/en-us/download/](https://www.microsoft.com/en-us/download/details.aspx?id=56567) [details.aspx?id=56567](https://www.microsoft.com/en-us/download/details.aspx?id=56567)
	- <https://www.microsoft.com/en-us/download/details.aspx?id=56567>

The Fixlet will attempt to deploy the pre-requisites automatically.

**Warning:** Do not deploy the BigFix Insights for Vulnerability Remediation Service to more than 1 machine.

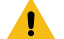

**Warning:** Do not have more than 1 dataflow per IVR Service.

5. Select target devices and click **OK**.
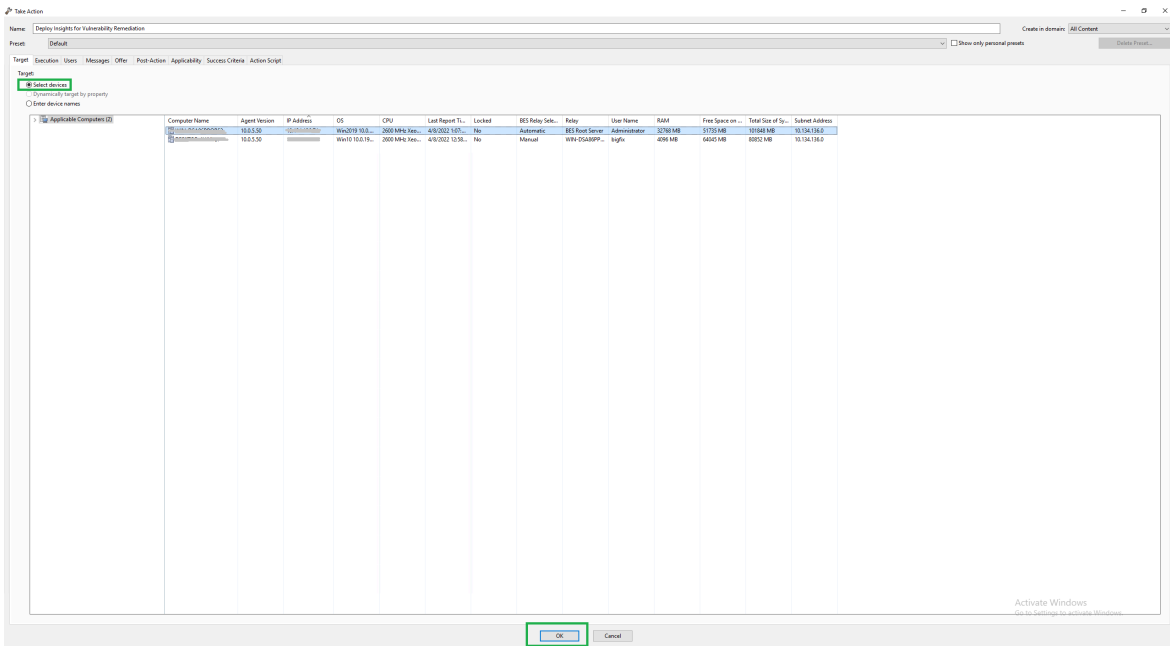

Wait for the deployment to complete. Status should show 100% completed.

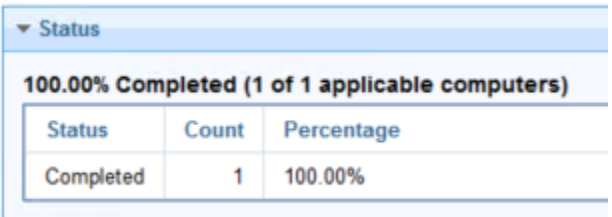

6. If **Start services** option was selected in the Description panel **BigFix Insights for Vulnerability Remediation** service should be present and in **Running** state in the Services. Otherwise, the **BigFix Insights for Vulnerability Remediation** service must be started manually. This indicates deployment is completed. can be checked on the log file: install.log.

Refer to the following [link](#page-49-0) to learn more about other IVR Tasks.

## <span id="page-36-0"></span>Deployment and configuration for Qualys

This module provides the steps to deploy and configure the BigFix Insights for Vulnerability Remediation solution.

To install and configure BigFix Insights for Vulnerability Remediation service, perform below steps:

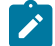

**Note:** To use the latest release build, the old version must be uninstalled.

1. Enable a content site.

Navigate to BigFix License Overview Dashboard. In **Compliance/Lifecycle** panel, click **Enable BigFix Insights for Vulnerability Remediation** Fixlet to gather the required content.

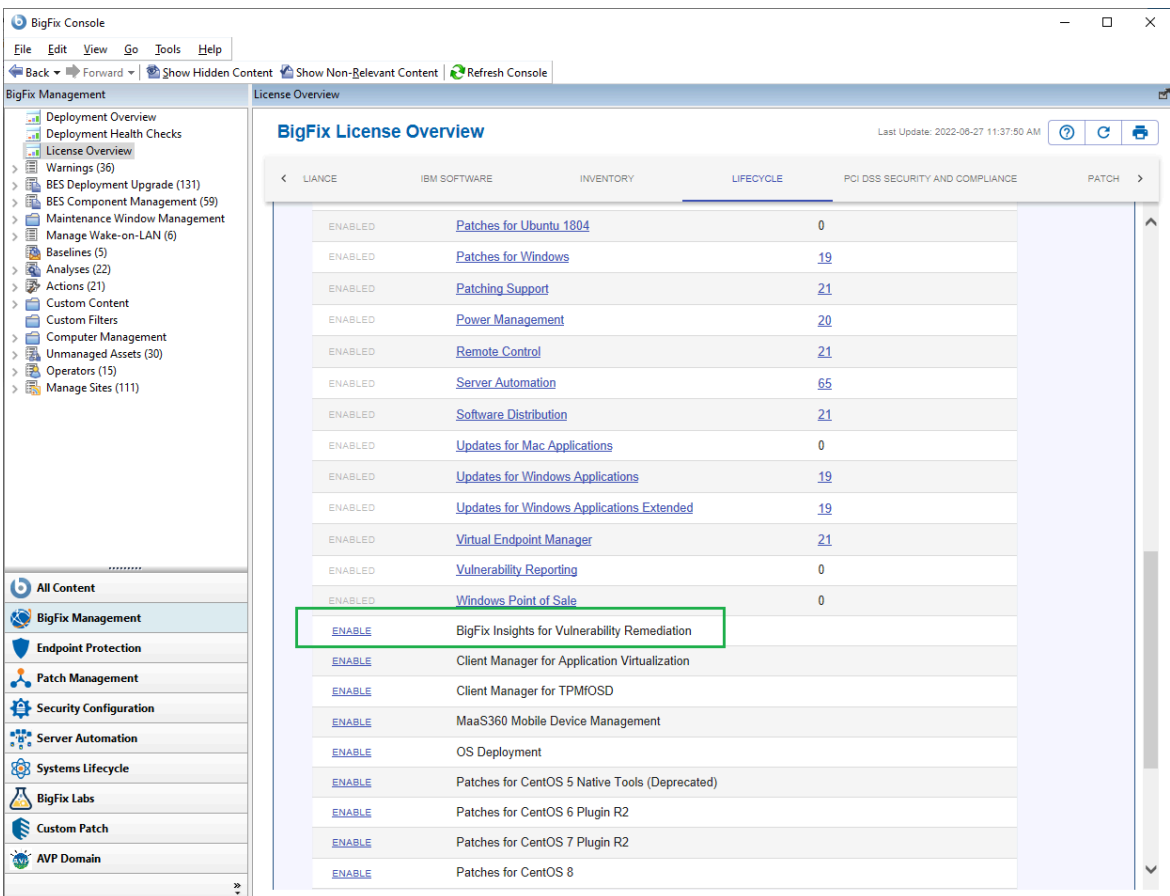

 $\overrightarrow{r}$ 

**Note:** Refer to the following [link](https://help.hcltechsw.com/bigfix/10.0/platform/Platform/Console/c_license_overview_dashboard.html) for more information about **License Overview dashboard**.

2. Subscribe computers to the site. It is recommended to subscribe to All computers. For more information on **Computer Subscriptions Tab** refer to the [link.](https://help.hcltechsw.com/bigfix/10.0/platform/Platform/Console/Dialogs/computer_subscriptions_tab.html)

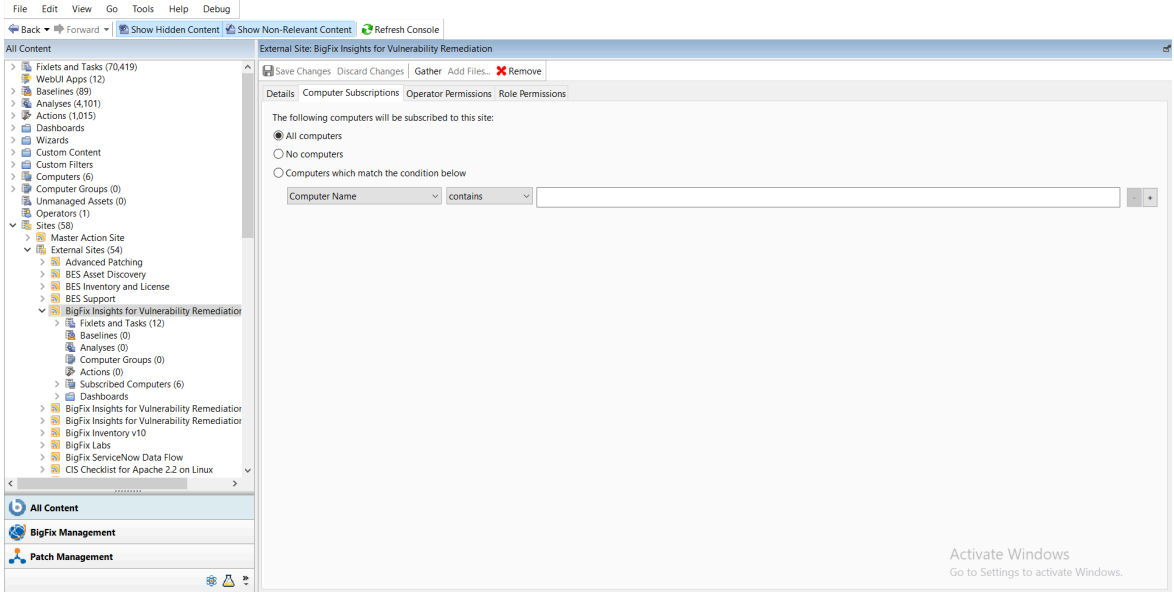

## 3. Activate the analysis.

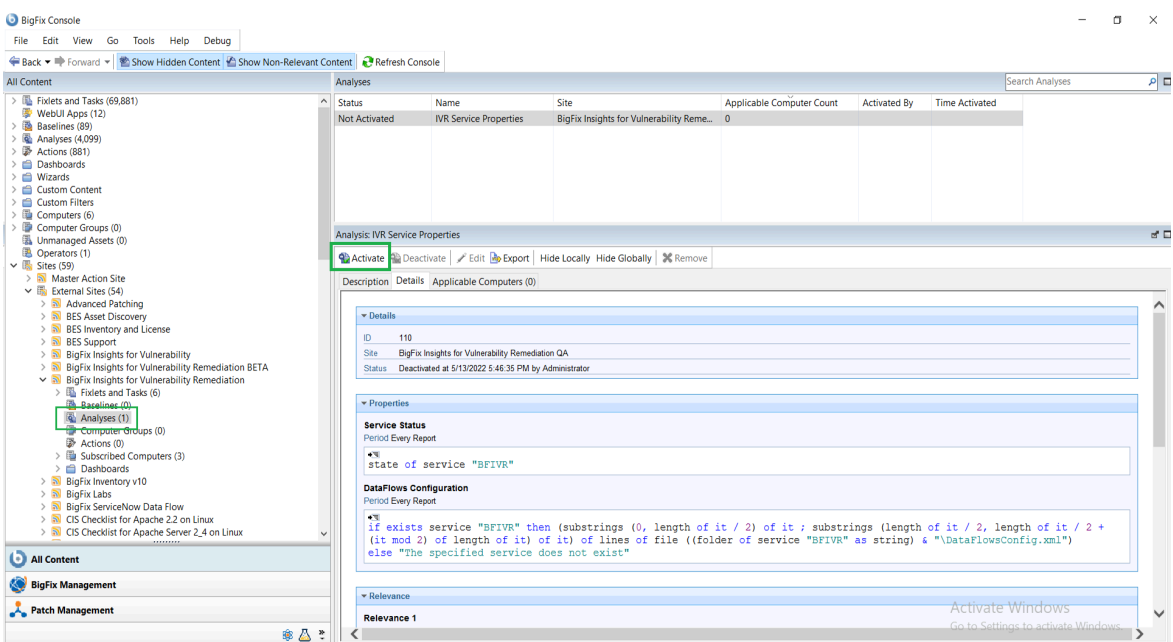

Status of the analysis should be **Activated Globally**.

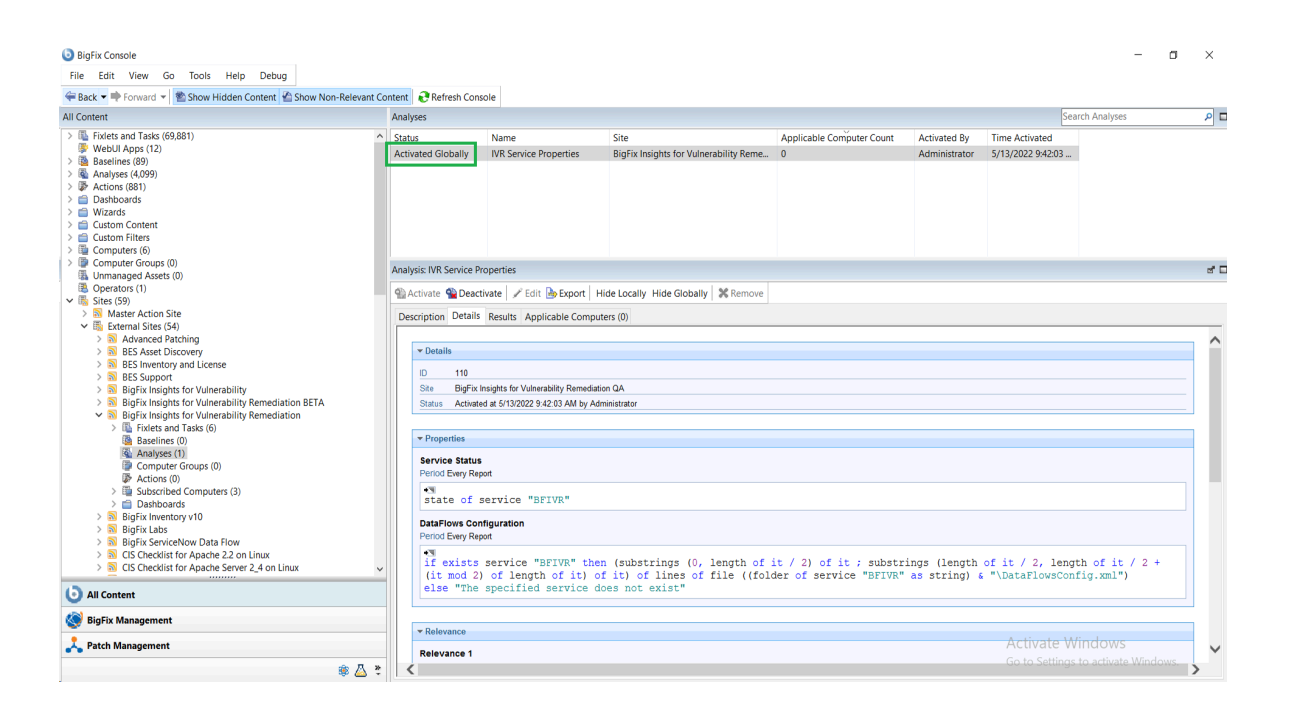

**Note:** Refer to the [link](https://help.hcltechsw.com/bigfix/10.0/platform/Platform/Console/Dialogs/computer_subscriptions_tab.html) to learn more about **Computer Subscriptions** Tab.

4. Deploy the solution to the target server.

 $\overrightarrow{v}$ 

a. Click **Deploy Insights for Vulnerability Remediation** Fixlet in the **BigFix Insights for Vulnerability Remediation** external site.

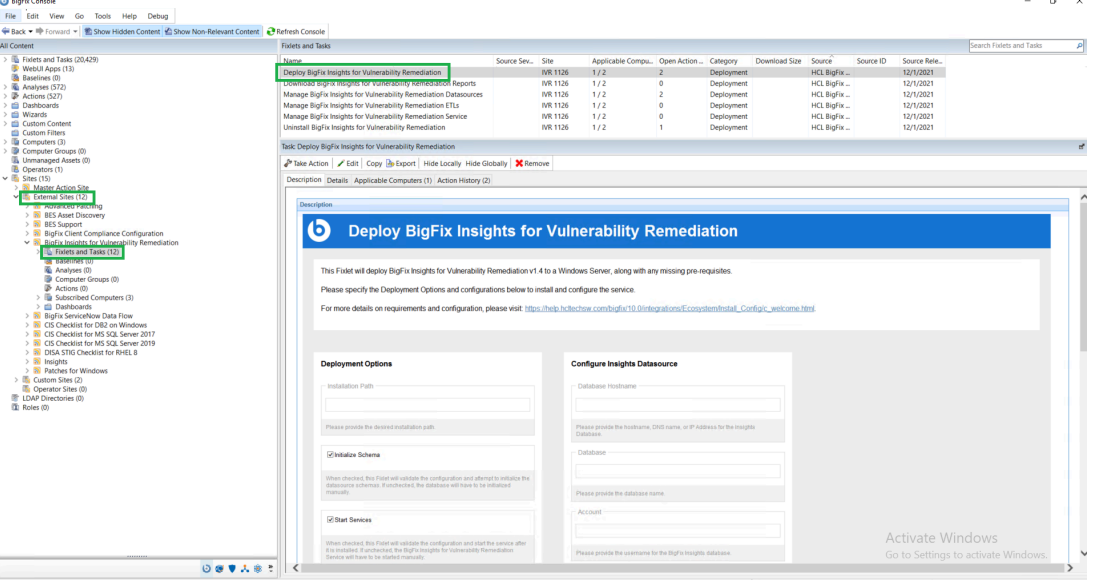

b. Fill in the blanks in the description panel and **Take action** to deploy the IVR services.

Please provide:

- Deployment Options:
	- Installation path
- Configure Insights Database
	- Database Hostname the hostname, DNS name, or IP address for the Insights Database
	- Database database name
	- Account the user name for the BigFix Insights Database
	- Password the password for the user name specified above
- Configure IVR ETL
	- Vulnerability Import Schedule ETL schedule for Vulnerability data uses Cron Time String Format. Refer to the [link](#page-118-0) to find out more about the Scheduler
- Configure Vulnerability Management Datasource:
	- specify the VM Platform
	- Connection String the URL to the Vulnerability Management Platform
	- Account the user name for the Vulnerability Management Platform
	- Password the password for the user name specified above

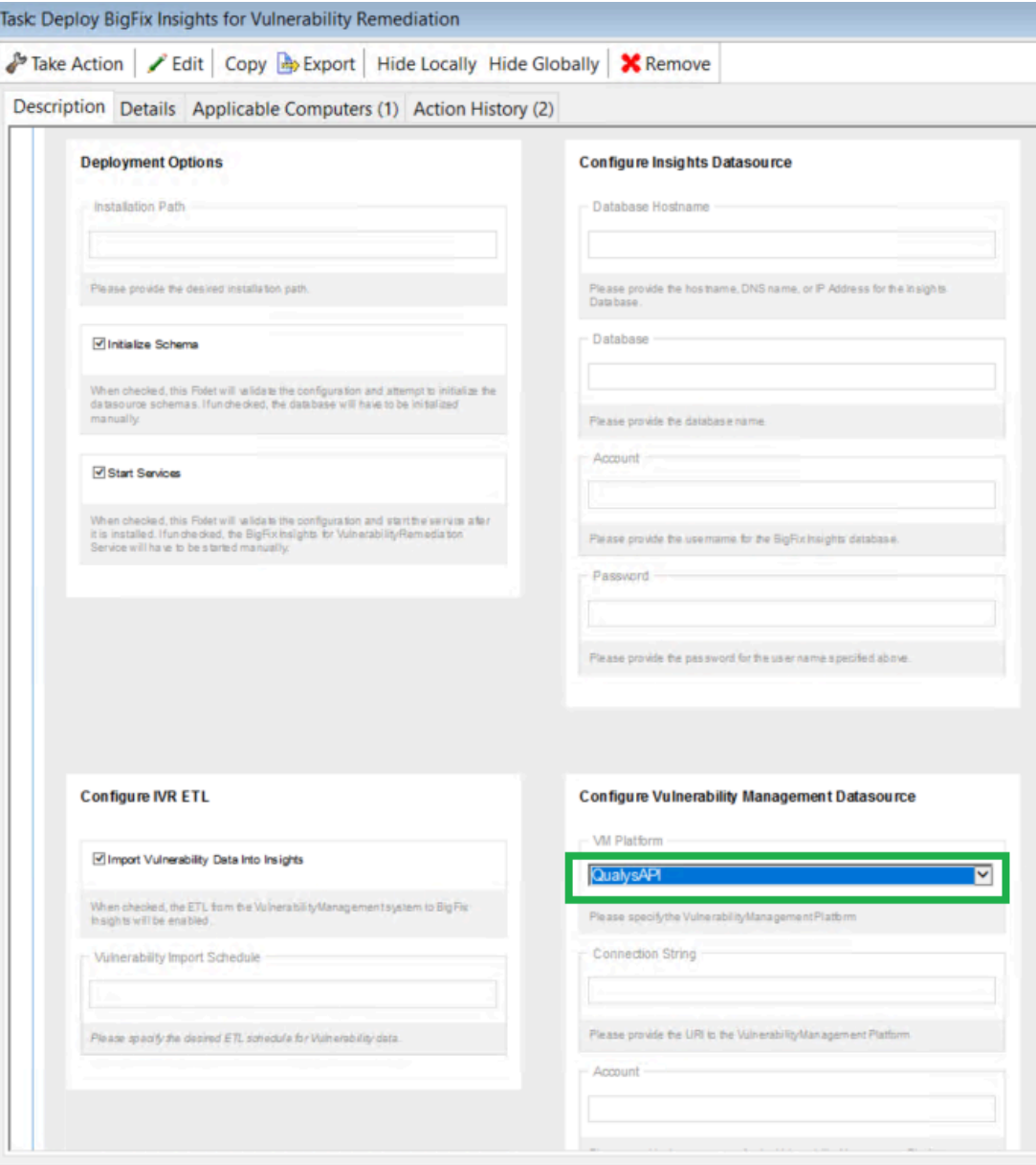

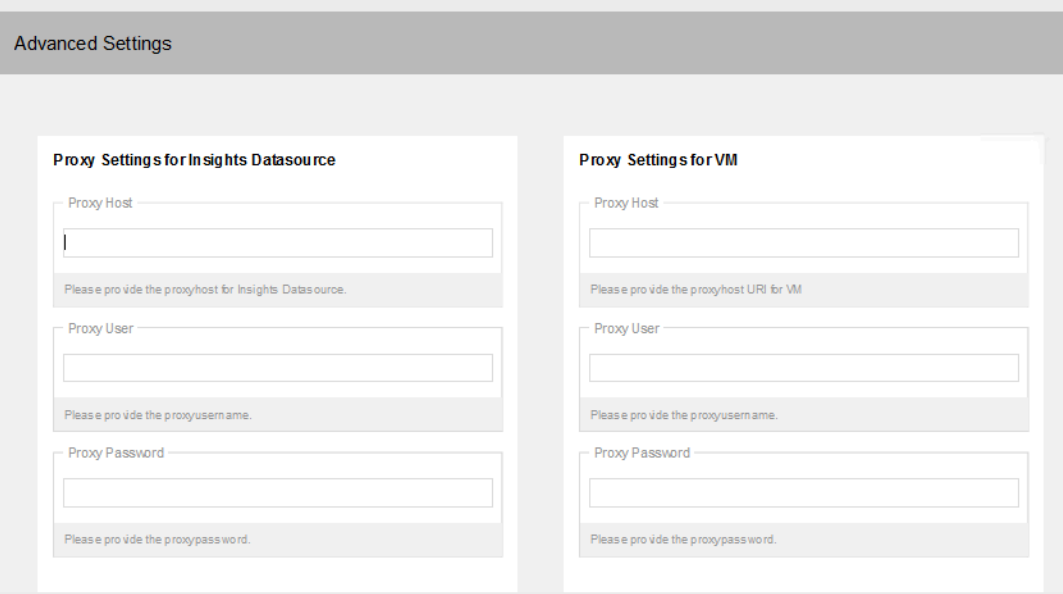

To provide proxy details click on **Advanced Settings**. This option is not mandatory.

**Note:** Please note the following pre-requisites:

◦ Microsoft Visual Studio C++ Redistributable 2012[:https://www.microsoft.com/en](https://www.microsoft.com/en-in/download/details.aspx?id=30679)[in/download/details.aspx?id=30679](https://www.microsoft.com/en-in/download/details.aspx?id=30679)

- Microsoft ODBC Driver 17 for SQL Server: [https://www.microsoft.com/en-us/download/](https://www.microsoft.com/en-us/download/details.aspx?id=56567) [details.aspx?id=56567](https://www.microsoft.com/en-us/download/details.aspx?id=56567)
	- <https://www.microsoft.com/en-us/download/details.aspx?id=56567>

The Fixlet will attempt to deploy the pre-requisites automatically.

**Warning:** Do not deploy the BigFix Insights for Vulnerability Remediation Service to more than 1 machine.

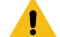

**Warning:** Do not have more than 1 dataflow per IVR Service.

5. Select target devices and click **OK**. Wait for the deployment to complete.

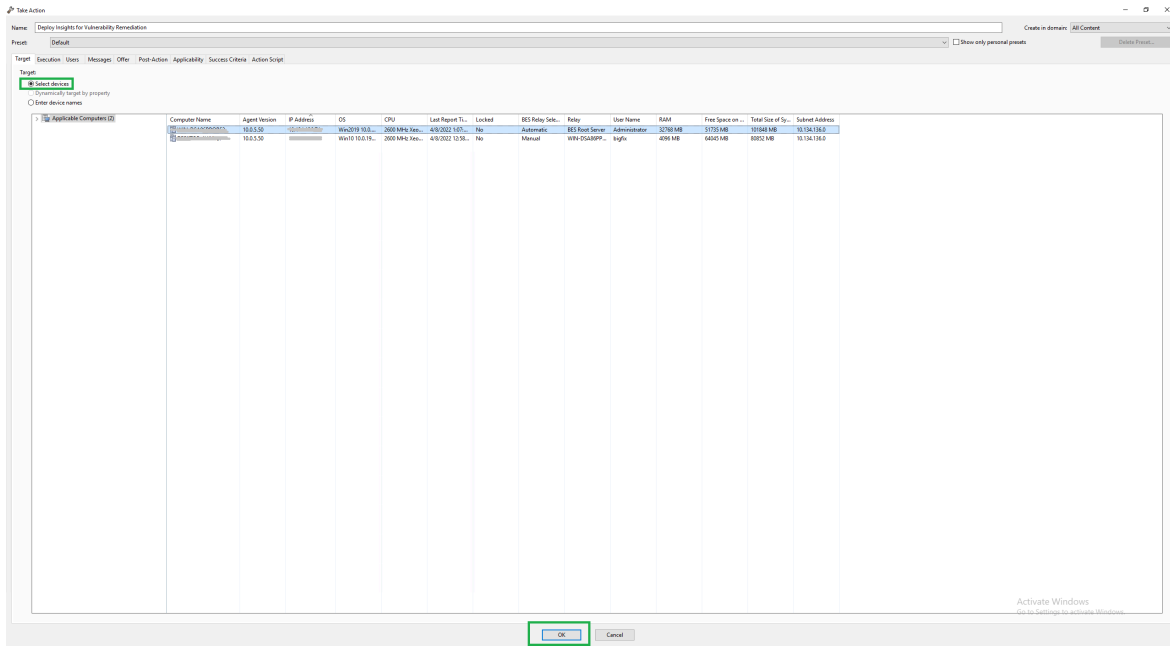

Status should show 100% completed.

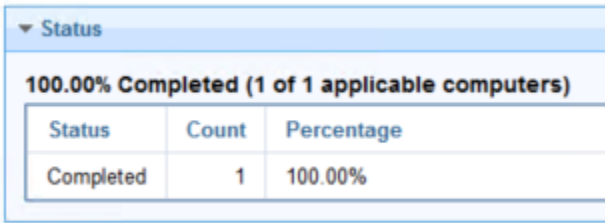

6. If **Start services** option was selected in the Description panel **BigFix Insights for Vulnerability Remediation** service should be present and in **Running** state in the Services. Otherwise, the **BigFix Insights for Vulnerability Remediation** service must be started manually. This indicates deployment is completed. can be checked on the log file: install.log.

Refer to the following [link](#page-49-0) to learn more about other IVR Tasks.

# Chapter 4. Setting up IVR App

Use this module to install and set up your WebUI IVR app.

In order to make WebUI IVR app fully functional, ensure that all the following actions are performed:

1. Deploy **WebUI**.

Refer to the BigFix WebUI [documentation,](https://help.hcltechsw.com/bigfix/10.0/webui/index.html) where you can find information about how to install, maintain, and use *BigFix WebUI*.

2. Deploy **Insights**.

Refer to the [BigFix Insights documentation,](https://help.hcltechsw.com/bigfix/10.0/insights/index.html) where you can find information about how to setup your BigFix Insights.

3. Deploy and configure **IVR Service**.

Refer to [IVR documentation](#page-22-0) to deploy and configure the BigFix Insights for Vulnerability Remediation solution for the different Vulnerability Management products.

- 4. Run **ETLs**.
	- a. Run Insights ETL refer to the Insights ETL documentation to learn how to run Insights ETL.
	- b. Run IVR dataflow refer to the [IVR dataflow documentation](#page-47-0) to learn how to run IVR ETL.
- 5. Configure WebUI IVR Access.

There are two ways to configure WebUI IVR:

◦ As primary datasource

Once your initial setup of BigFix Insights is performed. Click the **gear icon** in the WebUI navigation bar, select **Insights**, connect to the database and click **Access IVR Data** tab.

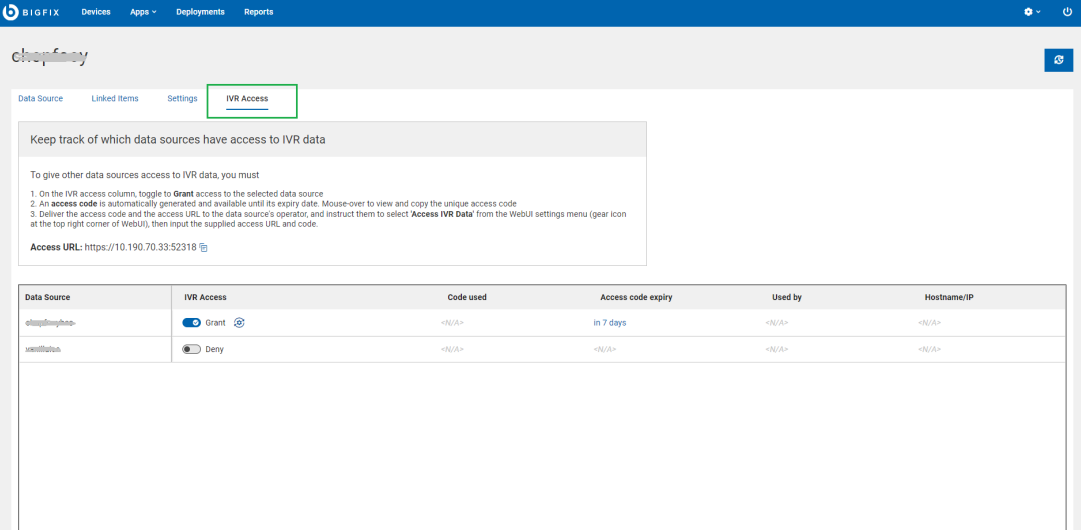

- Toggle to Grant access to the selected data source
- Click to automatically configure IVR. Once it is completed symbol will be changed to Grant O Auto-configuration succeeded

◦ As secondary datasource

To configure access as a secondary datasource, follow the steps provided in IVR Access tab:

- On the IVR access column, toggle to **Grant** access to the selected data source.
- An **access code** is automatically generated and available until its expiry date. Mouseover to view and copy the unique access code.

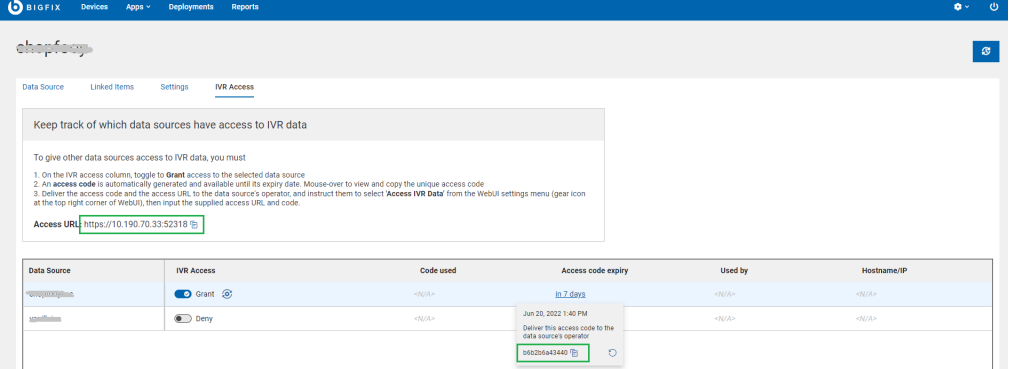

▪ Deliver the access code and the access URL to the data source's operator and instruct them to select **'Access IVR Data'** from the WebUI settings menu (gear icon at the top right corner of WebUI), then input the supplied access URL and code.

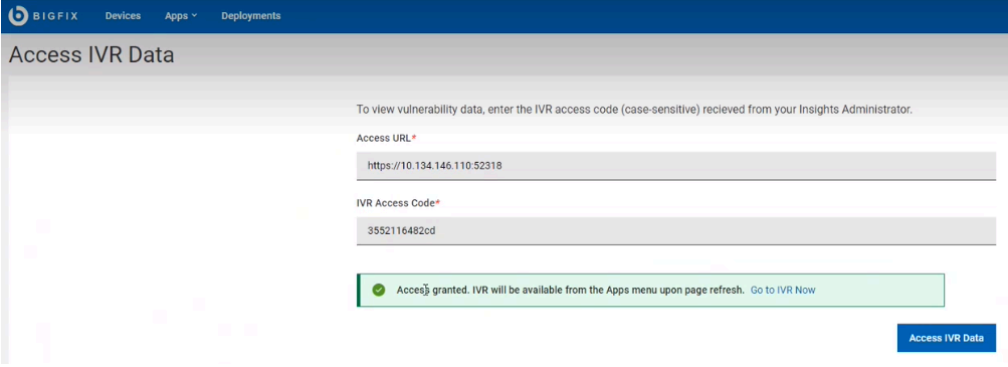

▪ Once the access is granted, IVR app appears in the WebUI Apps drop-down menu.

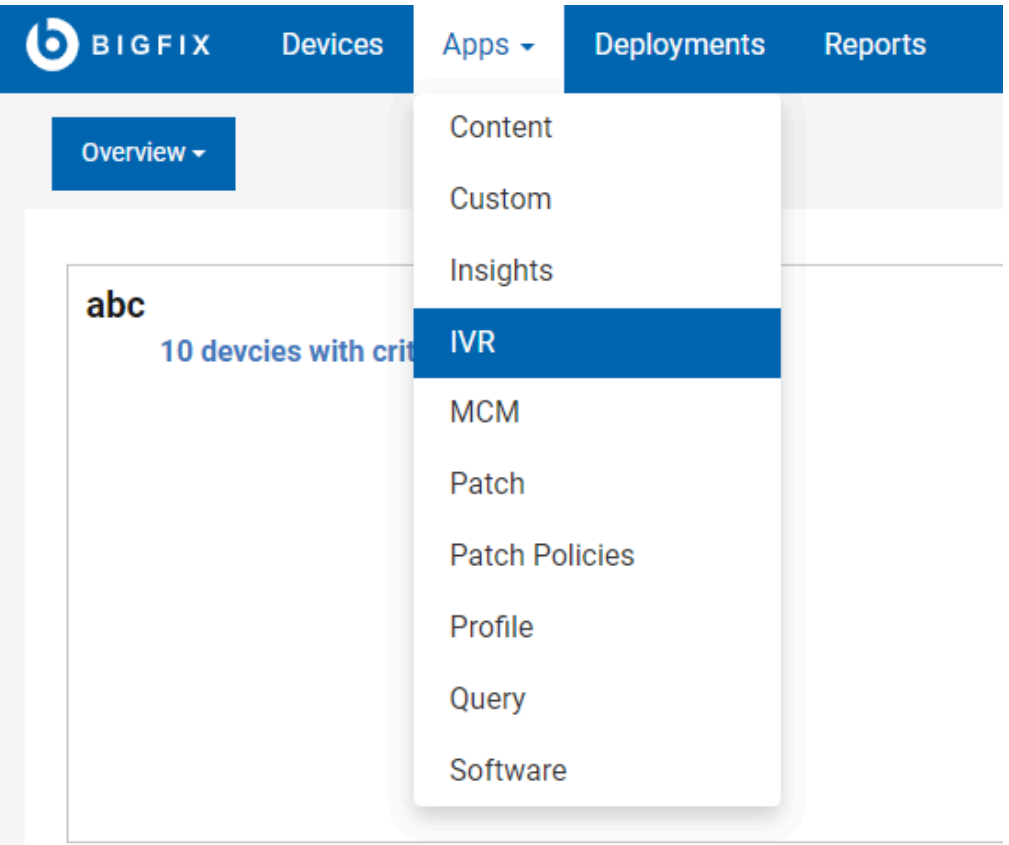

6. IVR App [User's](https://help.hcltechsw.com/bigfix/10.0/webui/WebUI/Users_Guide/c_get_started_with_IVR.html) Guide

# <span id="page-47-0"></span>Chapter 5. Scheduling IVR ETL

The Extract, Transform, Load (ETL) process pulls data from a datasource and stores it in the IVR database. An ETL process consumes significant time and resources and hence must be performed on a customized schedule to minimize disruption. In IVR, you can schedule an ETL daily, weekly, or monthly.

Perform the following steps to schedule an ETL in IVR:

1. Initial IVR ETL scheduling is made during deployment. Refer to the [link](#page-22-0) to see how to deploy IVR Service and configure ETL.

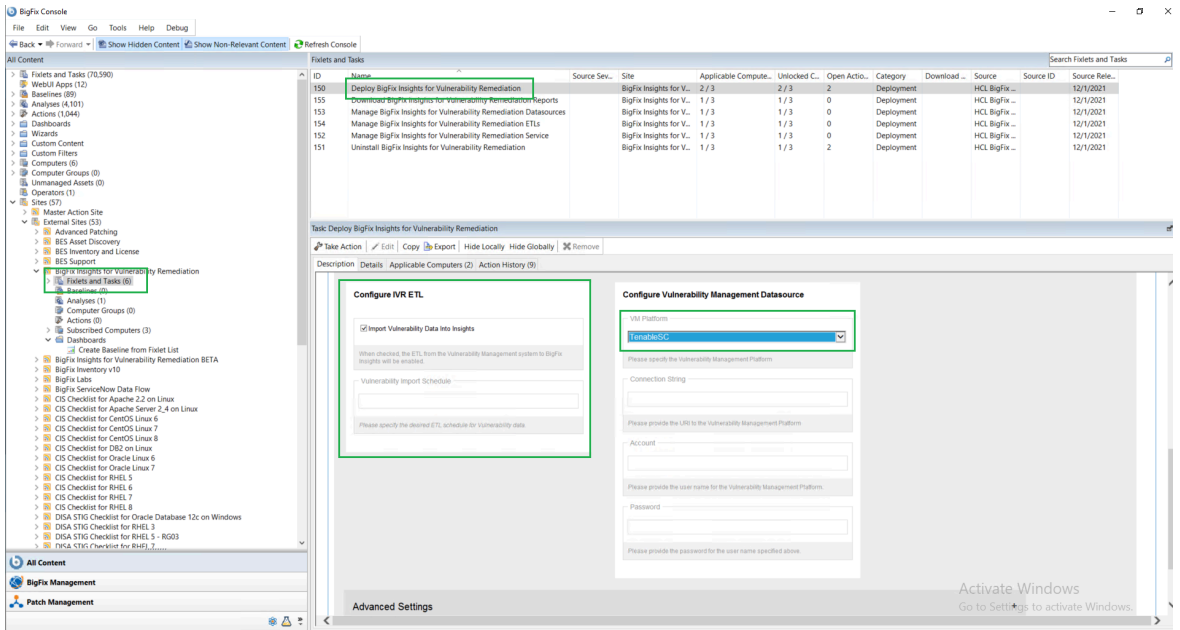

2. After you complete the initial configuration of IVR Service, you can configure IVR ETL using [Manage BigFix](#page-51-0)  Insights for Vulnerability [Remediation](#page-51-0) ETLs Fixlet.

 $\overrightarrow{r}$ **Note:** IVR Service must be stopped to perform this task. To stop the service use [Manage BigFix](#page-52-0) Insights for Vulnerability [Remediation](#page-52-0) Service Fixlet and Take Action on Stop IVR Service.

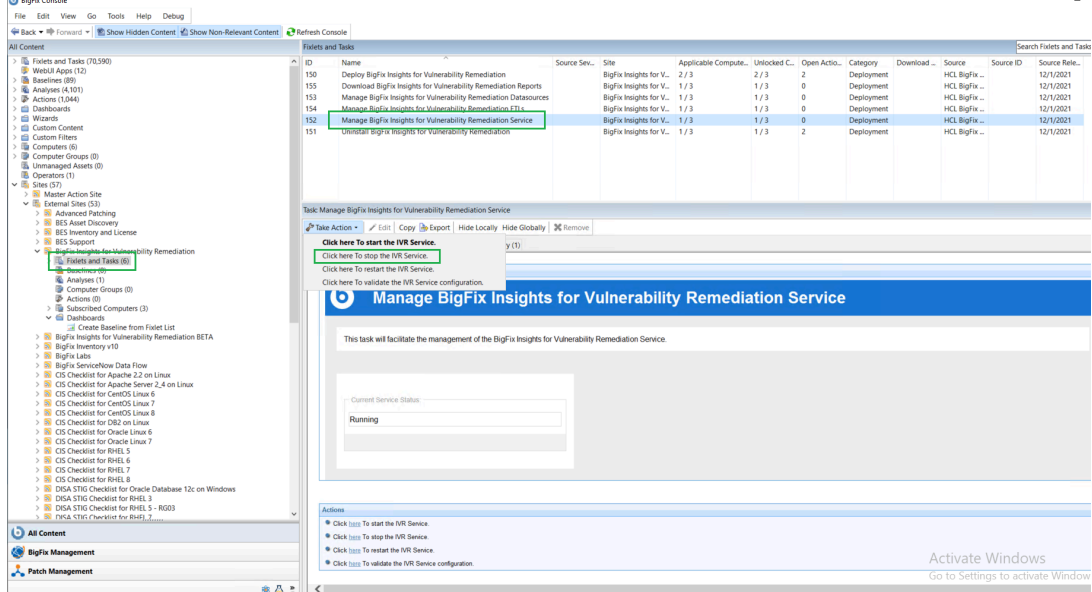

To ensure that dataflow has completed successfully, go to logs folder and open a respective dataflow\_\*.log file. Check if the following message appears in the file:

execute LogLevels.INFO DataFlow Execution Completed

22552 perform\_aggregations LogLevels.INFO Executing Stored Procedure: ivr.PerformAggregates\_VulnerabilityDiscrepan<br>22552 perform\_aggregations LogLevels.INFO Aggregations Performed In: 0:00:04.421870<br>22552 execute\_ivrmetric 2022-06-10 13:40:32.188547 2022-06-10 13:40:33.266659 2022-06-10 13:40:33.266659 2022-06-10 13:40:33.297909

# <span id="page-49-0"></span>Chapter 6. IVR Fixlets and Tasks

Learn more about available Fixlets and Tasks for BigFix Insights for Vulnerability Remediation.

Deploy Insights for Vulnerability [Remediation](#page-49-1)

Download BigFix Insights for Vulnerability [Remediation](#page-49-2) Reports

Manage BigFix Insights for Vulnerability Remediation [Datasources](#page-50-0)

Manage BigFix Insights for Vulnerability [Remediation](#page-51-0) ETLs

Manage BigFix Insights for Vulnerability [Remediation](#page-52-0) Service

Uninstall BigFix Insights for Vulnerability [Remediation](#page-53-0)

Upgrade BigFix Insights for Vulnerability [Remediation](#page-53-1)

Whitelist Report Download URLs of BigFix Insights for Vulnerability [Remediation](#page-55-0)

## <span id="page-49-1"></span>**Deploy Insights for Vulnerability Remediation**

[Tenable.io](#page-22-1)

[Tenable.sc](#page-29-0)

## [Qualys](#page-36-0)

## <span id="page-49-2"></span>**Download BigFix Insights for Vulnerability Remediation Reports**

Use this task to deploy the reports for PowerBI or Tableau platform.

BigFix Insights for Vulnerability Remediation provides business intelligence reports to address three main use cases:

- **Vulnerabilities With Available Fixlets** A list of vulnerabilities that have matching BigFix Fixlets available for remediation. The report will list the most recent Fixlet related to each vulnerability, and the CVE entries that are associated to the vulnerability.
- **Vulnerabilities Without Available Fixlets** A list of vulnerabilities that do not have an available Fixlet for remediation.
- **Vulnerability Discrepancies** A list of vulnerabilities where the scanning system identifies the issue, but BigFix does not see an applicable remediation.

Reporting fixlet uses dynamic downloading. To download the report, ensure that specific URL is added in the DownloadWhitelist.txt:

- Tenable.io
	- [http://software.bigfix.com/download/ivr/1.4/Dashboards\\_PowerBI\\_Tenableio.tmp](http://software.bigfix.com/download/ivr/1.4/Dashboards_PowerBI_Tenableio.tmp)
	- [http://software.bigfix.com/download/ivr/1.4/Dashboards\\_Tableau\\_Tenableio.tmp](http://software.bigfix.com/download/ivr/1.4/Dashboards_Tableau_Tenableio.tmp)
- Tenable.sc
	- [http://software.bigfix.com/download/ivr/1.4/Dashboards\\_PowerBI\\_Tenable.tmp](http://software.bigfix.com/download/ivr/1.4/Dashboards_PowerBI_Tenable.tmp)
	- [http://software.bigfix.com/download/ivr/1.4/Dashboards\\_Tableau\\_Tenable.tmp](http://software.bigfix.com/download/ivr/1.4/Dashboards_Tableau_Tenable.tmp)
- Qualys
	- [http://software.bigfix.com/download/ivr/1.4/Dashboards\\_PowerBI\\_Qualys.tmp](http://software.bigfix.com/download/ivr/1.4/Dashboards_PowerBI_Qualys.tmp)
	- [http://software.bigfix.com/download/ivr/1.4/Dashboards\\_Tableau\\_Qualys.tmp](http://software.bigfix.com/download/ivr/1.4/Dashboards_Tableau_Qualys.tmp)

The location of the file on the BigFix server is:

```
C:\Program Files (x86)\BigFix Enterprise\BES Server\Mirror Server\Config
```
If the file does not exist, create a new one with the same name. The file should contain file formats such as the following:

http://127.0.0.1:52311/.\*

http://software\.bigfix\.com/.\*

Refer to the following [link](https://help.hcltechsw.com/bigfix/10.0/platform/Platform/Config/c_dynamic_download_white_lists.html) to find out more about **Dynamic download White-lists**.

**Note:** To use this task, you must have only one instance of IVR Dataflows service deployed in this environment.

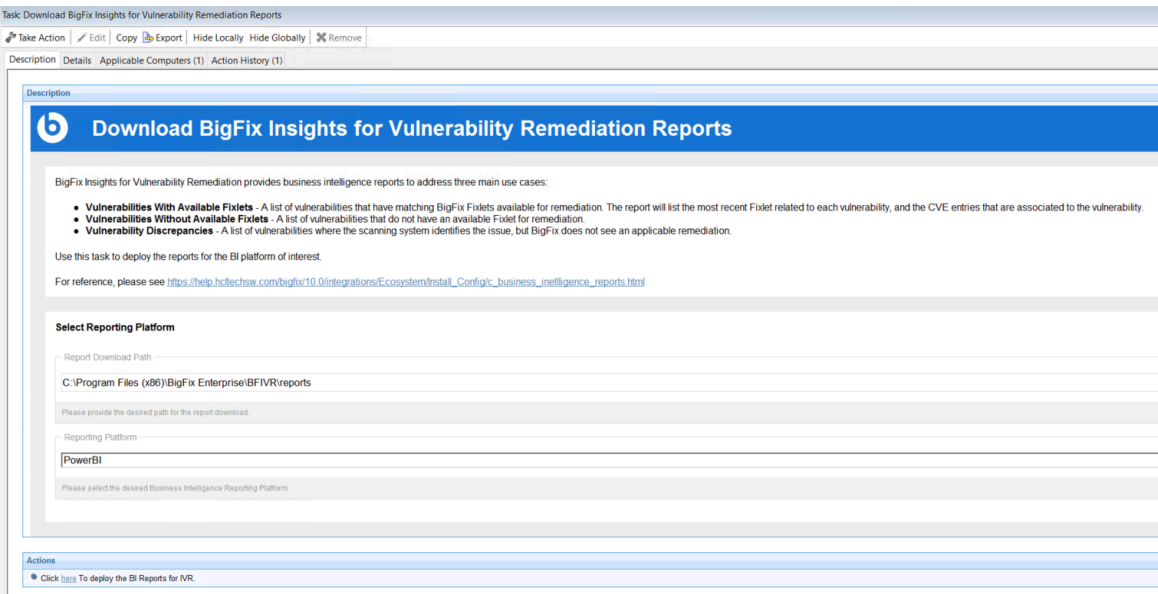

### <span id="page-50-0"></span>**Manage BigFix Insights for Vulnerability Remediation Datasources**

You can use this task to update the specified datasouce or validate the IVR Service configuration. This task additionally provides option to specify proxy settings configuration for respective datasources.

**Note:** To use this task, you must have only one instance of IVR Dataflows service deployed in this  $\overrightarrow{r}$ environment.

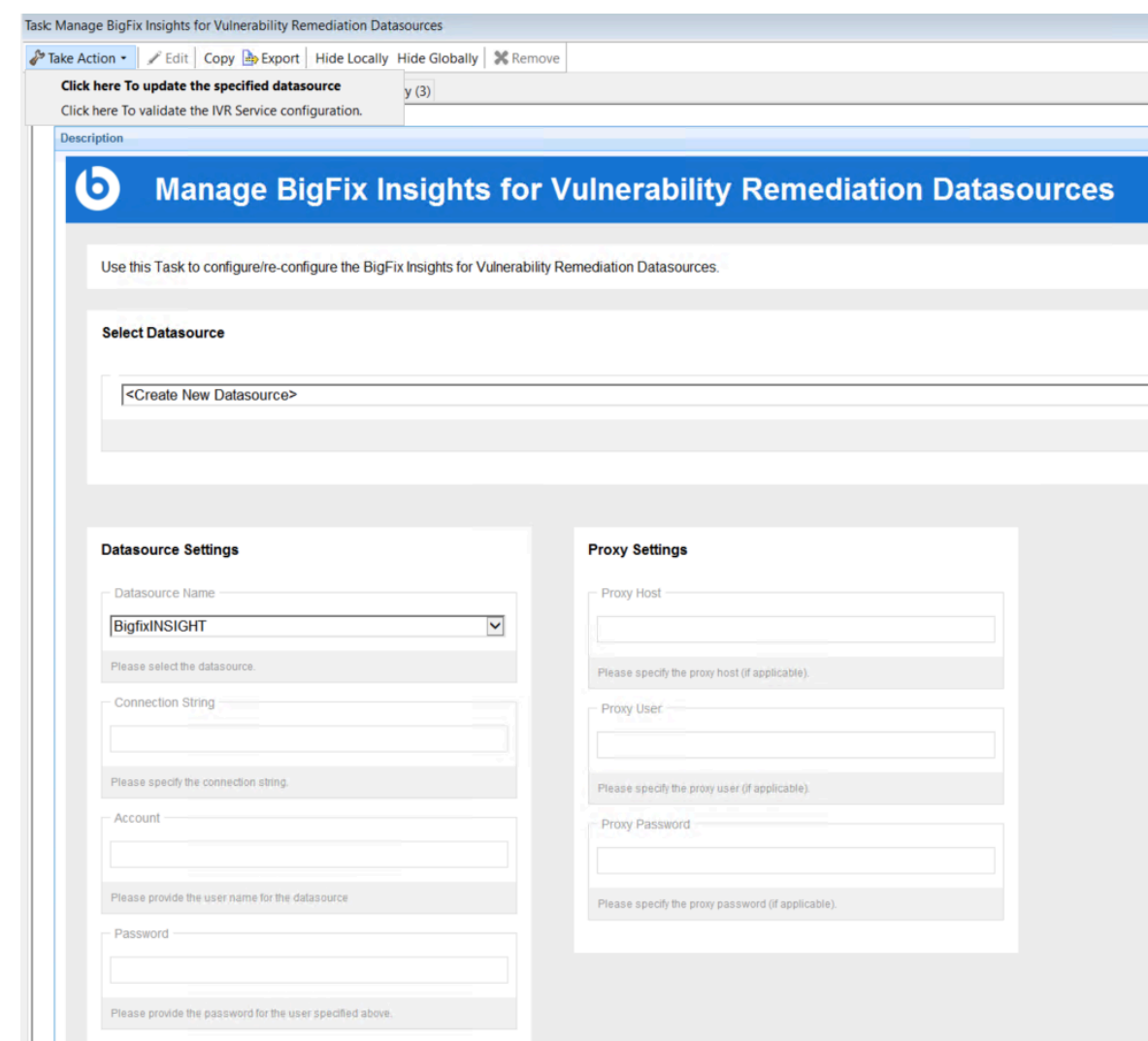

## <span id="page-51-0"></span>**Manage BigFix Insights for Vulnerability Remediation ETLs**

Use this task to configure/re-configure the BigFix Insights for Vulnerability Remediation ETLs. You can also use this fixlet to restart the IVR Service.

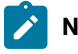

**Note:** To use this task, you must have only one instance of IVR Dataflows service deployed in this environment.

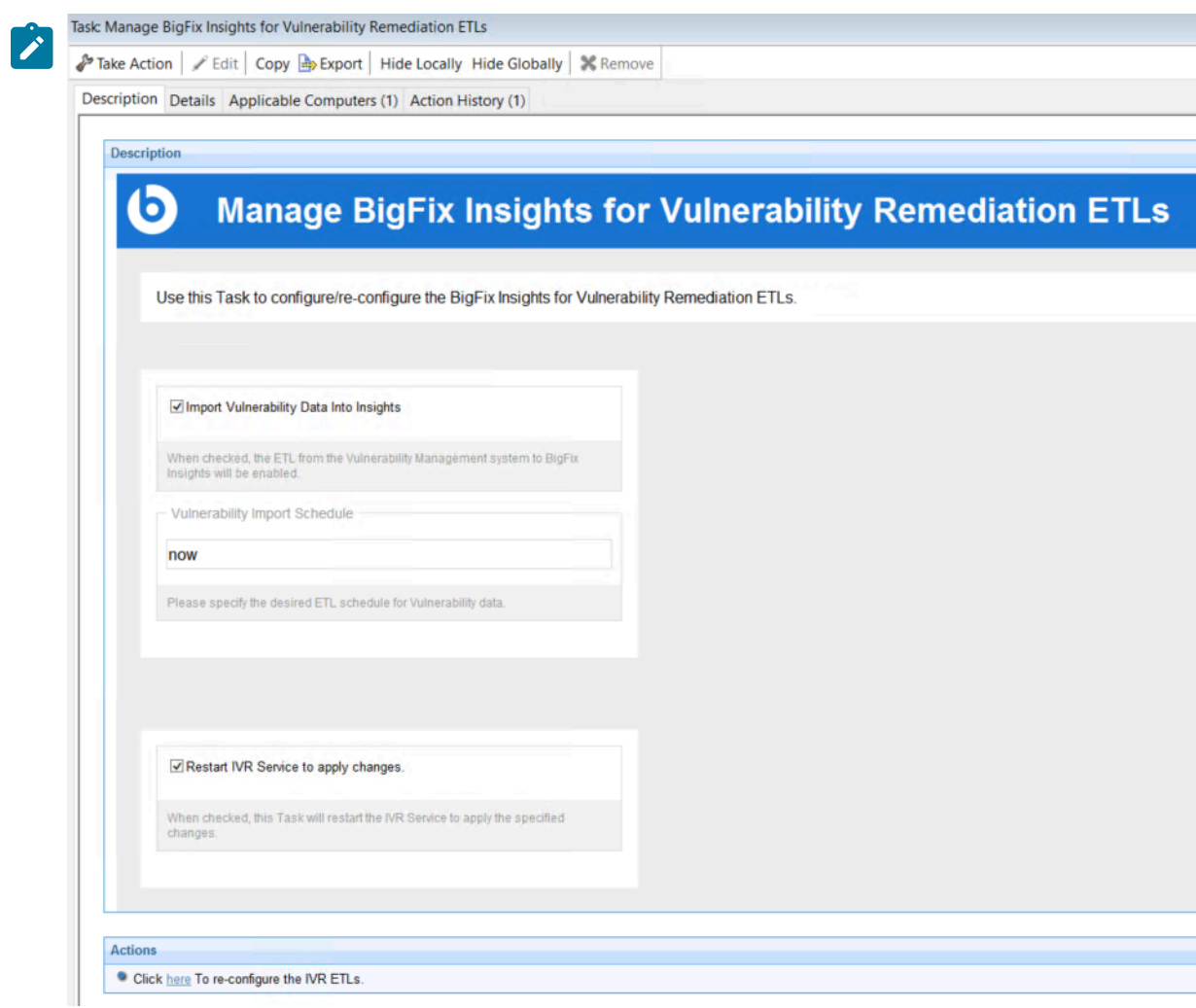

## <span id="page-52-0"></span>**Manage BigFix Insights for Vulnerability Remediation Service**

This task facilitates the management of the BigFix Insights for Vulnerability Remediation Service. You can use this task to Start, Stop, Restart or validate the configuration of the IVR Service.

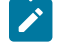

**Note:** It is always recommended to stop the service before making any update on datasource or ETL fixlet to the already deployed service and then restart the service to apply the latest changes.

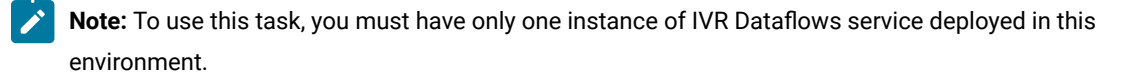

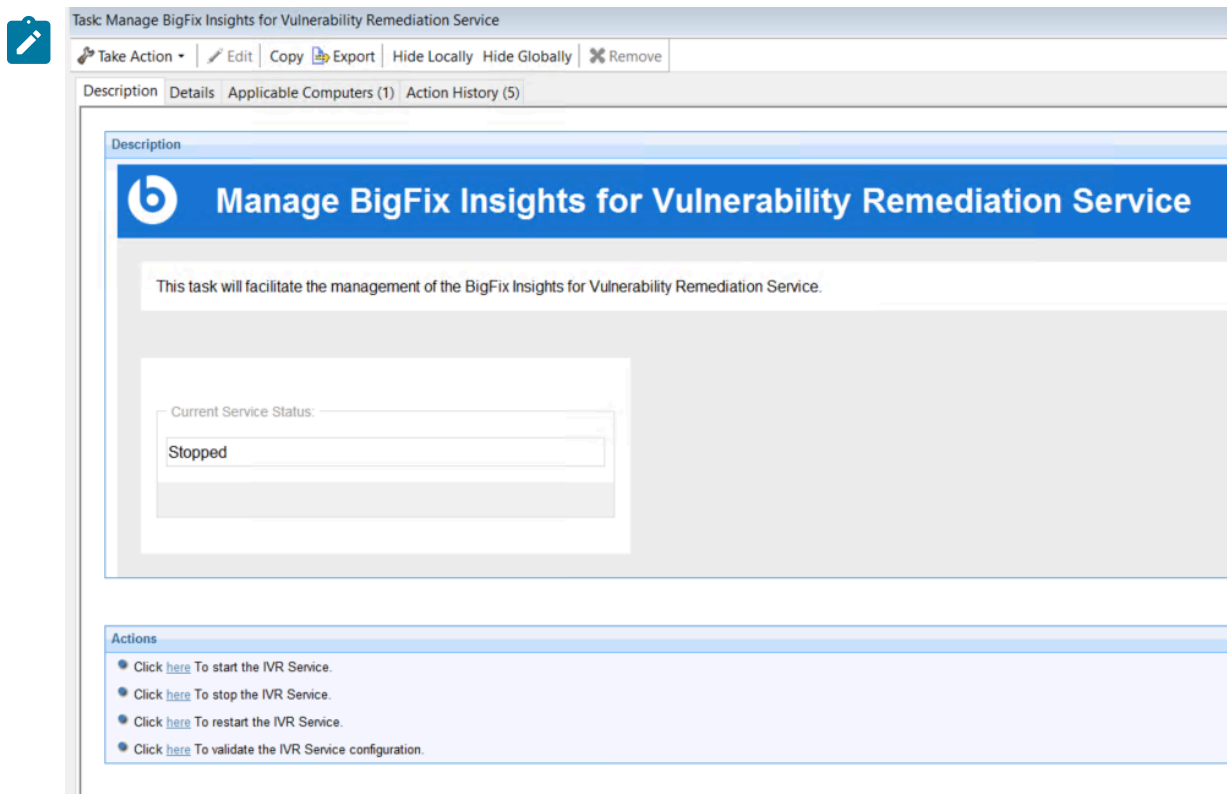

## <span id="page-53-0"></span>**Uninstall BigFix Insights for Vulnerability Remediation**

This Fixlet uninstalls the BigFix Insights for Vulnerability Remediation service.

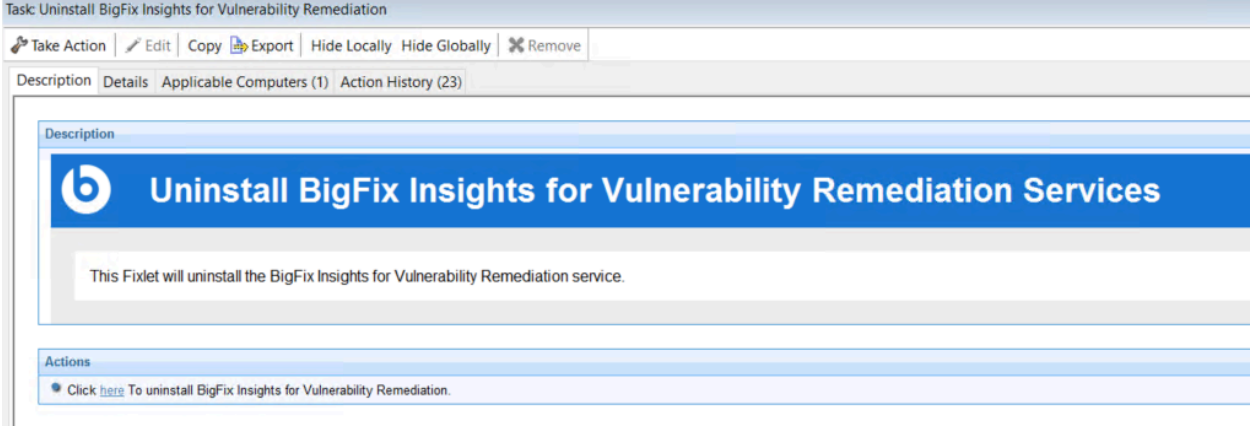

## <span id="page-53-1"></span>**Upgrade BigFix Insights for Vunerability Remediation**

The fixlet will upgrade the BigFix Insights for Vulnerability Remediation service to the most recent version. To initiate the upgrade, it is required to provide the BigFix Insights user credentials and vulnerability management datasource credentials.

 $\lambda \rightarrow \gamma \gamma \gamma$  , where

#### $\bullet$ Upgrade BigFix Insights for Vulnerability Remediation

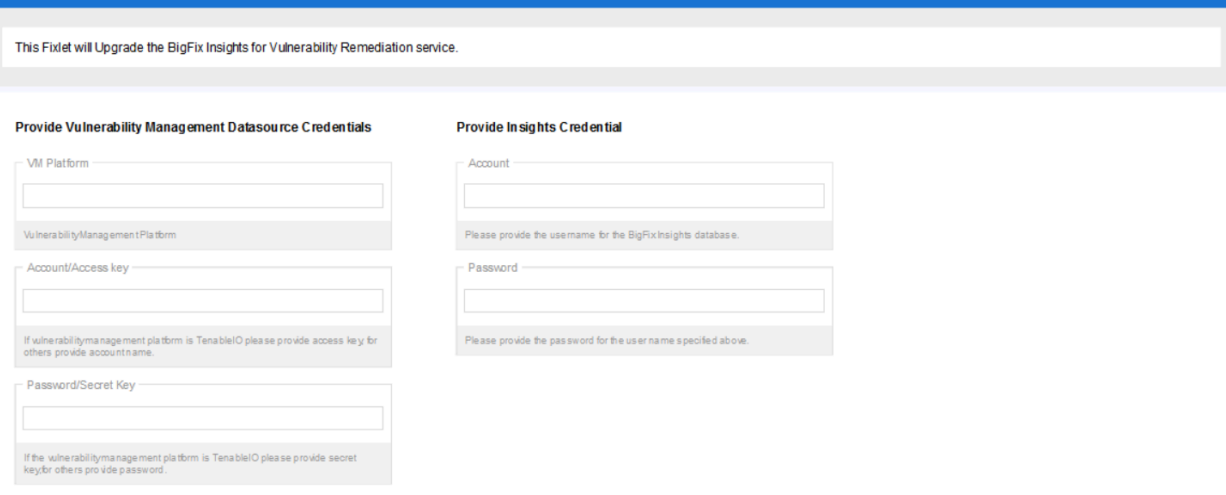

**Note:** Before you install the Fixlet, go to **Success Criteria** tab and select **all lines of the action script have**  $\mathscr{L}$ **completed** 

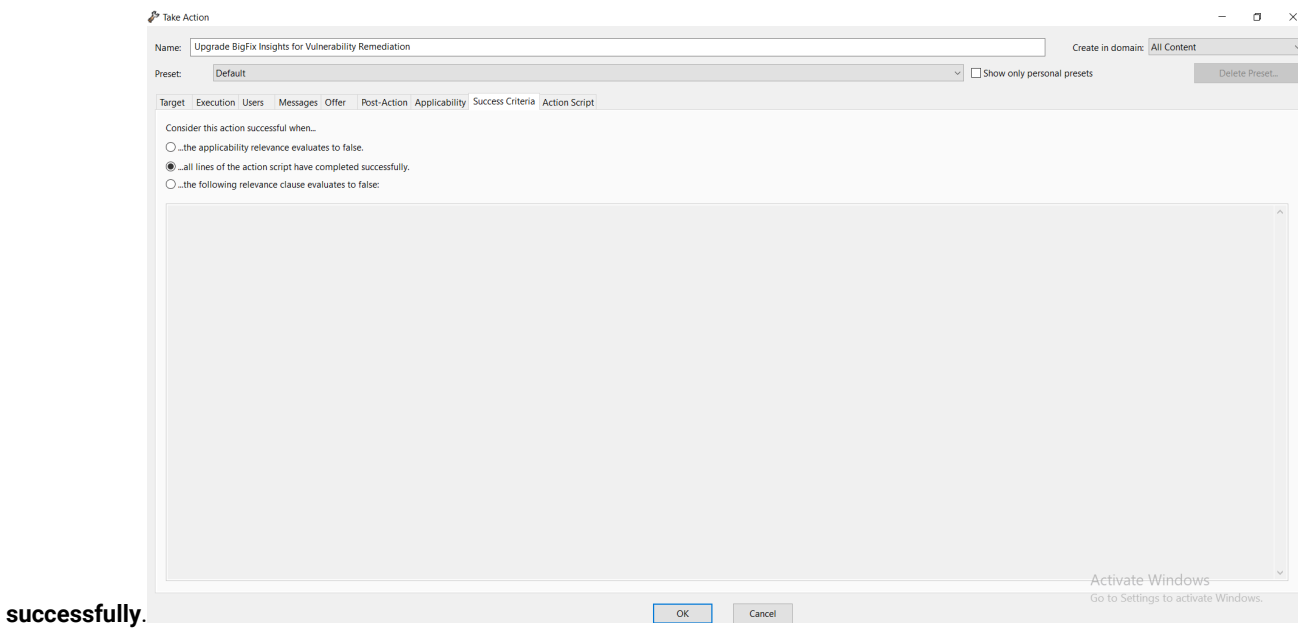

## <span id="page-55-0"></span>**Whitelist Report Download URLs of BigFix Insights for Vulnerability Remediation**

This Fixlet whitelists the dynamic download report URLs specific to each vendor of BigFix Insights for Vulnerability

## Remediation

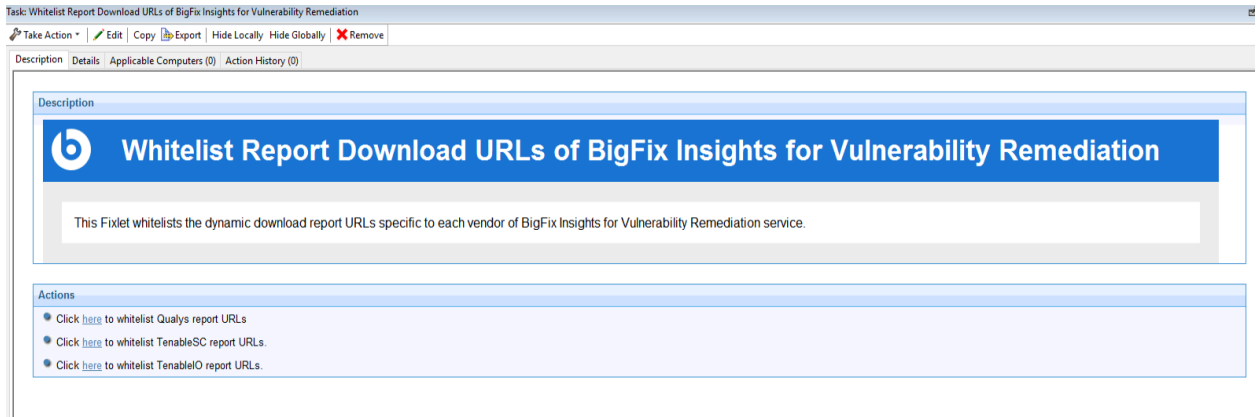

service.

# Chapter 7. Updating and validating the IVR configuration file

You can update and validate the IVR configuration.

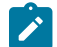

**Note:** Configuration-file changes remove all IVR data that is associated with the current data flow configuration (from which a hash is generated). Additionally, all data that is not associated with existing data flow configurations are removed. For more information, see the [PurgeFindingsOnExecutionOfDataflow](#page-122-0) setting.

## Updating the configuration file

- 1. Log in to the target server.
- 2. Go to the product installation directory.
- 3. Open the DataFlowsConfig.xml file in a text editor.
- 4. Update configuration. For more information, see Configuration Settings.

## Validating the configuration file

- 1. Open CLI (Command Line Interface) and run the BFIVR.exe --ValidateConfiguration command.
- 2. Restart BigFix Insights for Vulnerability Remediation to import the new configuration. On successful completion, the message, *Configuration verified successfully* appears.

# Chapter 8. Updating IVR credentials

You can update the IVR credentials.

- 1. Open the command-line interface (CLI) and run the BFIVR.exe --ProvideCredentials command.
- 2. Enter a username/access key and password/secret key, as prompted.
- 3. To access the data source, enter the updated username/access key and password/secret key credentials.

After the update is complete, the following message is displayed: The entered credentials are encrypted successfully.

# Chapter 9. Business Intelligence reports

Use this section to become familiar with Power BI and Tableau reports.

The reporting functionality of the IVR(BigFix Insights for Vulnerability Remediation) solution addresses the three main use cases for the application:

- **Vulnerabilities with Available Fixlets** A list of vulnerabilities that have matching BigFix fixlets available for remediation. The report will list the most recent fixlet related to each vulnerability, and the CVE entries that are associated to the vulnerability
- **Vulnerabilities Without Available Fixlets** A list of vulnerabilities that do not have an available fixlet for remediation
- **Vulnerability Discrepancies** A list of vulnerabilities where the scanning system identifies the issue, but BigFix declares it resolved. This occurs primarily because of timing differences in the scan processes

The reports are produced in both Power BI (Desktop, optimized for BI Server, May 2020) and Tableau version 2020.4+.

## Power BI [reports](#page-58-0)

<span id="page-58-0"></span>[Tableau](#page-86-0) reports

## Power BI reports

Use this section to become familiar with Power BI reports.

Power BI reports for:

- [Qualys](#page-60-0)
- [Tenable.io](#page-70-0)
- [Tenable.sc](#page-80-0)

The reports are produced in Power BI (Desktop, optimized for BI Server, May 2020)

- Reporting differences: the functionality of the reports is nearly identical between Power BI and Tableau. This section details the differences between the reports.
- Navigation: each visualization is portrayed on the dashboard page. Visualizations that do not apply to your business process can be removed as necessary.
- Qualys Severity

The Severity value is provided by Qualys to measure the relative security risk associated with the vulnerability. Factors included in this measure are:

- Possible consequences
- Complexity
- Likelihood that the exploit will work under normal conditions
- Network location
- Privileges needed by the attacker
- Prevalence of affected software
- Existence of known attacks

In the IVR database, the information is stored in the vulnerabilities.severity column. The reporting aggregation tables return both the numerical score and a value (where applicable) corresponding to the following matrix:

#### **Table 2.**

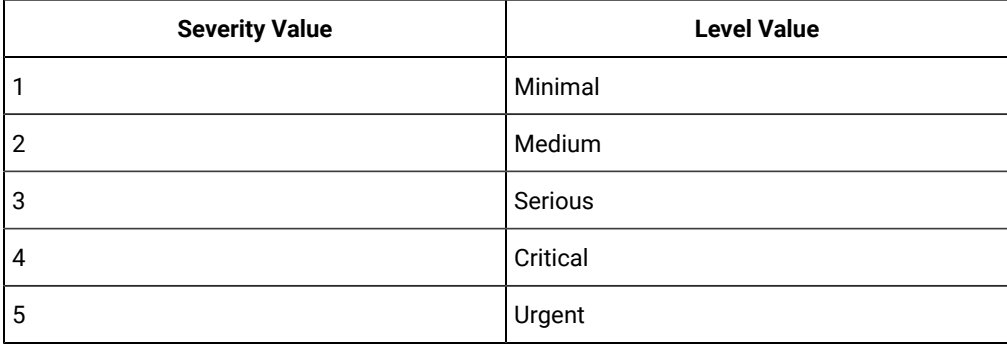

For more information regarding this topic from the vendor, please visit [https://](https://qualysguard.qualys.com/qwebhelp/fo_portal/knowledgebase/severity_levels.htm) [qualysguard.qualys.com/qwebhelp/fo\\_portal/knowledgebase/severity\\_levels.htm](https://qualysguard.qualys.com/qwebhelp/fo_portal/knowledgebase/severity_levels.htm)

• Tenable Severity

The Vulnerability Priority Rating (VPR) value is provided by Tenable to measure the relative security risk associated with the vulnerability. Factors included in this measure are:

- Vulnerability Age
- CVSSv3 Impact Score
- Exploit Code Maturity
- Product Coverage
- Threat Sources
- Threat Intensity
- Threat Recency

In the IVR database, the information is stored in the vulnerabilities.vendor\_rating column. The reporting aggregation tables return both the numerical score and a value (where applicable) corresponding to the following matrix:

#### **Table 3.**

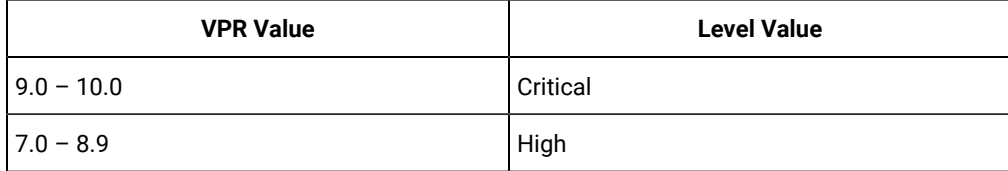

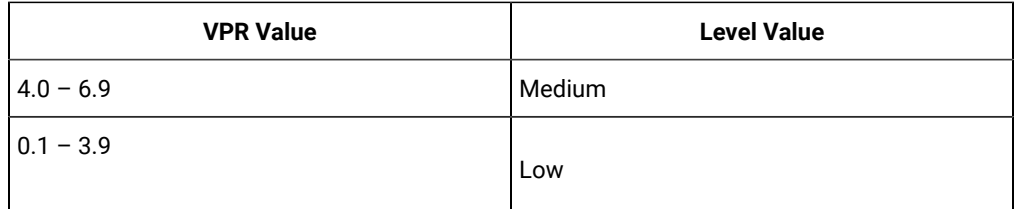

For more information regarding this topic from the vendor, please visit [https://docs.tenable.com/](https://docs.tenable.com/tenablesc/Content/RiskMetrics.htm) [tenablesc/Content/RiskMetrics.htm](https://docs.tenable.com/tenablesc/Content/RiskMetrics.htm)

## <span id="page-60-0"></span>Power BI reports for Qualys

Use this section to become familiar with Power BI reports for Qualys.

Chart details:

- Vulnerability Title vulnerability title
- Vulnerability ID a unique identifier assigned to a vulnerability
- QID Qualys ID. Unique identifier assigned to a vulnerability in the Qualys vulnerability database
- CVSS2 Common Vulnerability Scoring System, version 2
- Qualys Severity level of risk associated with a vulnerability.
- Qualys Severity Score numerical value assigned to a vulnerability, representing the level of risk associated with that vulnerability. The severity score ranges from 1 to 5, with 5 being the highest severity.
- Weighted Score value calculated based on cvss\_base\*applicable\_computers as 'weighted score'
- Published Date date when the information about a vulnerability was first available
- Detected Date date when a vulnerability was first detected
- Appilcable Devices devices that are affected by a vulnerability

## **Detected Vulnerabilities with Applicable Fixlets**

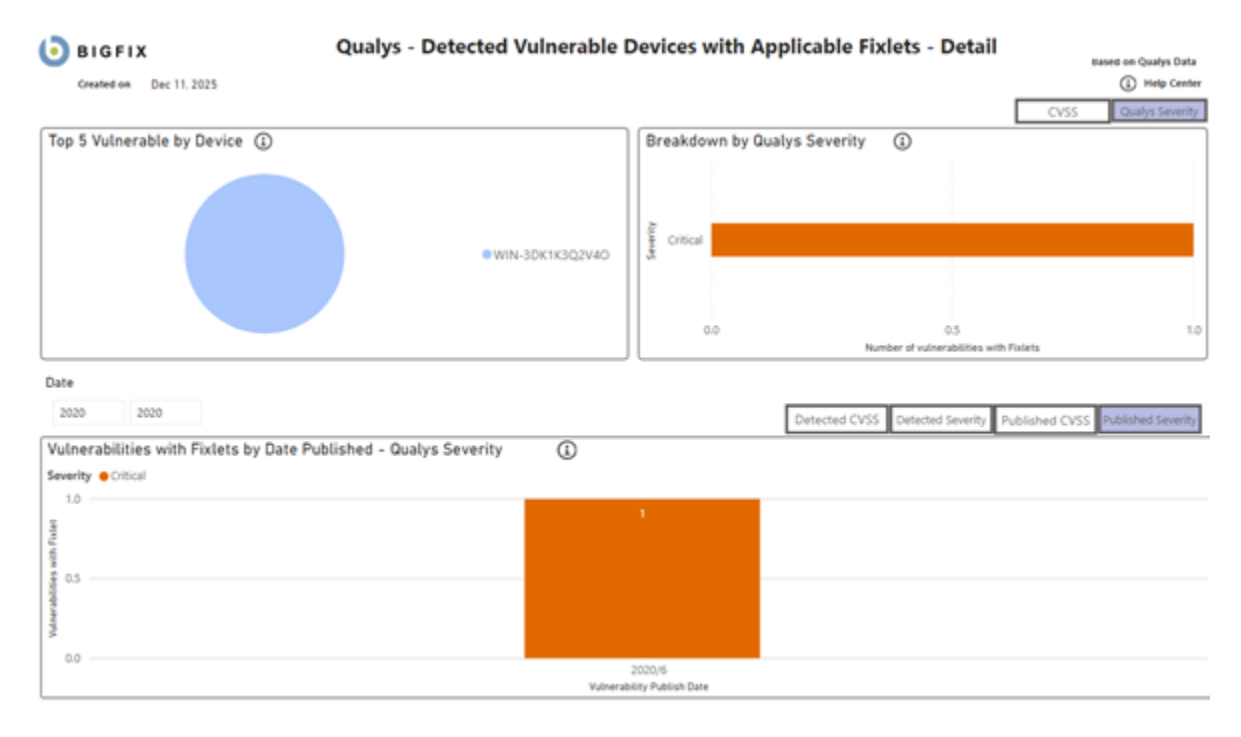

#### Qualys - Detected Vulnerable Devices with Applicable Fixlets - Detail  $\bigoplus$ **O** BIGFIX

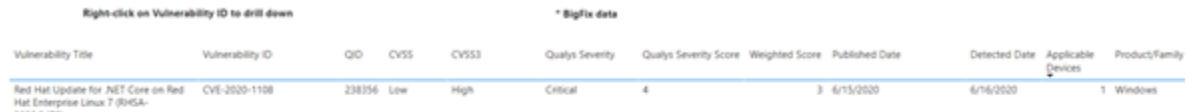

202024751

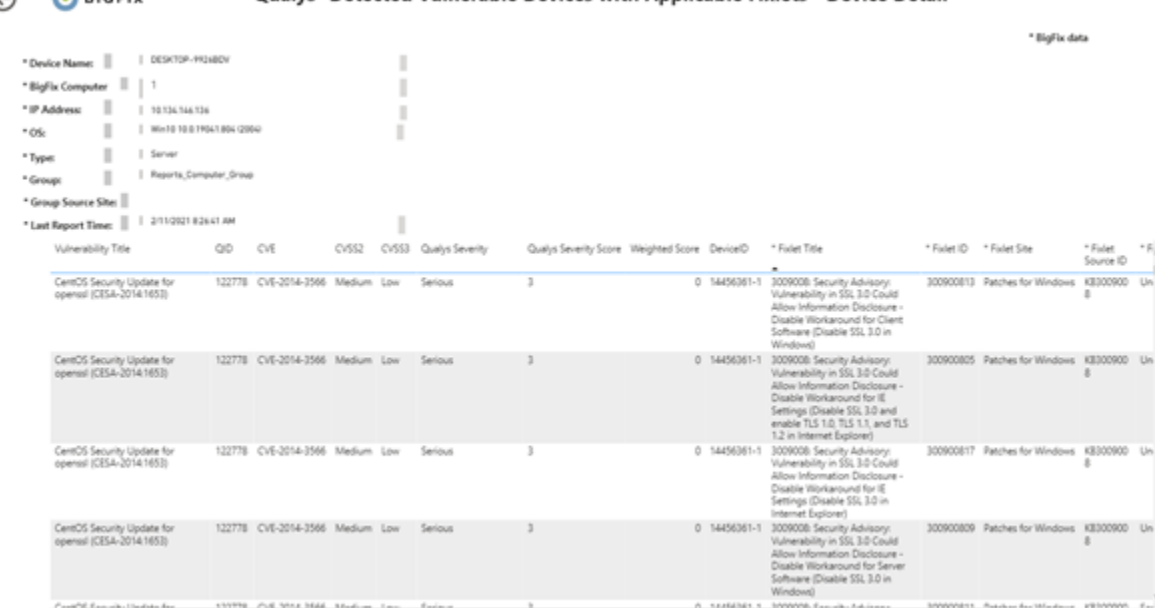

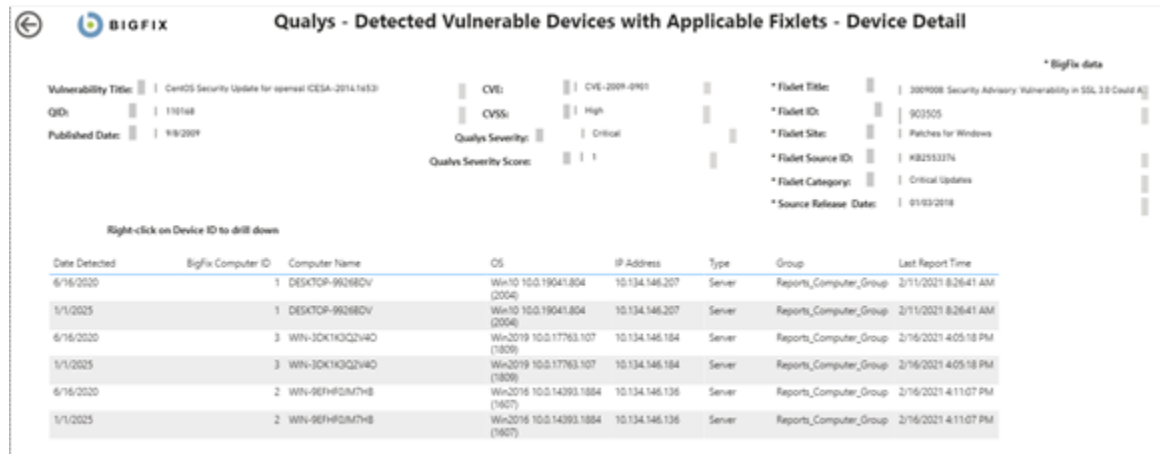

#### ⊕  $\odot$  BIGFIX Qualys -Detected Vulnerable Devices with Applicable Fixlets - Device Detail

## **Detected Vulnerabilities without Available Fixlets**

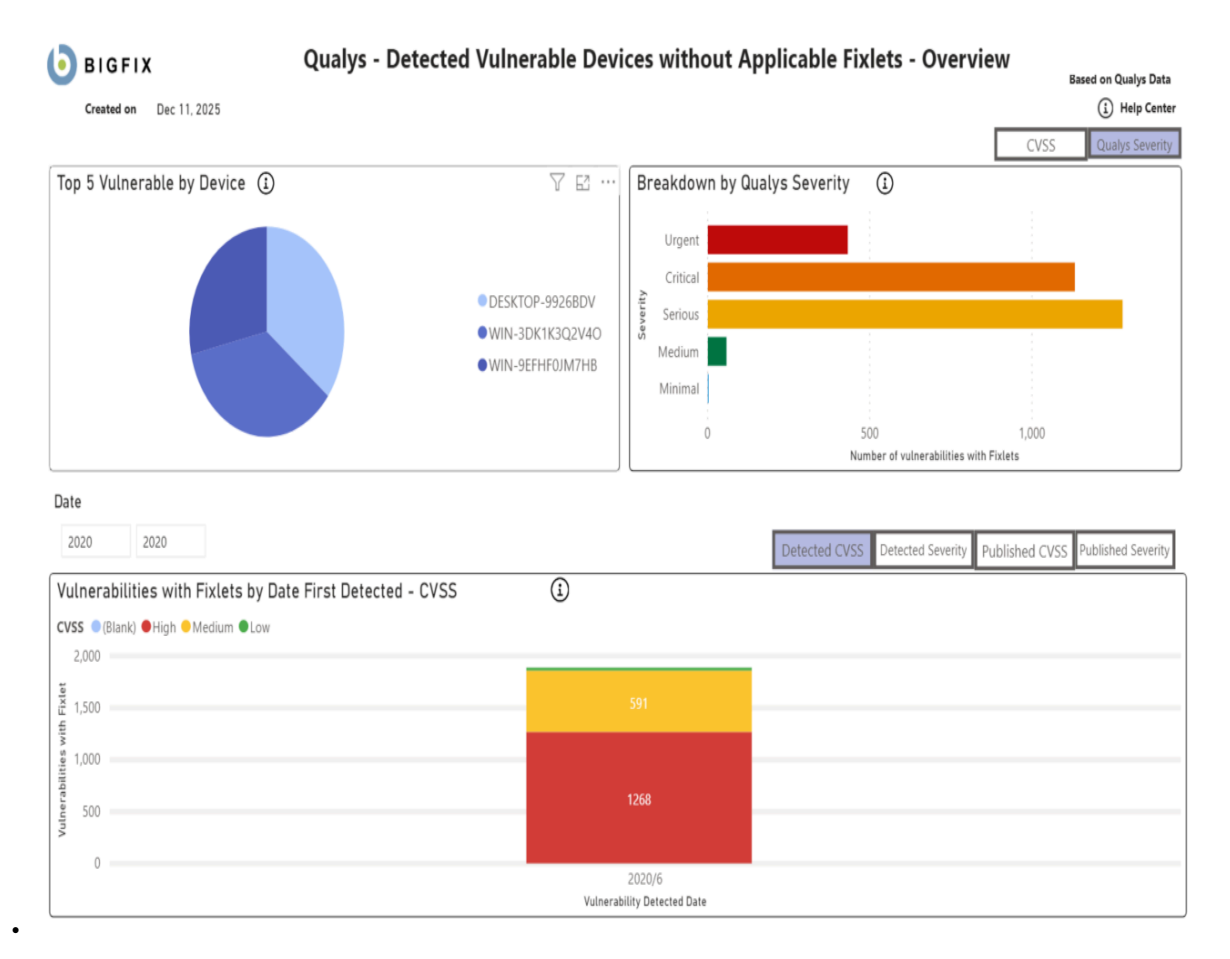

#### $\bigoplus$   $\bigodot$  BIGFIX Qualys - Detected Vulnerable Devices without Applicable Fixlets - Detail

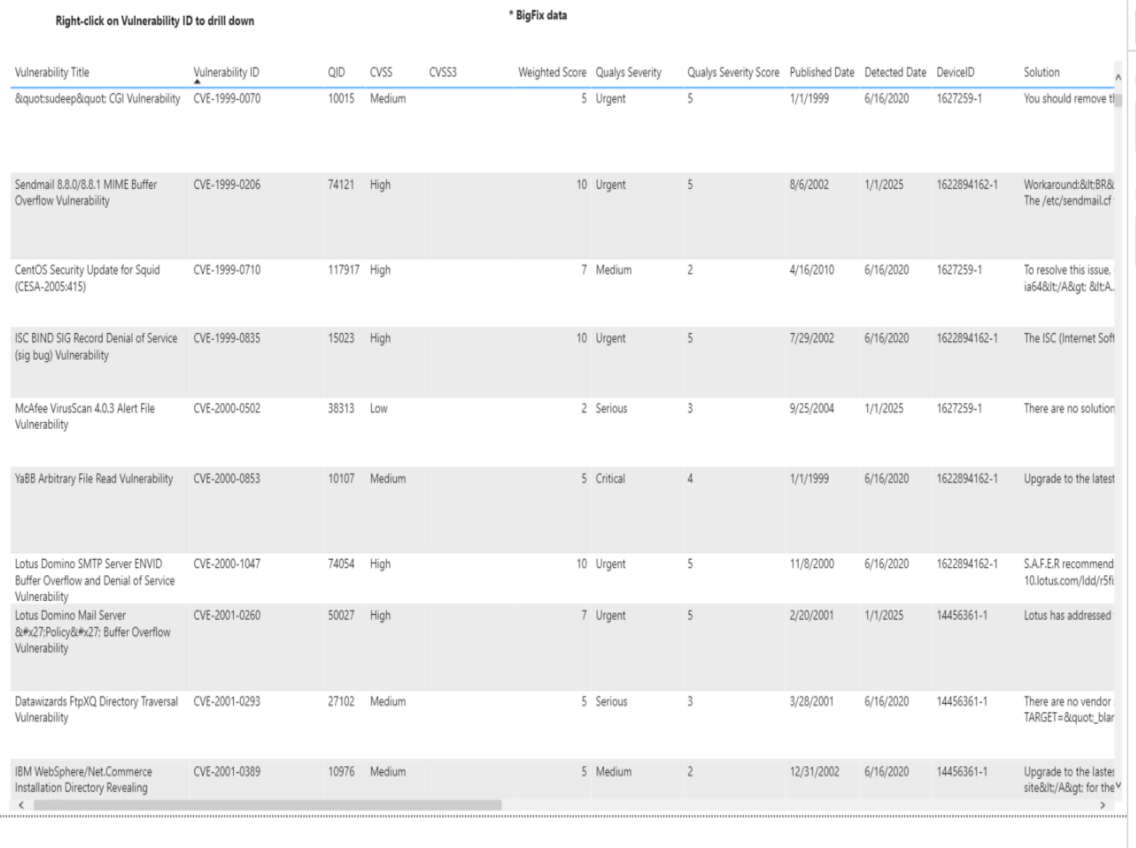

 $\bigoplus$ 

#### Qualys - Detected Vulnerable Devices without Applicable Fixlets - Device Detail **D** BIGFIX

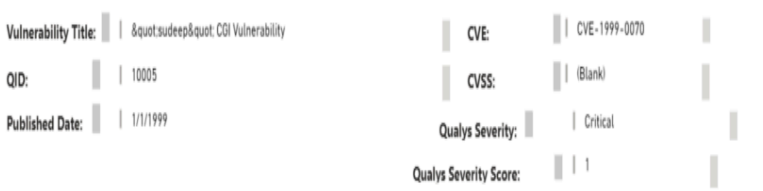

#### Right-click on Device ID to drill down

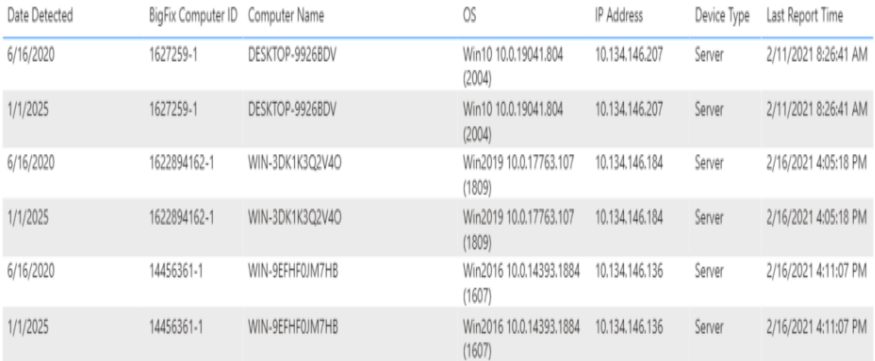

\* BigFix data

\* BigFix data

## **D** BIGFIX

 $\mathcal{A}$ 

## Qualys -Detected Vulnerable Devices without Applicable Fixlets - Device Detail

I

I

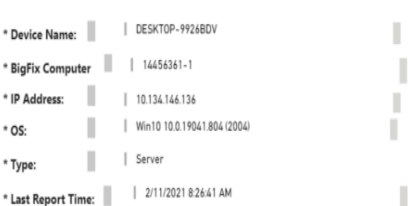

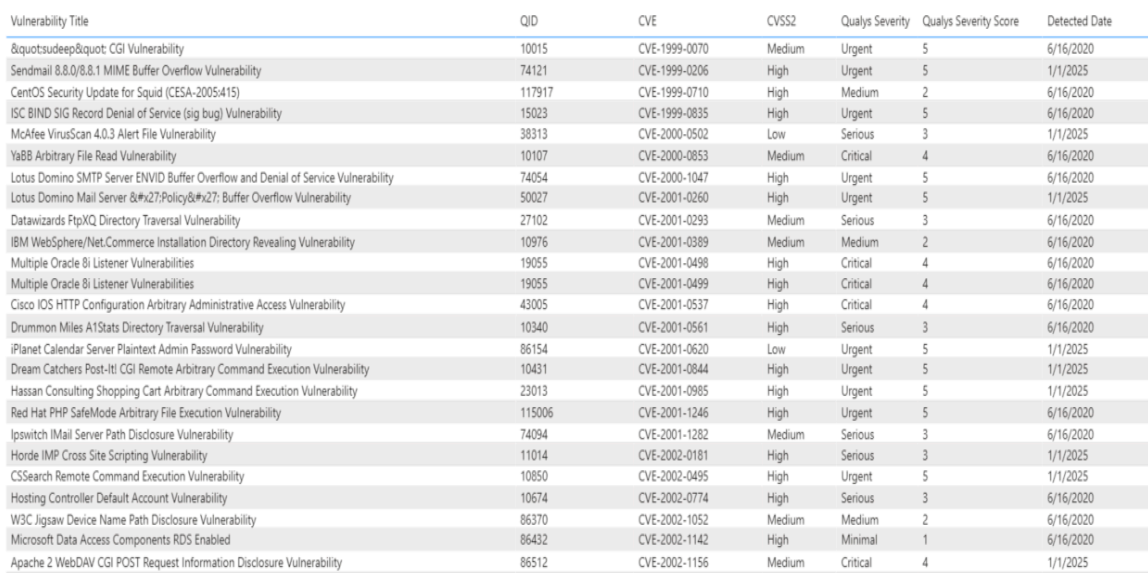

## **Vulnerability Discrepancies**

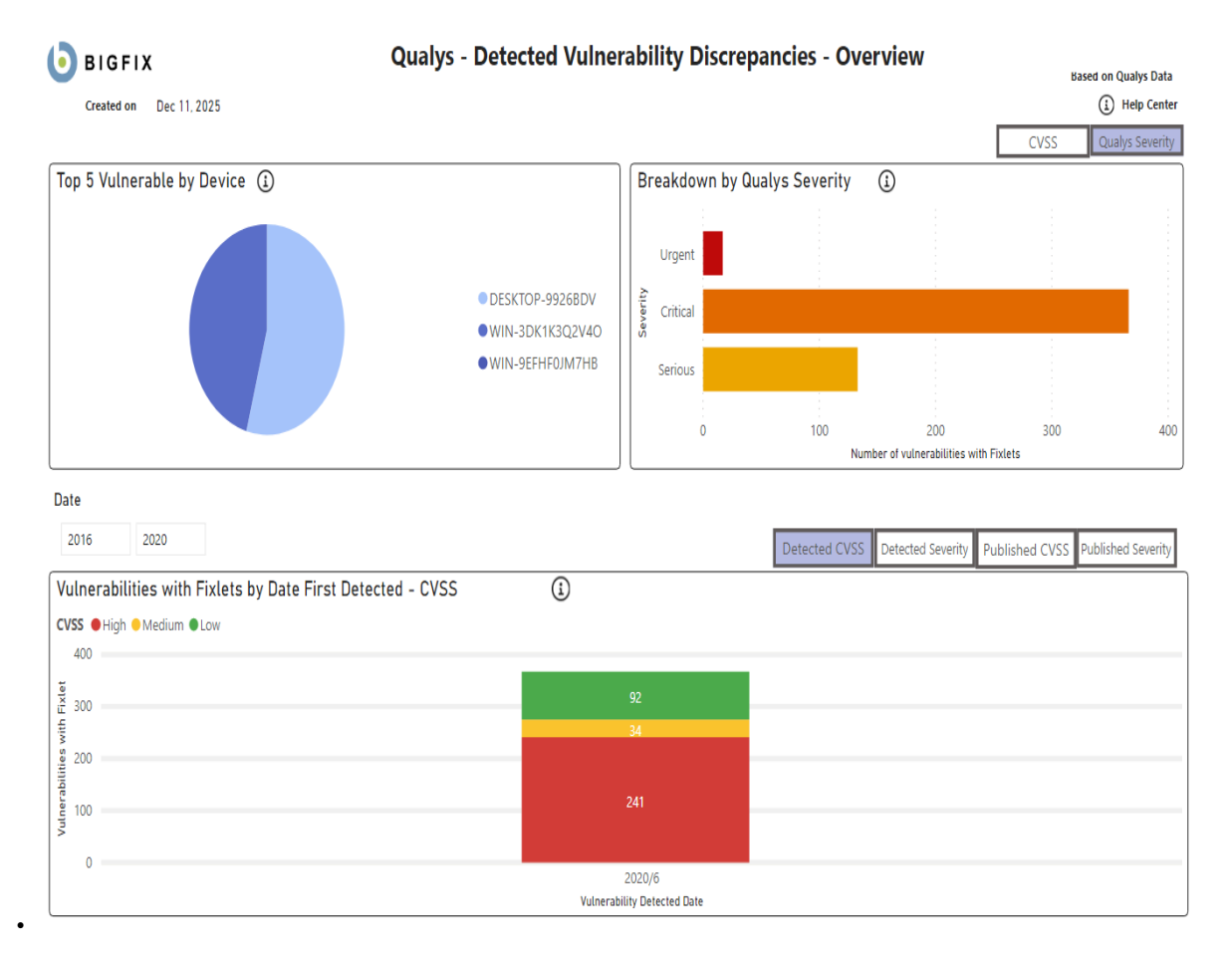

## $\bigoplus$   $\bigoplus$  BIGFIX

## Qualys - Detected Vulnerability Discrepancies - Detail

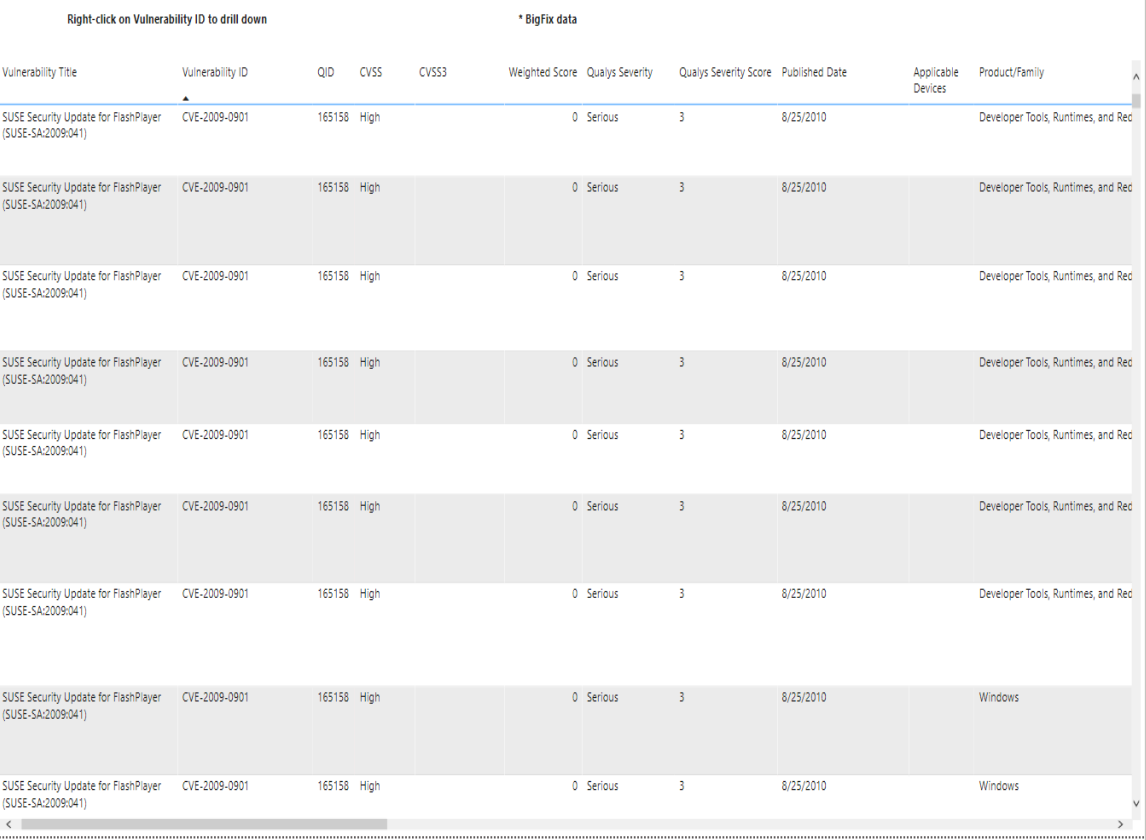

## Qualys - Detected Vulnerability Discrepancies - Device Detail BIGFIX

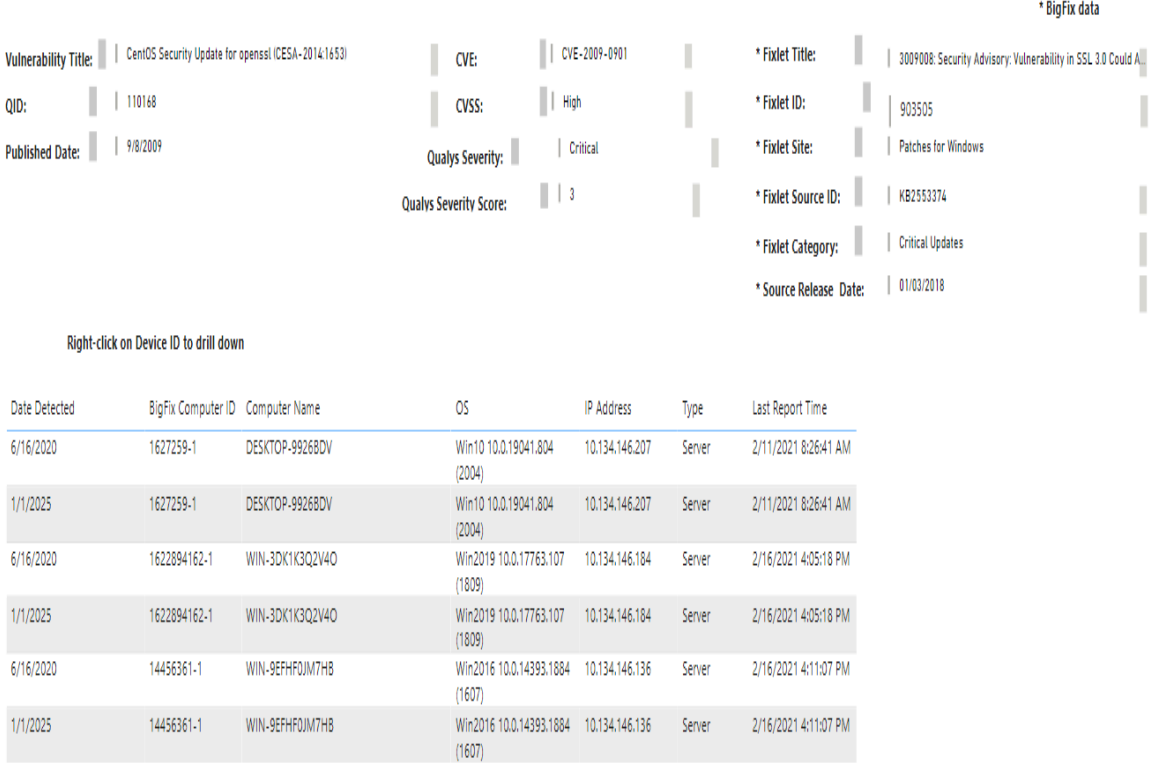

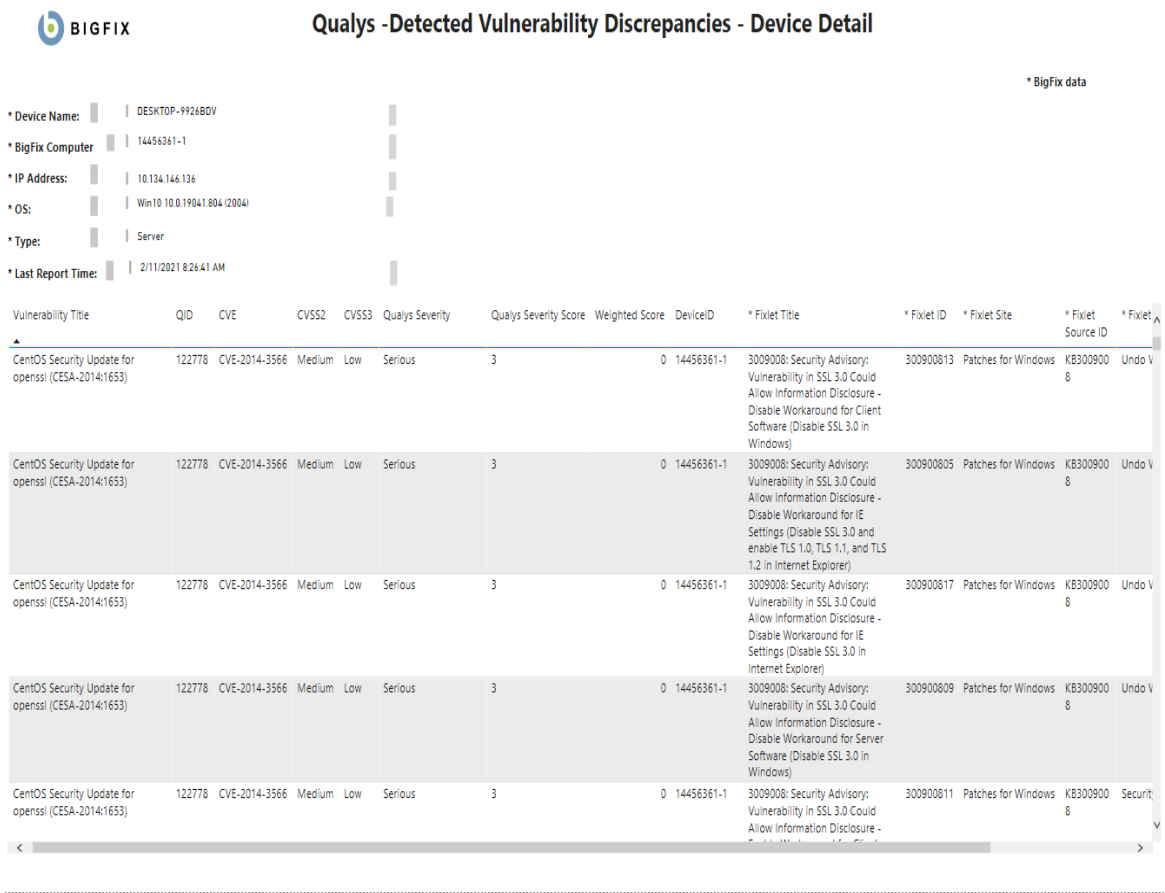

## <span id="page-70-0"></span>Power BI reports for Tenable.io

Use this section to become familiar with Power BI reports for Tenable.io

BigFix Insights for Vulnerability Remediation can consume vulnerability data from Tenable.io. With Tenable Lumin available, BigFix Insights for Vulnerability Remediation also consumes asset prioritization data:

- Asset Criticality Rating (ACR): 1-10 rating that represents the asset's relative criticality based on device type, device purpose, and network location/proximity to the Internet.
- Asset Exposure Score (AES): A metric that combines ACR & VPR (Vulnerability Priority Rating) into a single score to represent an asset's relative exposure.

Refer to the link for more information: Lumin [Metrics](https://docs.tenable.com/tenableio/vulnerabilitymanagement/Content/Analysis/LuminMetrics.htm)

Additionally, uniquely for Tenable.io, BigFix sends its endpoint asset data to Tenable.io to give it visibility into potentially unmanaged assets.

Chart details:

- Vulnerability Title Vulnerability title
- PluginID a unique identifier assigned to a vulnerability detection
- Applicable Devices devices that have been scanned by Tenable and for which vulnerabilities have been identified
- CVE List list of CVE
- CVSS2 (Common Vulnerability Scoring System version 2), scoring system used to assess the severity and potential impact of security vulnerabilities.
- CVSS3 (Common Vulnerability Scoring System version 3), updated version of the scoring system
- VPR Vulnerability Priority Rating
- VPR Score numerical value ranging from 0 to 10, with 10 being the highest priority
- Detected Date the date when a vulnerability was first detected
- Published Date date when the information about a vulnerability was first available
- ACR Asset Criticality Rating: 1-10 rating that represents the asset's relative criticality based on device type, device purpose, and network location/proximity to the Internet.
- AES Asset Exposure Score: A metric that combines ACR & VPR (Vulnerability Priority Rating) into a single score to represent an asset's relative exposure.

## **Detected Vulnerabilities with Applicable Fixlets**

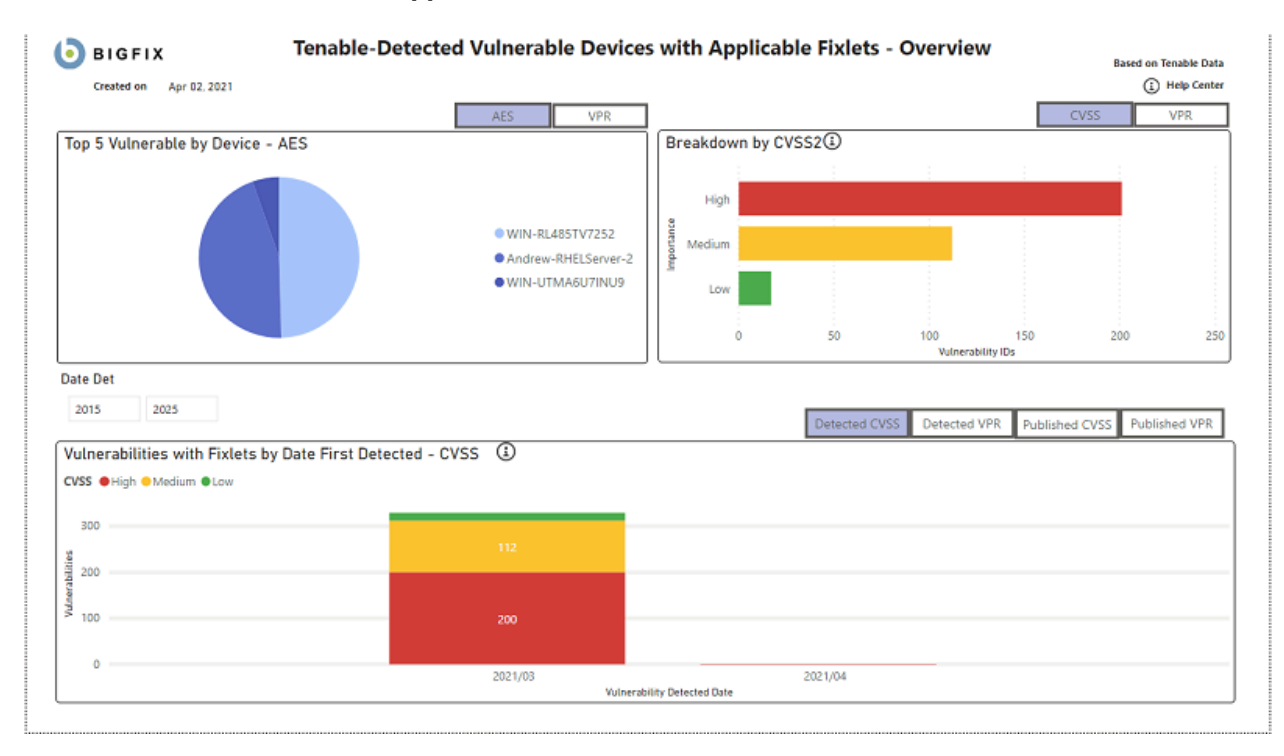
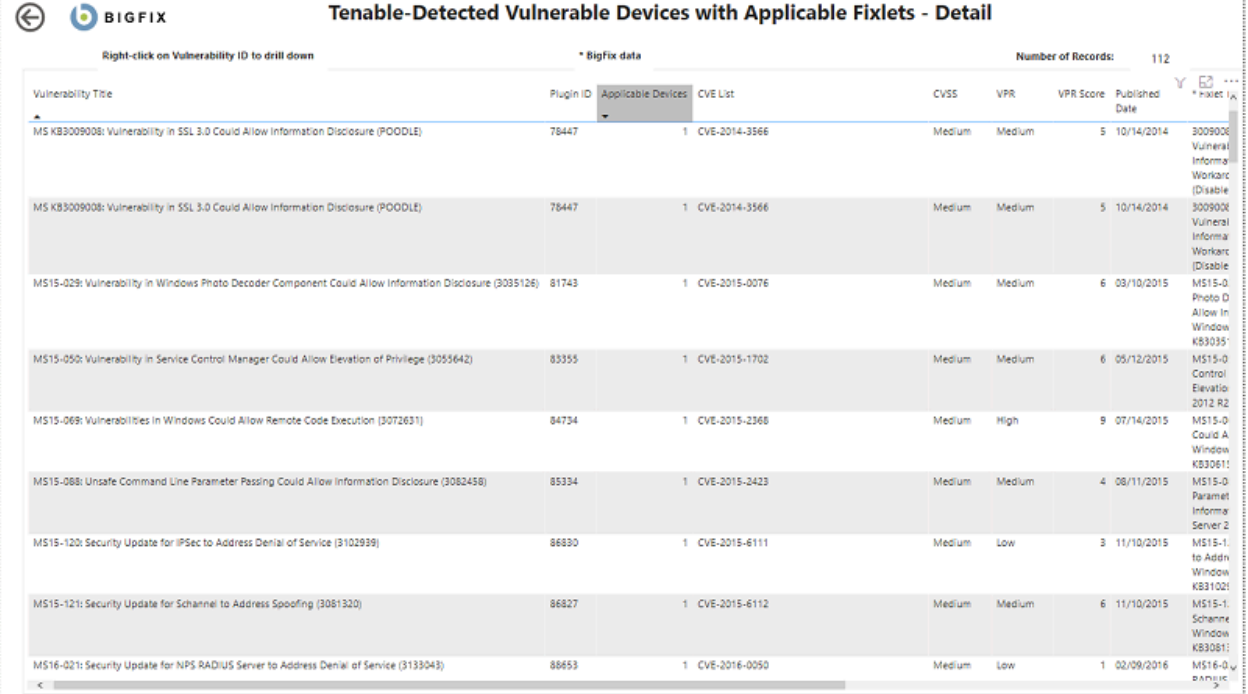

 $\odot$ **D** BIGFIX

# Tenable-Detected Vulnerable Devices with Applicable Fixlets - Vulnerability Detail

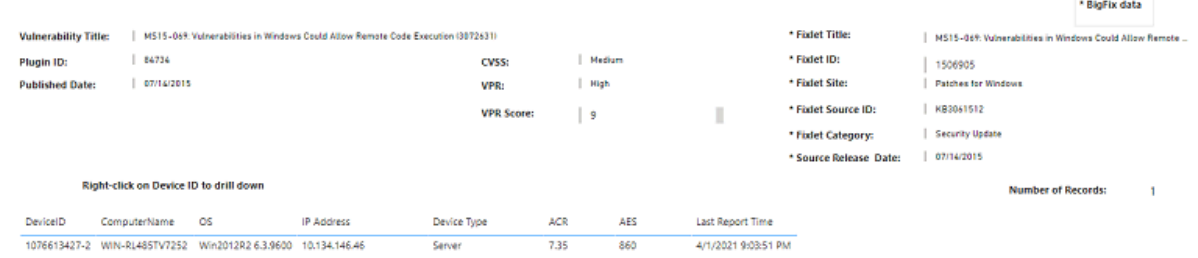

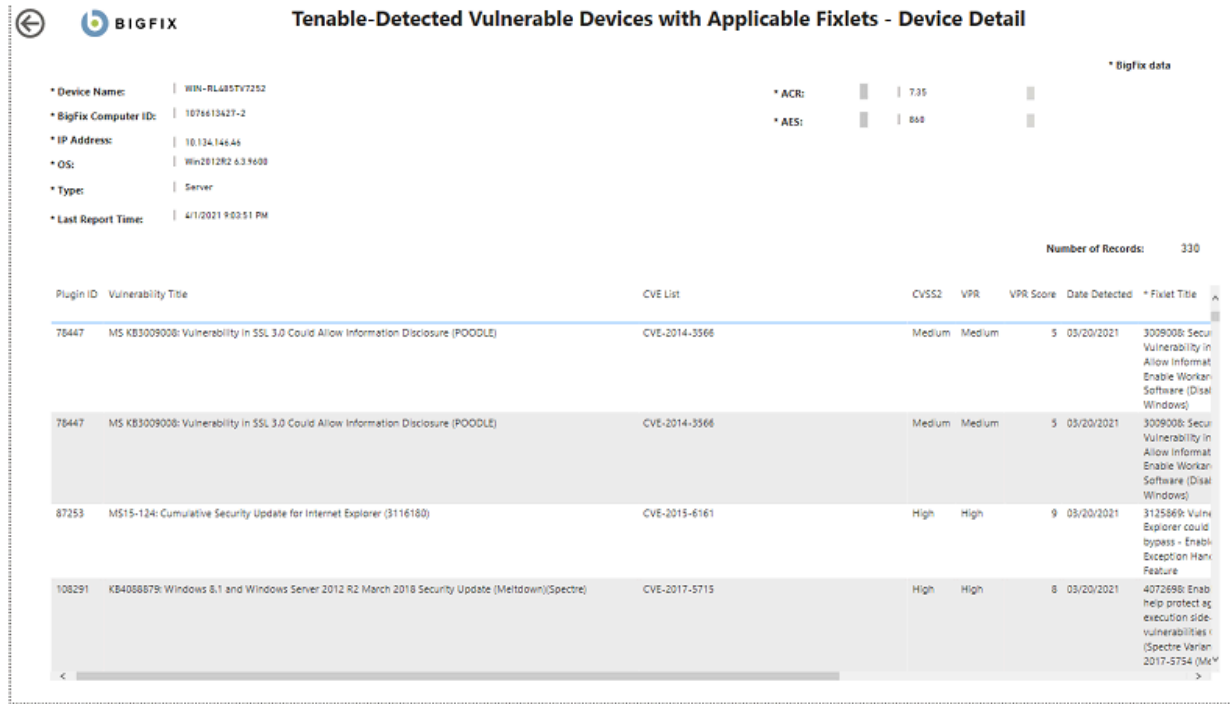

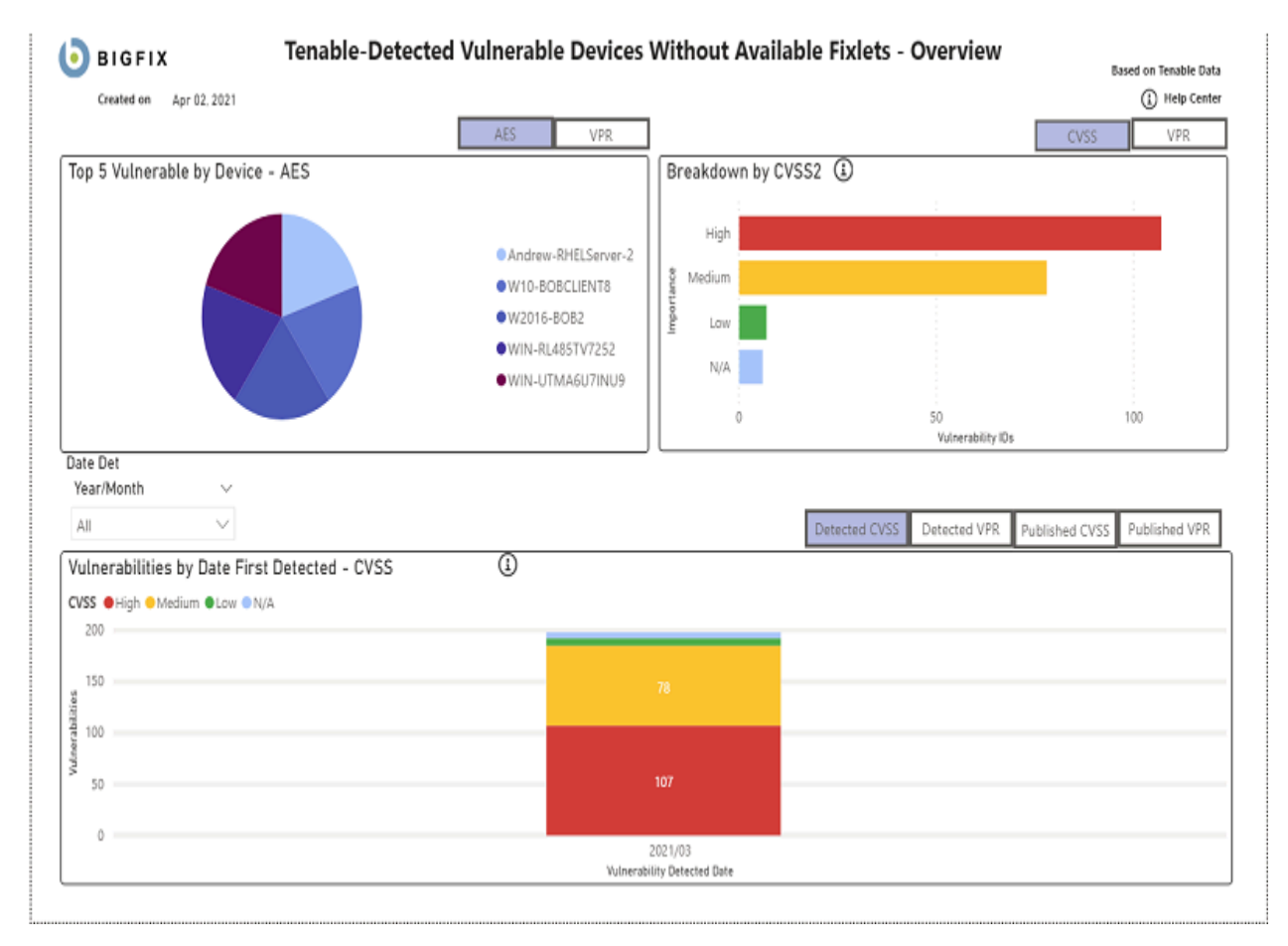

# **Detected Vulnerabilities without Available Fixlets**

# $<sup>1</sup>$  BIGFIX</sup>

# Tenable-Detected Vulnerable Devices Without Available Fixlets - Detail

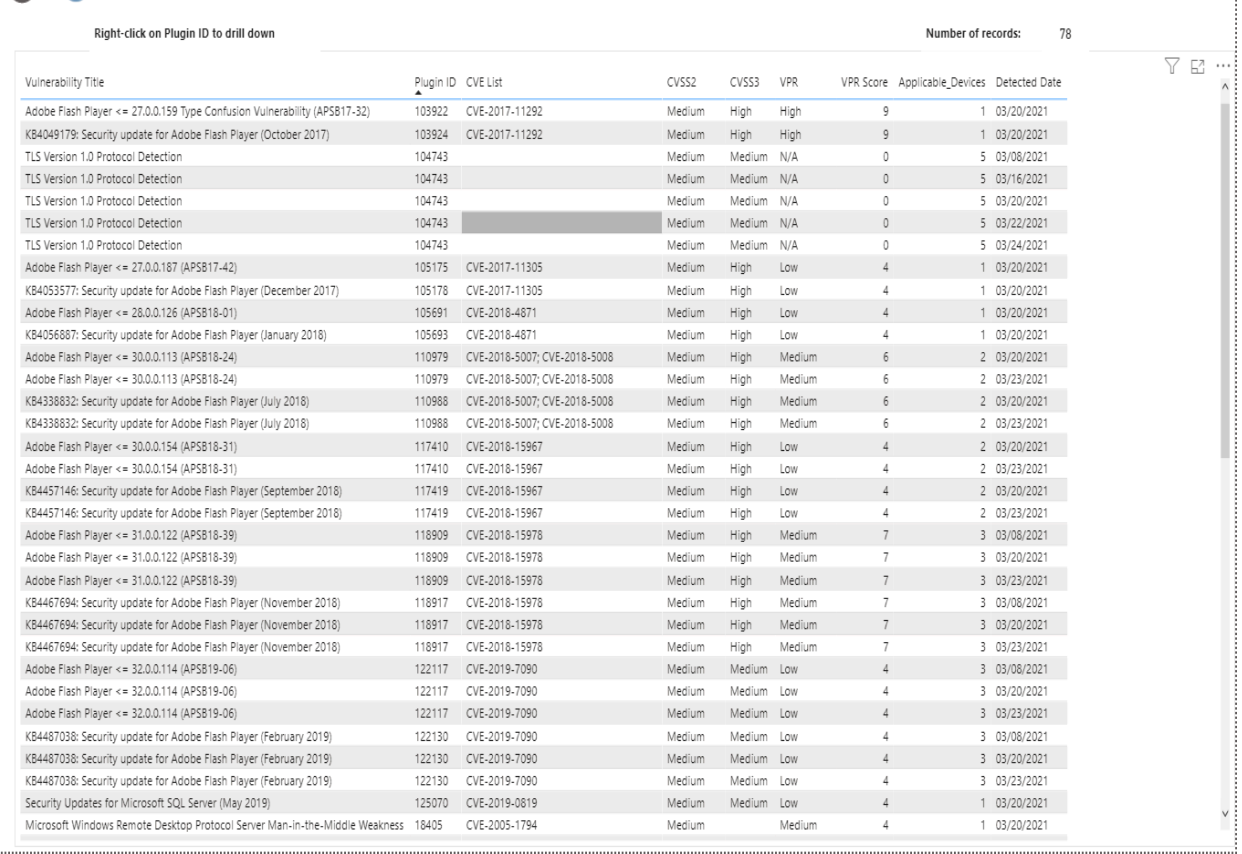

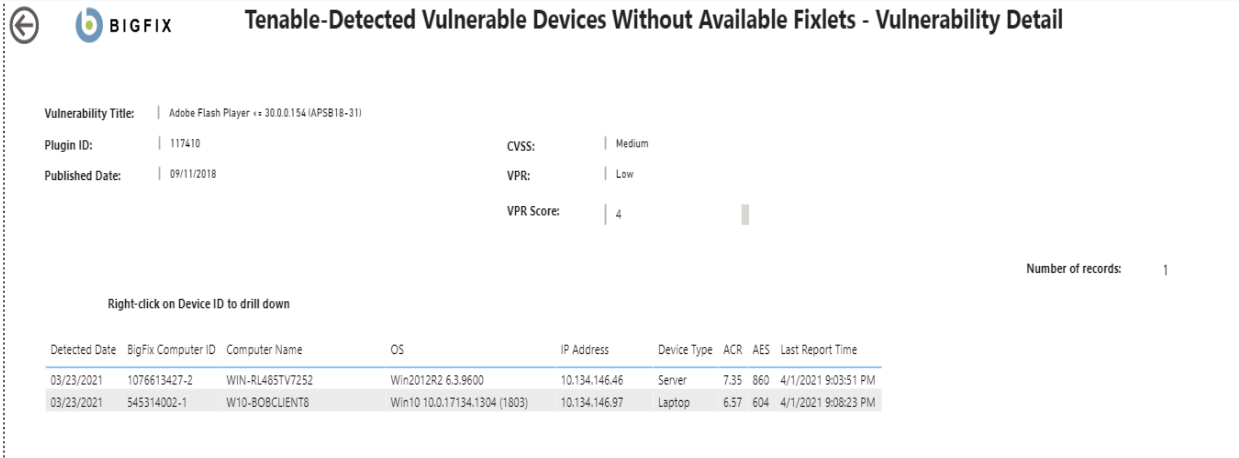

# **Vulnerability Discrepancies**

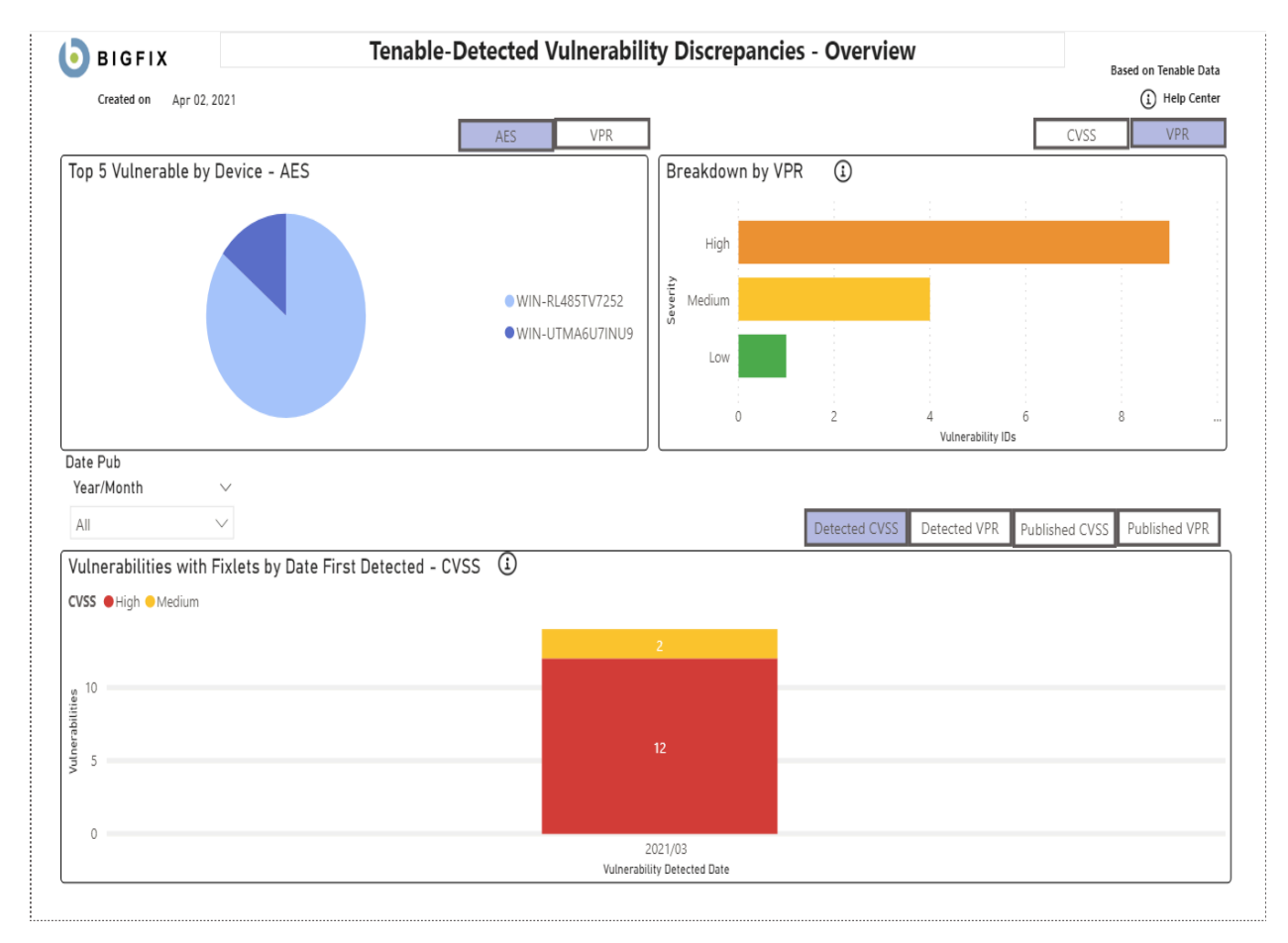

 $<sup>1</sup>$  D BIGFIX</sup>

# Tenable-Detected Vulnerability Discrepancies - Detail

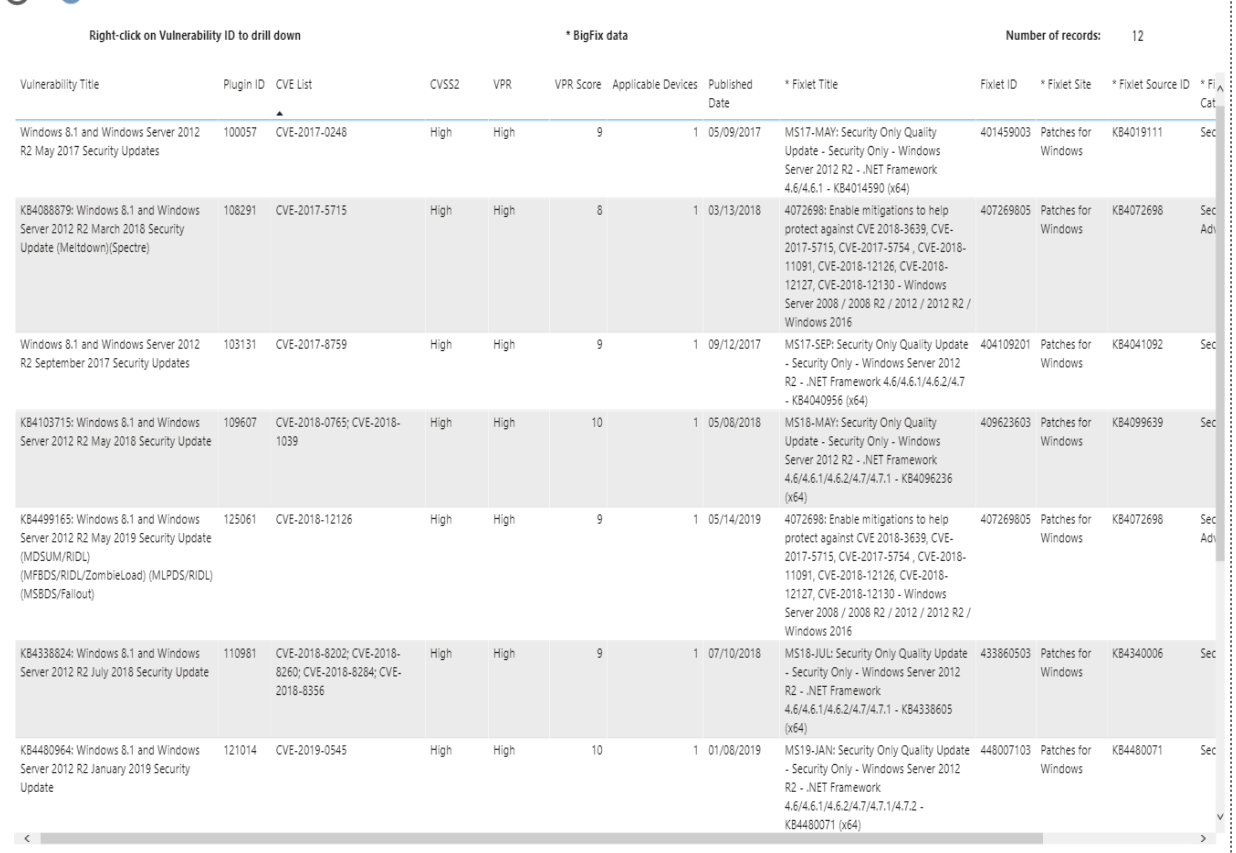

 $\bigoplus$ **D** BIGFIX Tenable-Detected Vulnerability Discrepancies - Vulnerability Detail \* BigFix data \* Fixlet Title: Vulnerability Title: | KB4103715: Windows 8.1 and Windows Server 2012 R2 May 2018 Security ... MS18-MAY: Security Only Quality Update - Security Only - ...  $| 109607$  $|$  High \* Fixlet ID: Plugin ID: CVSS:  $|409623603$ Published Date: | 05/08/2018  $\mid$  High \* Fixlet Site: VPR: | Patches for Windows \* Fixlet Source ID: KB4099639 VPR Score:  $\begin{array}{|c|c|} \hline \end{array}$  10 T. Security Update \* Fixlet Category: \* Source Release Date: | 05/08/2018 Right-click on Device ID to drill down Number of records: 1 Date Detected \* BigFix Computer ID \* Computer Name \* OS FRAddress Device Type ACR AES Last Report Time 03/20/2021 1076613427-2 WIN-RL485TV7252 Win2012R2 6.3.9600 10.134.146.46 Server 7.35 860 4/1/2021 9:03:51 PM

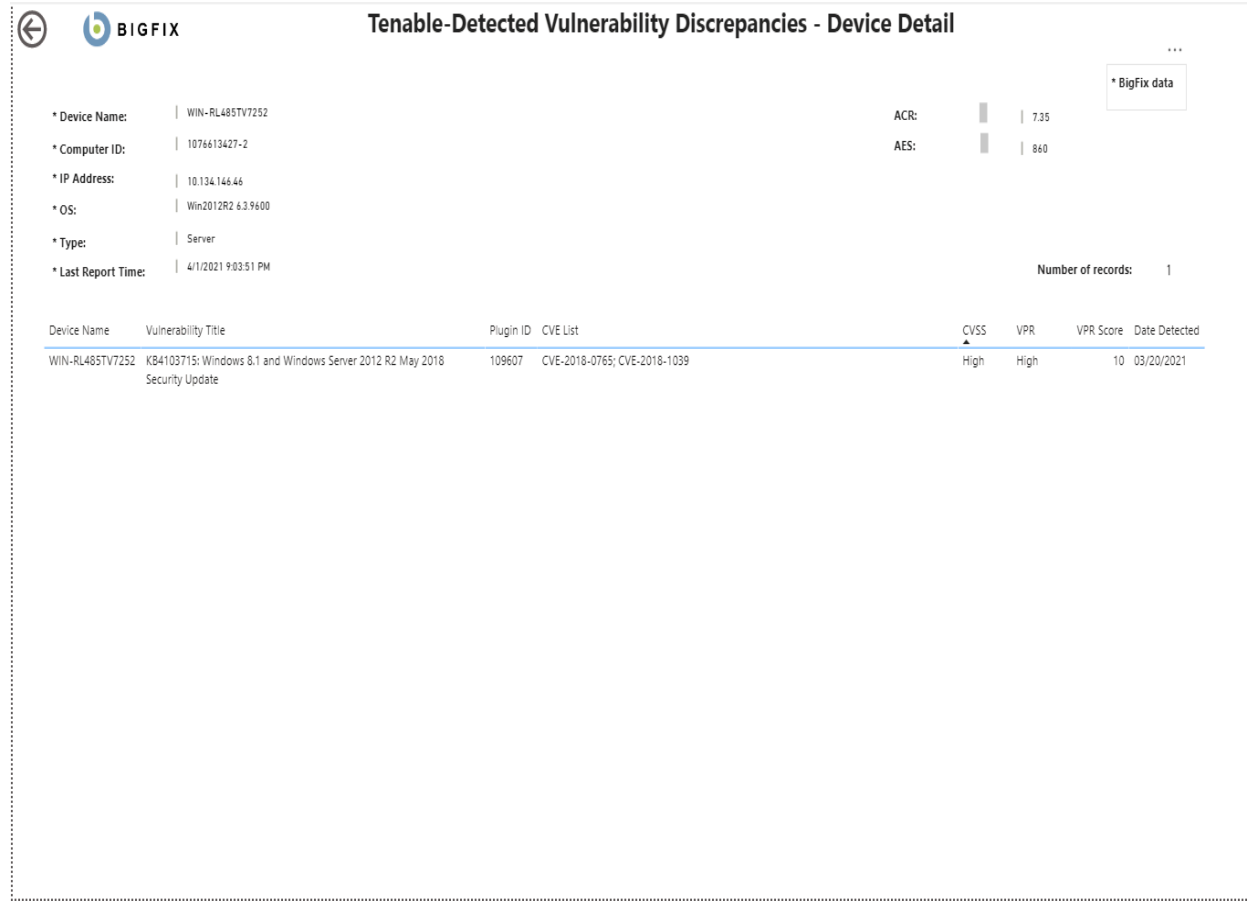

# Power BI reports for Tenable.sc

Use this section to become familiar with Power BI reports for Tenable.sc.

Chart details:

- Vulnerability Title Vulnerability title
- PluginID a unique identifier assigned to a vulnerability detection
- Applicable Devices devices that have been scanned by Tenable and for which vulnerabilities have been identified
- CVE List list of CVE
- CVSS2 (Common Vulnerability Scoring System version 2), scoring system used to assess the severity and potential impact of security vulnerabilities.
- CVSS3 (Common Vulnerability Scoring System version 3), updated version of the scoring system
- VPR Vulnerability Priority Rating
- VPR Score numerical value ranging from 0 to 10, with 10 being the highest priority
- Detected Date the date when a vulnerability was first detected
- Published Date date when the information about a vulnerability was first available

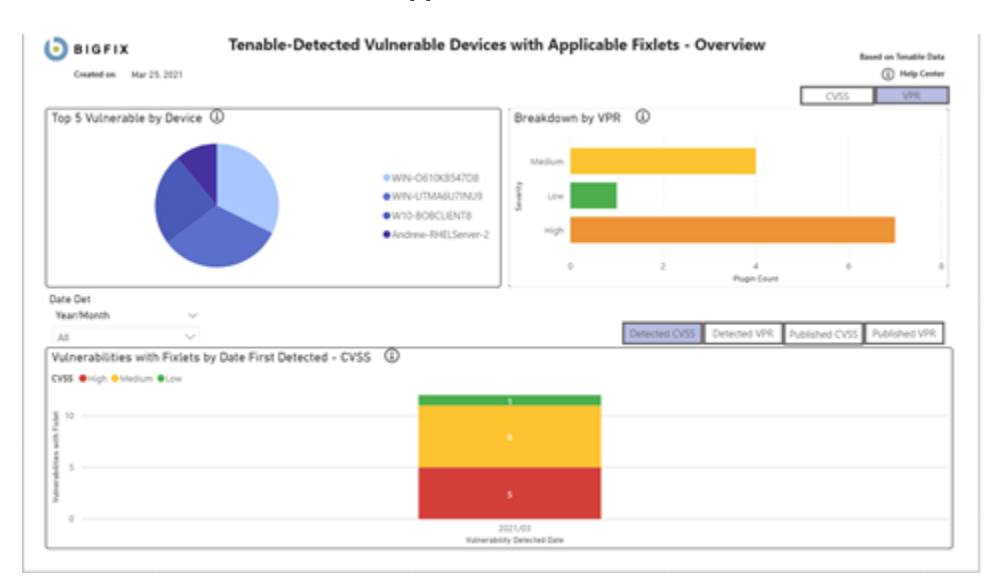

# **Detected Vulnerabilities with Applicable Fixlets**

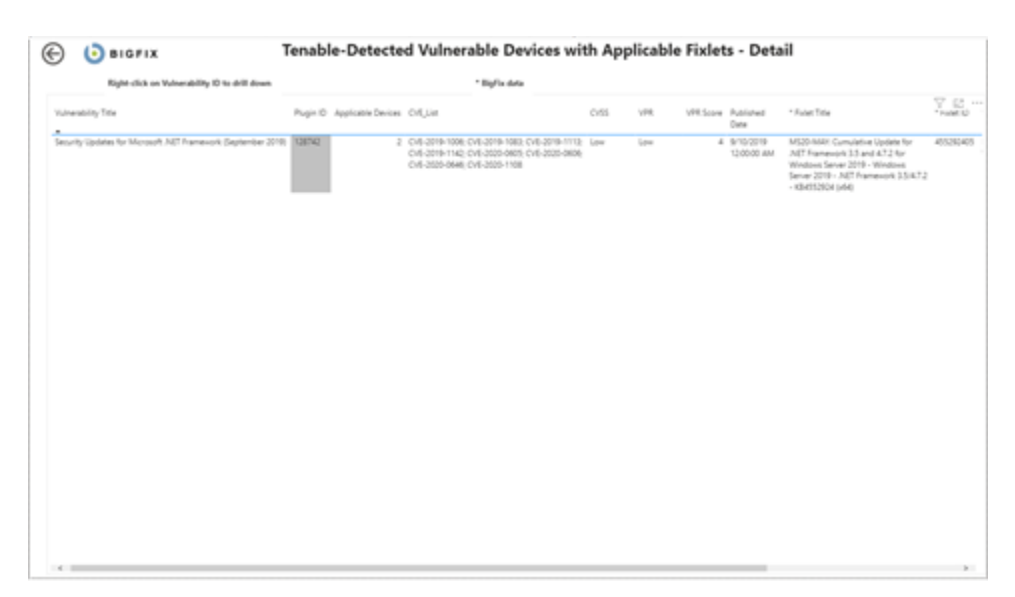

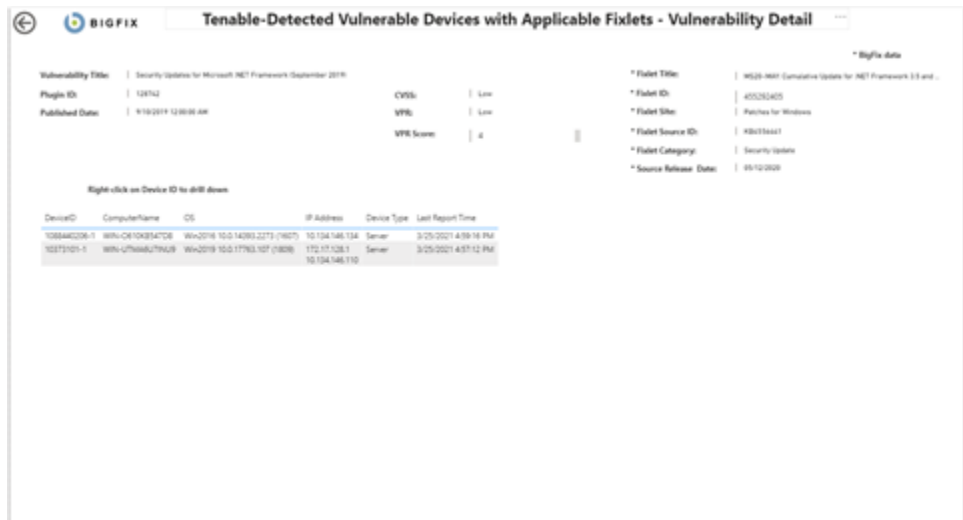

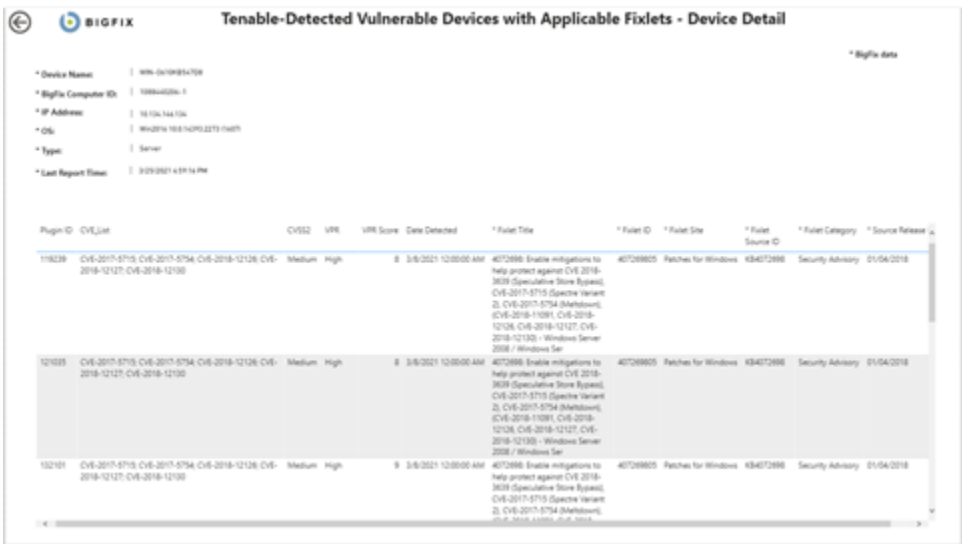

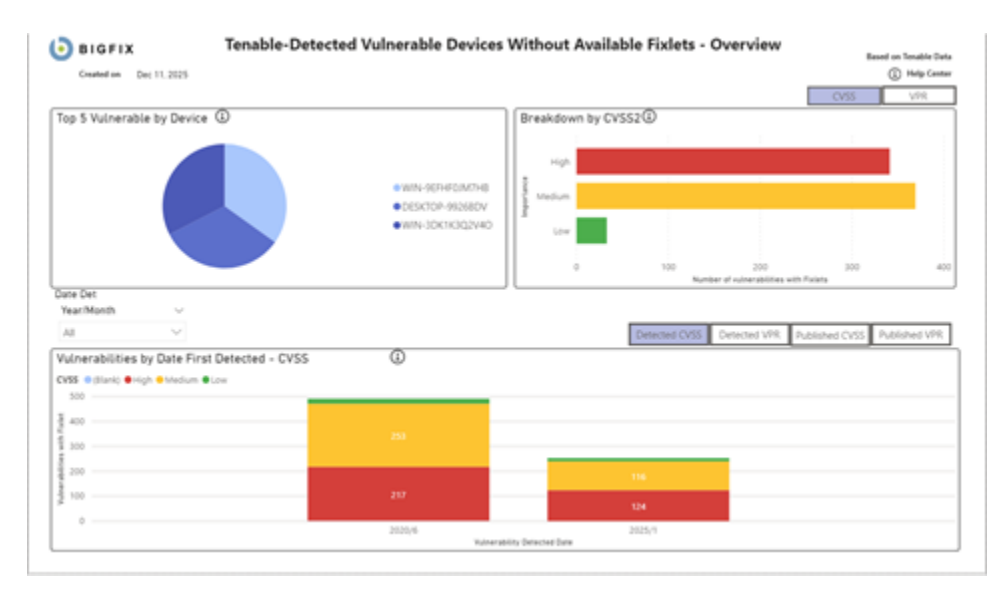

# **Detected Vulnerabilities without Available Fixlets**

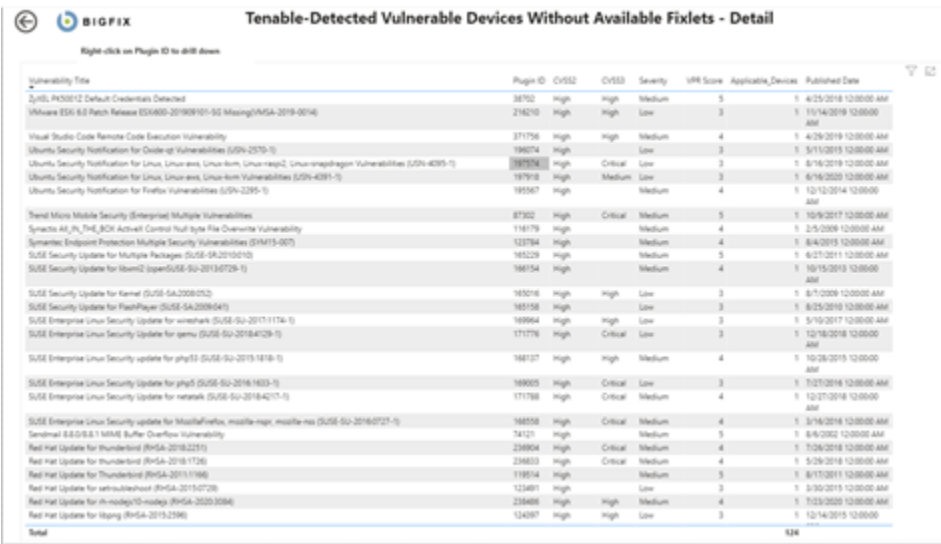

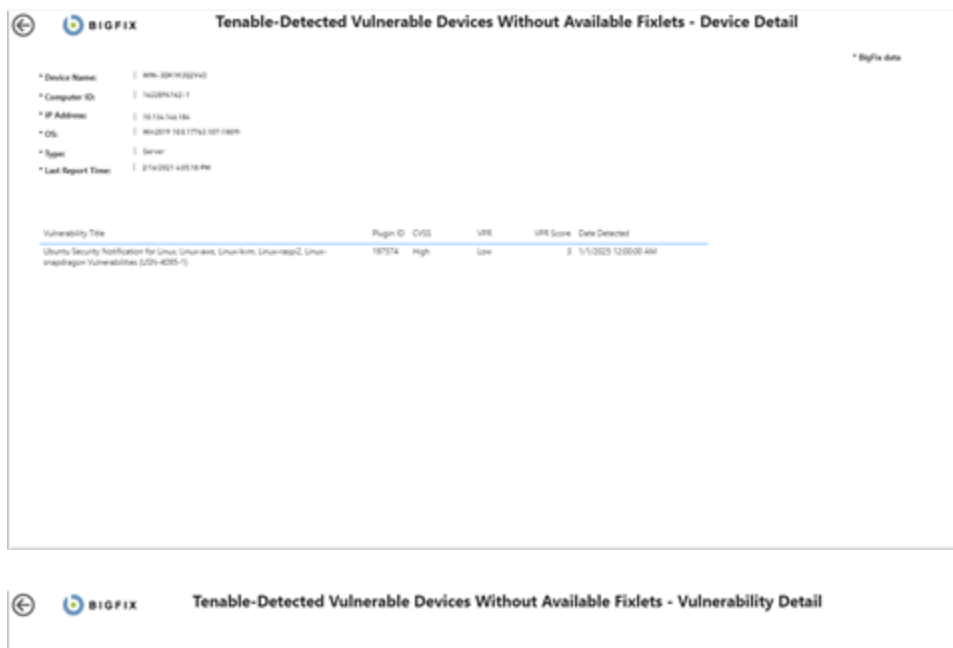

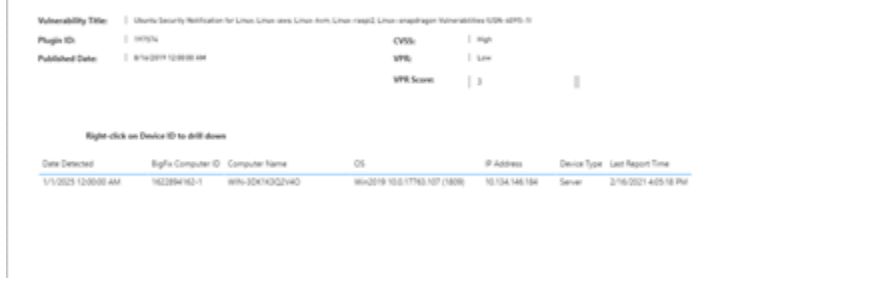

# **Vulnerability Discrepancies**

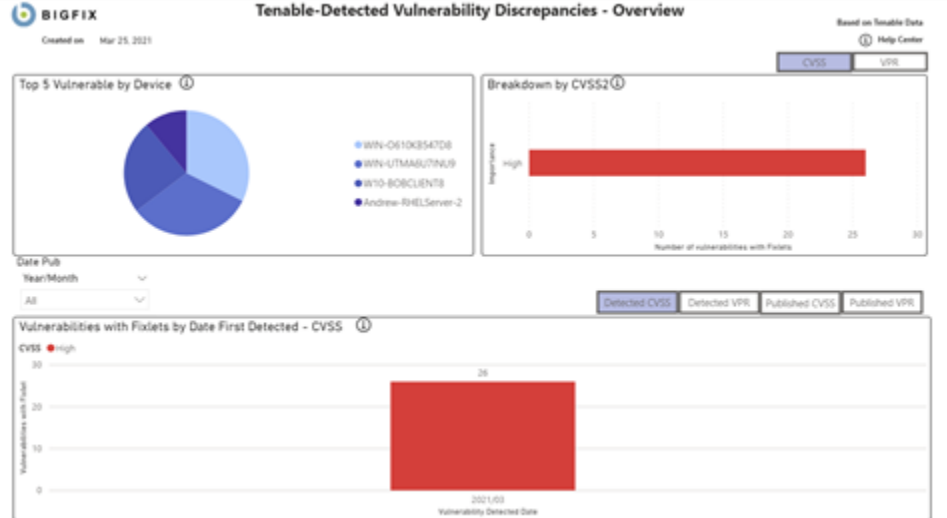

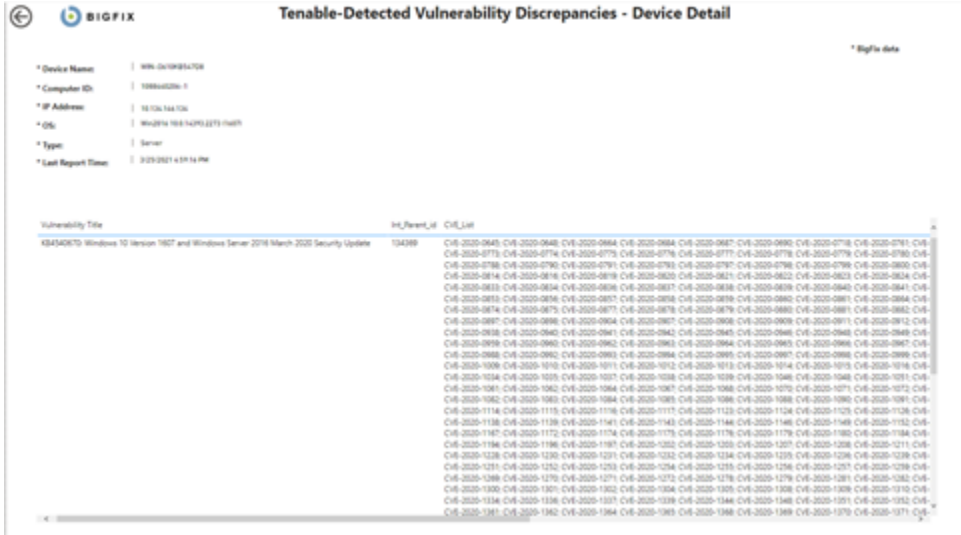

© DBIGFIX Tenable-Detected Vulnerability Discrepancies - Vulnerability Detail

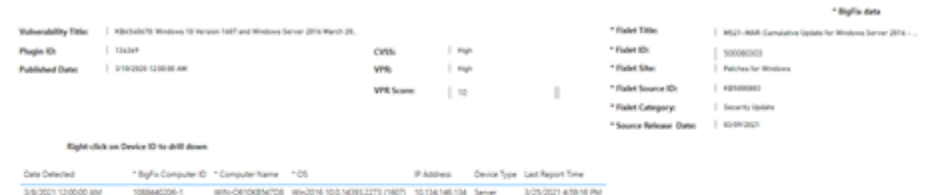

## O D BIGFIX

#### Tenable-Detected Vulnerability Discrepancies - Detail

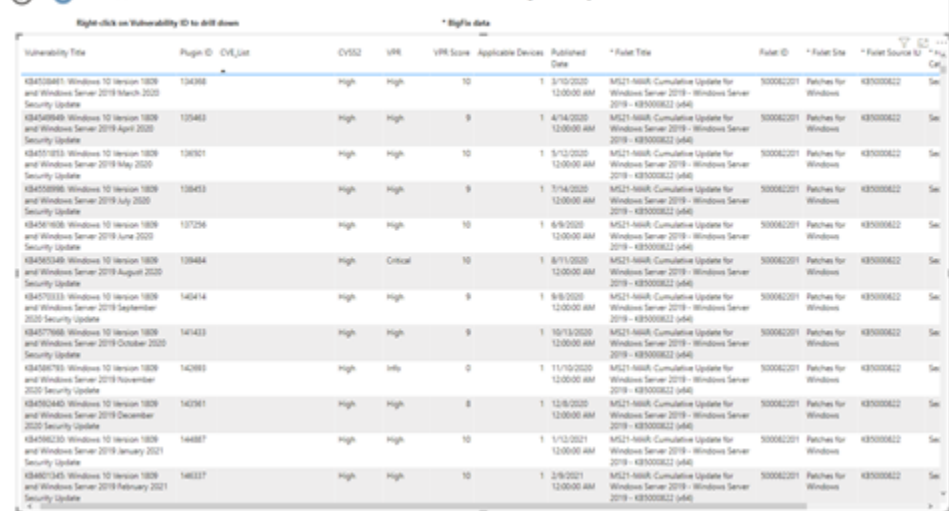

# Tableau reports

Use this section to become familiar with Tableau reports.

Tableau reports for:

- [Qualys](#page-87-0)
- [Tenable.io](#page-94-0)
- [Tenable.sc](#page-106-0)

The reports are produced in Tableau version 2020.4+.

- Reporting differences: the functionality of the reports is nearly identical between Power BI and Tableau. This section details the differences between the reports
- Navigation: each visualization is portrayed on the dashboard page. Visualizations that do not apply to your business process can be removed as necessary
- Qualys Severity

**Table 4.**

The Severity value is provided by Qualys to measure the relative security risk associated with the vulnerability. Factors included in this measure are:

- Possible consequences
- Complexity
- Likelihood that the exploit will work under normal conditions
- Network location
- Privileges needed by the attacker
- Prevalence of affected software
- Existence of known attacks

In the IVR database, the information is stored in the vulnerabilities.severity column. The reporting aggregation tables return both the numerical score and a value (where applicable) corresponding to the following matrix:

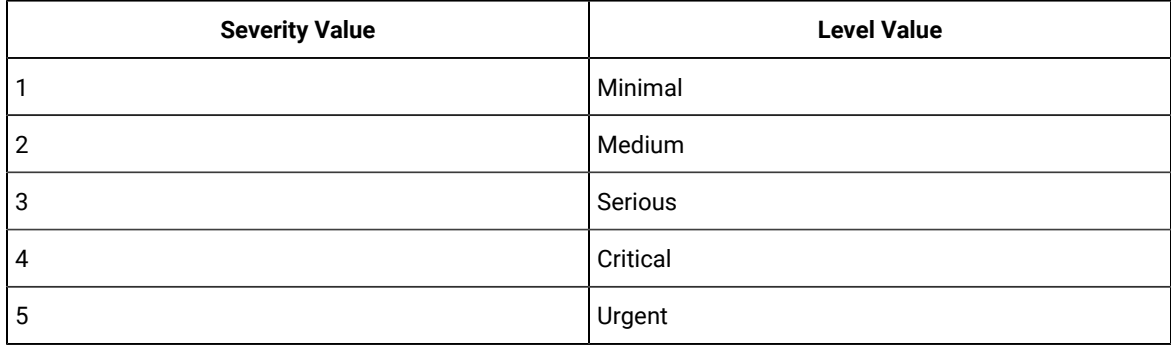

For more information regarding this topic from the vendor, please visit [https://qualysguard.qualys.com/](https://qualysguard.qualys.com/qwebhelp/fo_portal/knowledgebase/severity_levels.htm) [qwebhelp/fo\\_portal/knowledgebase/severity\\_levels.htm](https://qualysguard.qualys.com/qwebhelp/fo_portal/knowledgebase/severity_levels.htm)

• Tenable Severity

The Vulnerability Priority Rating (VPR) value is provided by Tenable to measure the relative security risk associated with the vulnerability. Factors included in this measure are:

- Vulnerability Age
- CVSSv3 Impact Score
- Exploit Code Maturity
- Product Coverage
- Threat Sources
- Threat Intensity
- Threat Recency

In the IVR database, the information is stored in the vulnerabilities.vendor\_rating column. The reporting aggregation tables return both the numerical score and a value (where applicable) corresponding to the following matrix:

#### **Table 5.**

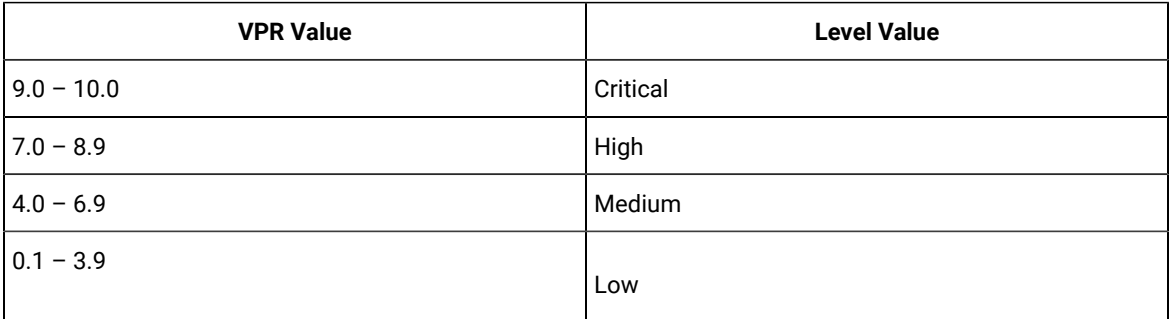

For more information regarding this topic from the vendor, please visit [https://docs.tenable.com/tenablesc/](https://docs.tenable.com/tenablesc/Content/RiskMetrics.htm) [Content/RiskMetrics.htm](https://docs.tenable.com/tenablesc/Content/RiskMetrics.htm)

# <span id="page-87-0"></span>Tableau reports for Qualys

Use this section to become familiar with Tableau reports for Qualys.

Chart details:

- Vulnerability Title vulnerability title
- Vulnerability ID a unique identifier assigned to a vulnerability
- Device Name name of the device
- Severity level of risk associated with a vulnerability. Severity rating scale ranges from 1 to 5
- Detected Date date when a vulnerability was first detected
- CVSS2 Common Vulnerability Scoring System version 2
- Applicable Devices devices that are affected by a vulnerability

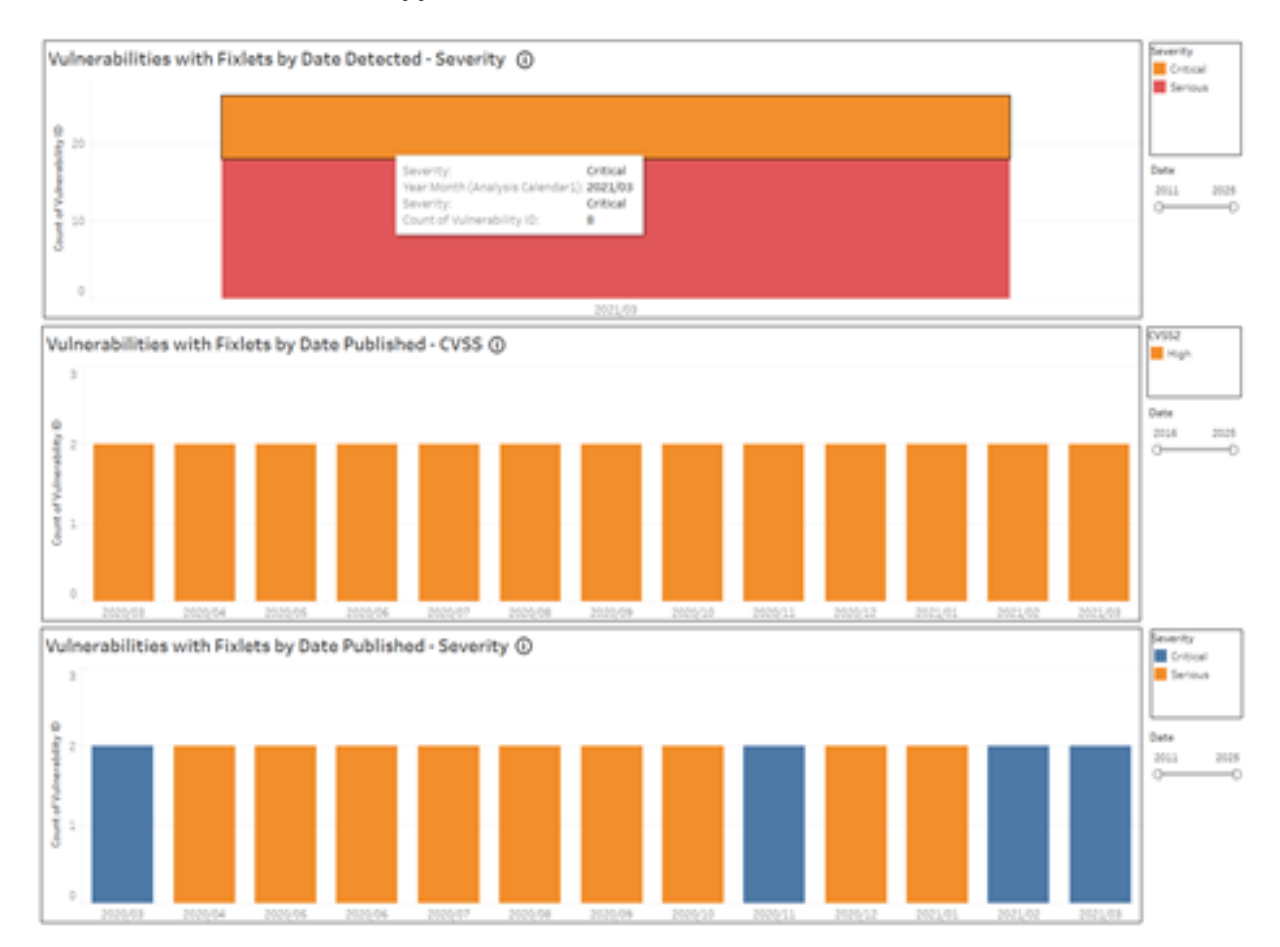

# **Detected Vulnerabilities with Applicable Fixlets**

#### $Q$  sigrix

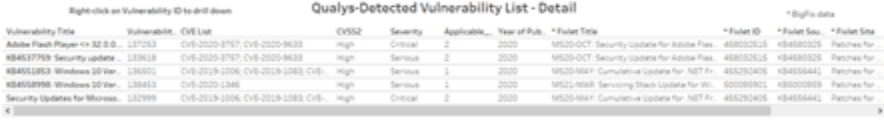

# $\bigcirc$  BIGFIX

WIN-9EFHF0JM7HB

\* Device Name

## **Device Detail Summary**

\*Type \*Last Report Time Server 2/16/20214-11-07 PM

\*BigFix Data

DeviceID \*IP Address \*OS<br>14456361-1 10.134.146.136 Win2016.10.0.14393.1884 (1607)

\* BigFix data

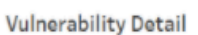

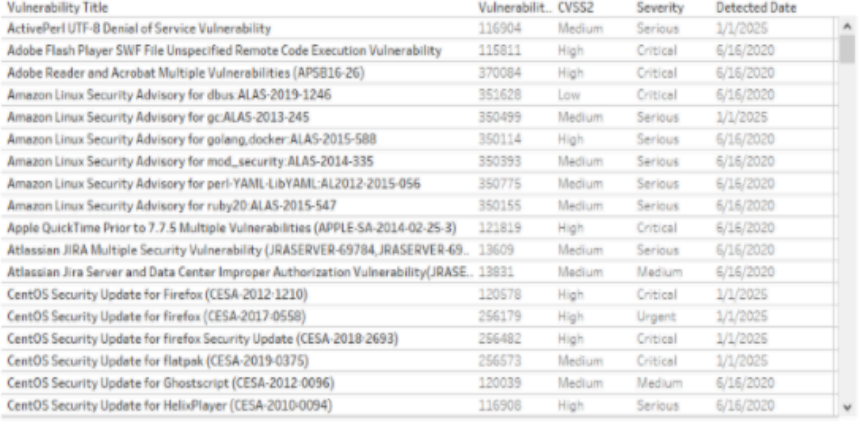

 $\Theta$  BIGFIX

Right-click on Device 10 to delli down

# **Vulnerability Device Summary**

Volvenbilt, Volvenbilt, Office New Phds, OSS2 Severty \* Robertsk \* \* Nobel Phds 19-blet Des \* Finder Sex \* Finder Sex \* Finder Sex \* Finder Sex \* Finder Sex \* Sex Photo Research Photo Photo Photo Photo Photo Photo Photo Ph

Vulnerability Device Detail<br>- 05 - 19 Address

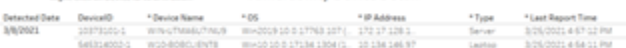

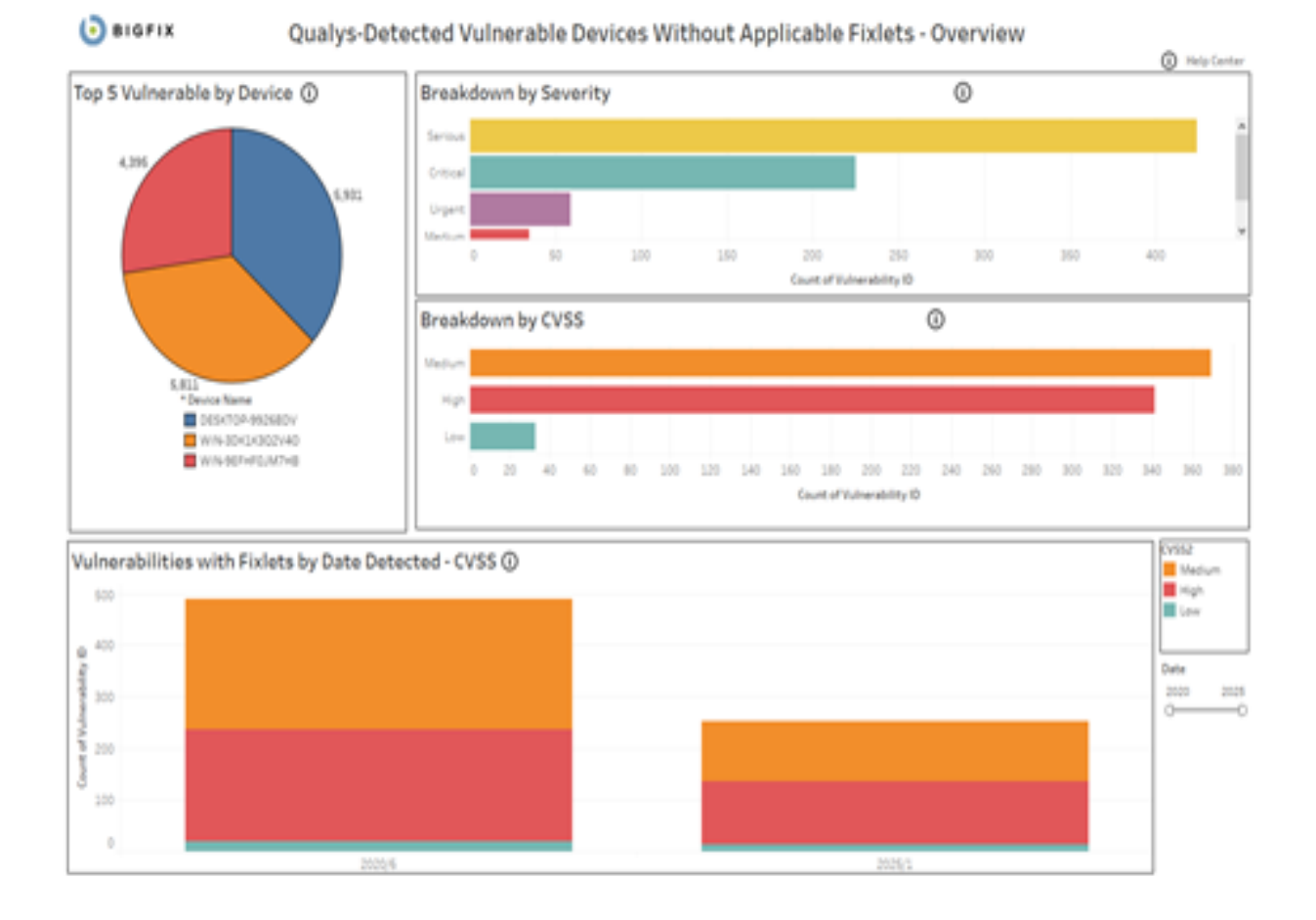

# **Detected Vulnerabilities without Available Fixlets**

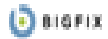

#### Right-click on Vulnerability 10 to dr.

## **Vulnorability List**

\* BigFordeta

\* BigFix data

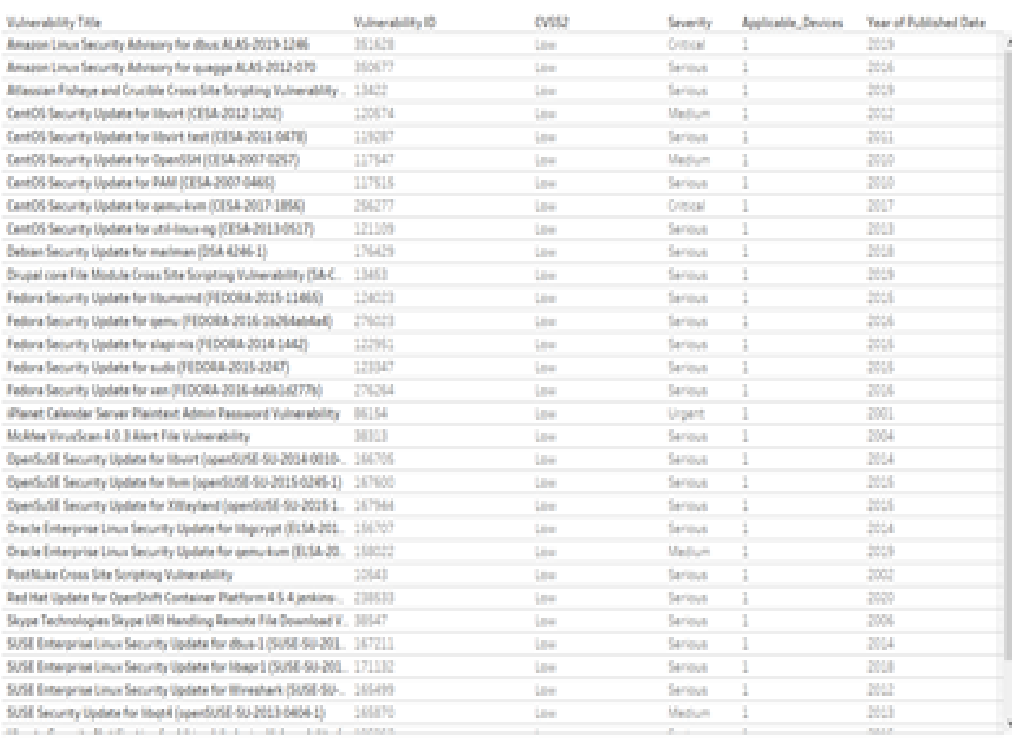

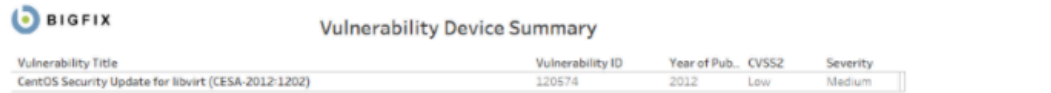

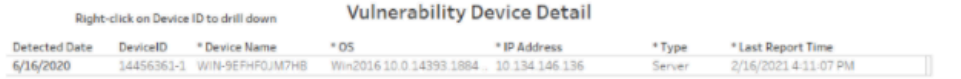

#### **D** BIGFIX **Device Detail Summary**

\* Device Name WIN-9EFHF0JM7HB DeviceID \*IP Address \*OS<br>14456361-1 10.134.146.136 Win201610.0.14393.1884 (1607)

\*Type \*last Report Time<br>Server 2/16/20214-11:07 PM

\* BigFix data

# **Vulnerability Detail**

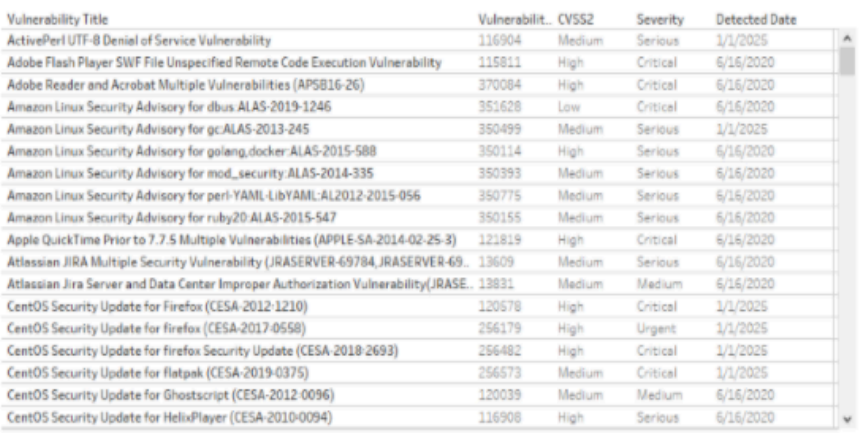

# **Vulnerability Discrepancies**

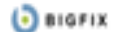

## Qualys-Detected Vulnerability Discrepancies - Overview

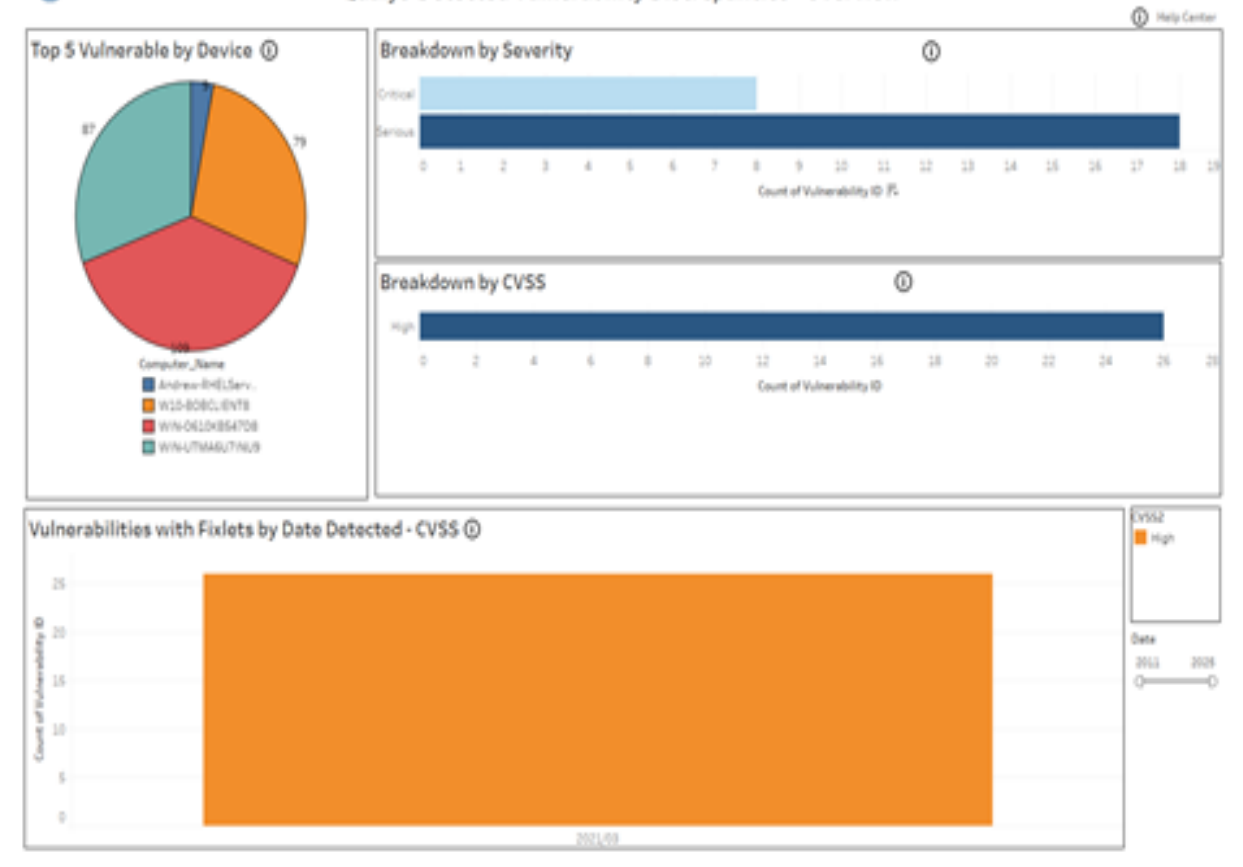

#### $Q$  BIGFIX

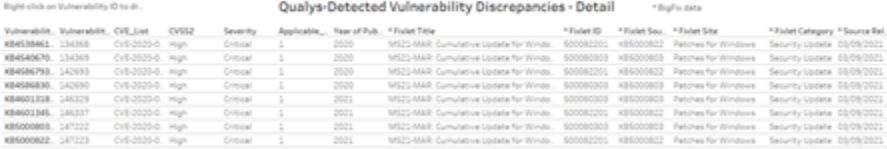

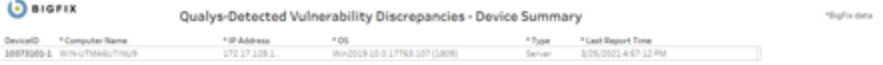

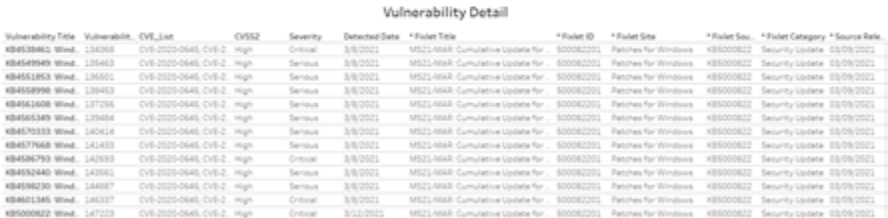

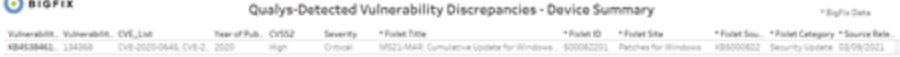

Represent an Denou D to drill down Qualys-Detected Vulnerability Discrepancies - Device Detail 

# <span id="page-94-0"></span>Tableau reports for Tenable.io

Use this section to become familiar with Tableau reports for Tenable.io

BigFix Insights for Vulnerability Remediation can now also consume vulnerability data from Tenable.io. With Tenable Lumin available, BigFix Insights for Vulnerability Remediation also consumes asset prioritization data:

- Asset Criticality Rating (ACR): 1-10 rating that represents the asset's relative criticality based on device type, device purpose, and network location/proximity to the Internet.
- Asset Exposure Score (AES): A metric that combines ACR & VPR (Vulnerability Priority Rating) into a single score to represent an asset's relative exposure.

Refer to the link for more information: Lumin [Metrics](https://docs.tenable.com/tenableio/vulnerabilitymanagement/Content/Analysis/LuminMetrics.htm)

Additionally, uniquely for Tenable.io, BigFix sends its endpoint asset data to Tenable.io to give it visibility into potentially unmanaged assets.

Chart details:

- Vulnerability Title Vulnerability title
- PluginID a unique identifier assigned to a vulnerability detection
- Applicable Devices devices that have been scanned by Tenable and for which vulnerabilities have been identified
- CVE List list of CVE
- CVSS2 (Common Vulnerability Scoring System version 2), scoring system used to assess the severity and potential impact of security vulnerabilities.
- CVSS3 (Common Vulnerability Scoring System version 3), updated version of the scoring system
- VPR Vulnerability Priority Rating
- VPR Score numerical value ranging from 0 to 10, with 10 being the highest priority
- Detected Date the date when a vulnerability was first detected
- Published Date date when the information about a vulnerability was first available
- ACR Asset Criticality Rating: 1-10 rating that represents the asset's relative criticality based on device type, device purpose, and network location/proximity to the Internet.
- AES Asset Exposure Score: A metric that combines ACR & VPR (Vulnerability Priority Rating) into a single score to represent an asset's relative exposure.

## **Detected Vulnerabilities with Applicable Fixlets**

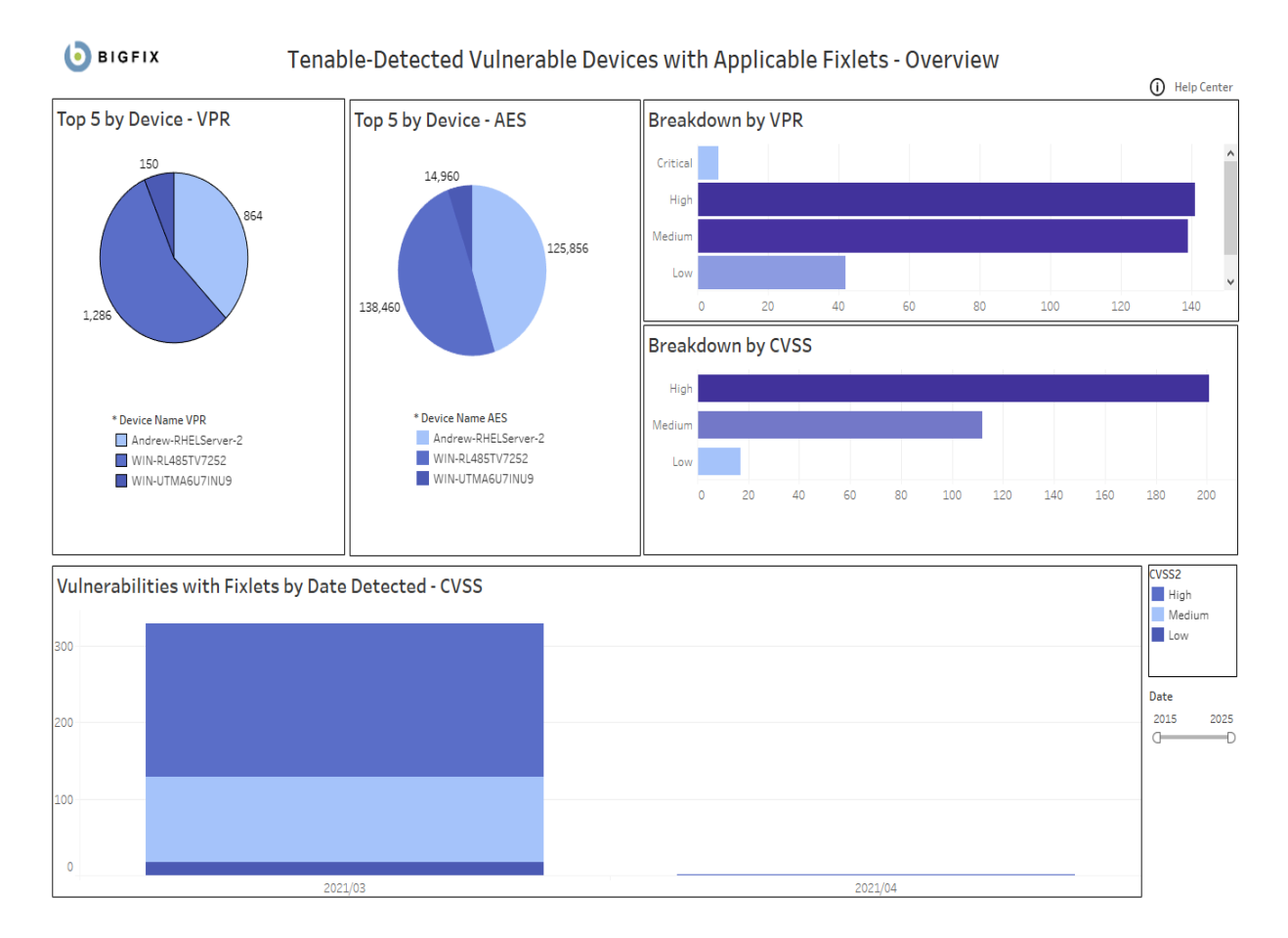

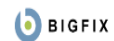

Right-click on Plugin ID to drill down

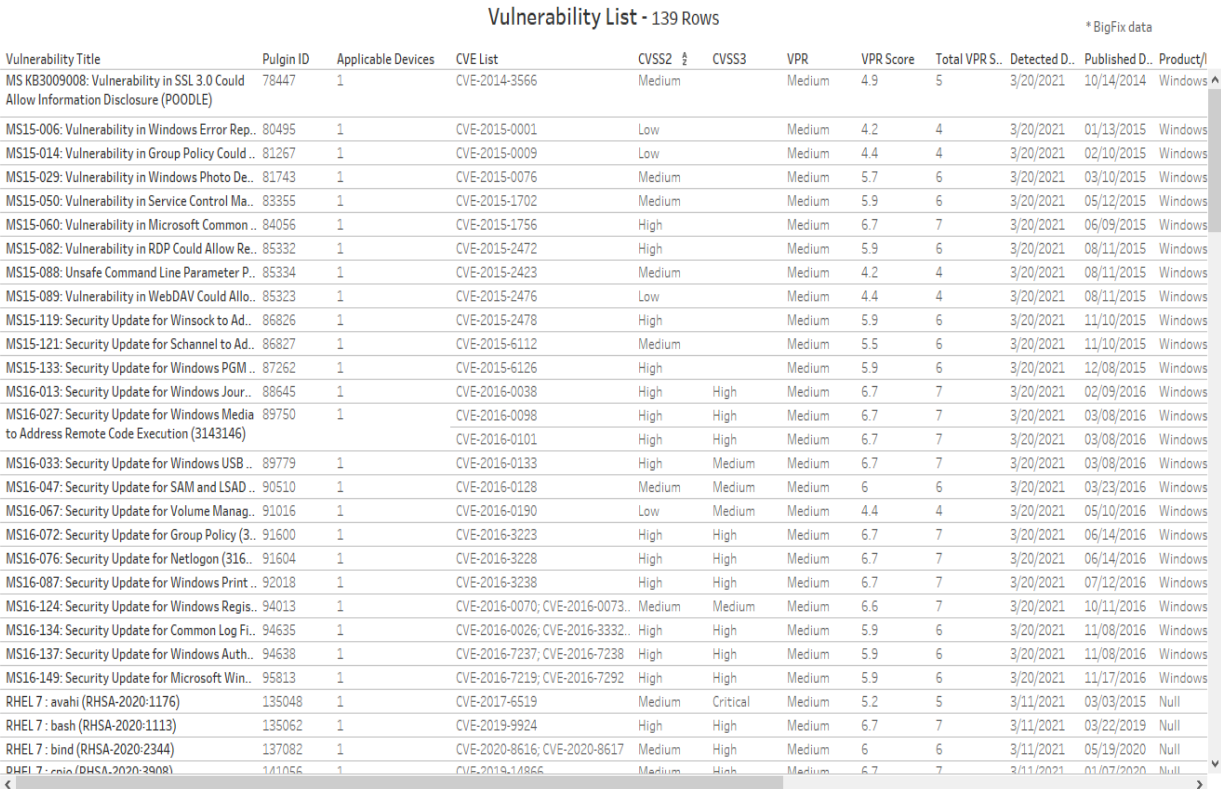

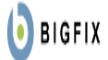

# **Vulnerability Device Summary**

\*BigFix Data

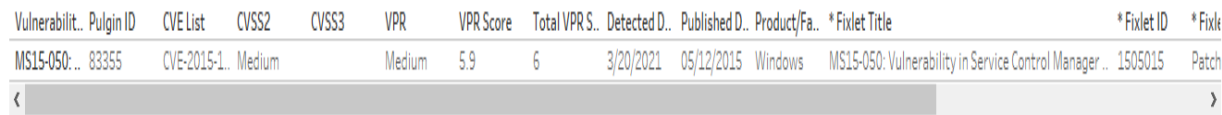

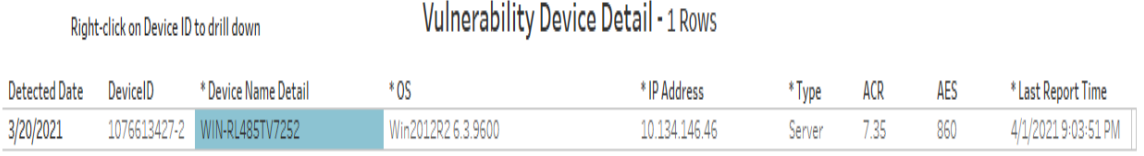

\* BigFix data

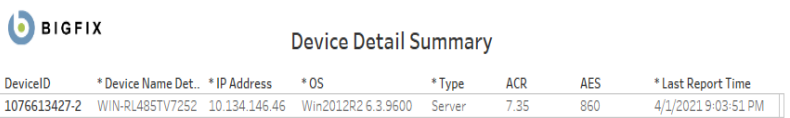

Vulnerability Detail - 161 Rows

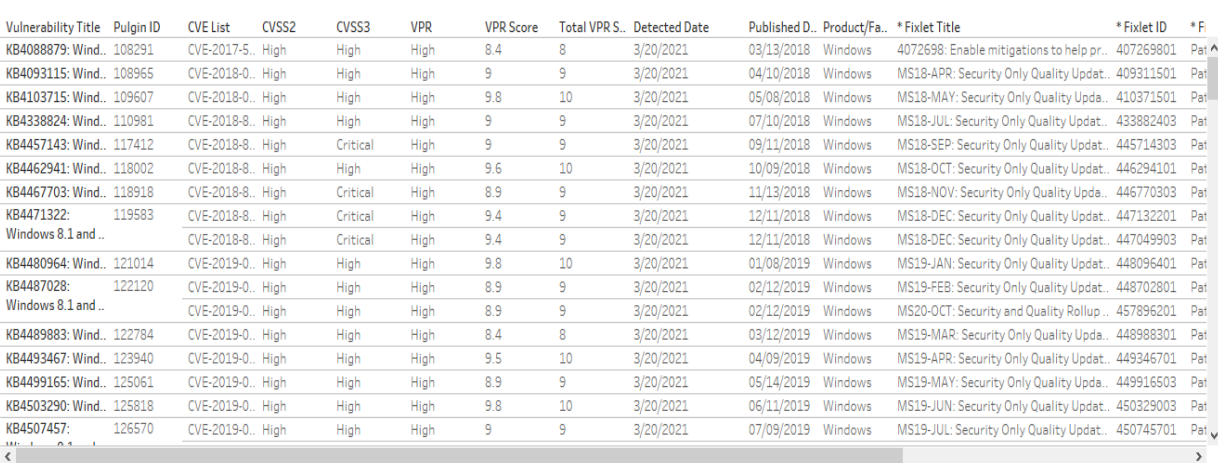

# **Detected Vulnerabilities without Available Fixlets**

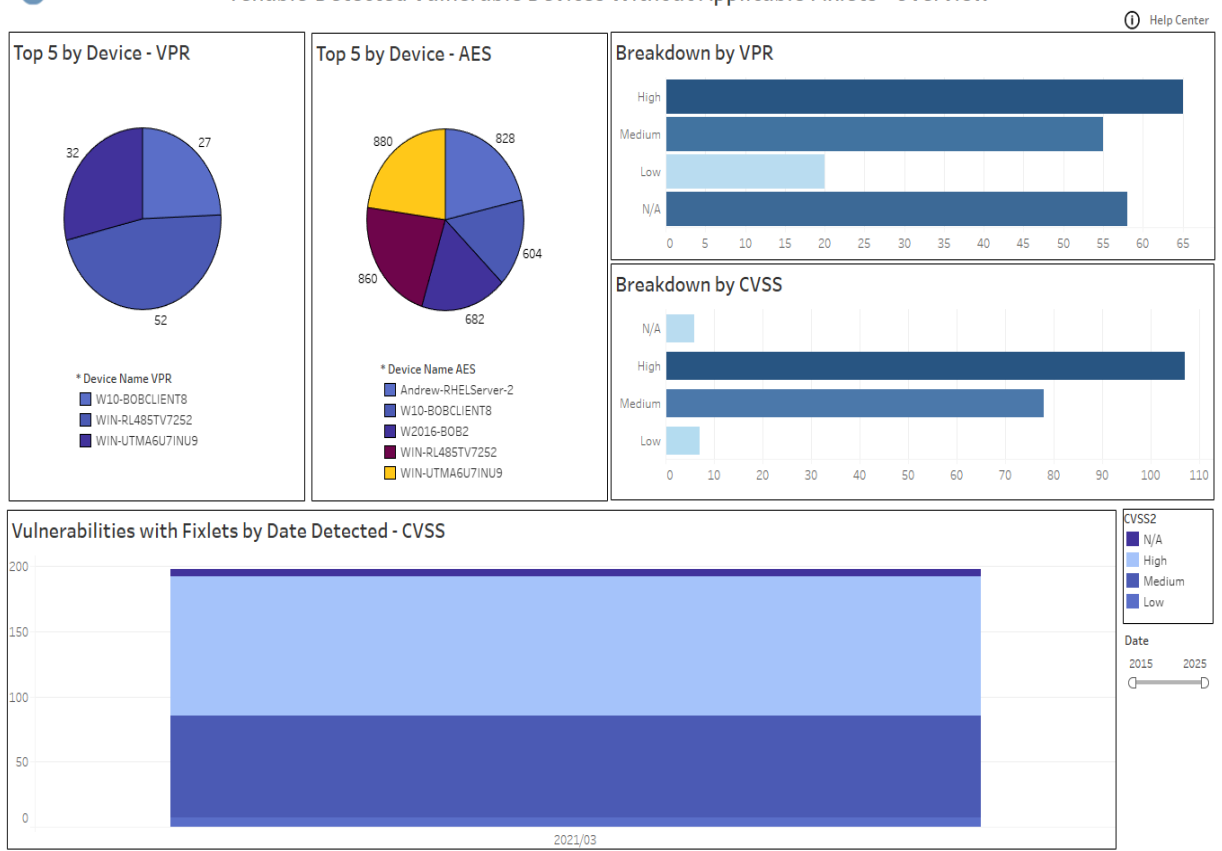

#### **D** BIGFIX Tenable-Detected Vulnerable Devices Without Applicable Fixlets - Overview

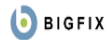

#### Right-click on Plugin ID to drill down

\*BigFix data

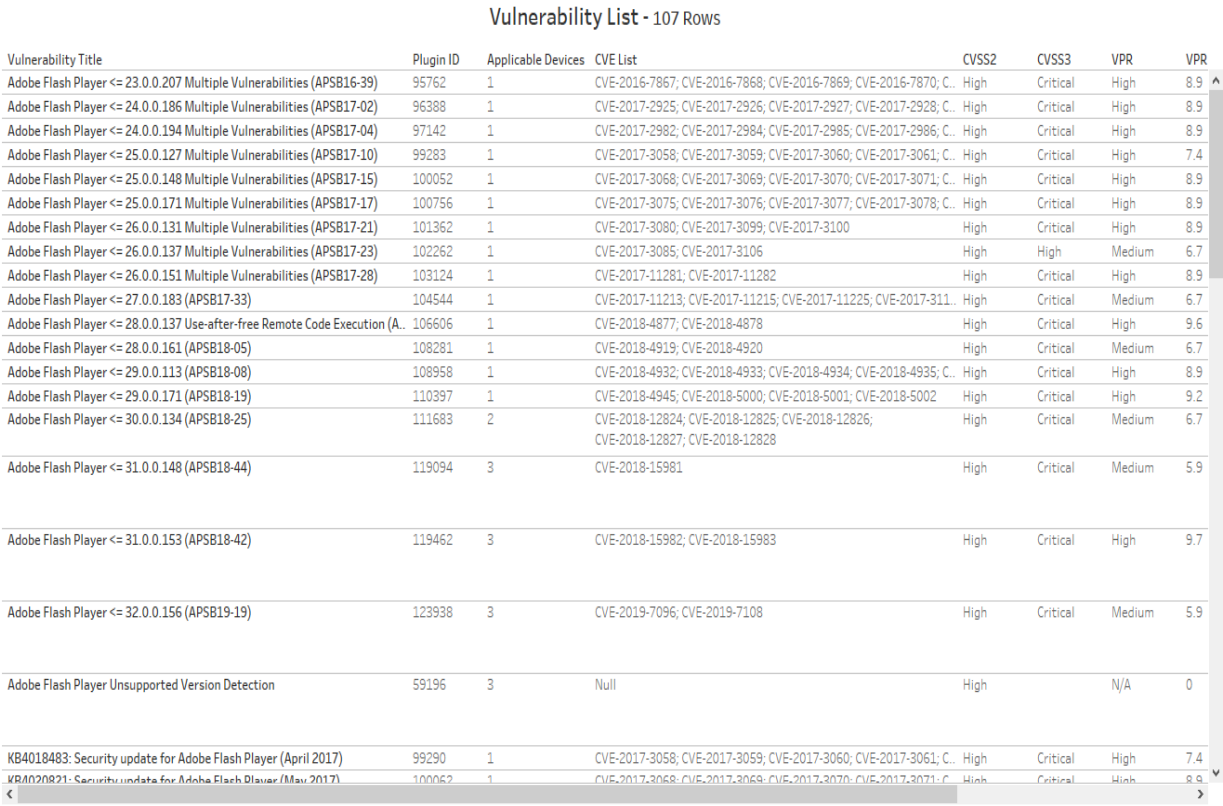

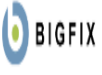

# **Vulnerability Device Summary**

\*BigFix data

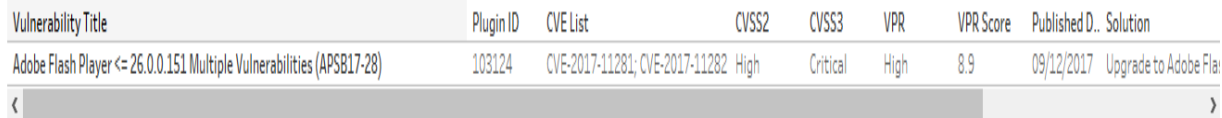

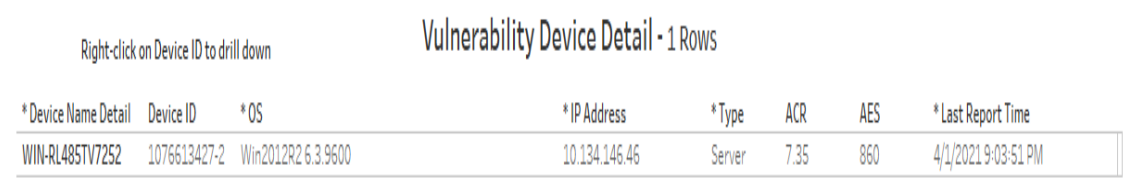

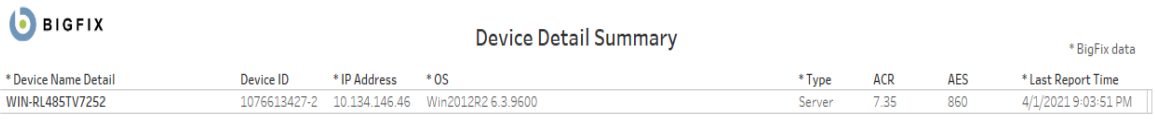

## Vulnerability Detail - 178 Rows

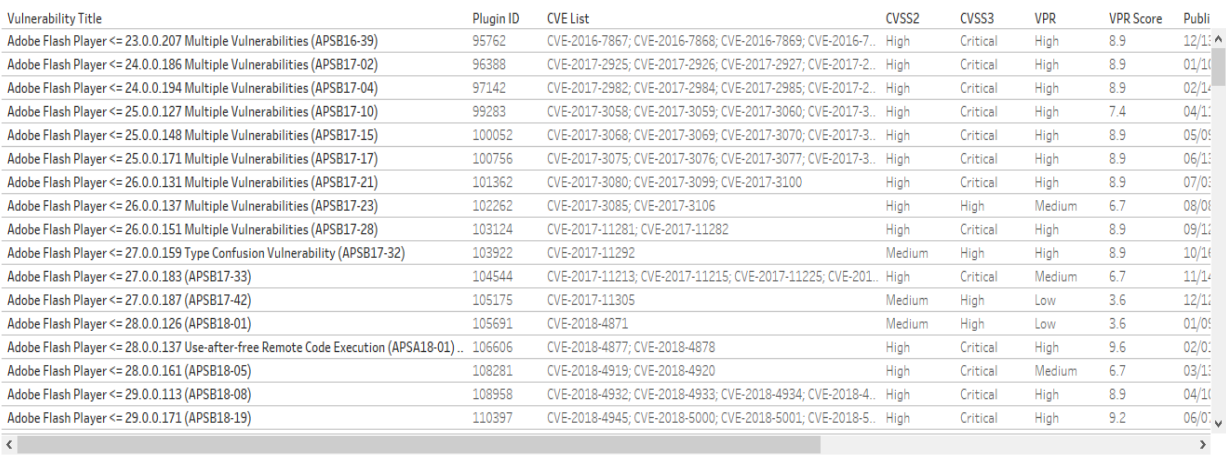

# **Vulnerability Discrepancies**

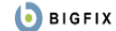

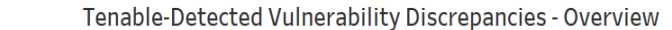

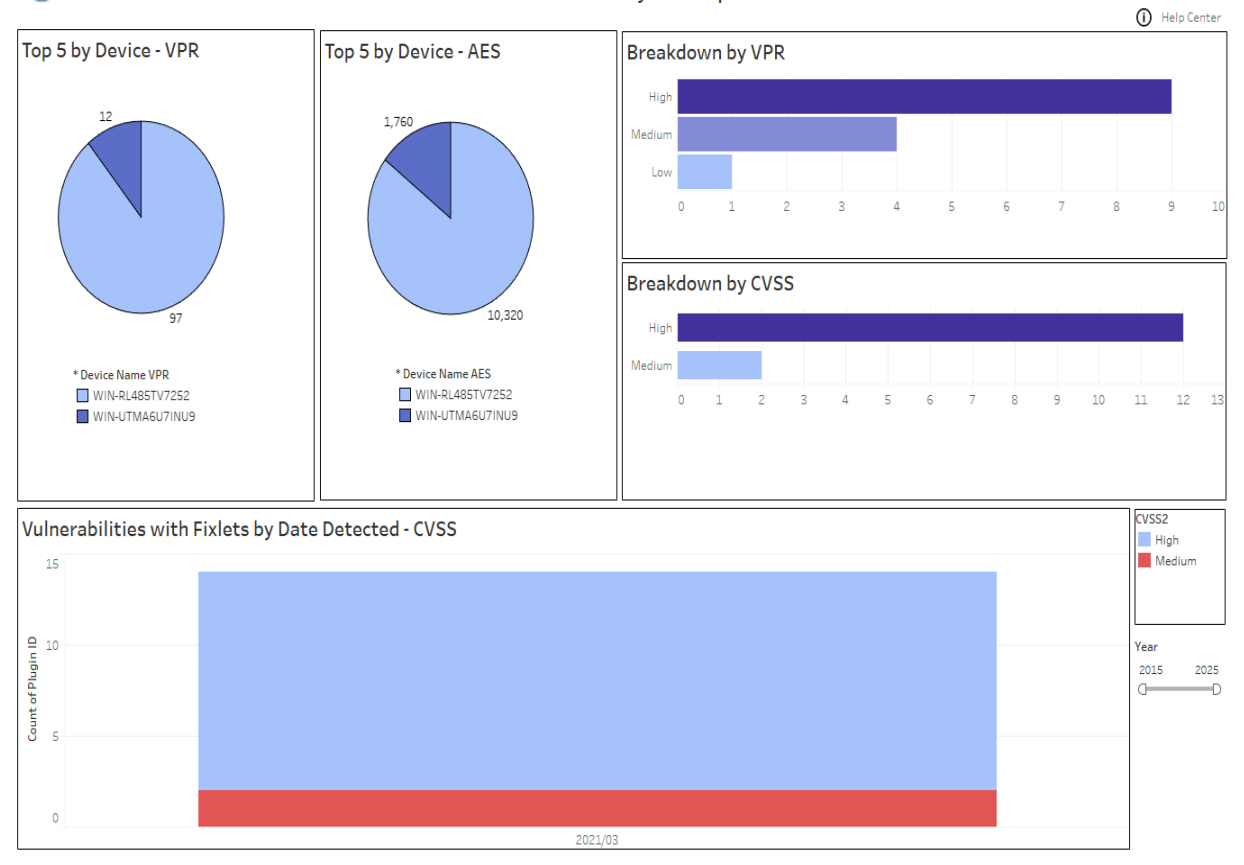

# BIGFIX

Right-click on Plugin ID to drill down

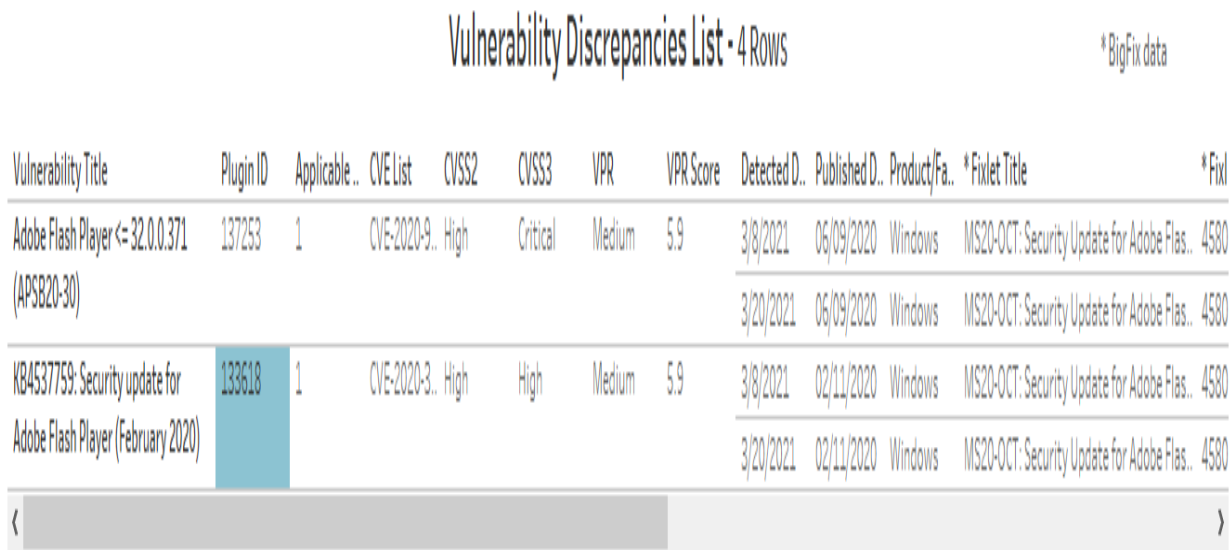

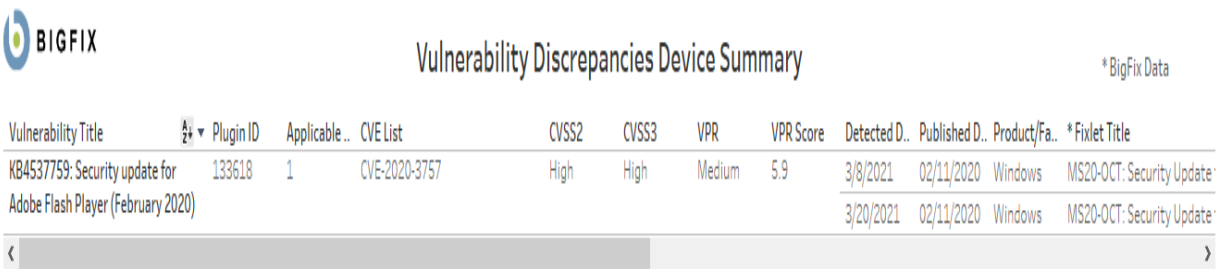

Right-click on Device Name to drill down

# Vulnerability Discrepancies Device Detail - 2 Rows

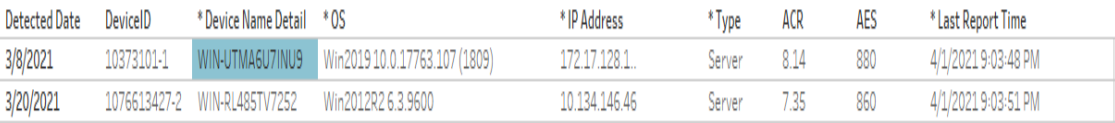

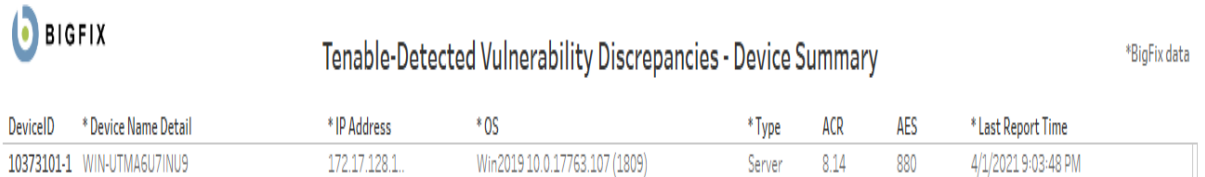

# Tenable-Detected Vulnerability Discrepancies - Vulnerability Detail - 2 Rows

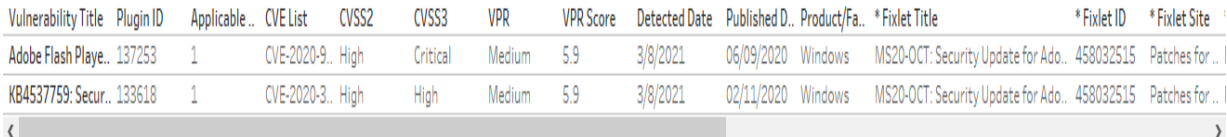

# <span id="page-106-0"></span>Tableau reports for Tenable.sc

Use this section to become familiar with Tableau reports for Tenable.sc

Chart details:

- Vulnerability Title Vulnerability title
- PluginID a unique identifier assigned to a vulnerability detection
- Applicable Devices devices that have been scanned by Tenable and for which vulnerabilities have been identified
- CVE List list of CVE
- CVSS2 (Common Vulnerability Scoring System version 2), scoring system used to assess the severity and potential impact of security vulnerabilities.
- CVSS3 (Common Vulnerability Scoring System version 3), updated version of the scoring system
- VPR Vulnerability Priority Rating
- VPR Score numerical value ranging from 0 to 10, with 10 being the highest priority
- Detected Date the date when a vulnerability was first detected
- Published Date date when the information about a vulnerability was first available

# **Detected Vulnerabilities with Applicable Fixlets**

```
O BIGFIX
```
Tenable-Detected Vulnerable Devices with Applicable Fixlets - Overview

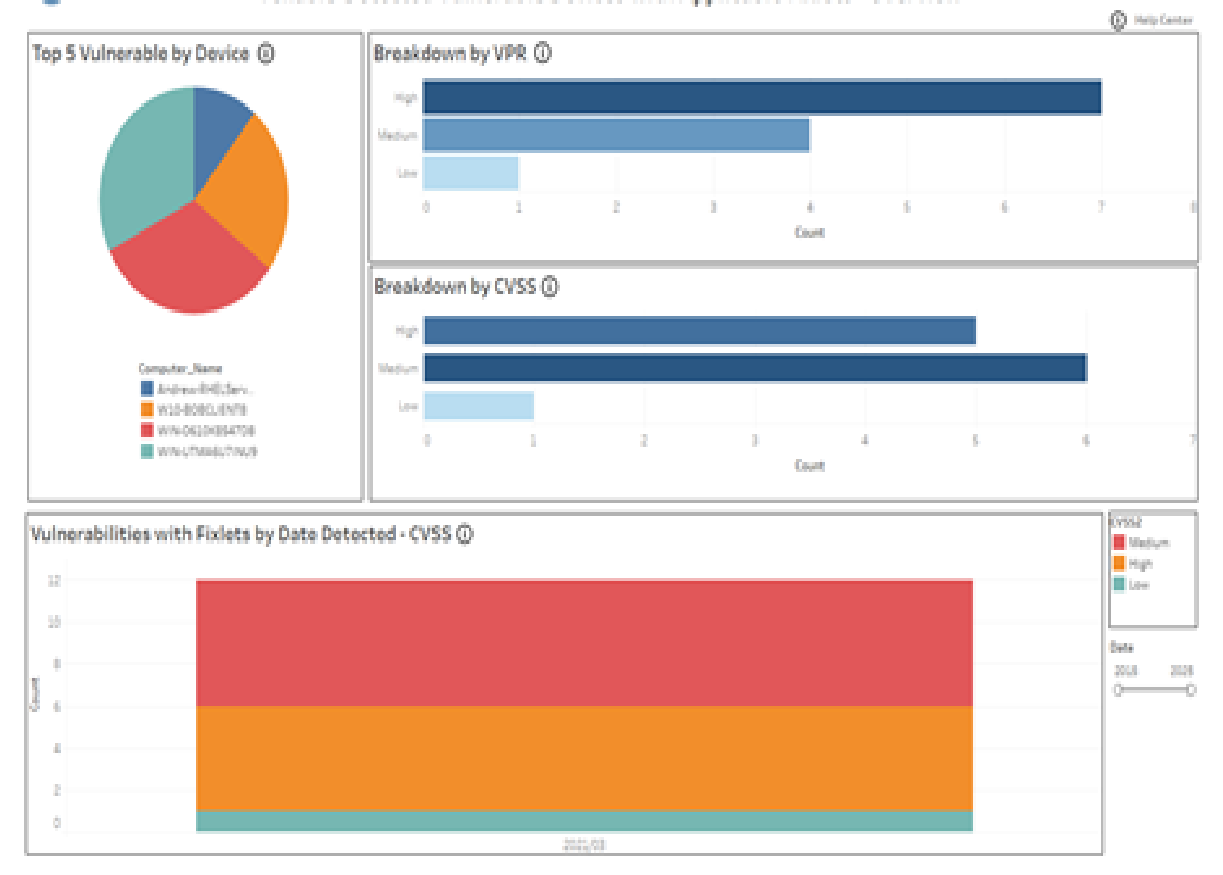
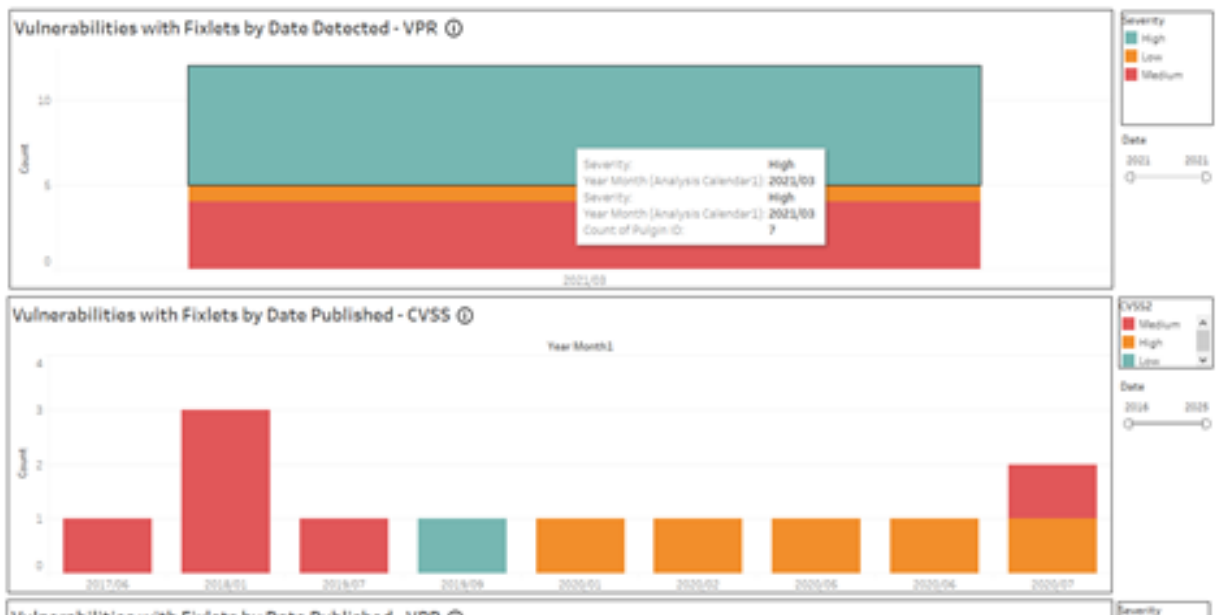

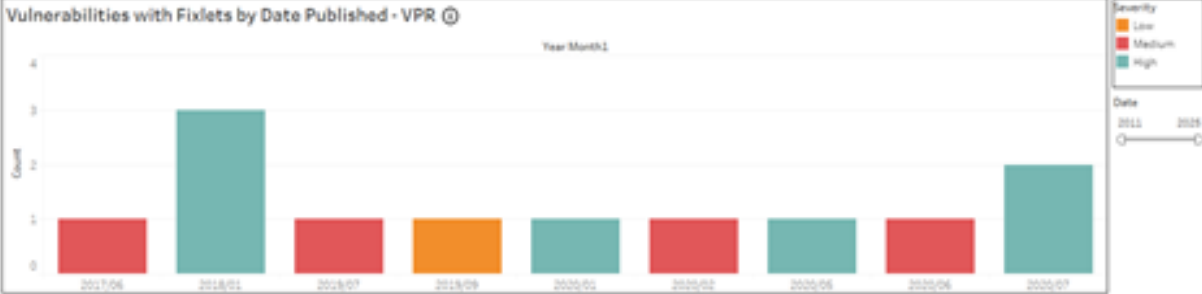

# $Q$  sigrix

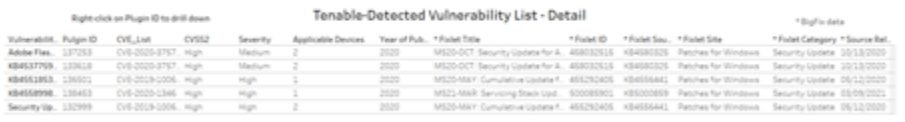

## $Q$  sigrix

Device Detail Summary

\*BigFix data

#### DeviceID \*DeviceName \*IP.Address \*IBE73301-1 W/N-UT1566U7/W/9 172 17 129 1.

#### Vulnerability Detail

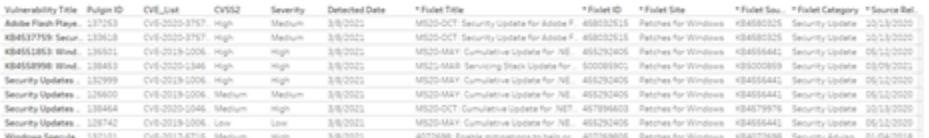

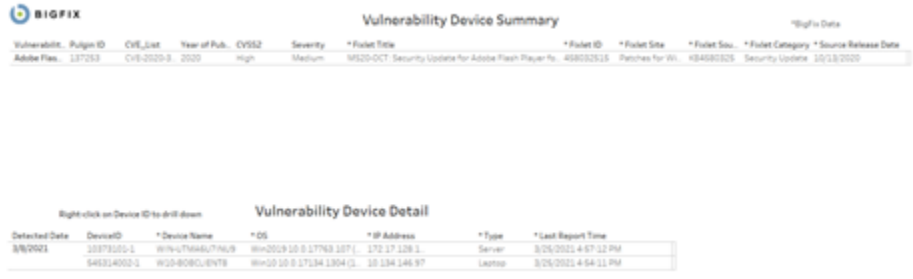

# **Detected Vulnerabilities without Available Fixlets**

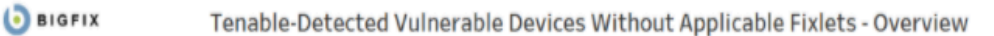

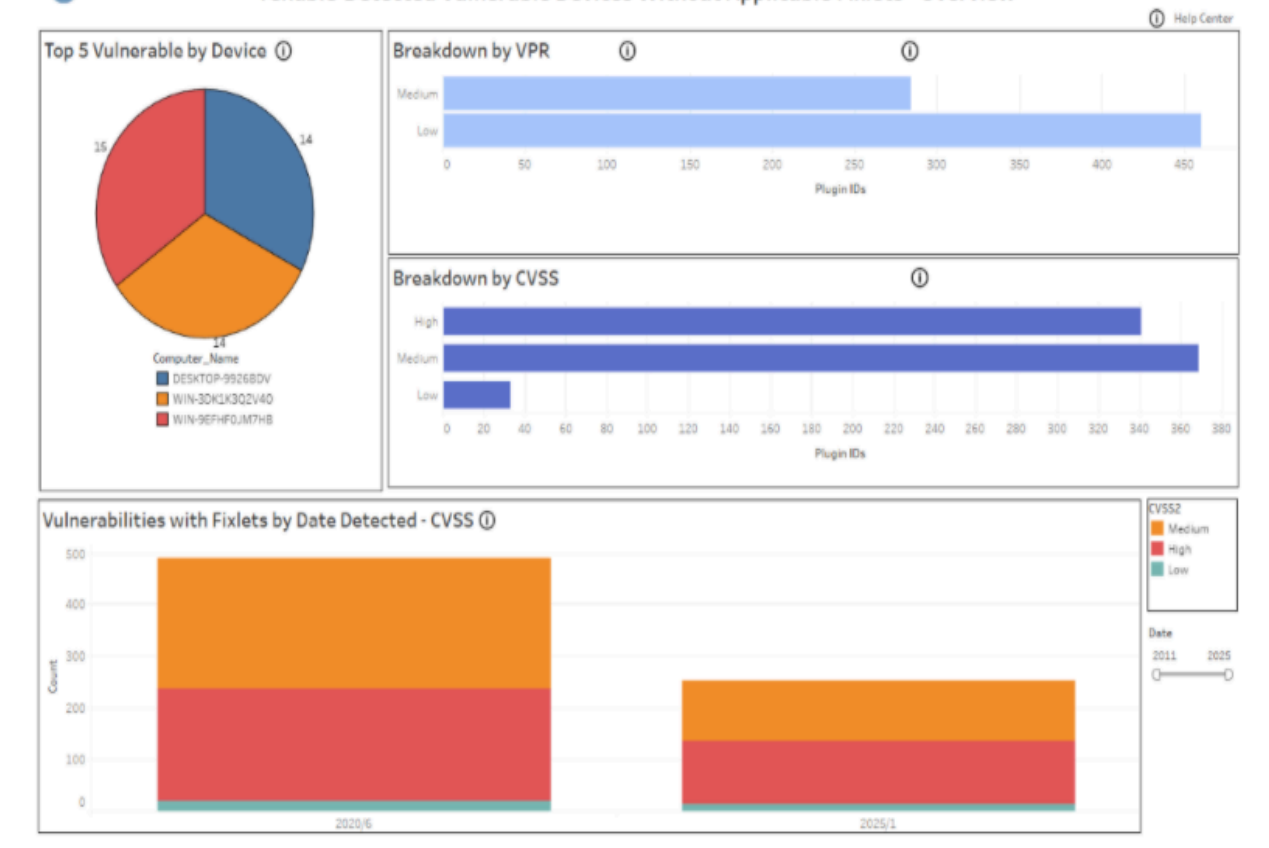

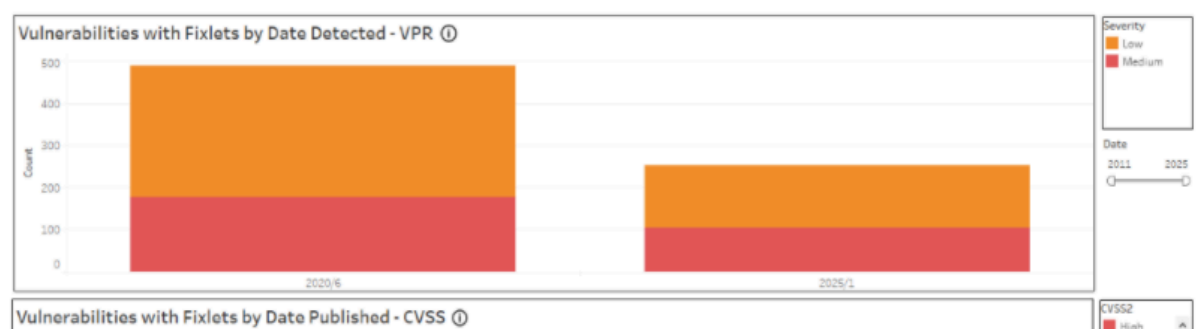

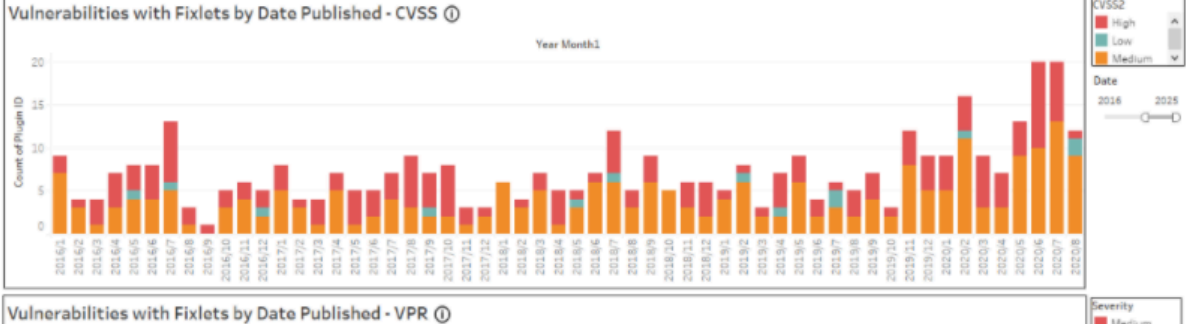

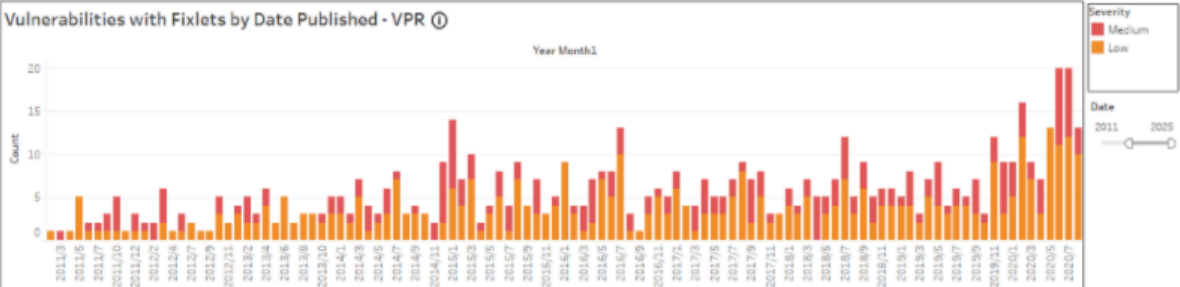

# **D** BIGFIX

Right-click on Plugin ID to drill down

## **Vulnerability List**

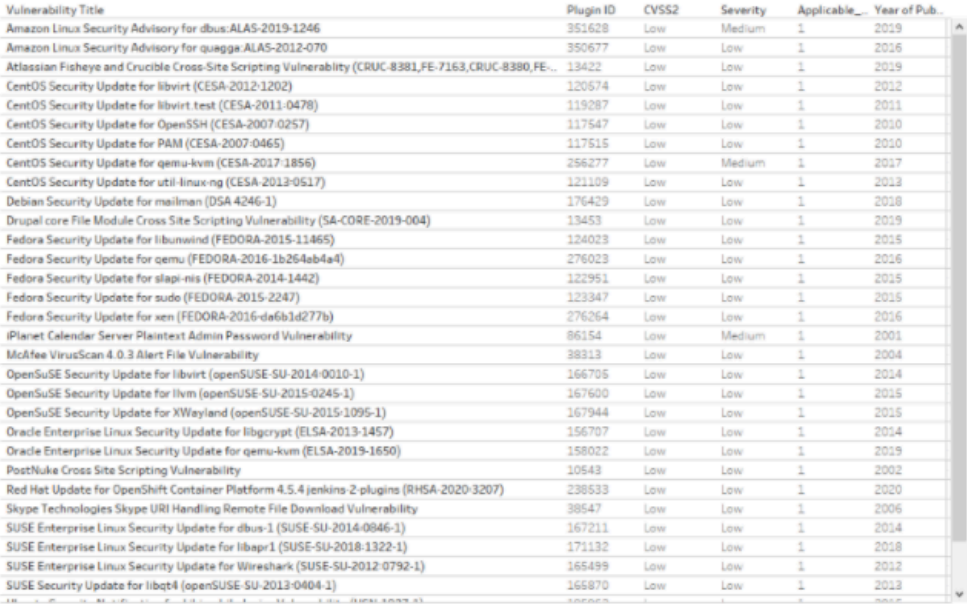

\* BigFix data

# $\bigcirc$  BIGFIX

**Device Detail Summary** 

\* BigFix data

\* BigFix data

\*Device Name DeviceID \*IP Address \*OS \*Type \*Last Report Time<br>WIN-9EFHFOJM7HB 14456361-1 10 134 146 136 Win2016 10.0 14393 188. Server 2/16/2021 4:11:07 PM

## **Vulnerability Detail**

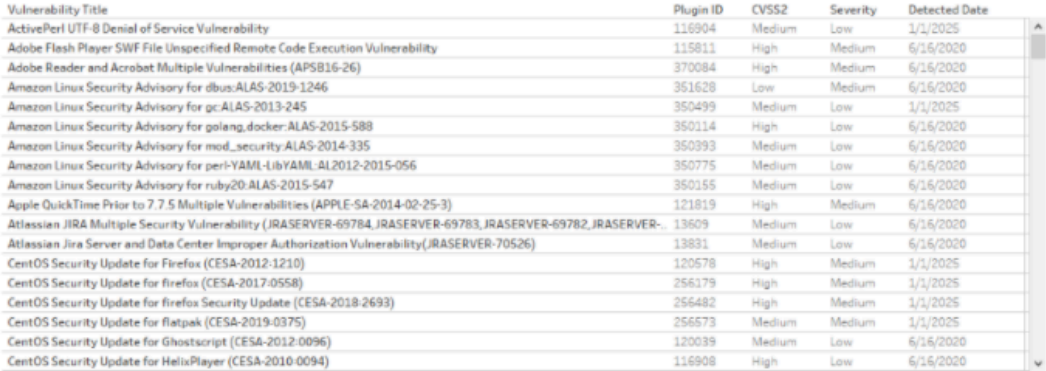

# **O** BIGFIX

## **Vulnerability Device Summary**

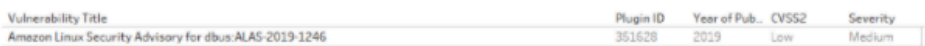

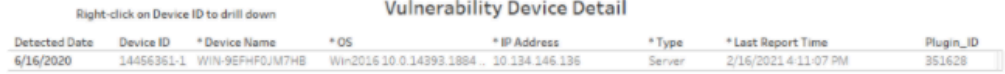

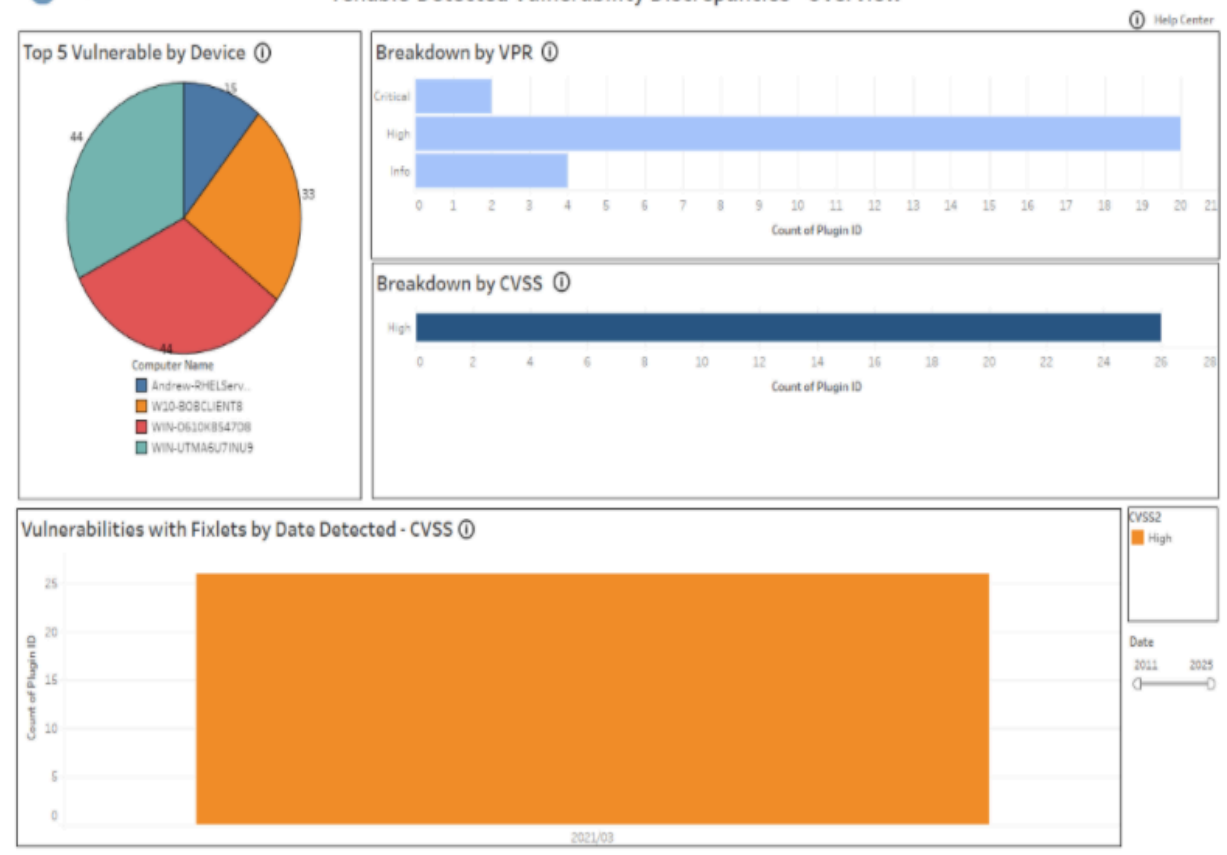

# **Vulnerability Discrepancies**

**D** BIGFIX

Tenable-Detected Vulnerability Discrepancies - Overview

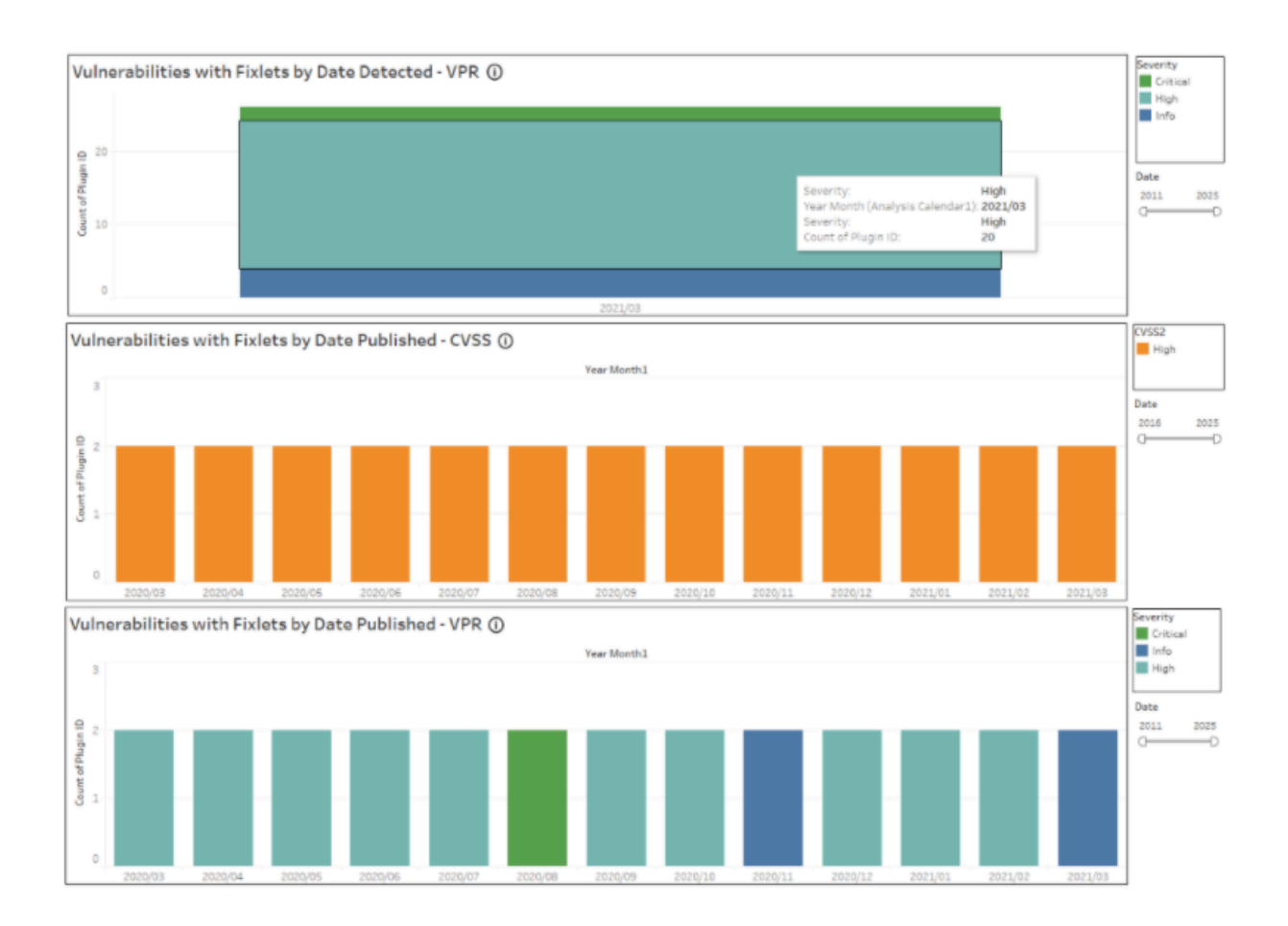

# **O** BIGFIX

Right-click on Plugin ID to drill down

Tenable-Detected Vulnerability Discrepancies - Detail

\* BigFix data

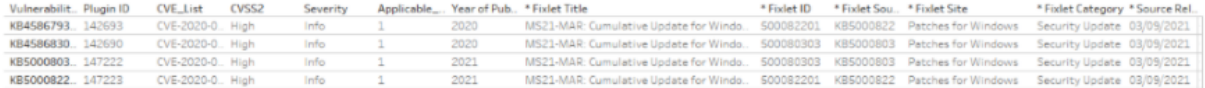

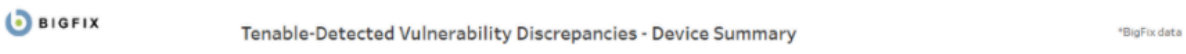

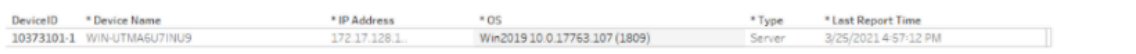

# Tenable-Detected Vulnerability Discrepancies - Vulnerability Detail

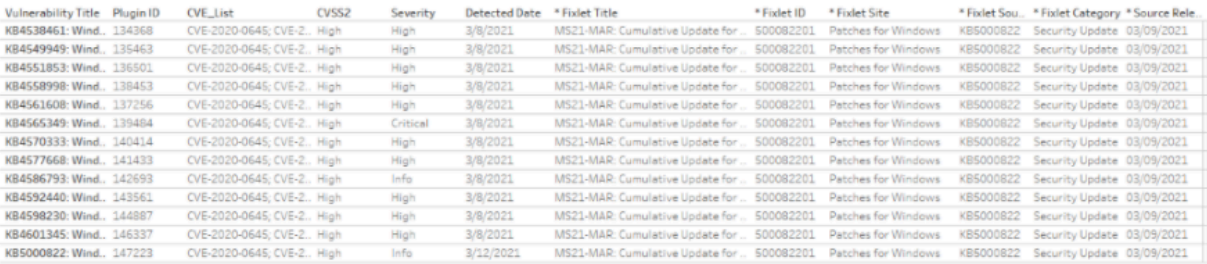

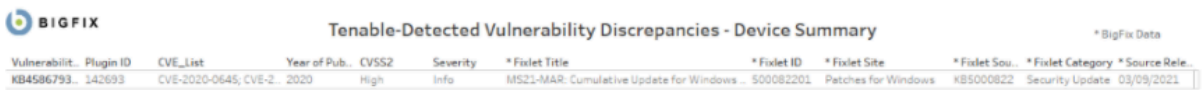

#### Right-click on Device ID to drill down Tenable-Detected Vulnerability Discrepancies - Device Detail

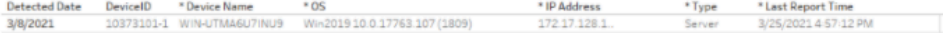

# Chapter 10. Reference

The following topics contain information on how you can work with the configuration file and settings, the CLI that comes with the package. They also describe how to use the log files for troubleshooting purposes.

# Configuration file

Data Flow service uses  $\text{DataflowsConfig}$ . xml configuration file. The file is located in the default installation path: C:\Program Files (x86)\BigFix Enterprise\Dataflow. The file contains three sections: Data Sources, Data Flows, and Settings. All tags and attribute names in the file must be in lower case. There is also an DataFlowsConfig.xsd file that you can use to validate the configuration file on startup.

# **<datasources>**

The <datasources> tag of the Configuration File represents a collection of the different data sources that the solution is configured to interact with. For a configuration to be valid, two datasources are required at the minimum. The **cdatasourcename** attribute should be unique.

The <datasource> tag is a child node of the <datasources> tag in the configuration document and represents the configuration information for a single datasource.

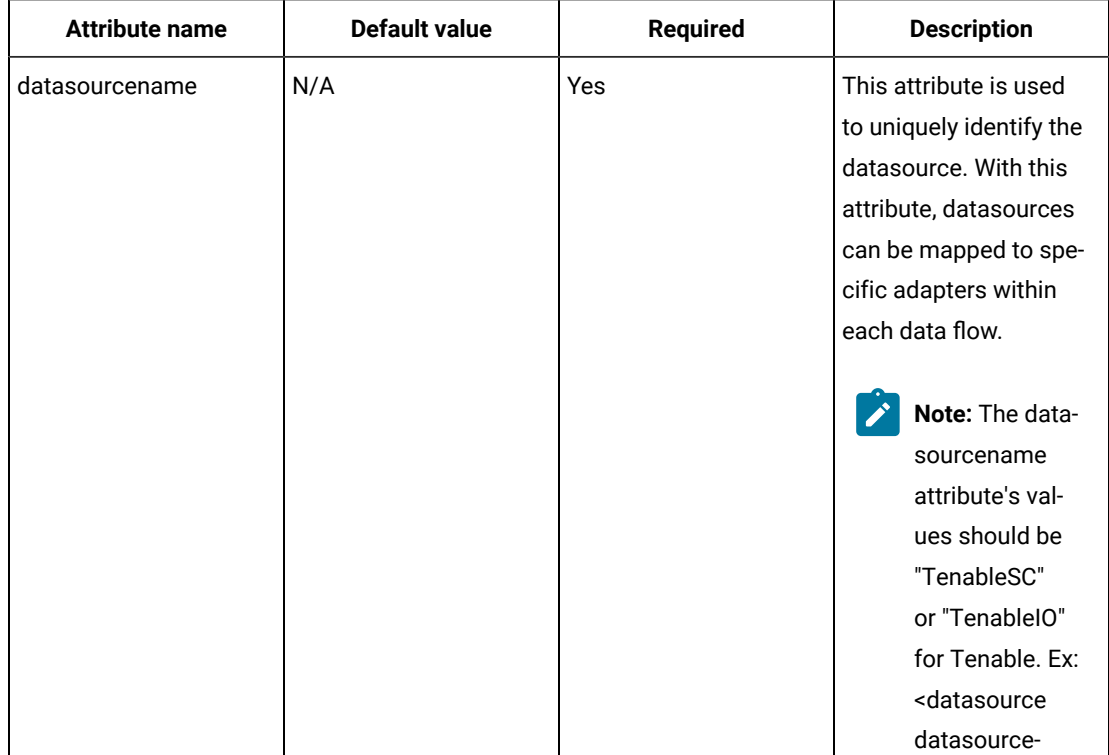

# **Table 6. Attribute details of the configuration file**

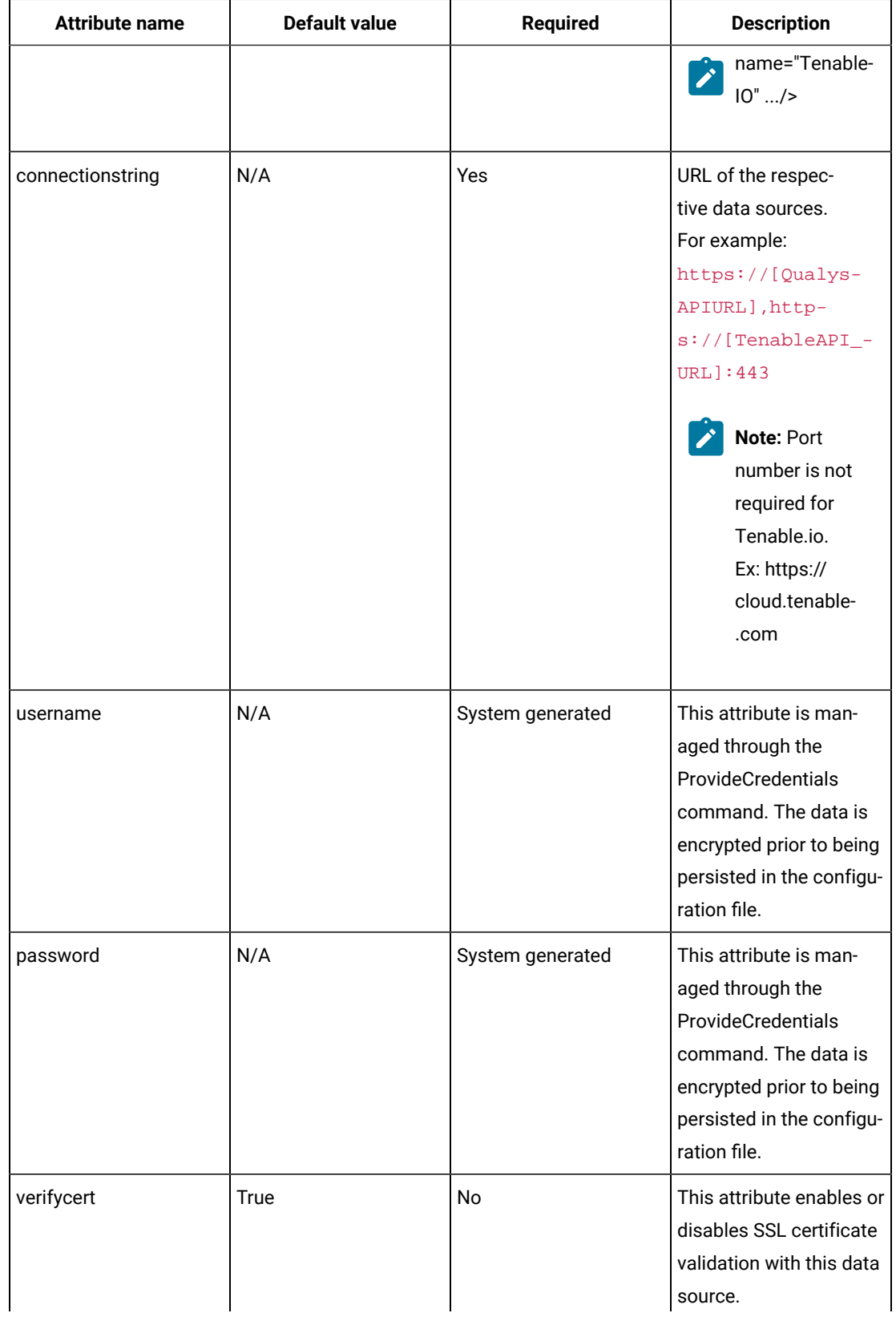

# **Table 6. Attribute details of the configuration file (continued)**

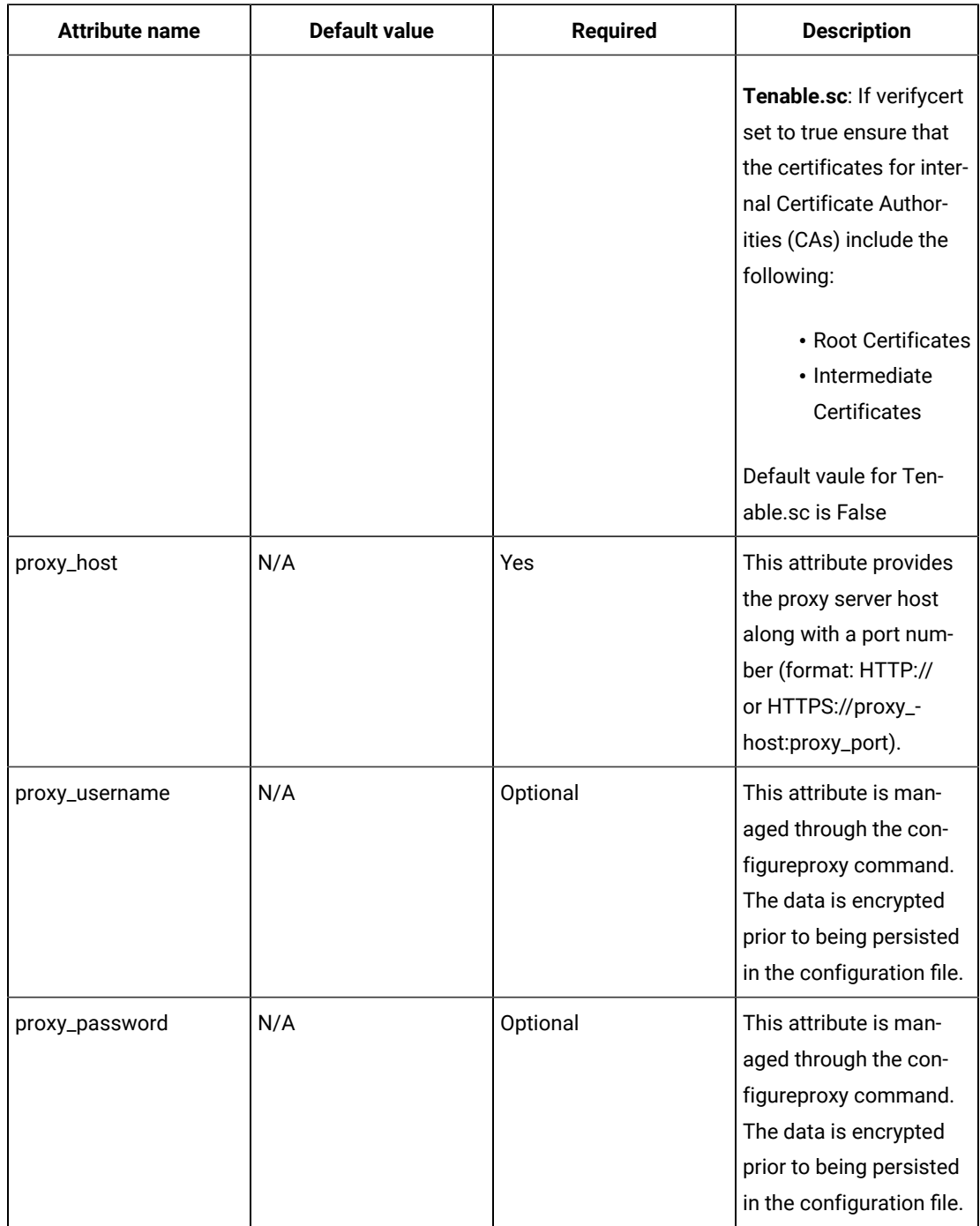

# **Table 6. Attribute details of the configuration file (continued)**

 $\sum$ 

**Note:** If the verify cert is set to True in case of proxy, ensure the proxy machine certificate is added to the client of the machine.

**<dataflows>**

The <dataflows> tag of the configuration file represents a collection of the different data flows that the solution is configured to execute.

Each <dataflow> tag represents an instance of the flow of data from one system to another and consists of a Source Adapter tag and a Target Adapter tag.

| <b>Attribute name</b> | <b>Required</b> | <b>Description</b>                                                        |
|-----------------------|-----------------|---------------------------------------------------------------------------|
| displayname           | Yes             | This attribute is used to describe<br>the individual data flow.           |
| datatype              | Yes             | asset (only for Asset Ex-<br>change)/finding (for all other<br>dataflows) |
| schedule*             | Yes             | Find more information about<br>schedule here                              |

**Table 7. Attribute details of the configuration file.**

# **Schedule\***

Cron Time String Format: The Cron time string format consists of five fields that Cron converts into a time interval. Cron then uses this interval to determine how often to schedule the DataFlow. 5 place values specify Minute, Hour, Day of the Month, Month, Day of the week respectively.

<span id="page-118-0"></span>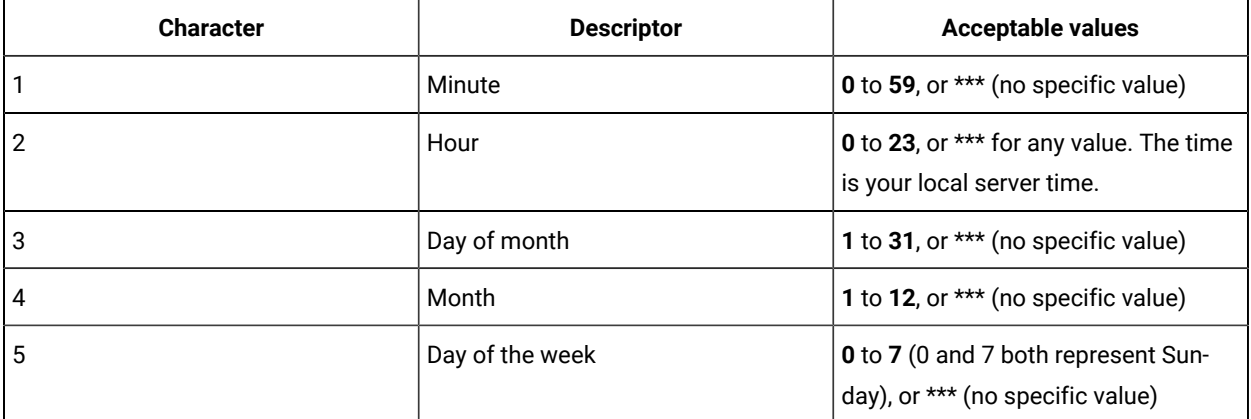

Example usecases:

- Execute data flow after specific minutes past the hour, every hour.
- Execute data flow at specific time of local server time every Monday.
- Execute data flow every five minutes.
- Execute data flow every second hour, on the hour.

Example1: Cron time string of  $_0$  10 15  $*$  \* executes a command on the 15th of each month at 10:00 A.M. local server time.

Example2: Cron time string of 10/30 10 \* \* \* executes a command on the 10th minute of 10th hour of each day and for every 30 minutes thereafter.

**Note:** The scheduler value should be configured one minute later to the current time if the dataflow needs to be executed immediately once the start of DataFlows service. For example, if the current time is 11:35:30 the scheduler can be configured to 36 11 \* \* \*.

**Note:** When initially testing the integration, "now" can be used in the scheduler and Dataflow execution can be tested manually. Once the configuration works, then configure the schedule as per convenience. Ex: schedule  $=$  "now".

#### **<sourceadapter>**

The <sourceadapter> tag identifies the source system from which the data is extracted. It must include a Properties collection, with a minimum of one property being valid.

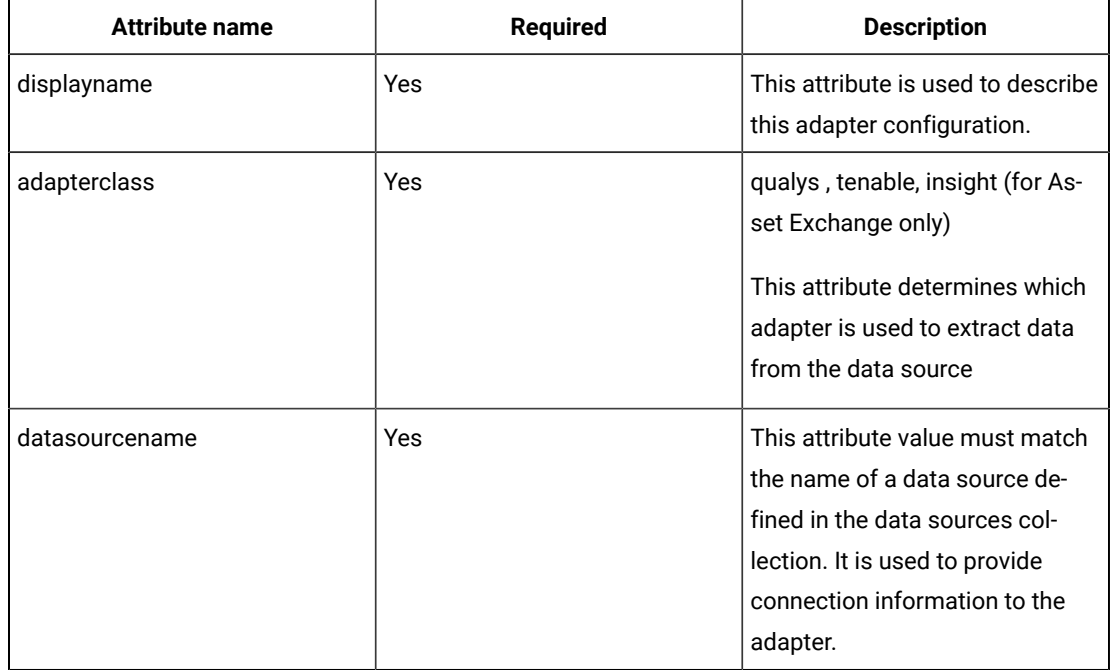

#### **Table 8. Attribute details of the configuration file**

#### **<targetadapter>**

The <targetadapter> tag identifies the target system into which the data is loaded. It must include a Properties collection, with a minimum of one property being valid.

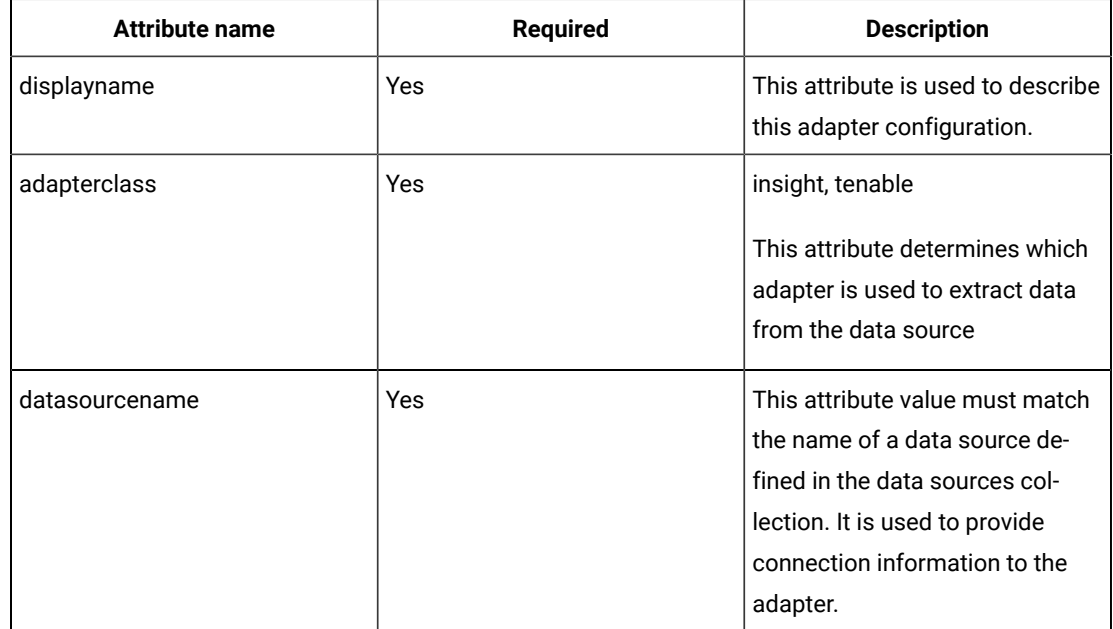

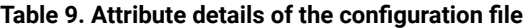

#### **<device\_properties>**

The <device\_properties> tag represents a collection of properties in a specific adapter. Each property in this collection is mapped by position to the collection in the corresponding target or source adapter. Target and source adapter devices are mapped with weight attribute in <identityproperty> tag.

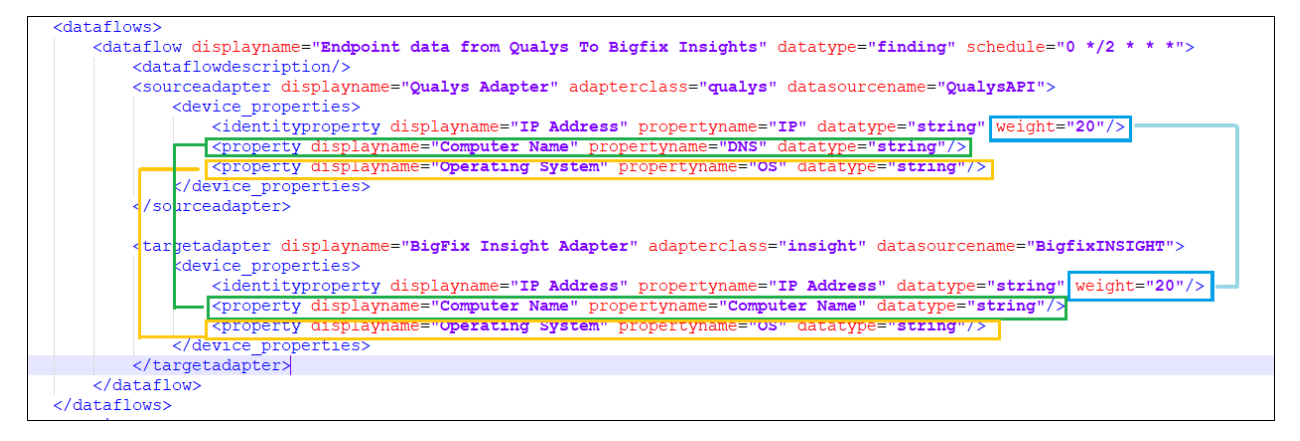

**Note:** By default, there are two dataflows in Tenable.io: Tenable.io dataflow and Asset Exchange dataflow. To disable Asset Exchange dataflow, delete the part of the XML file that includes AE dataflow. **Important**: Dataflow must be deleted from XML file, not commented out.

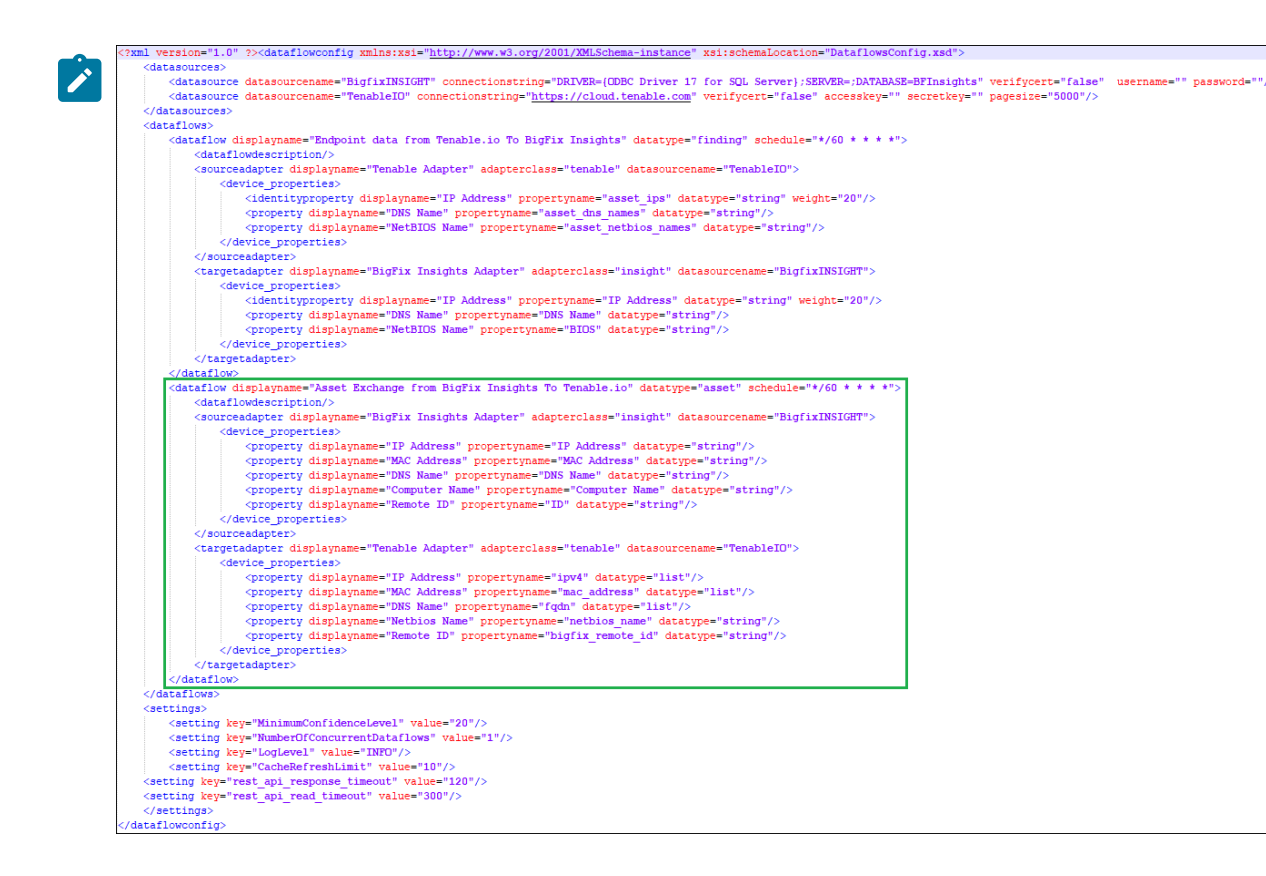

#### **<property>**

The <property> tag represents a single column of data that is either extracted from or loaded into a system. It may include simple transformation logic to facilitate the transformation of the data received.

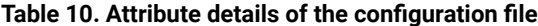

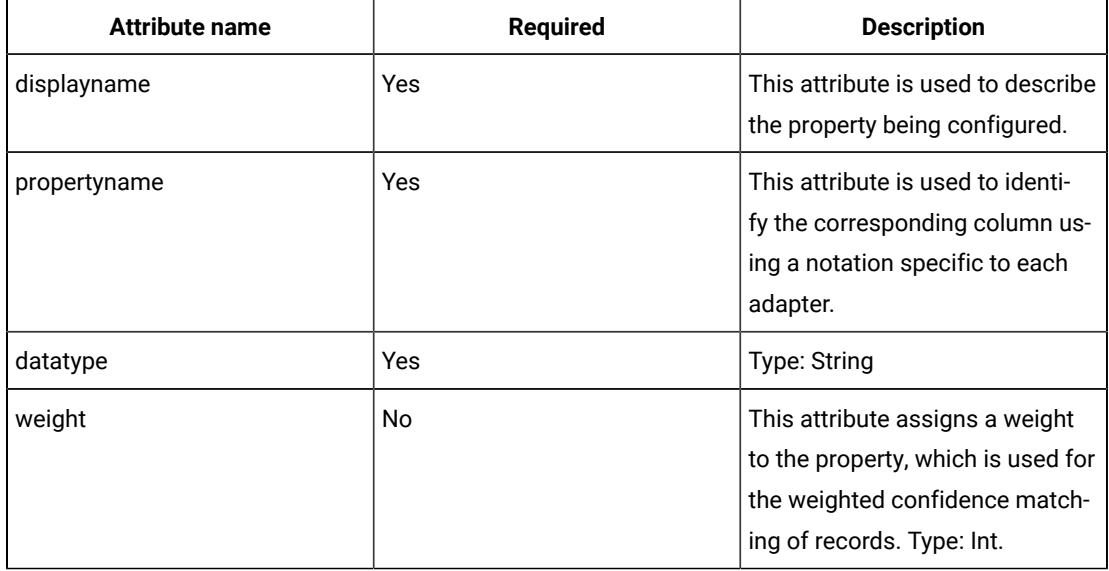

# **<settings>**

The <settings> tag represents a collection of settings for the solution. For a detailed list of settings, see [Configuration](#page-122-0) settings for IVR solution.

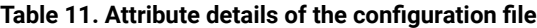

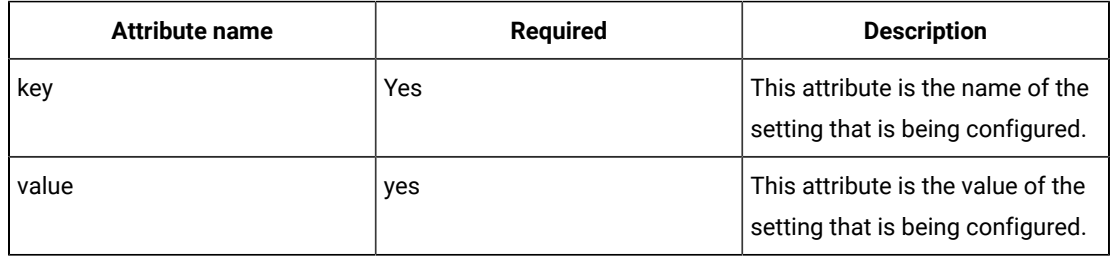

# <span id="page-122-0"></span>Configuration settings for IVR solution

<span id="page-122-1"></span>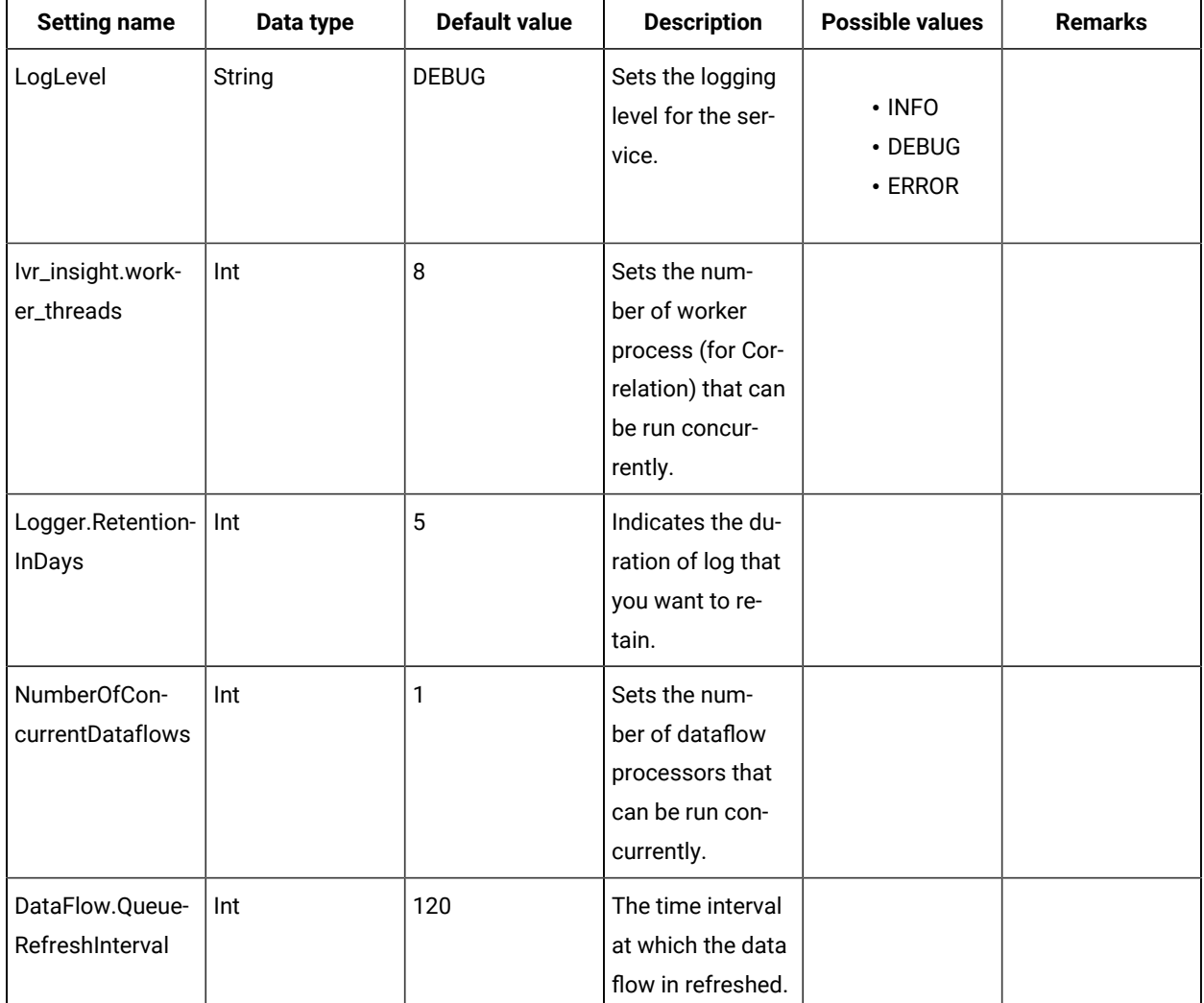

List of available settings you may change in a configuration file.

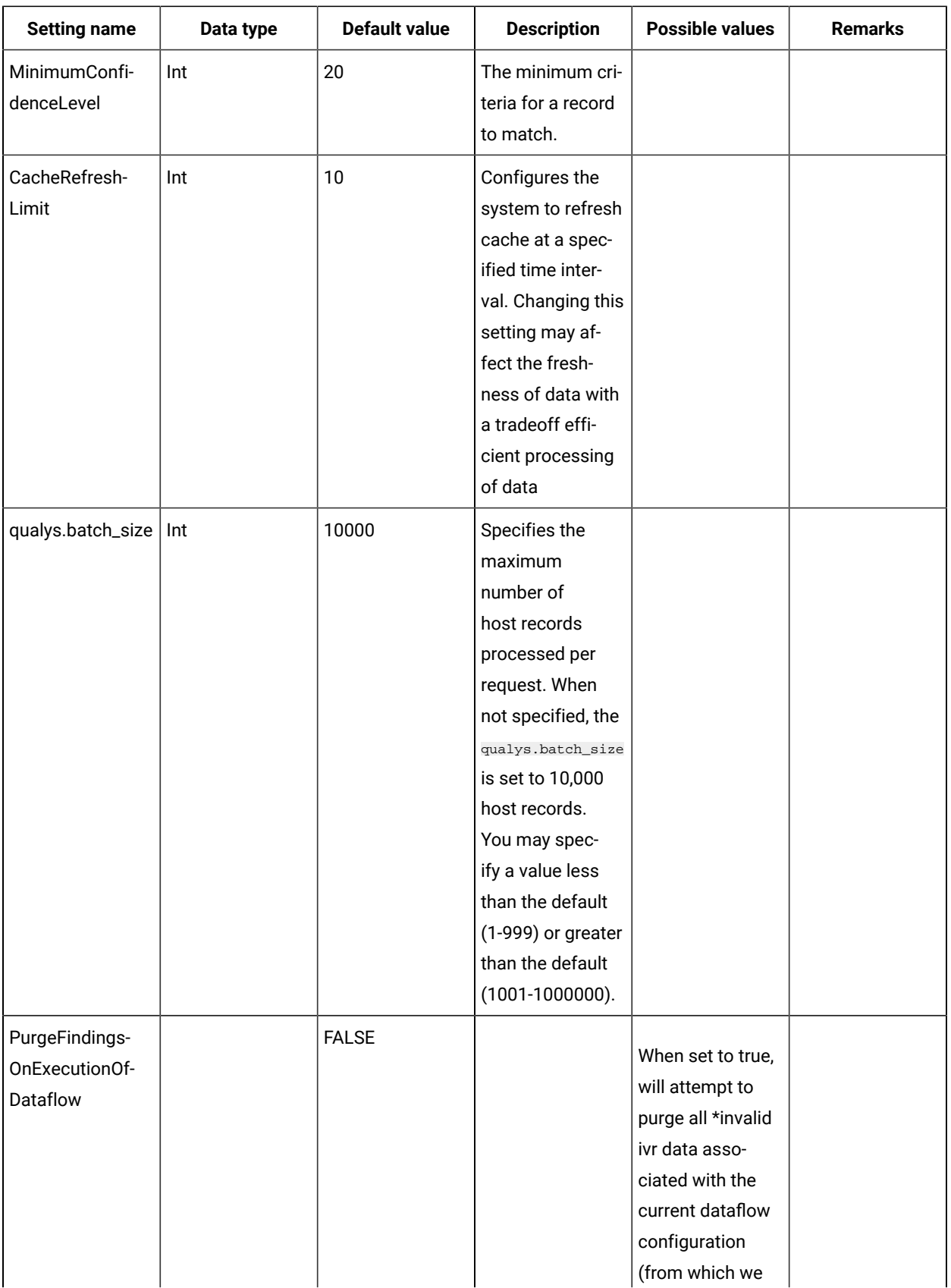

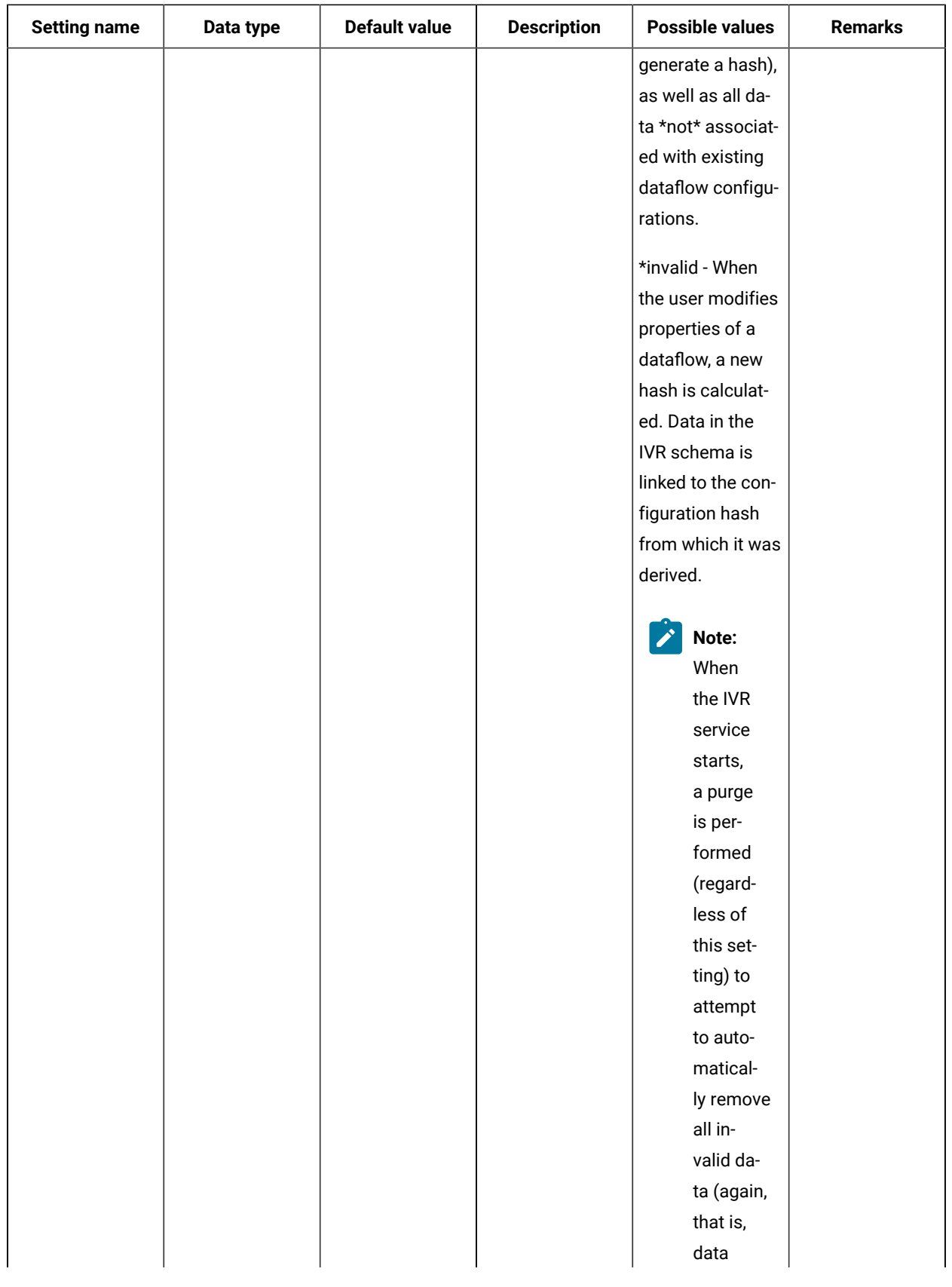

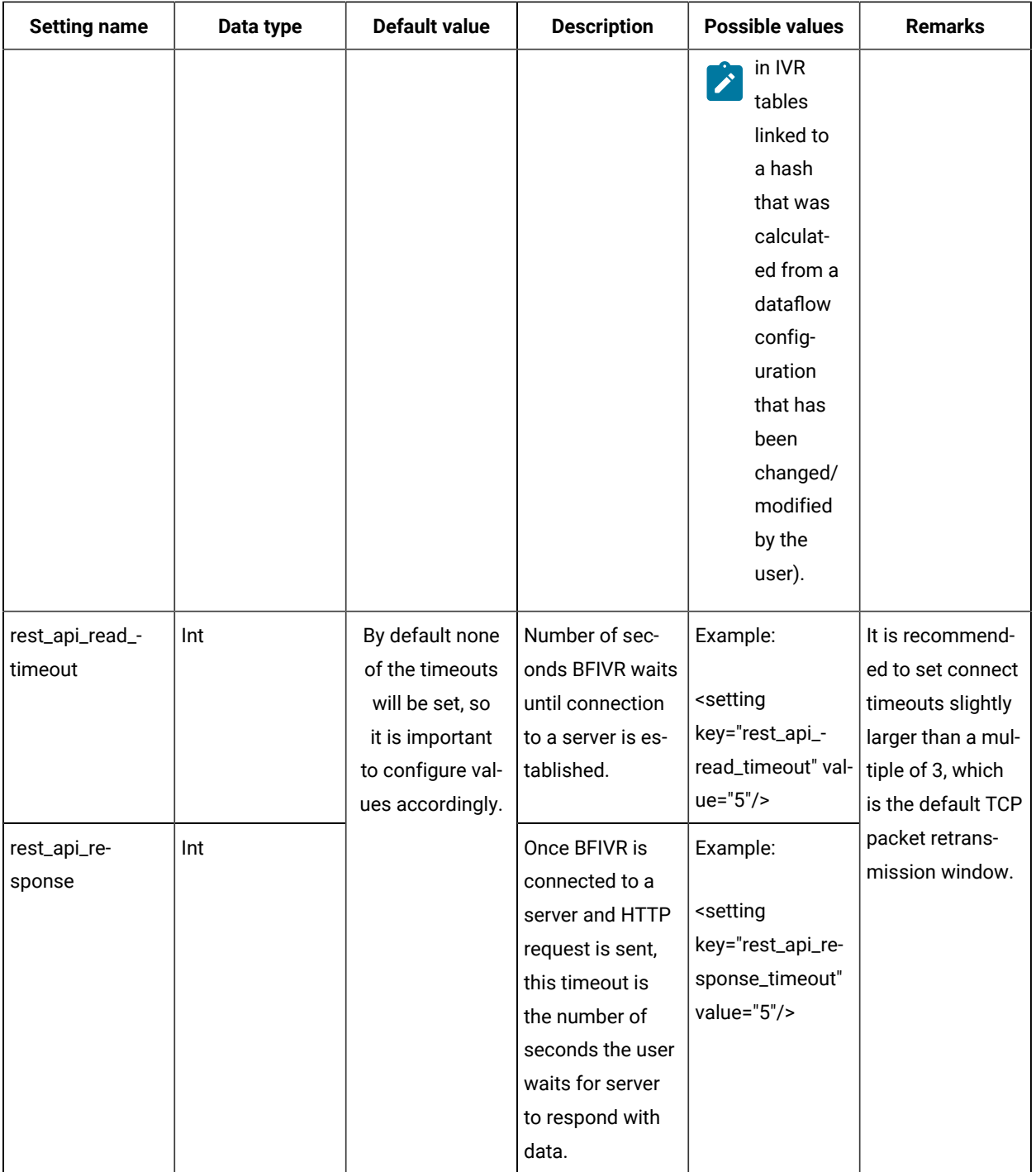

# Command line interface

The BigFix Insights for Vulnerability Remediation service executable (*BFIVR.exe*) provides a Command Line Interface (CLI) that we can use to perform several distinct functions related to the setup and execution of the solution. This includes installing, uninstalling, starting, and stopping the solution as a native system service. This allows us to

securely provide credentials for data sources and validate configuration before starting the service from the BigFix console.

# **BigFix Insights for Vulnerability Remediation command arguments**

The BFIVR. exe executable file is found in the default deployment folder. To view a list of all the commands supported, type --Help or -h at the command prompt.

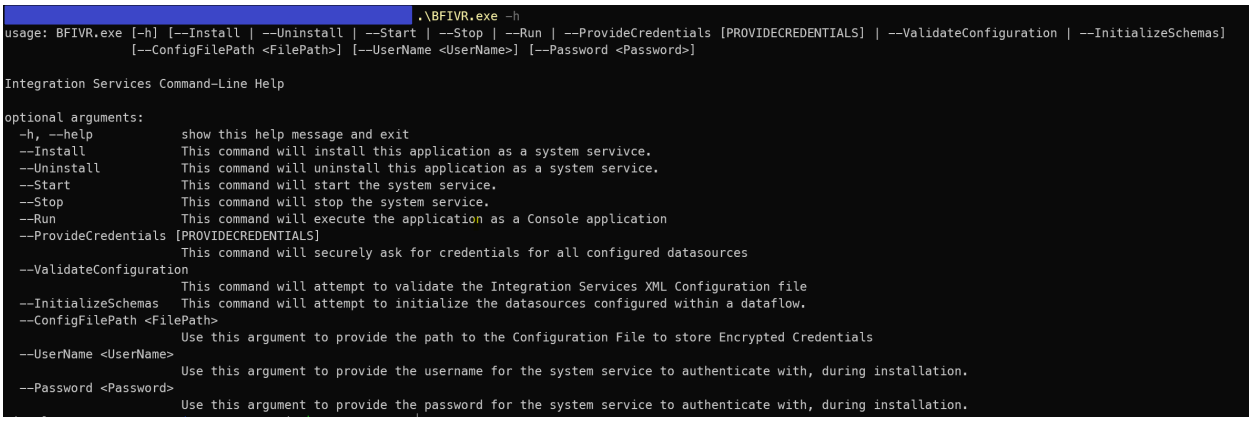

#### **Table 12. List of command line arguments**

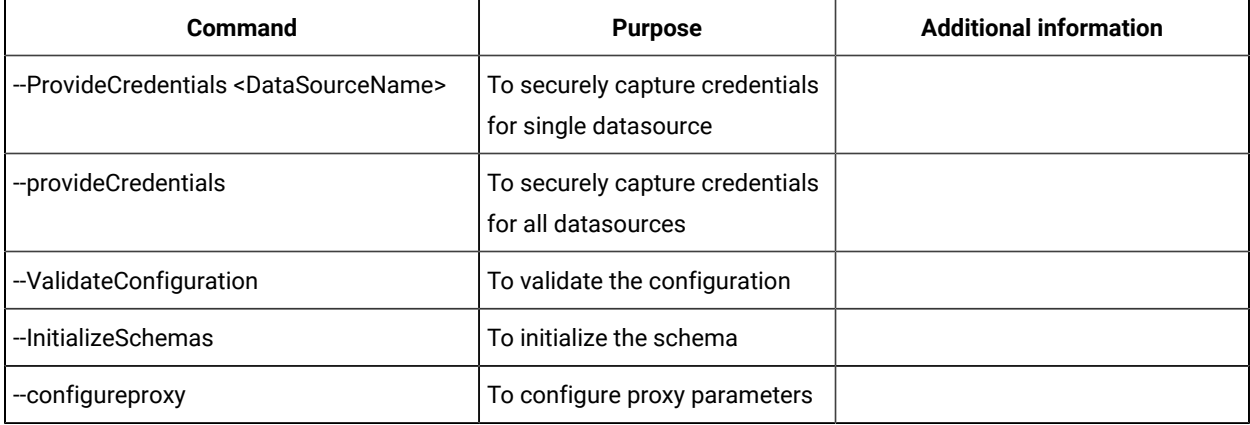

**Note:** The command line parameters are case sensitive.

# Logs

You can find log files in the  $\log s$  folder in the installation path. Logs are updated every day. Configure the solution with INFO as the log level unless you intend to troubleshoot an issue.

# **Connections.[date].log**

With DEBUG enabled, this log file contains detailed logging information related to the external connections to third-party datasources.

# **DataFlow.[date].log**

With DEBUG enabled, this log file contains detailed logging information related to the execution of each dataflow. It is the primary interface used for debugging issues related to the ETL (Extract, Transform, Load)..

# **Main.[date]log**

With DEBUG enabled, this log file contains detailed logging information related to the primary processes. It should show issues related to service start and configuration.

# Troubleshooting

This topic helps you in troubleshooting various issues encountered in IVR (BigFix Insights for Vulnerability Remediation) service.

# **Diagnostic procedures:**

• Check Windows Service Manager for Service State. The service should be in a running state.

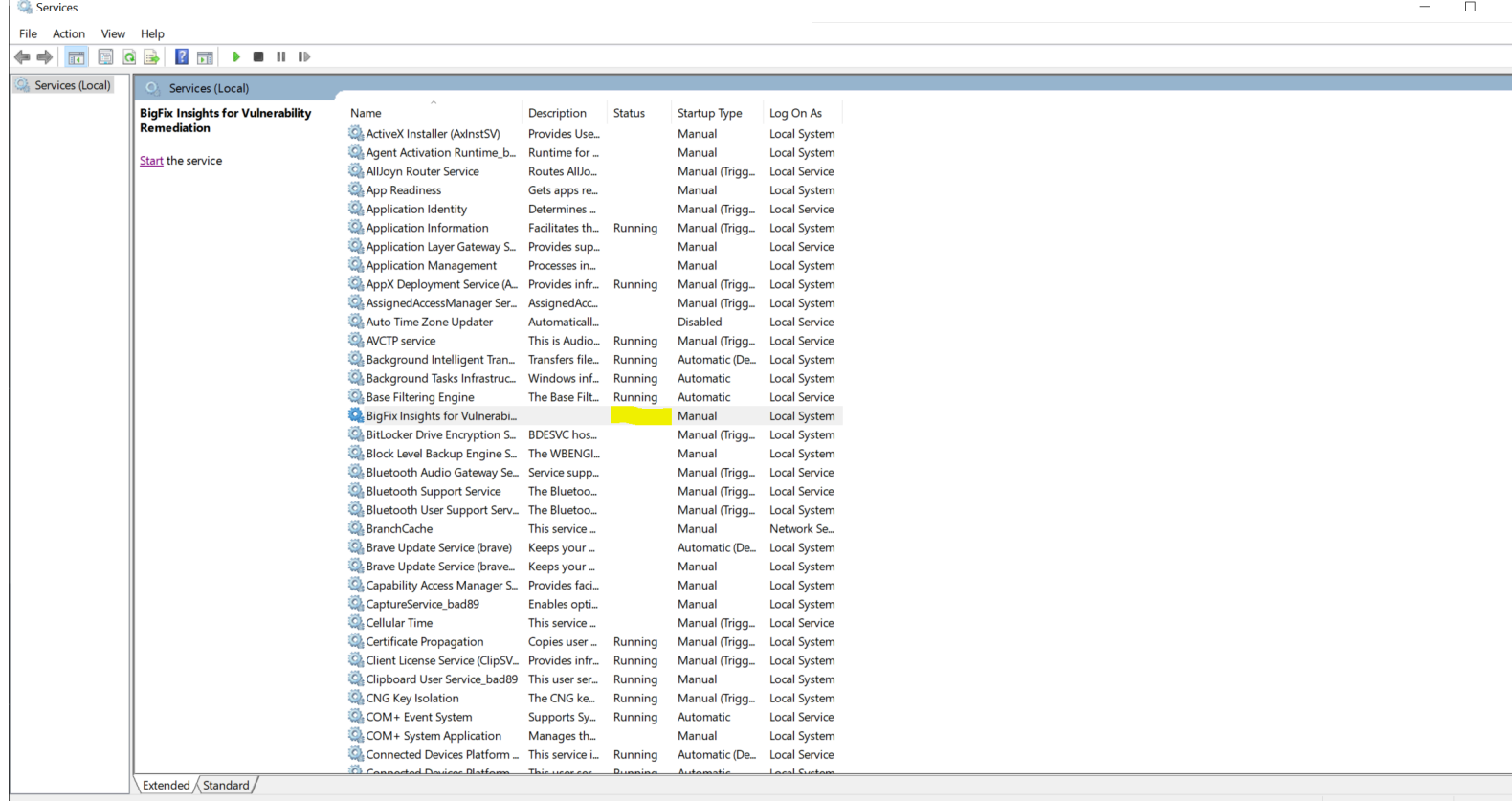

• Check logs for errors & timestamp. Logs are found in the logs directory.

[DatetimeOfExecution] [ProcessID] [Method] [Message]

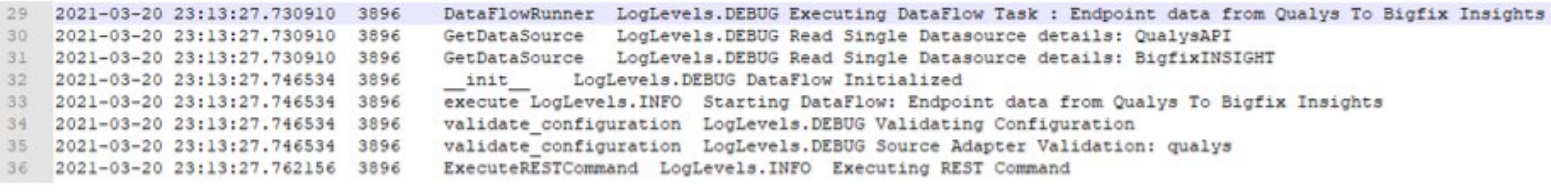

# **Table 13. DataFlow logs details**

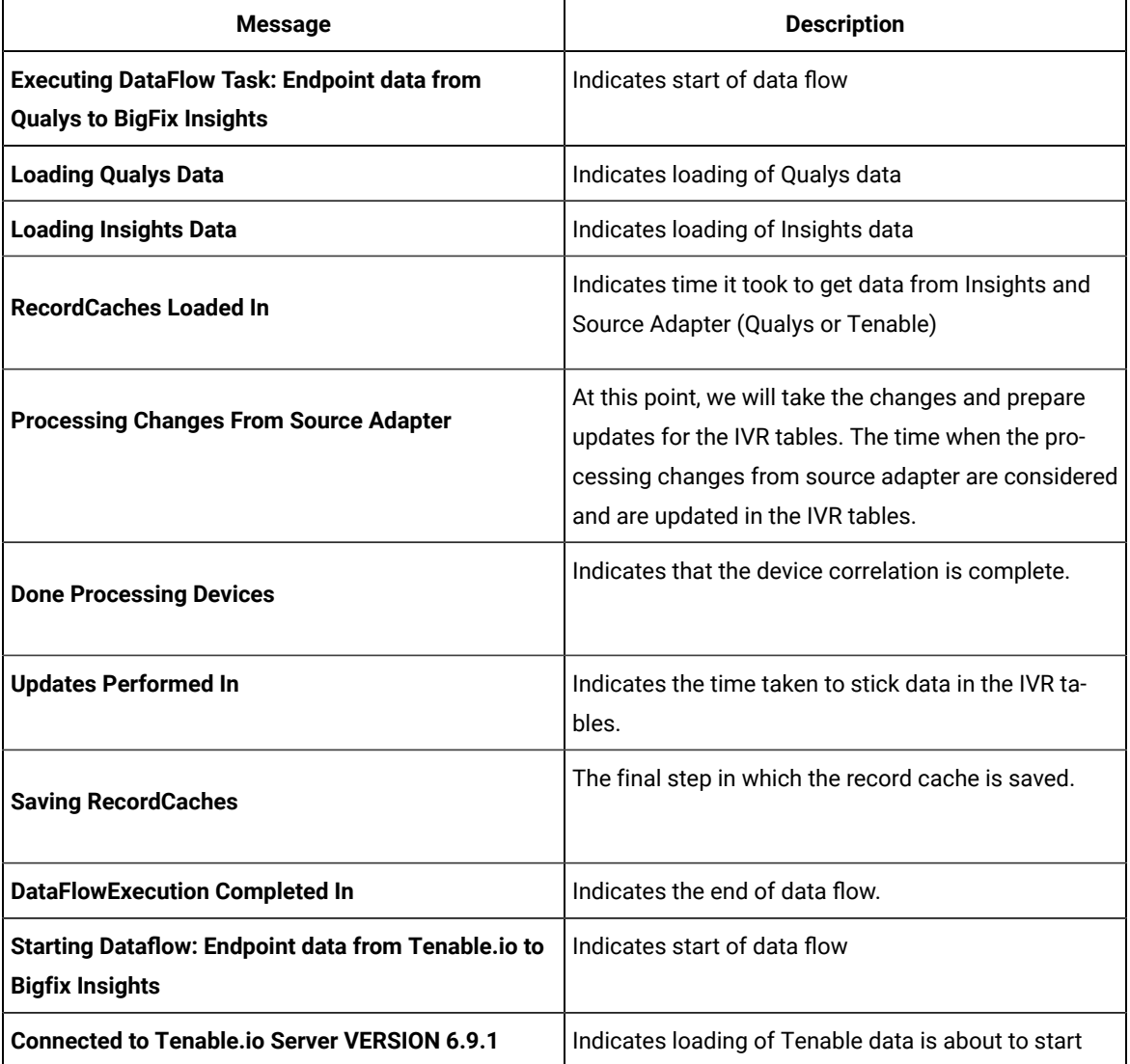

• Setting Verbosity - refer to the [link](#page-122-1) for more information.

# Known limitations

Refer to the below list of limitations in BigFix Insights for Vulnerability Remediation.

**Warning:** Do not use more than 1 dataflow per BigFix Insights for Vulnerability Remediation service.

**Warning:** Do not deploy BigFix Insights for Vulnerability Remediation service to more than 1 machine.

- 1. IVR( BigFix Insights for Vulnerability Remediation)1.1 currently officially supports BigFix Insights instances with only one BigFix Datasource.
- 2. IVR Tenable.sc: Allow Session Management must be disabled. For more information, refer to the [Tenable.sc](https://docs.tenable.com/tenablesc/Content/ConfigurationSettings.htm#Mail-Settings) [configuration](https://docs.tenable.com/tenablesc/Content/ConfigurationSettings.htm#Mail-Settings) settings.
- 3. Currently we do not support multi-instance data flow service even for the same datasource type.
- 4. PowerBI and Tableau reports: The maximum number of records which can be exported to CSV file:
	- 50k records for Tableau
	- 30k records for PowerBI
- 5. Power BI: The sorting of severities in the breakdown vizualizations may yield unpredictable results.
	- Sort order of the bars come up differently in an unpredictable order, but does not affect the functionality of the data.
- 6. IVR Tenable.io: Findings in the IVR.findings table whose asset has been deleted on Tenable.io are not removed until the finding/vulnerabilities themselves are updated on Tenable.io.
- 7. To run Asset Exchange and Tenable.io, the service should be stopped and restarted in between an Asset Exchange dataflow and Tenable.io dataflow.
- 8. Tenable.io: IP Addresses Multiplicity If a property result set for a given device/asset contains more than one IPv4 address, this device/asset is not correlated. Currently not supported.
- 9. IVR Insights: Deleted custom fixlets remain in the IVR.vulnerability\_fixlet\_nexus table.
- 10. The drill-through filter to the Vulnerability List from the Overview dashboard for the Date Detected/Published visualization may not work correctly.

# Chapter 11. Release Notes

The **release notes** outline the features, updates and patches that are included in each version of BigFix Insights for Vulnerability Remediation, including the latest application updates.

# **IVR 2.0.3 Release Notes**

The BigFix team is pleased to announce the release of version 2.0.3 of the BigFix Insights for Vulnerability Remediation application (included in the BigFix Lifecycle and Compliance sites). This application will enable IT Security and Operations teams to collaborate much more effectively by automatically correlating discovered vulnerabilities to their proper remediations, while providing prioritization data to focus remediation efforts.

The main features of this release are as follows:

- Security improvements
- Bugfixes
- User agent support for Tenable.sc

Additional information about this release:

• Please find the **BigFix Insights for Vulnerability Remediation** Fixlet Site from the License Overview Dashboard under the Lifecycle or Compliance Sections.

For more information on enabling sites, please see [https://help.hcltechsw.com/bigfix/10.0/platform/](https://help.hcltechsw.com/bigfix/10.0/platform/Platform/Console/c_license_overview_dashboard.html1) [Platform/Console/c\\_license\\_overview\\_dashboard.html](https://help.hcltechsw.com/bigfix/10.0/platform/Platform/Console/c_license_overview_dashboard.html1)

• Published site version: 13

# Useful links

- Documentation: [https://help.hcltechsw.com/bigfix/10.0/integrations/Ecosystem/Install\\_Config/](https://help.hcltechsw.com/bigfix/10.0/integrations/Ecosystem/Install_Config/c_welcome.html4) [c\\_welcome.html](https://help.hcltechsw.com/bigfix/10.0/integrations/Ecosystem/Install_Config/c_welcome.html4)
- Insights for Vulnerability Remediation Schema: [https://help.hcltechsw.com/bigfix/10.0/integrations/](https://help.hcltechsw.com/bigfix/10.0/integrations/Ecosystem/Schema/c_IVR_schema.html1) [Ecosystem/Schema/c\\_IVR\\_schema.html](https://help.hcltechsw.com/bigfix/10.0/integrations/Ecosystem/Schema/c_IVR_schema.html1)
- Learn more on our Product Page: [https://www.hcltechsw.com/bigfix/ivr-home](https://www.hcltechsw.com/bigfix/ivr-home1)

# **IVR 1.4 Release Notes**

The BigFix team is pleased to announce the release of version 1.4 of the BigFix Insights for Vulnerability Remediation application (included in the BigFix Lifecycle and Compliance sites). This application will enable IT Security and Operations teams to collaborate much more effectively by automatically correlating discovered vulnerabilities to their proper remediations, while providing prioritization data to focus remediation efforts.

The main features of this release are as follows:

- Simplified Deployment, Configuration, and Management of IVR through Fixlets
	- You can now deploy as well as configure IVR through a single Fixlet to get up and running that much more quickly and easily! For more information, please see the Deployment and [configuration](https://help.hcltechsw.com/bigfix/10.0/integrations/Ecosystem/Install_Config/c_deploy_IVR.html) section of the documentation
	- Additional Tasks are available to simplify general management of IVR including data synchronization schedules, credentials, and service states. Please see the IVR [Fixlets](https://help.hcltechsw.com/bigfix/10.0/integrations/Ecosystem/Install_Config/c_IVR_Tasks.html) and Tasks section of the documentation for more information

Additional information about this release:

• Please find the **BigFix Insights for Vulnerability Remediation** Fixlet Site from the License Overview Dashboard under the Lifecycle or Compliance Sections

For more information on enabling sites, please see [https://help.hcltechsw.com/bigfix/10.0/platform/](https://help.hcltechsw.com/bigfix/10.0/platform/Platform/Console/c_license_overview_dashboard.html1) [Platform/Console/c\\_license\\_overview\\_dashboard.html](https://help.hcltechsw.com/bigfix/10.0/platform/Platform/Console/c_license_overview_dashboard.html1)

• Published site version: 10

Useful links

- Documentation: [https://help.hcltechsw.com/bigfix/10.0/integrations/Ecosystem/Install\\_Config/](https://help.hcltechsw.com/bigfix/10.0/integrations/Ecosystem/Install_Config/c_welcome.html4) [c\\_welcome.html](https://help.hcltechsw.com/bigfix/10.0/integrations/Ecosystem/Install_Config/c_welcome.html4)
- Insights for Vulnerability Remediation Schema: [https://help.hcltechsw.com/bigfix/10.0/integrations/](https://help.hcltechsw.com/bigfix/10.0/integrations/Ecosystem/Schema/c_IVR_schema.html1) [Ecosystem/Schema/c\\_IVR\\_schema.html](https://help.hcltechsw.com/bigfix/10.0/integrations/Ecosystem/Schema/c_IVR_schema.html1)
- Learn more on our Product Page: [https://www.hcltechsw.com/bigfix/ivr-home](https://www.hcltechsw.com/bigfix/ivr-home1)

# **IVR 1.3 Release Notes**

The BigFix team is pleased to announce the release of version 1.3 of the BigFix Insights for Vulnerability Remediation application (included in the BigFix Lifecycle and Compliance suites). This application will enable IT Security and Operations teams to collaborate much more effectively by automatically correlating discovered vulnerabilities to their proper remediations, while providing prioritization data to focus remediation efforts.

The main features of this release are as follows:

• Introduced support for Tenable.sc version 5.20.x

Additional information about this release:

• Please find the **BigFix Insights for Vulnerability Remediation** Fixlet Site from the License Overview Dashboard under the Lifecycle or Compliance Sections

For more information on enabling sites, please see [https://help.hcltechsw.com/bigfix/10.0/platform/](https://help.hcltechsw.com/bigfix/10.0/platform/Platform/Console/c_license_overview_dashboard.html1) [Platform/Console/c\\_license\\_overview\\_dashboard.html](https://help.hcltechsw.com/bigfix/10.0/platform/Platform/Console/c_license_overview_dashboard.html1)

• Published site version: 9

# Useful links

- Documentation: [https://help.hcltechsw.com/bigfix/10.0/integrations/Ecosystem/Install\\_Config/](https://help.hcltechsw.com/bigfix/10.0/integrations/Ecosystem/Install_Config/c_welcome.html4) [c\\_welcome.html](https://help.hcltechsw.com/bigfix/10.0/integrations/Ecosystem/Install_Config/c_welcome.html4)
- Insights for Vulnerability Remediation Schema: [https://help.hcltechsw.com/bigfix/10.0/integrations/](https://help.hcltechsw.com/bigfix/10.0/integrations/Ecosystem/Schema/c_IVR_schema.html1) [Ecosystem/Schema/c\\_IVR\\_schema.html](https://help.hcltechsw.com/bigfix/10.0/integrations/Ecosystem/Schema/c_IVR_schema.html1)
- Learn more on our Product Page: [https://www.hcltechsw.com/bigfix/ivr-home](https://www.hcltechsw.com/bigfix/ivr-home1)

# **IVR 1.2 Release Notes**

The BigFix team is pleased to announce the release of version 1.2 of the BigFix Insights for Vulnerability Remediation application (included in the BigFix Lifecycle and Compliance suites). This application will enable IT Security and Operations teams to collaborate much more effectively by automatically correlating discovered vulnerabilities to their proper remediations, while providing prioritization data to focus remediation efforts.

The main features of this release are as follows:

- Better scheduling support
	- You can now define granular schedules for BigFix Insights for Vulnerability Remediation to better control and manage when data will be synchronized and processed
- Proxy support
	- Connections from BigFix Insights for Vulnerability Remediation to your vulnerability management products can now be directed through a proxy for improved security
- Other minor enhancements and bug fixes

Additional information about this release:

• Find the **BigFix Insights for Vulnerability Remediation** Fixlet Site from the License Overview Dashboard under the Lifecycle or Compliance Sections

For more information on enabling sites, please see [https://help.hcltechsw.com/bigfix/10.0/platform/](https://help.hcltechsw.com/bigfix/10.0/platform/Platform/Console/c_license_overview_dashboard.html27) [Platform/Console/c\\_license\\_overview\\_dashboard.html](https://help.hcltechsw.com/bigfix/10.0/platform/Platform/Console/c_license_overview_dashboard.html27)

Useful links

- Documentation: [https://help.hcltechsw.com/bigfix/10.0/integrations/Ecosystem/Install\\_Config/](https://help.hcltechsw.com/bigfix/10.0/integrations/Ecosystem/Install_Config/c_welcome.html) [c\\_welcome.html](https://help.hcltechsw.com/bigfix/10.0/integrations/Ecosystem/Install_Config/c_welcome.html)
- Insights for Vulnerability Remediation Schema: [https://help.hcltechsw.com/bigfix/10.0/integrations/](https://help.hcltechsw.com/bigfix/10.0/integrations/Ecosystem/Schema/c_IVR_schema.html20) [Ecosystem/Schema/c\\_IVR\\_schema.html](https://help.hcltechsw.com/bigfix/10.0/integrations/Ecosystem/Schema/c_IVR_schema.html20)
- Learn more on our Product Page: <https://www.hcltechsw.com/bigfix/ivr-home>

# Appendix A. Glossary

This glossary provides terms and definitions for the Modern Client Management for BigFix software and products.

The following cross-references are used in this glossary:

- *See* refers you from a non-preferred term to the preferred term or from an abbreviation to the spelled-out form.
- *See also* refers you to a related or contrasting term.

# <span id="page-134-0"></span>[A](#page-134-0) [B](#page-134-1) [C](#page-135-0) [D](#page-136-0) [E](#page-138-0) [F](#page-138-1) [G](#page-138-2) [L](#page-138-3) [M](#page-138-4) [N](#page-139-0) [O](#page-139-1) [P](#page-140-0) [R](#page-140-1) [S](#page-140-2) [T](#page-142-0) [U](#page-142-1) [V](#page-142-2) [W](#page-142-3)

# A

# **action**

- 1. See [Fixlet.](#page-138-5)
- 2. A set of Action Script commands that perform an operation or administrative task, such as installing a patch or rebooting a device.

#### **Action Script**

Language used to perform an action on an endpoint.

## **agent**

#### See [BigFix agent](#page-134-2).

#### **ambiguous software**

Software that has an executable file that looks like another executable file, or that exists in more than one place in a catalog (Microsoft Word as a standalone product or bundled with Microsoft Office).

#### **audit patch**

A patch used to detect conditions that cannot be remediated and require the attention of an administrator. Audit patches contain no actions and cannot be deployed.

## <span id="page-134-3"></span>**automatic computer group**

A computer group for which membership is determined at run time by comparing the properties of a given device against the criteria set for group membership. The set of devices in an automatic group is dynamic, meaning that the group can and does change. See also [computer](#page-135-1) group.

# <span id="page-134-1"></span>B

# <span id="page-134-4"></span>**baseline**

A collection of actions that are deployed together. A baseline is typically used to simplify a deployment or to control the order in which a set of actions are applied. See also [deployment](#page-137-0) group.

## <span id="page-134-2"></span>**BigFix agent**

The BigFix code on an endpoint that enables management and monitoring by BigFix.

#### **BigFix client**

See [BigFix agent](#page-134-2).

## <span id="page-135-2"></span>**BigFix console**

The primary BigFix administrative interface. The console provides a full set of capabilities to BigFix administrators.

# **BYOD**

Bring Your Own Device (BYOD) refers to employees using personal devices to connect to their organizational networks and access work-related systems and potentially sensitive or confidential data.

# <span id="page-135-0"></span>C

# <span id="page-135-6"></span>**client**

A software program or computer that requests services from a server. See also [server.](#page-141-0)

# **client time**

The local time on a BigFix client device.

#### **Cloud**

A set of compute and storage instances or services that are running in containers or on virtual machines.

#### <span id="page-135-4"></span>**Common Vulnerabilities and Exposures Identification Number (CVE ID)**

A number that identifies a specific entry in the National Vulnerability Database. A vendor's patch document often includes the CVE ID, when it is available. See also National [Vulnerability](#page-139-2) Database.

# <span id="page-135-3"></span>**Common Vulnerabilities and Exposures system (CVE)**

A reference of officially known network vulnerabilities, which is part of the National Vulnerabilities Database (NVD), maintained by the US National Institute of Standards and Technology (NIST).

#### <span id="page-135-5"></span>**component**

An individual action within a deployment that has more than one action. See also [deployment](#page-137-0) group.

#### <span id="page-135-1"></span>**computer group**

A group of related computers. An administrator can create computer groups to organize systems into meaningful categories, and to facilitate deployment of content to multiple computers. See also [automatic](#page-134-3) computer group and manual [computer](#page-138-6) group.

## **console**

See [BigFix console](#page-135-2).

#### **content**

Digitally-signed files that contain data, rules, queries, criteria, and other instructions, packaged for deployment across a network. BigFix agents use the detection criteria (Relevance statements) and action instructions (Action Script statements) in content to detect vulnerabilities and enforce network policies.

# <span id="page-136-1"></span>**content relevance**

A determination of whether a patch or piece of software is eligible for deployment to one or more devices. See also device [relevance](#page-137-1).

# <span id="page-136-2"></span>**Coordinated Universal Time (UTC)**

The international standard of time that is kept by atomic clocks around the world.

## **corrupt patch**

A patch that flags an operator when corrections made by an earlier patch have been changed or compromised. This situation can occur when an earlier service pack or application overwrites later files, which results in patched files that are not current. The corrupt patch flags the situation and can be used to re-apply the later patch.

## **custom content**

BigFix code that is created by a customer for use on their own network, for example, a custom patch or baseline.

## **CVE**

See Common [Vulnerabilities](#page-135-3) and Exposures system.

# **CVE ID**

See Common [Vulnerabilities](#page-135-4) and Exposures Identification Number.

# <span id="page-136-0"></span>D

#### **data stream**

A string of information that serves as a source of package data.

### **default action**

The action designated to run when a Fixlet is deployed. When no default action is defined, the operator is prompted to choose between several actions or to make an informed decision about a single action.

# **definitive package**

A string of data that serves as the primary method for identifying the presence of software on a computer.

#### **deploy**

To dispatch content to one or more endpoints for execution to accomplish an operation or task, for example, to install software or update a patch.

#### **deployment**

Information about content that is dispatched to one or more endpoints, a specific instance of dispatched content.

#### <span id="page-137-0"></span>**deployment group**

The collection of actions created when an operator selects more than one action for a deployment, or a baseline is deployed. See also [baseline,](#page-134-4) [component](#page-135-5), [deployment](#page-137-2) window, and [multiple](#page-139-3) action group.

#### **deployment state**

The eligibility of a deployment to run on endpoints. The state includes parameters that the operator sets, such as 'Start at 1AM, end at 3AM.'

#### **deployment status**

Cumulative results of all targeted devices, expressed as a percentage of deployment success.

#### **deployment type**

An indication of whether a deployment involved one action or multiple actions.

### <span id="page-137-2"></span>**deployment window**

The period during which a deployment's actions are eligible to run. For example, if a Fixlet has a deployment window of 3 days and an eligible device that has been offline reports in to BigFix within the 3-day window, it gets the Fixlet. If the device comes back online after the 3-day window expires, it does not get the Fixlet. See also [deployment](#page-137-0) group.

## **device**

An endpoint, for example, a laptop, desktop, server, or virtual machine that BigFix manages; an endpoint running the BigFix Agent.

#### **device holder**

The person using a BigFix-managed computer.

#### **device property**

Information about a device collected by BigFix, including details about its hardware, operating system, network status, settings, and BigFix client. Custom properties can also be assigned to a device.

## <span id="page-137-1"></span>**device relevance**

A determination of whether a piece of BigFix content applies to applies to a device, for example, where a patch should be applied, software installed, or a baseline run. See also content [relevance.](#page-136-1)

# **device result**

The state of a deployment, including the result, on a particular endpoint.

#### <span id="page-137-3"></span>**Disaster Server Architecture (DSA)**

An architecture that links multiple servers to provide full redundancy in case of failure.

#### **DSA**

See Disaster Server [Architecture](#page-137-3).

# **dynamically targeted**

Pertaining to using a computer group to target a deployment.

# <span id="page-138-0"></span>E

# **endpoint**

A networked device running the BigFix agent.

# <span id="page-138-1"></span>F

# **filter**

To reduce a list of items to those that share specific attributes.

# <span id="page-138-5"></span>**Fixlet**

A piece of BigFix content that contains Relevance and Action Script statements bundled together to perform an operation or task. Fixlets are the basic building blocks of BigFix content. A Fixlet provides instructions to the BigFix agent to perform a network management or reporting action.

# **Full Disk Encryption**

To reduce a list of items to those that share specific attributes.

# <span id="page-138-2"></span>G

#### **group deployment**

A type of deployment in which multiple actions were deployed to one or more devices.

# <span id="page-138-3"></span>L

# **locked**

An endpoint state that prevents most of the BigFix actions from running until the device is unlocked.

# <span id="page-138-4"></span>M

# **MAG**

See [multiple](#page-139-3) action group.

#### **management rights**

The limitation of console operators to a specified group of computers. Only a site administrator or a master operator can assign management rights.

# <span id="page-138-6"></span>**manual computer group**

A computer group for which membership is determined through selection by an operator. The set of devices in a manual group is static, meaning they do not change. See also [computer](#page-135-1) group.

## **master operator**

A console operator with administrative rights. A master operator can do everything that a site administrator can do, except creating operators.

#### **masthead**

A collection of files that contain the parameters of the BigFix process, including URLs to Fixlet content. The BigFix agent brings content into the enterprise based on subscribed mastheads.

#### **MCM and BigFix Mobile**

Refers to the offering by Bigfix that is common for both Modern Client Management to manage laptops (Windows and macOS) and BigFix Mobile to manage mobile devices (Android, iOS, and iPadOS).

#### **mirror server**

A BigFix server required if the enterprise does not allow direct web access but instead uses a proxy server that requires password-level authentication.

# **Multicloud**

The utilization of distinct sets of cloud services, typically from multiple vendors, where specific applications are confined to a single cloud instance.

# <span id="page-139-3"></span>**multiple action group (MAG)**

A BigFix object that is created when multiple actions are deployed together, as in a baseline. A MAG contains multiple Fixlets or tasks. See also [deployment](#page-137-0) group.

# <span id="page-139-0"></span>N

#### <span id="page-139-2"></span>**National Vulnerability Database (NVD)**

A catalog of officially known information security vulnerabilities and exposures, which is maintained by the National Institute of Standards and Technology (NIST). See also Common [Vulnerabilities](#page-135-4) and Exposures [Identification](#page-135-4) Number.

#### **NVD**

See National [Vulnerability](#page-139-2) Database.

# <span id="page-139-1"></span> $\Omega$

#### **offer**

A deployment option that allows a device holder to accept or decline a BigFix action and to exercise some control over when it runs. For example, a device holder can decide whether to install a software application, and whether to run the installation at night or during the day.

## **open-ended deployment**

A deployment with no end or expiration date; one that runs continuously, checking whether the computers on a network comply.

## **operator**

A person who uses the BigFix WebUI, or portions of the BigFix console.

# <span id="page-140-0"></span>P

## **patch**

A piece of code added to vendor software to fix a problem, as an immediate solution that is provided to users between two releases.

## **patch category**

A description of a patch's type and general area of operation, for example, a bug fix or a service pack.

## **patch severity**

The level of risk imposed by a network threat or vulnerability and, by extension, the importance of applying its patch.

# <span id="page-140-1"></span>R

## **relay**

A client that is running special server software. Relays spare the server and the network by minimizing direct server-client downloads and by compressing upstream data.

# **Relevance**

BigFix query language that is used to determine the applicability of a piece of content to a specified endpoint. Relevance asks yes or no questions and evaluates the results. The result of a Relevance query determines whether an action can or should be applied. Relevance is paired with Action Script in Fixlets.

# <span id="page-140-2"></span>S

# **SCAP**

See Security Content [Automation](#page-141-1) Protocol.

#### **SCAP check**

A specific configuration check within a Security Content Automation Protocol (SCAP) checklist. Checks are written in XCCDF and are required to include SCAP enumerations and mappings per the SCAP template.

# **SCAP checklist**

A configuration checklist that is written in a machine-readable language (XCCDF). Security Content Automation Protocol (SCAP) checklists have been submitted to and accepted by the NIST National Checklist Program. They also conform to a SCAP template to ensure compatibility with SCAP products and services.

#### **SCAP content**

A repository that consists of security checklist data represented in automated XML formats, vulnerability and product name related enumerations, and mappings between the enumerations.

## **SCAP enumeration**

A list of all known security related software flaws (CVEs), known software configuration issues (CCEs), and standard vendor and product names (CPEs).

#### **SCAP mapping**

The interrelationship of enumerations that provides standards-based impact measurements for software flaws and configuration issues.

#### <span id="page-141-1"></span>**Security Content Automation Protocol (SCAP)**

A set of standards that is used to automate, measure, and manage vulnerability and compliance by the National Institute of Standards and Technology (NIST).

#### <span id="page-141-0"></span>**server**

A software program or a computer that provides services to other software programs or other computers. See also [client.](#page-135-6)

#### **signing password**

A password that is used by a console operator to sign an action for deployment.

#### **single deployment**

A type of deployment where a single action was deployed to one or more devices.

#### **site**

A collection of BigFix content. A site organizes similar content together.

#### **site administrator**

The person who is in charge of installing BigFix and authorizing and creating new console operators.

#### **software package**

A collection of Fixlets that install a software product on a device. Software packages are uploaded to BigFix by an operator for distribution. A BigFix software package includes the installation files, Fixlets to install the files, and information about the package (metadata).

#### **SQL Server**

A full-scale database engine from Microsoft that can be acquired and installed into the BigFix system to satisfy more than the basic reporting and data storage needs.

# **standard deployment**

A deployment of BigFix that applies to workgroups and to enterprises with a single administrative domain. It is intended for a setting in which all Client computers have direct access to a single internal server.

#### **statistically targeted**

Pertaining to the method used to target a deployment to a device or piece of content. Statically targeted devices are selected manually by an operator.

## **superseded patch**

A type of patch that notifies an operator when an earlier version of a patch has been replaced by a later version. This occurs when a later patch updates the same files as an earlier one. Superseded patches flag vulnerabilities that can be remediated by a later patch. A superseded patch cannot be deployed.

#### **system power state**

A definition of the overall power consumption of a system. BigFix Power Management tracks four main power states Active, Idle, Standby or Hibernation, and Power Off.

# <span id="page-142-0"></span>T

# **target**

To match content with devices in a deployment, either by selecting the content for deployment, or selecting the devices to receive content.

#### **targeting**

The method used to specify the endpoints in a deployment.

#### **task**

A type of Fixlet designed for re-use, for example, to perform an ongoing maintenance task.

# <span id="page-142-1"></span>U

# **UTC**

See [Coordinated](#page-136-2) Universal Time.

# <span id="page-142-2"></span> $\vee$

#### <span id="page-142-4"></span>**virtual private network (VPN)**

An extension of a company intranet over the existing framework of either a public or private network. A VPN ensures that the data that is sent between the two endpoints of its connection remains secure.

## **VPN**

See virtual private [network.](#page-142-4)

# **vulnerability**

A security exposure in an operating system, system software, or application software component.

# <span id="page-142-3"></span>W

**Wake-from-Standby**

A mode that allows an application to turn a computer on from standby mode during predefined times, without the need for Wake on LAN.

## **Wake on LAN**

A technology that enables a user to remotely turn on systems for off-hours maintenance. A result of the Intel-IBM Advanced Manageability Alliance and part of the Wired for Management Baseline Specification, users of this technology can remotely turn on a server and control it across the network, thus saving time on automated software installations, upgrades, disk backups, and virus scans.

# **WAN**

See wide area [network.](#page-143-0)

## <span id="page-143-0"></span>**wide area network (WAN)**

A network that provides communication services among devices in a geographic area larger than that served by a local area network (LAN) or a metropolitan area network (MAN).
# **Notices**

This information was developed for products and services offered in the US.

HCL may not offer the products, services, or features discussed in this document in other countries. Consult your local HCL representative for information on the products and services currently available in your area. Any reference to an HCL product, program, or service is not intended to state or imply that only that HCL product, program, or service may be used. Any functionally equivalent product, program, or service that does not infringe any HCL intellectual property right may be used instead. However, it is the user's responsibility to evaluate and verify the operation of any non-HCL product, program, or service.

HCL may have patents or pending patent applications covering subject matter described in this document. The furnishing of this document does not grant you any license to these patents. You can send license inquiries, in writing, to:

*HCL 330 Potrero Ave. Sunnyvale, CA 94085 USA Attention: Office of the General Counsel*

For license inquiries regarding double-byte character set (DBCS) information, contact the HCL Intellectual Property Department in your country or send inquiries, in writing, to:

*HCL 330 Potrero Ave. Sunnyvale, CA 94085 USA Attention: Office of the General Counsel*

HCL TECHNOLOGIES LTD. PROVIDES THIS PUBLICATION "AS IS" WITHOUT WARRANTY OF ANY KIND, EITHER EXPRESS OR IMPLIED, INCLUDING, BUT NOT LIMITED TO, THE IMPLIED WARRANTIES OF NON-INFRINGEMENT, MERCHANTABILITY OR FITNESS FOR A PARTICULAR PURPOSE. Some jurisdictions do not allow disclaimer of express or implied warranties in certain transactions, therefore, this statement may not apply to you.

This information could include technical inaccuracies or typographical errors. Changes are periodically made to the information herein; these changes will be incorporated in new editions of the publication. HCL may make improvements and/or changes in the product(s) and/or the program(s) described in this publication at any time without notice.

Any references in this information to non-HCL websites are provided for convenience only and do not in any manner serve as an endorsement of those websites. The materials at those websites are not part of the materials for this HCL product and use of those websites is at your own risk.

HCL may use or distribute any of the information you provide in any way it believes appropriate without incurring any obligation to you.

Licensees of this program who wish to have information about it for the purpose of enabling: (i) the exchange of information between independently created programs and other programs (including this one) and (ii) the mutual use of the information which has been exchanged, should contact:

*HCL 330 Potrero Ave. Sunnyvale, CA 94085 USA Attention: Office of the General Counsel*

Such information may be available, subject to appropriate terms and conditions, including in some cases, payment of a fee.

The licensed program described in this document and all licensed material available for it are provided by HCL under terms of the HCL Customer Agreement, HCL International Program License Agreement or any equivalent agreement between us.

The performance data discussed herein is presented as derived under specific operating conditions. Actual results may vary.

Information concerning non-HCL products was obtained from the suppliers of those products, their published announcements or other publicly available sources. HCL has not tested those products and cannot confirm the accuracy of performance, compatibility or any other claims related to non-HCL products. Questions on the capabilities of non-HCL products should be addressed to the suppliers of those products.

Statements regarding HCL's future direction or intent are subject to change or withdrawal without notice, and represent goals and objectives only.

This information contains examples of data and reports used in daily business operations. To illustrate them as completely as possible, the examples include the names of individuals, companies, brands, and products. All of these names are fictitious and any similarity to actual people or business enterprises is entirely coincidental.

#### COPYRIGHT LICENSE:

This information contains sample application programs in source language, which illustrate programming techniques on various operating platforms. You may copy, modify, and distribute these sample programs in any form without payment to HCL, for the purposes of developing, using, marketing or distributing application programs conforming to the application programming interface for the operating platform for which the sample programs are written. These examples have not been thoroughly tested under all conditions. HCL, therefore, cannot guarantee or imply reliability, serviceability, or function of these programs. The sample programs are provided "AS IS," without warranty of any kind. HCL shall not be liable for any damages arising out of your use of the sample programs.

Each copy or any portion of these sample programs or any derivative work must include a copyright notice as follows:

© (your company name) (year).

Portions of this code are derived from HCL Ltd. Sample Programs.

# **Trademarks**

HCL Technologies Ltd. and HCL Technologies Ltd. logo, and hcl.com are trademarks or registered trademarks of HCL Technologies Ltd., registered in many jurisdictions worldwide.

Adobe, the Adobe logo, PostScript, and the PostScript logo are either registered trademarks or trademarks of Adobe Systems Incorporated in the United States, and/or other countries.

Java and all Java-based trademarks and logos are trademarks or registered trademarks of Oracle and/or its affiliates.

Microsoft, Windows, Windows NT, and the Windows logo are trademarks of Microsoft Corporation in the United States, other countries, or both.

Linux is a registered trademark of Linus Torvalds in the United States, other countries, or both.

UNIX is a registered trademark of The Open Group in the United States and other countries.

Other product and service names might be trademarks of HCL or other companies.

# Terms and conditions for product documentation

Permissions for the use of these publications are granted subject to the following terms and conditions.

# **Applicability**

These terms and conditions are in addition to any terms of use for the HCL website.

## **Personal use**

You may reproduce these publications for your personal, noncommercial use provided that all proprietary notices are preserved. You may not distribute, display or make derivative work of these publications, or any portion thereof, without the express consent of HCL.

## **Commercial use**

You may reproduce, distribute and display these publications solely within your enterprise provided that all proprietary notices are preserved. You may not make derivative works of these publications, or reproduce, distribute or display these publications or any portion thereof outside your enterprise, without the express consent of HCL.

## **Rights**

Except as expressly granted in this permission, no other permissions, licenses or rights are granted, either express or implied, to the publications or any information, data, software or other intellectual property contained therein.

HCL reserves the right to withdraw the permissions granted herein whenever, in its discretion, the use of the publications is detrimental to its interest or, as determined by HCL, the above instructions are not being properly followed.

You may not download, export or re-export this information except in full compliance with all applicable laws and regulations, including all United States export laws and regulations.

HCL MAKES NO GUARANTEE ABOUT THE CONTENT OF THESE PUBLICATIONS. THE PUBLICATIONS ARE PROVIDED "AS-IS" AND WITHOUT WARRANTY OF ANY KIND, EITHER EXPRESSED OR IMPLIED, INCLUDING BUT NOT LIMITED TO IMPLIED WARRANTIES OF MERCHANTABILITY, NON-INFRINGEMENT, AND FITNESS FOR A PARTICULAR PURPOSE.